$\mathbf{1}$  $\sqrt{2}$  $\sqrt{3}$  $\overline{4}$  $\sqrt{5}$ 6  $\overline{7}$  $\, 8$ 

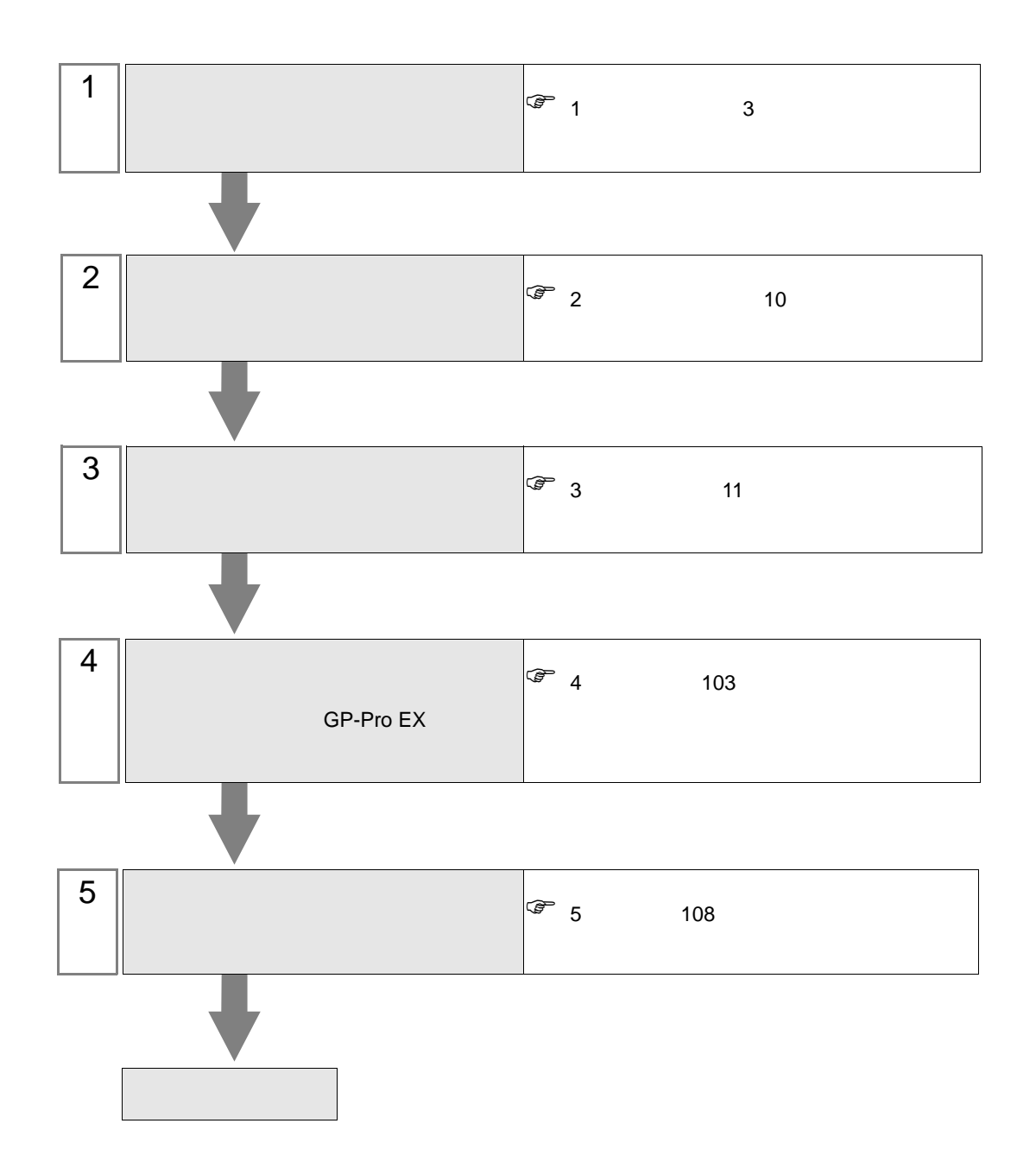

<span id="page-2-0"></span>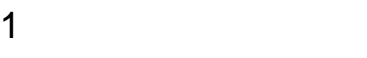

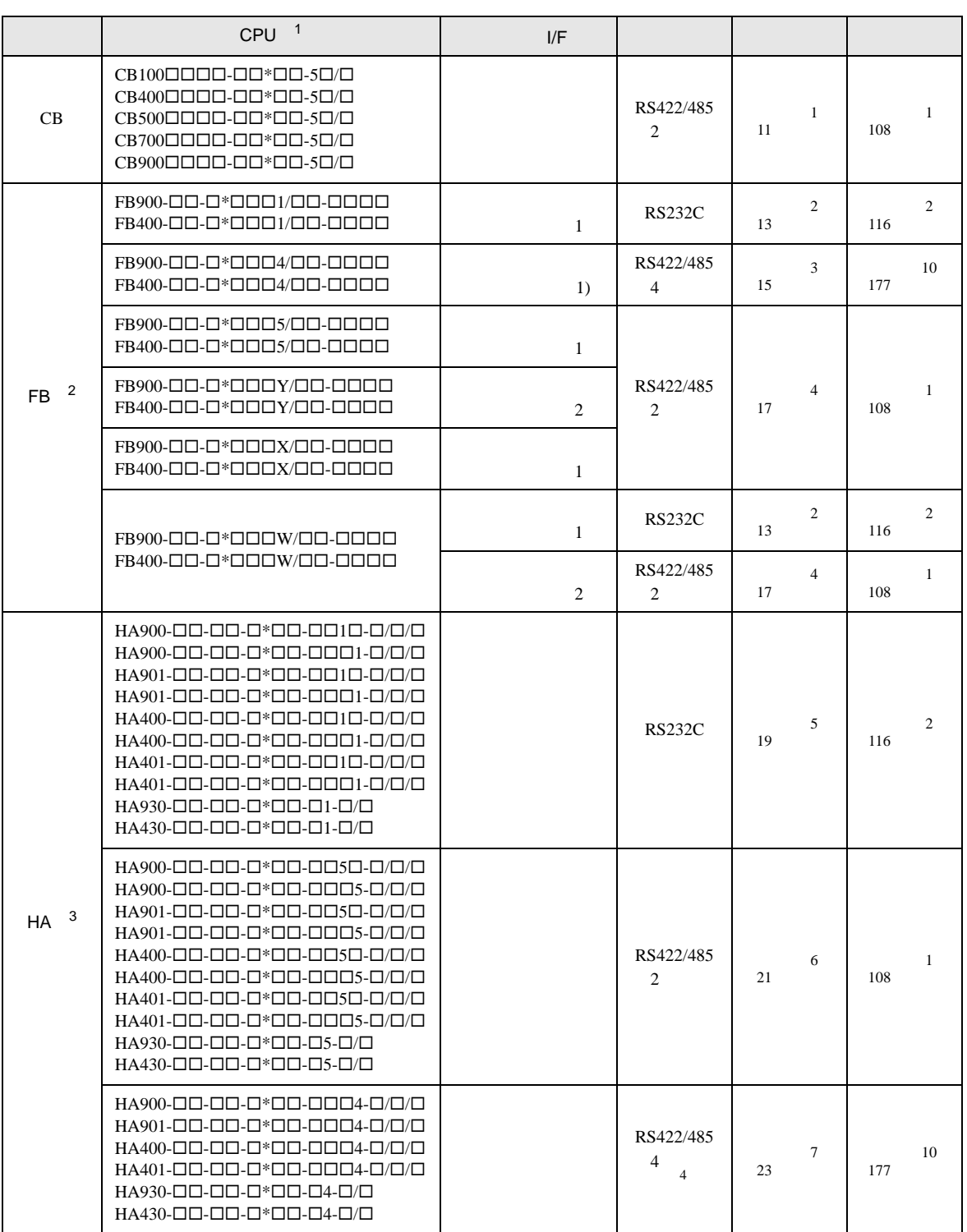

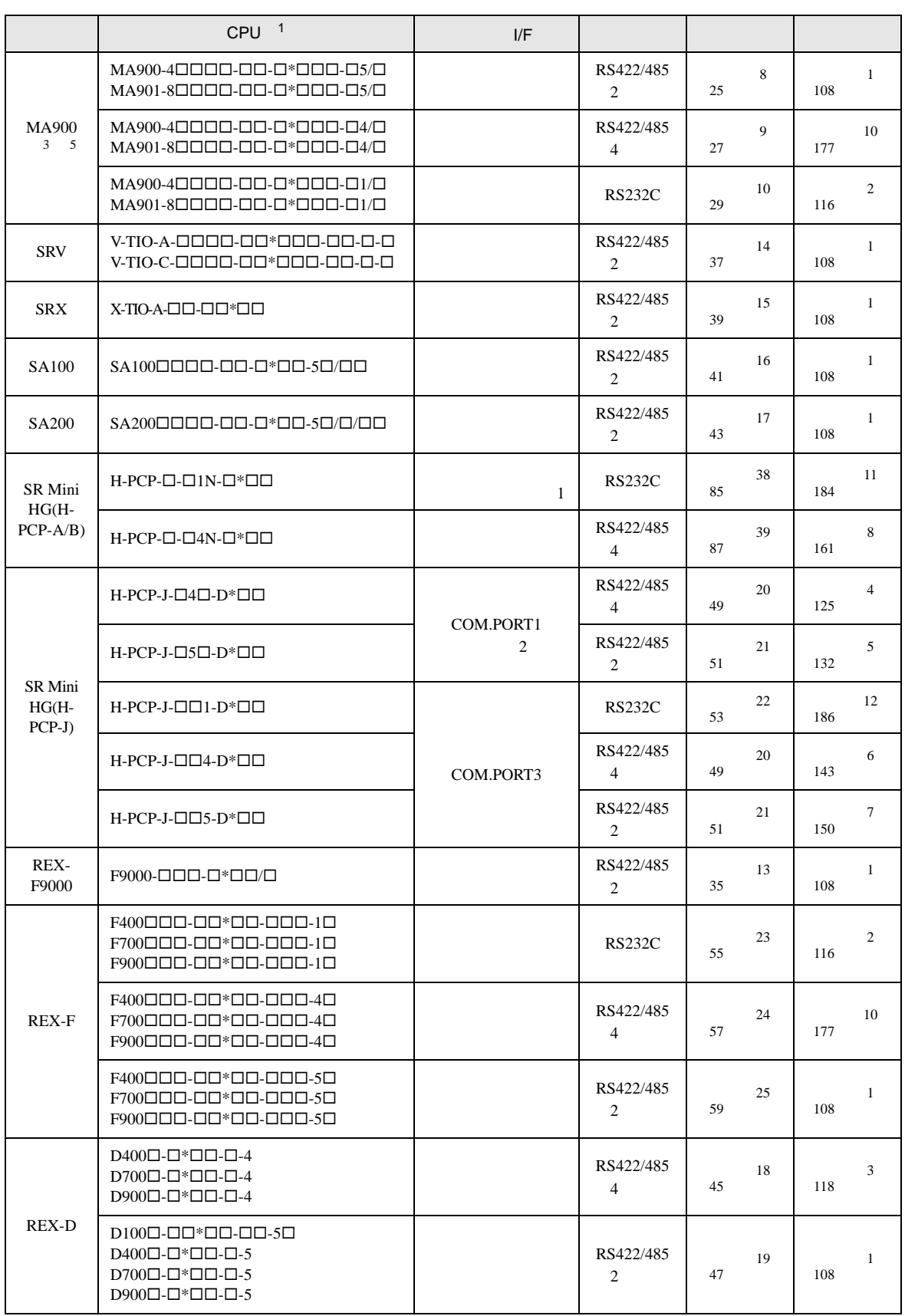

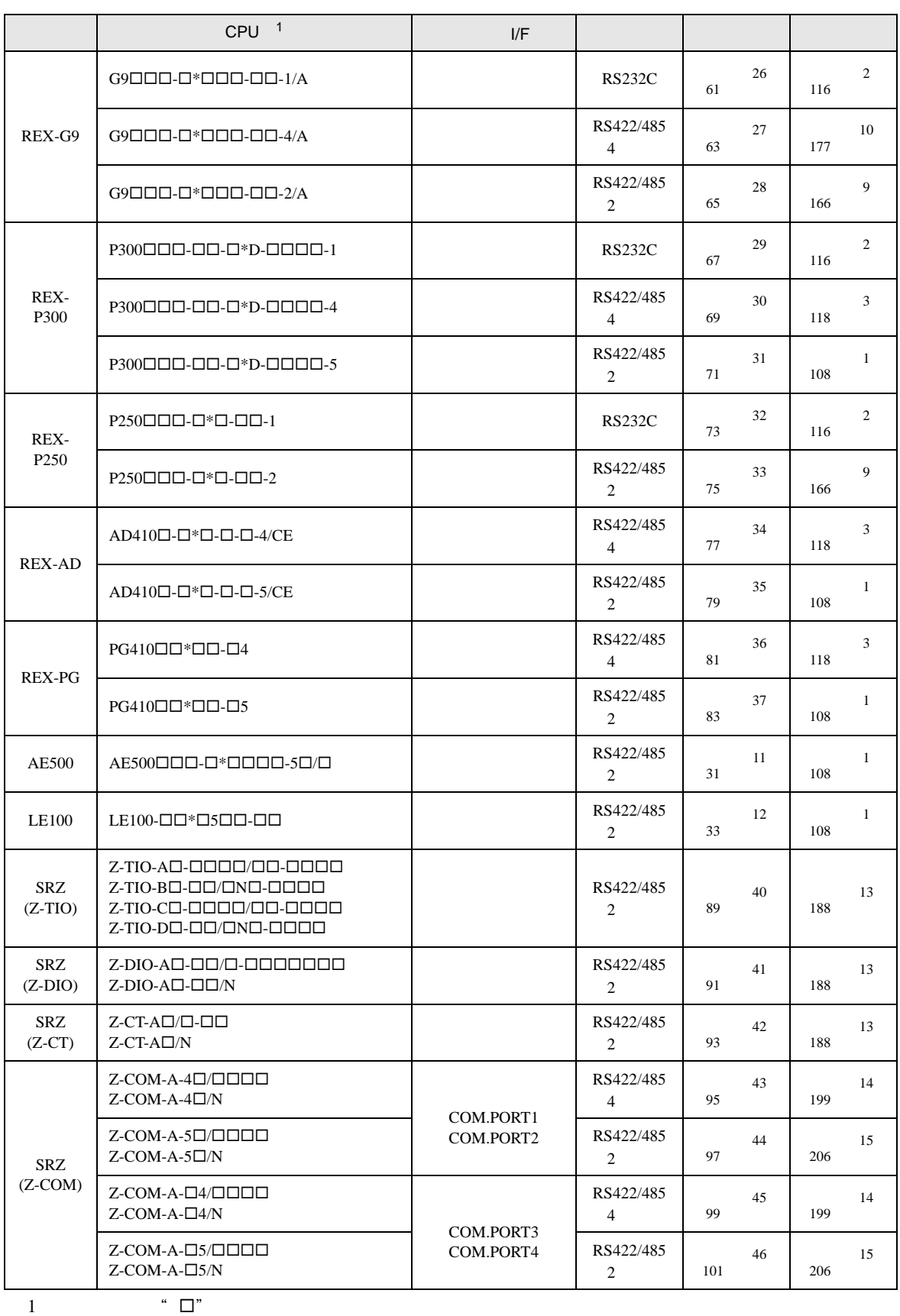

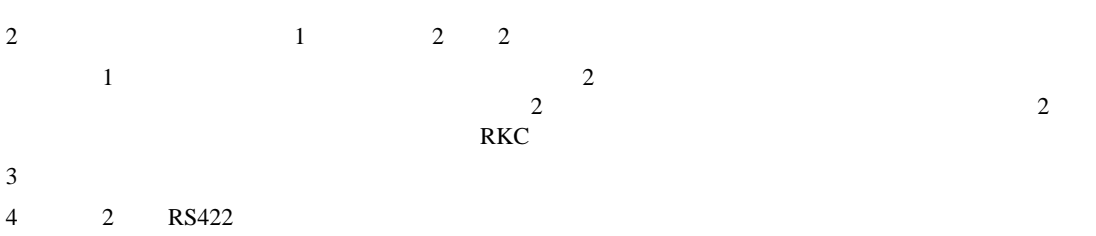

- $5$
- 

•  $1 \quad 1$ 

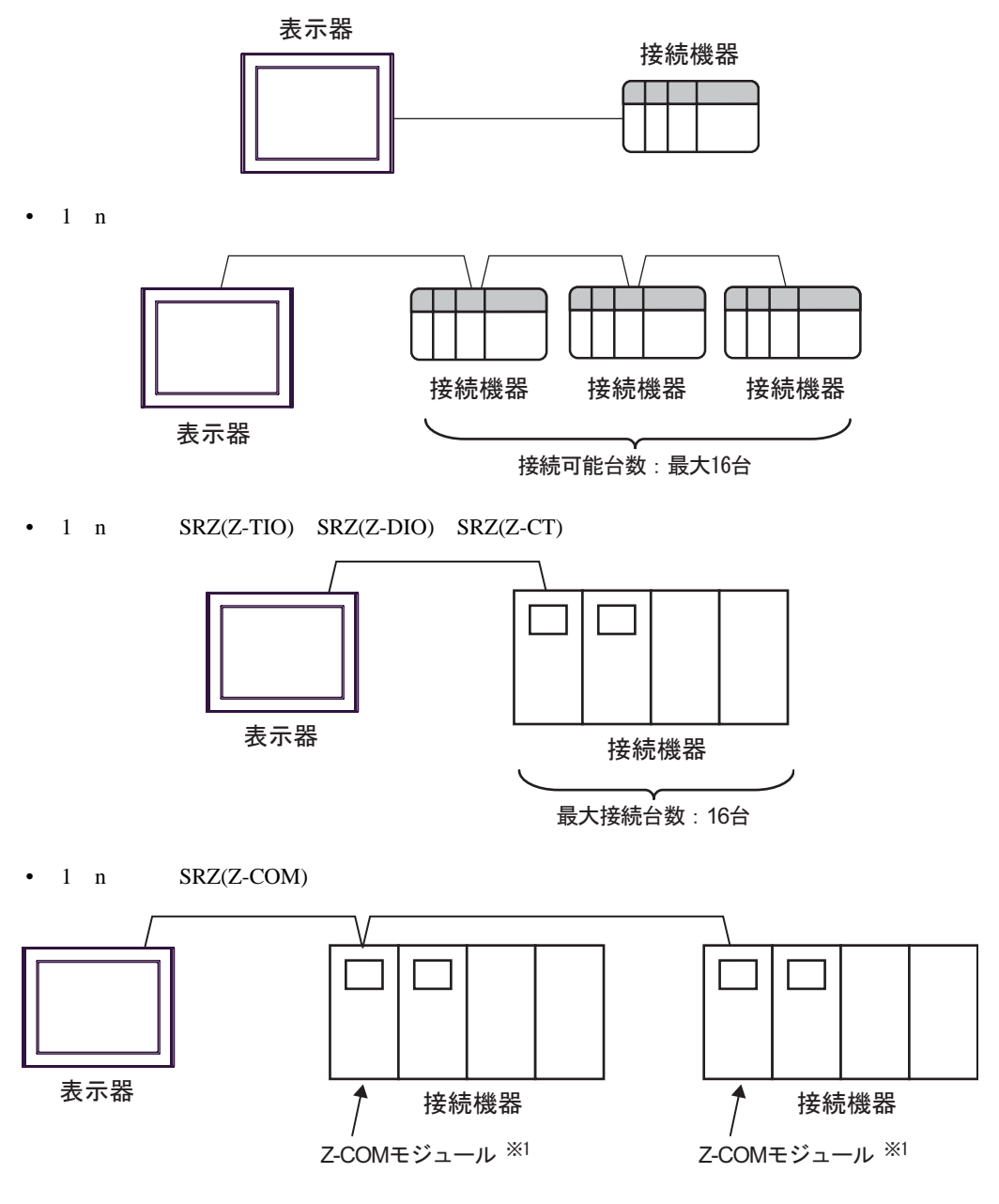

1 Z-COM 16

### IPC COM

 $\rm IPC$ 

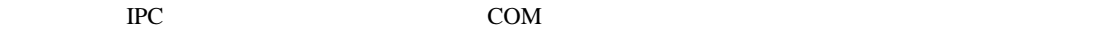

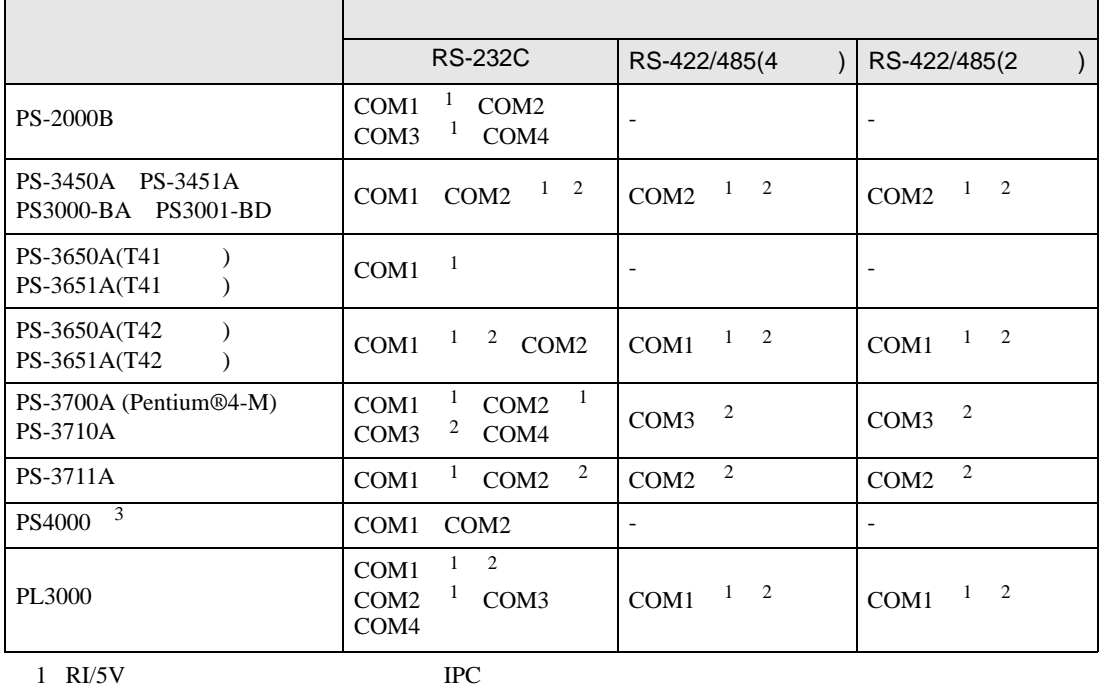

 $2 \leq$ 

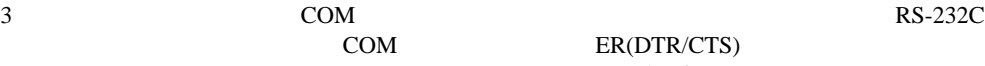

COM ER(DTR/CTS)

 $1 4 6 9$  IPC  $\rm{IPC}$ 

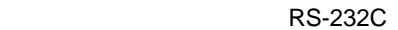

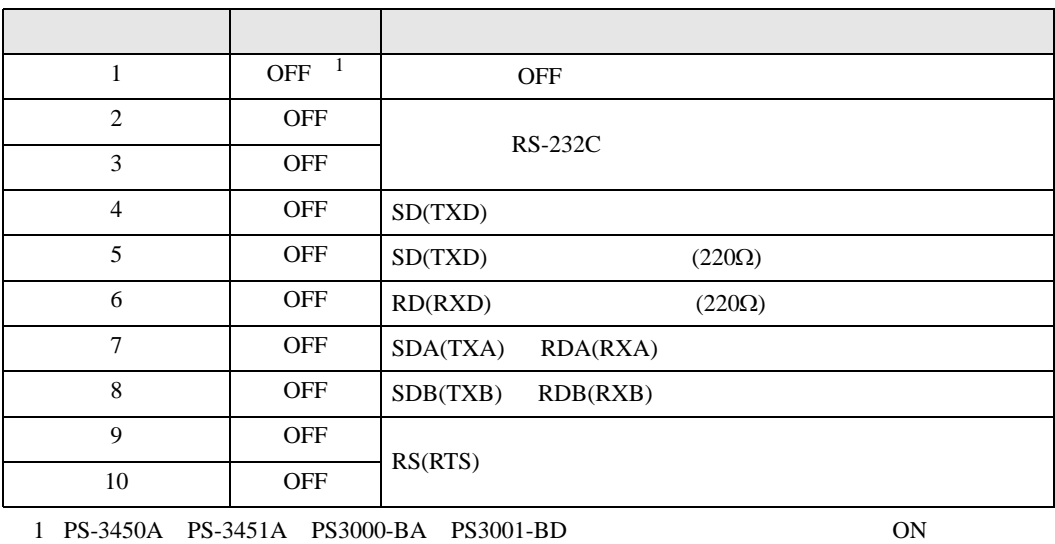

#### RS-422/485 4

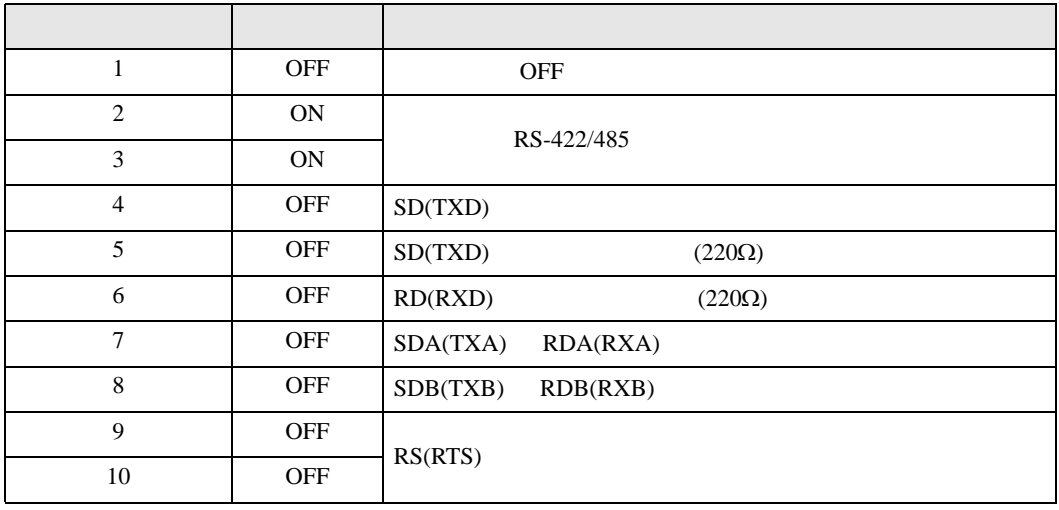

#### RS-422/485 2

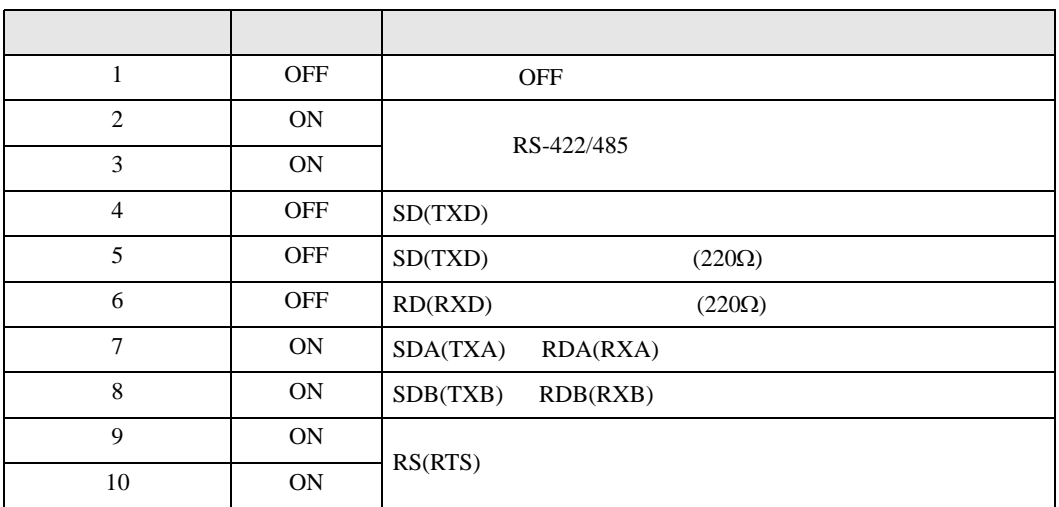

<span id="page-9-0"></span>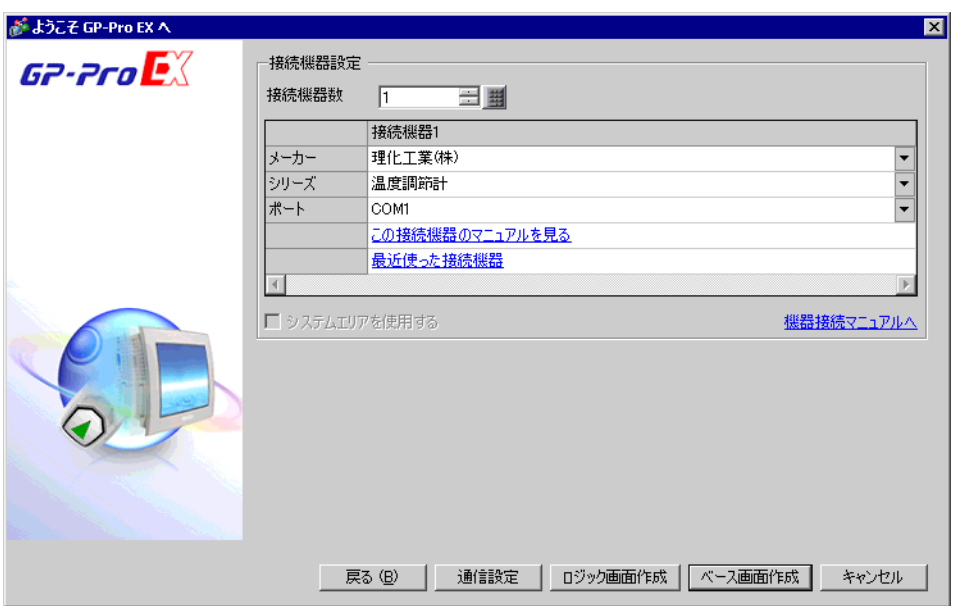

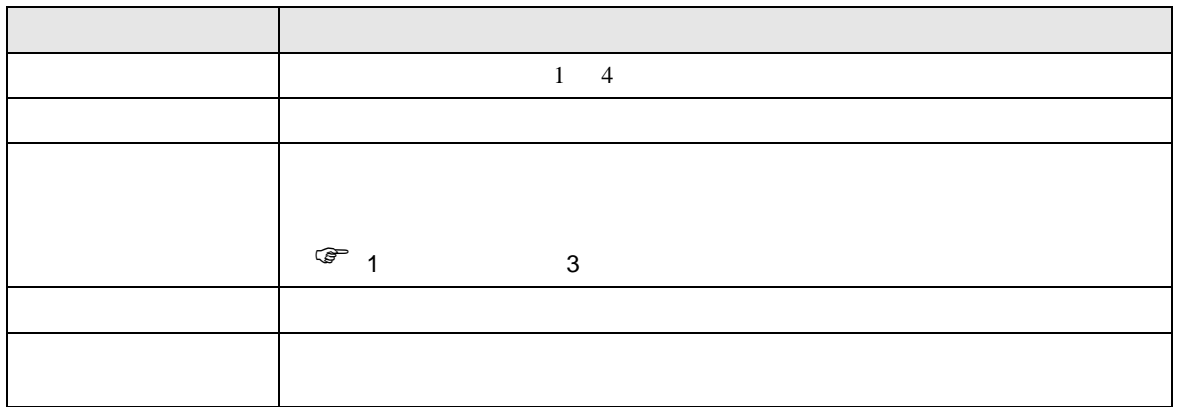

<span id="page-10-0"></span> $3 \sim$ 

### <span id="page-10-1"></span>3.1 設定例 1

GP-Pro EX

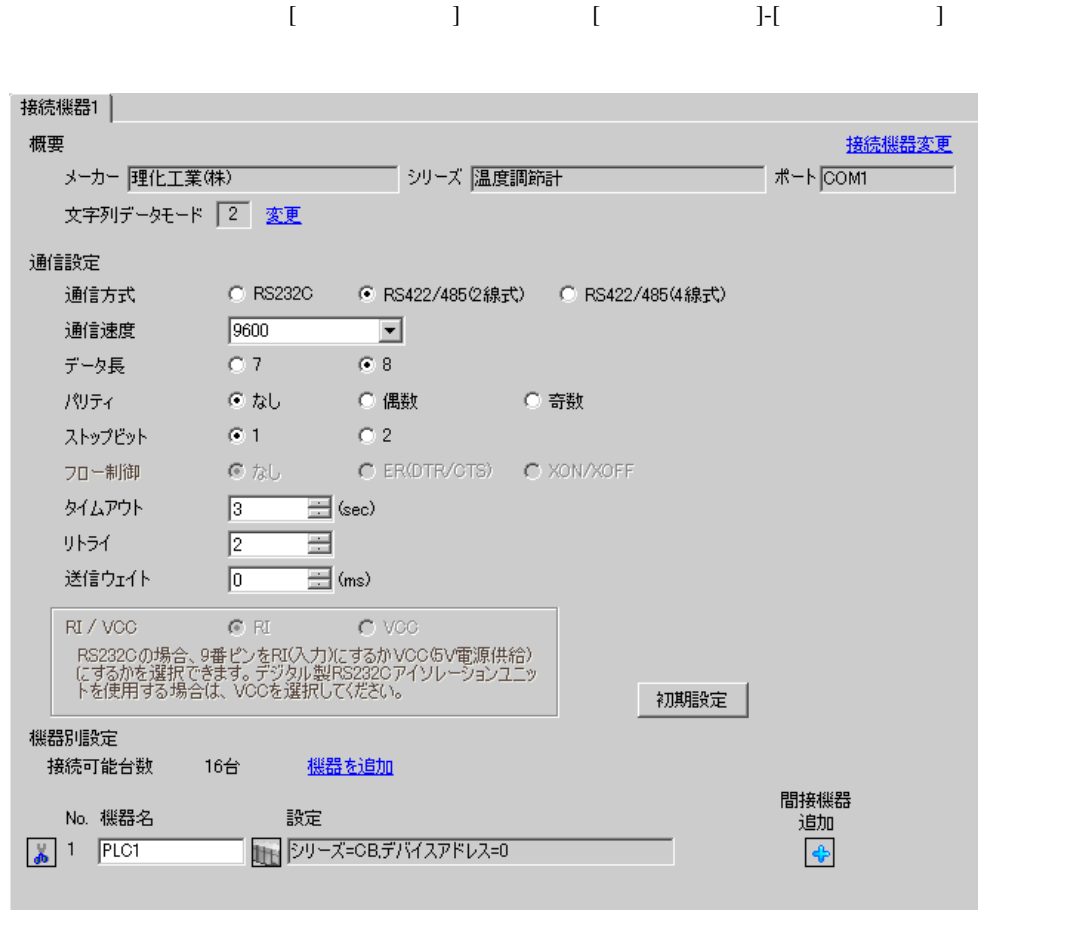

**MEMO** 

 $\bullet$ 

# $[ \qquad \qquad ] \qquad [ \qquad \qquad ] \qquad \qquad ] \qquad \q$

複数の接続機器を接続する場合は、[ 接続機器設定 ] [ 機器別設定 ] から [ 機器を追加 ] をクリック

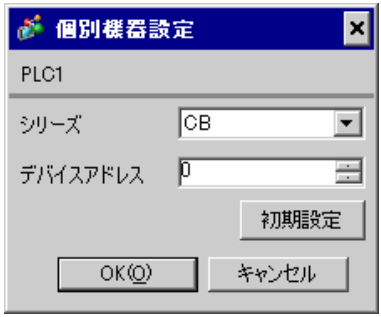

 $SET$ 

1. SET PV/SV PV/SV

- 2. **SET**
- $3. 7$
- 4. SET PV/SV PV/SV ASSET
- $5.$

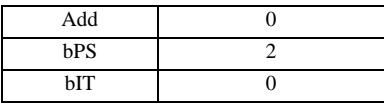

**MEMO** 

• Superior that we say that we say that we say that we say that we say that we say that we say that we say that we say that we say that we say that we say that we say that we say that we say that we say that we say that we

<span id="page-12-0"></span>3.2 設定例 2

 $GP$ -Pro  $EX$ 

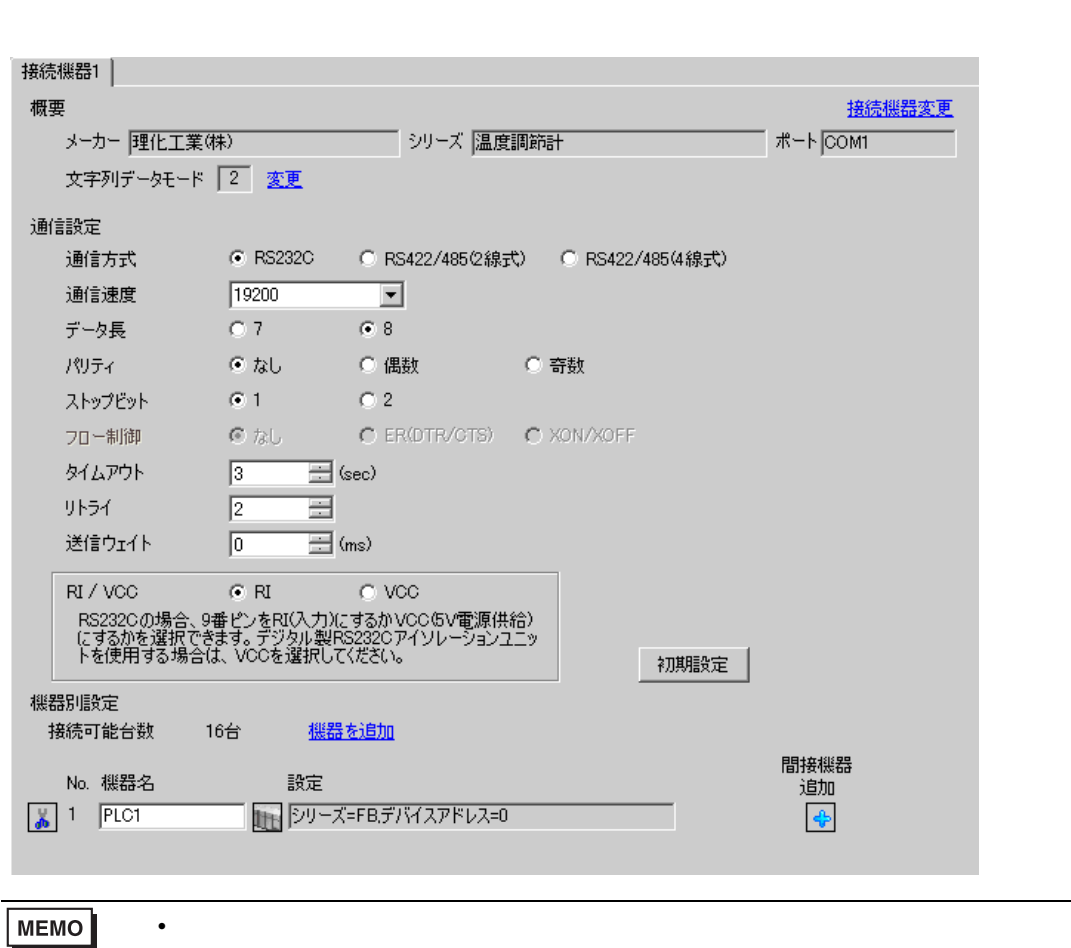

設定画面を表示するには、[ プロジェクト ] メニューの [ システム設定 ]-[ 接続機器設定 ] をクリック

GP-Pro EX 13

 $[ \qquad \qquad ] \qquad [ \qquad \qquad ] \qquad [ \qquad \qquad ] \qquad [ \qquad \qquad ]$ 

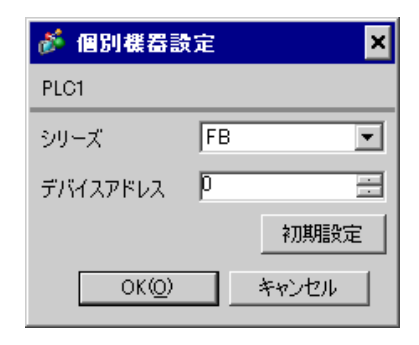

 $SET$ 

1. SET PV/SV PV/SV 2. Proton F60 SET 3. CMP1 0 4. SET PV/SV  $\sim$ 5. SET ヤイズマントアップ 6. SET  $7.$  / 8. SET ヤイズ PV/SV アップ  $9.$ 

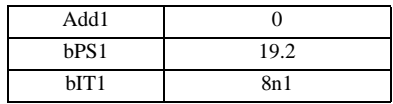

MEMO<sup></sup>

• Superior that we say that we say that we say that we say that we say that we say that we say that we say that we say that we say that we say that we say that we say that we say that we say that we say that we say that we

<span id="page-14-0"></span>3.3 設定例 3

 $GP$ -Pro  $EX$ 

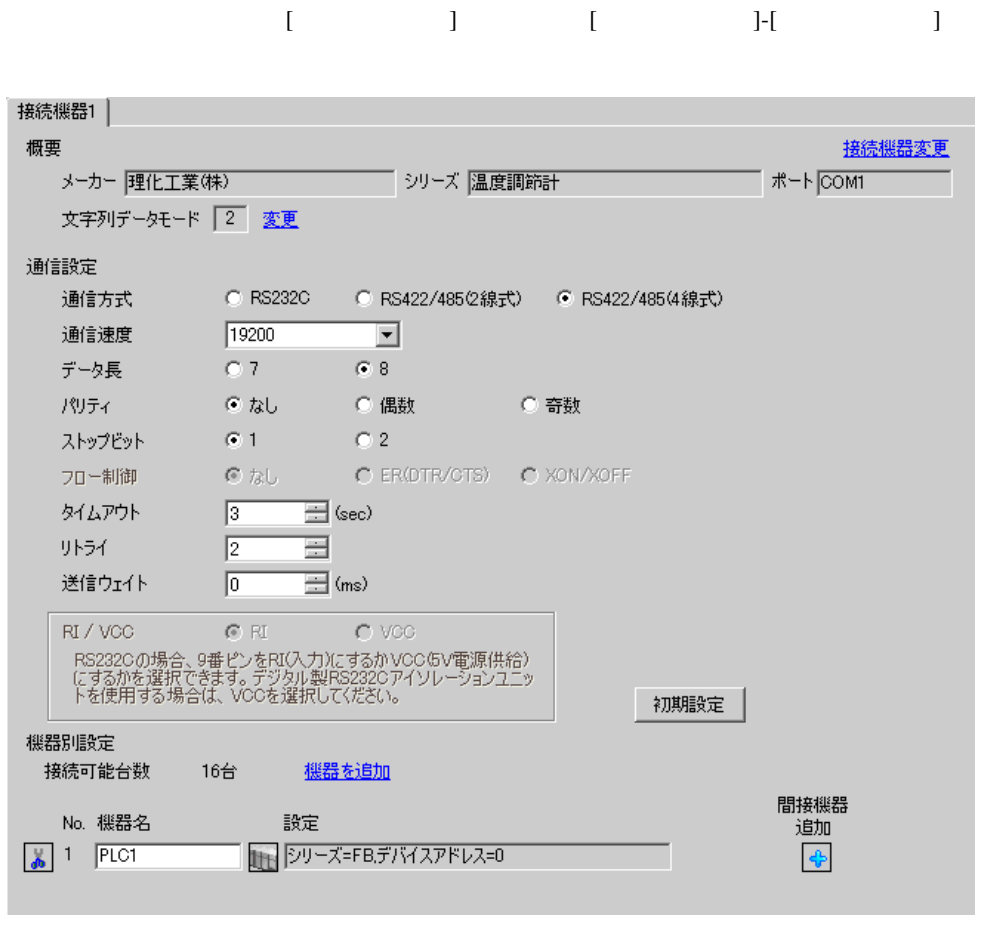

#### $[$   $]$   $]$   $[$   $]$   $]$   $[$   $]$   $[$   $]$   $[$

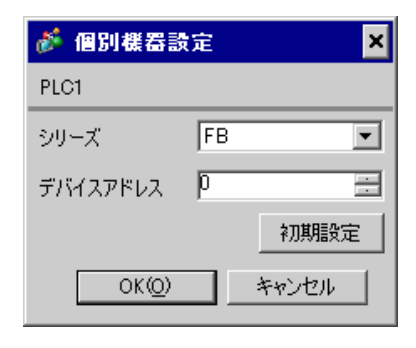

 $SET$ 

1. SET PV/SV **PV/SV** 2. Proton F60 SET 3. CMP1 0 4. SET PV/SV  $\blacksquare$ 5. SET PV/SV  $\blacksquare$ 6. SET 7.  $/$ 8. SET ヤイズ PV/SV アップ  $9.$ 

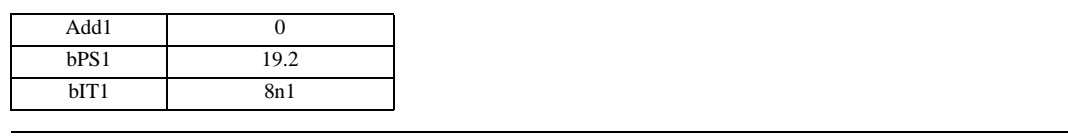

• Superior that we say that we say that we say that we say that we say that we say that we say that we say that we say that we say that we say that we say that we say that we say that we say that we say that we say that we

MEMO

<span id="page-16-0"></span>3.4 設定例 4

 $GP$ -Pro  $EX$ 

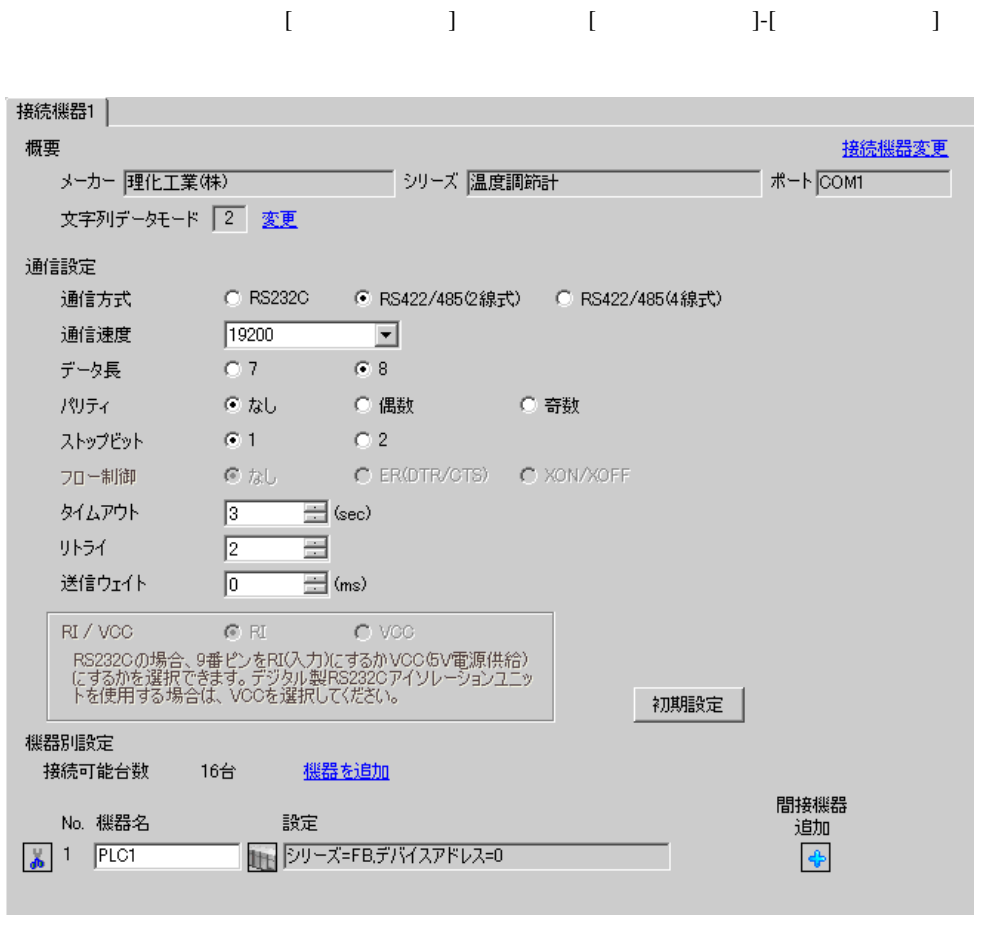

 $[ \qquad \qquad ] \qquad [ \qquad \qquad ] \qquad [ \qquad \qquad ] \qquad [ \qquad \qquad ]$ 

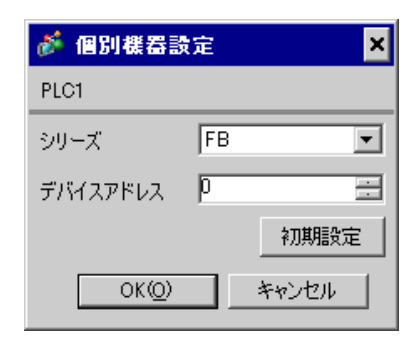

 $SET$ 

1. SET PV/SV PV/SV 2. **F60 SET** 3. CMP1 0 4. SET PV/SV  $\sim$ 5. SET ヤイズマントアップ 6. SET  $7.$  / 8. SET ヤイズ PV/SV アップ  $9.$ 

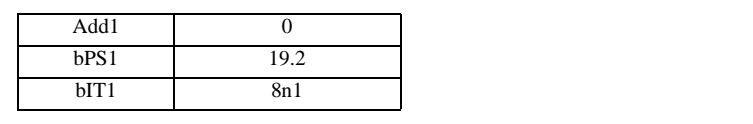

MEMO<sup></sup>

GP-Pro EX 18

• <sub>Service</sub>  $\mathcal{A}$ 

<span id="page-18-0"></span>3.5 設定例 5

 $GP$ -Pro  $EX$ 

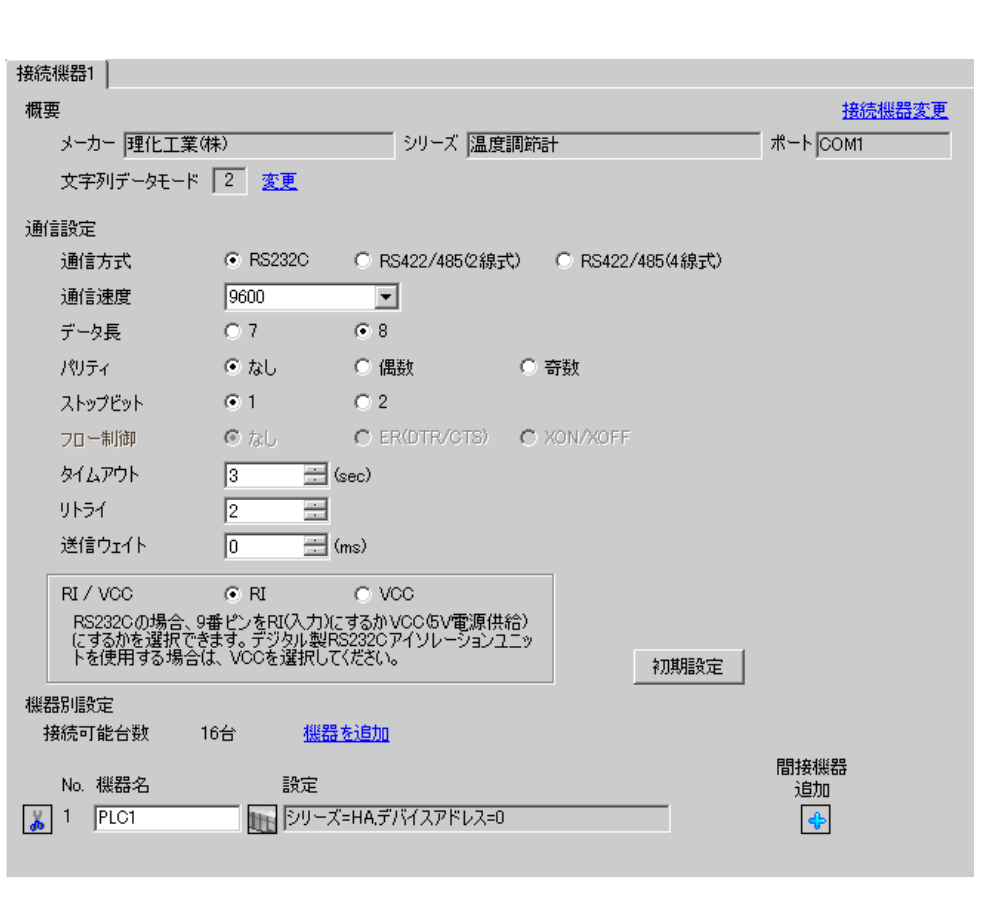

設定画面を表示するには、[ プロジェクト ] メニューの [ システム設定 ]-[ 接続機器設定 ] をクリック

複数の接続機器を接続する場合は、[ 接続機器設定 ] [ 機器別設定 ] から [ 機器を追加 ] をクリック

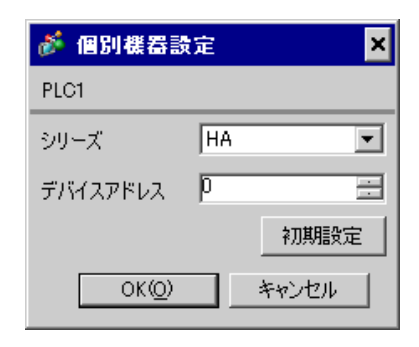

 $SET$ 

1. SET キーを押しながらシフトキーを押して SV 設定&モニタモードからセットアップ設定モード

- 
- 2. **SET**
- $3.$  / 4. SET キーを押しながらシフトキーを押してセットアップ設定モードから SV 設定&モニタモード

#### $5.$

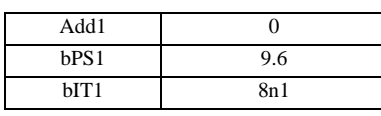

### **MEMO**

• Superior that we say that we say that we say that we say that we say that we say that we say that we say that we say that we say that we say that we say that we say that we say that we say that we say that we say that we

<span id="page-20-0"></span>3.6 設定例 6

GP-Pro EX

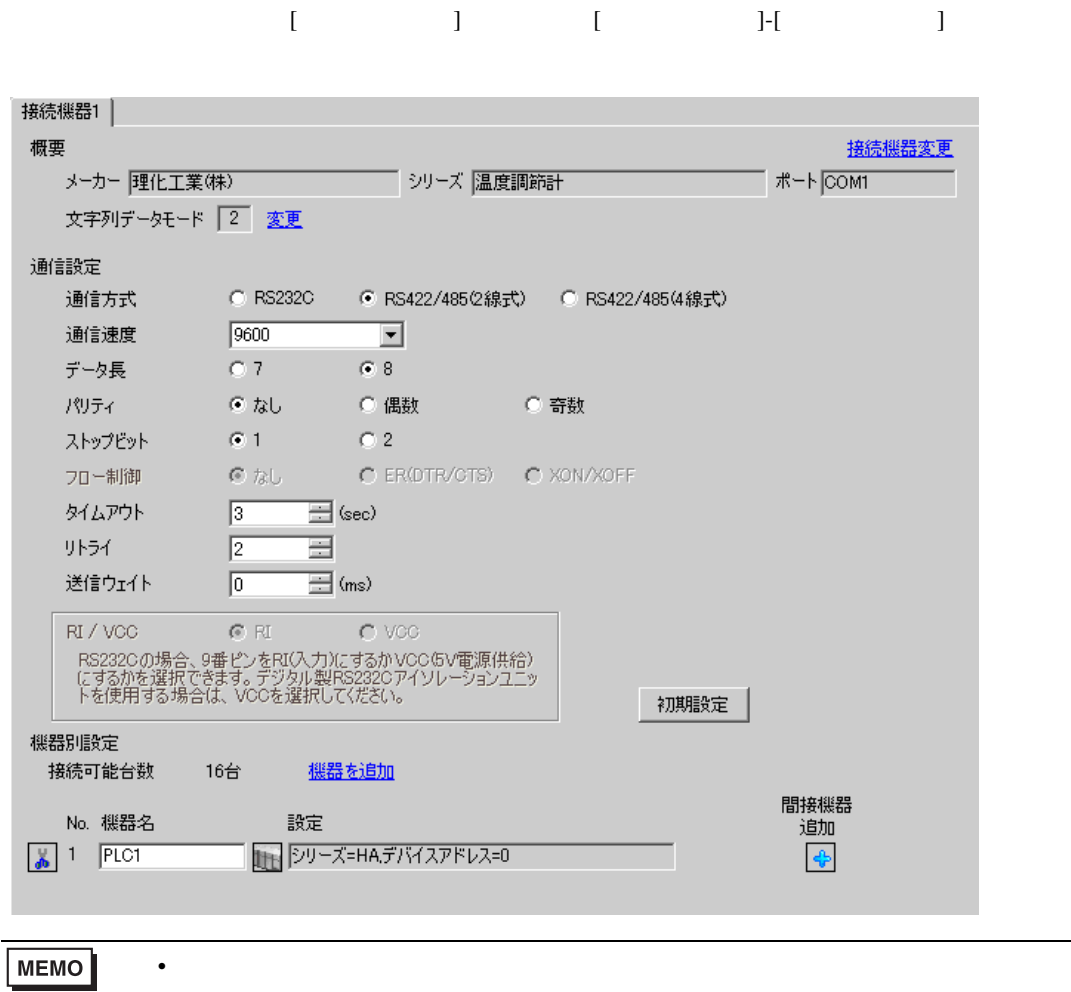

 $[ \begin{array}{cccc} \hline \end{array} \qquad ] \quad [ \qquad \qquad ] \quad [ \qquad \qquad ]$ 

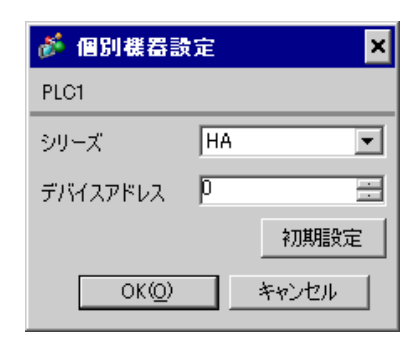

 $SET$ 

1. SET キーを押しながらシフトキーを押して SV 設定&モニタモードからセットアップ設定モード

- 2. SET
- $3. /$
- 4. SET SV

 $5.$ 

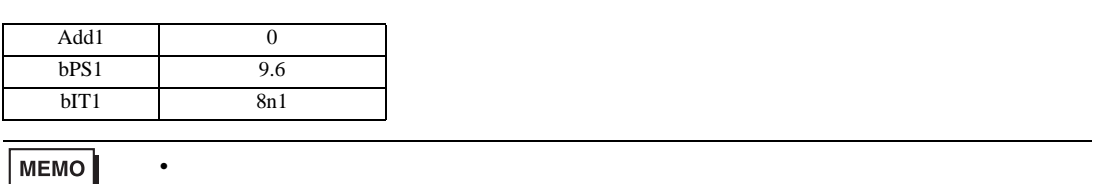

<span id="page-22-0"></span>3.7 設定例 7

 $GP$ -Pro  $EX$ 

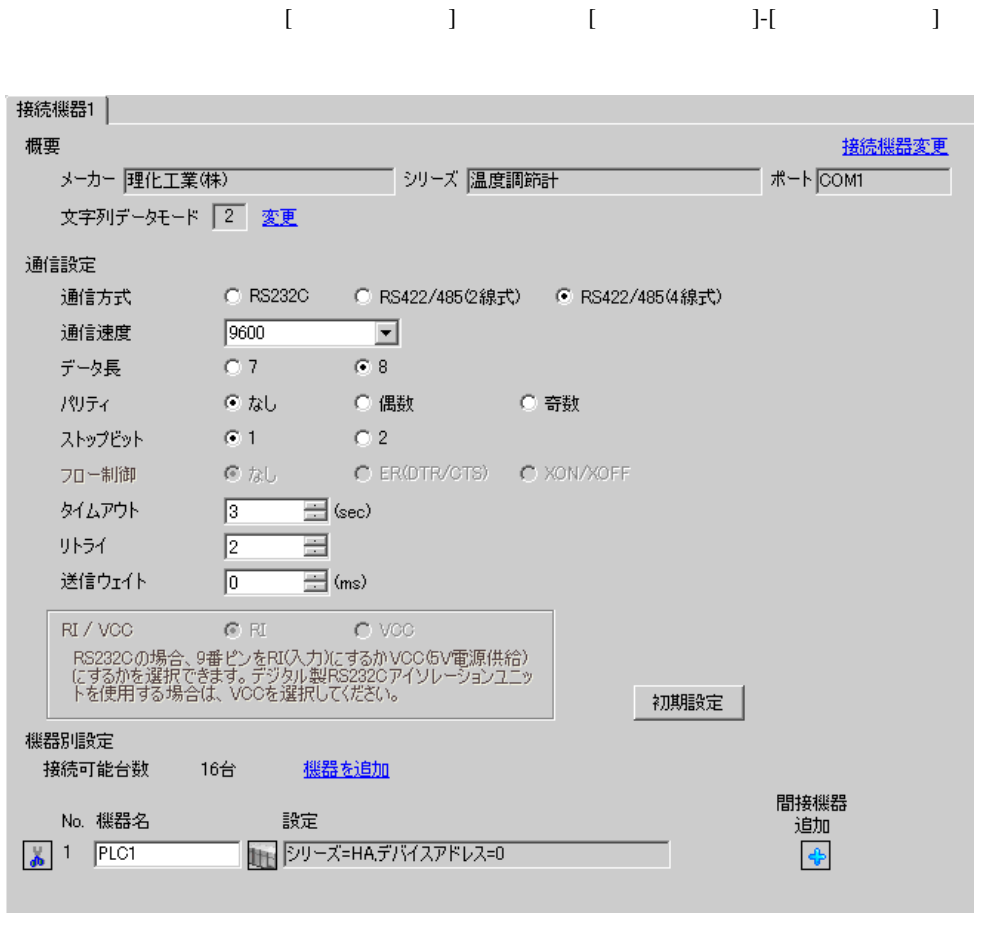

 $[ \qquad \qquad ] \qquad [ \qquad \qquad ] \qquad [ \qquad \qquad ] \qquad [ \qquad \qquad ]$ 

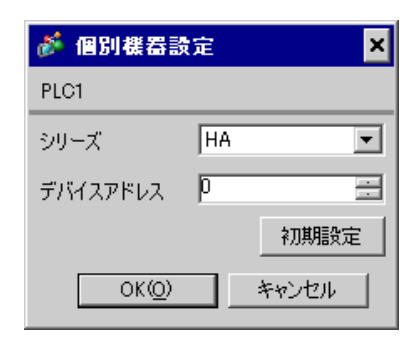

 $SET$ 

1. SET キーを押しながらシフトキーを押して SV 設定&モニタモードからセットアップ設定モード 2. SET

- $3. \hspace{2.5cm} /$ 4. SET SV
- $5.$

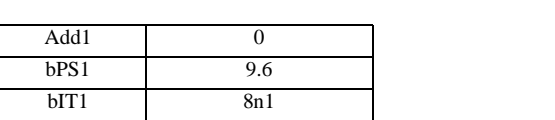

### **MEMO**

• <sub>Service</sub> State State <sub>Service</sub> State State State State State State State State State State State State State State State State State State State State State State State State State State State State State State State St

<span id="page-24-0"></span>3.8 設定例 8

GP-Pro EX

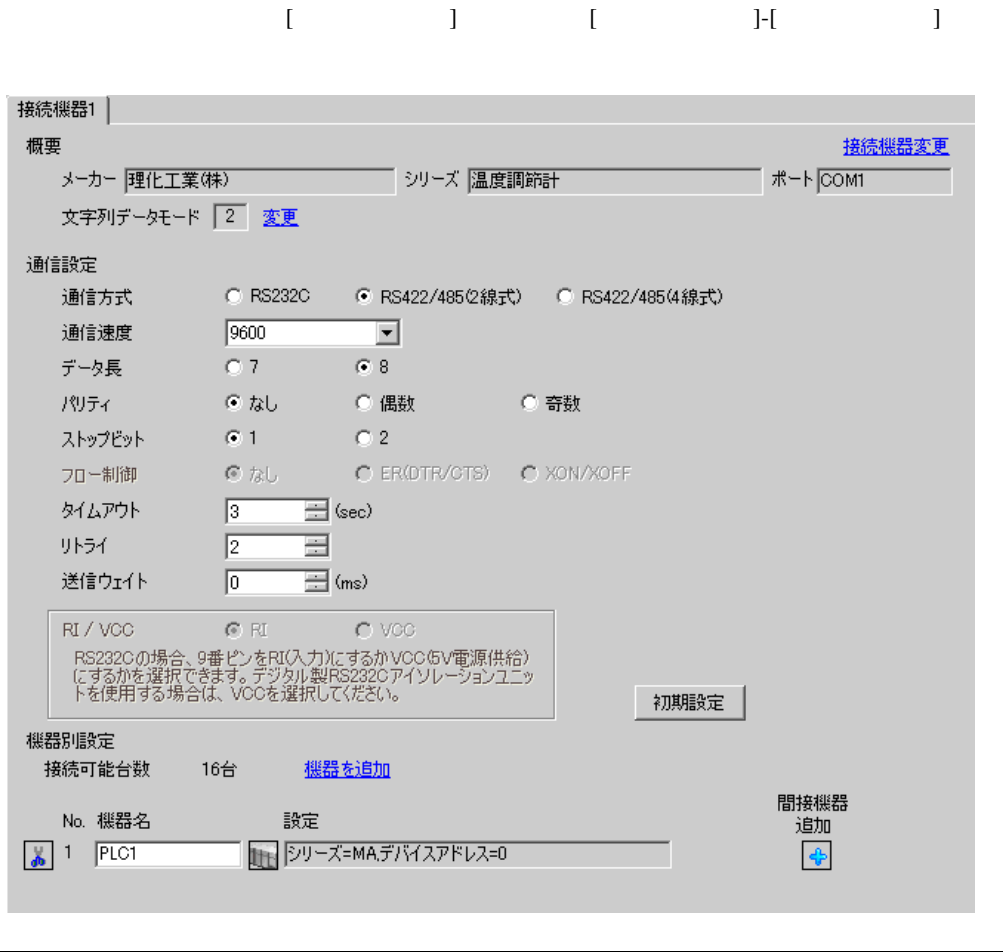

## $[ \qquad \qquad ] \quad [ \qquad \qquad ] \qquad \qquad ] \qquad \qquad ] \qquad \qquad ] \qquad \qquad ] \qquad \qquad ] \qquad \qquad ]$

複数の接続機器を接続する場合は、[ 接続機器設定 ] [ 機器別設定 ] から [ 機器を追加 ] をクリック

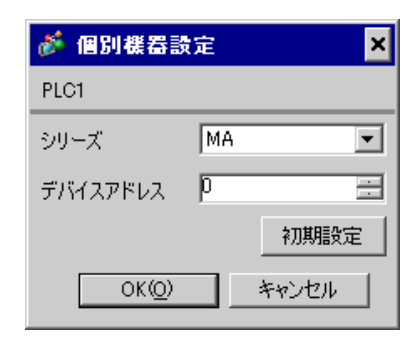

 $SET$ 

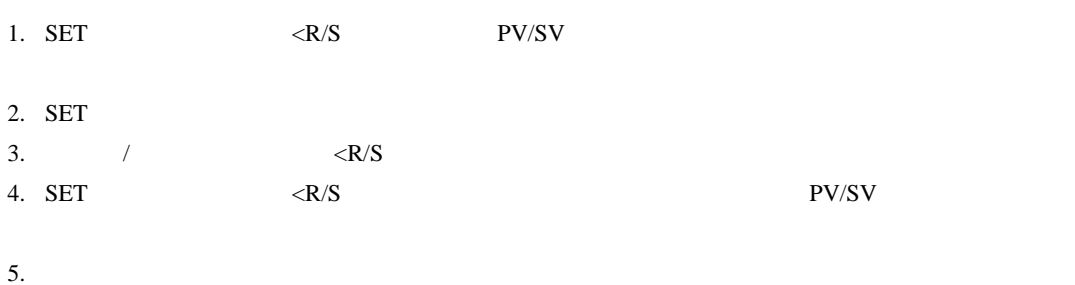

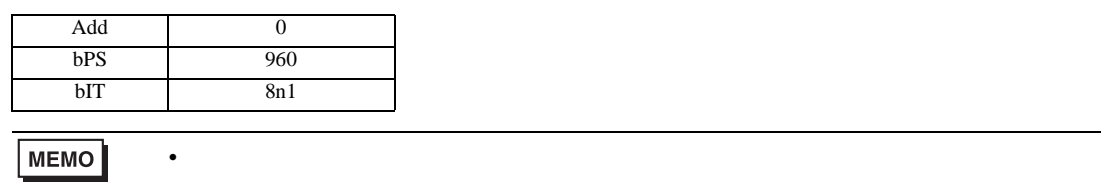

<span id="page-26-0"></span>3.9 設定例 9

 $GP$ -Pro  $EX$ 

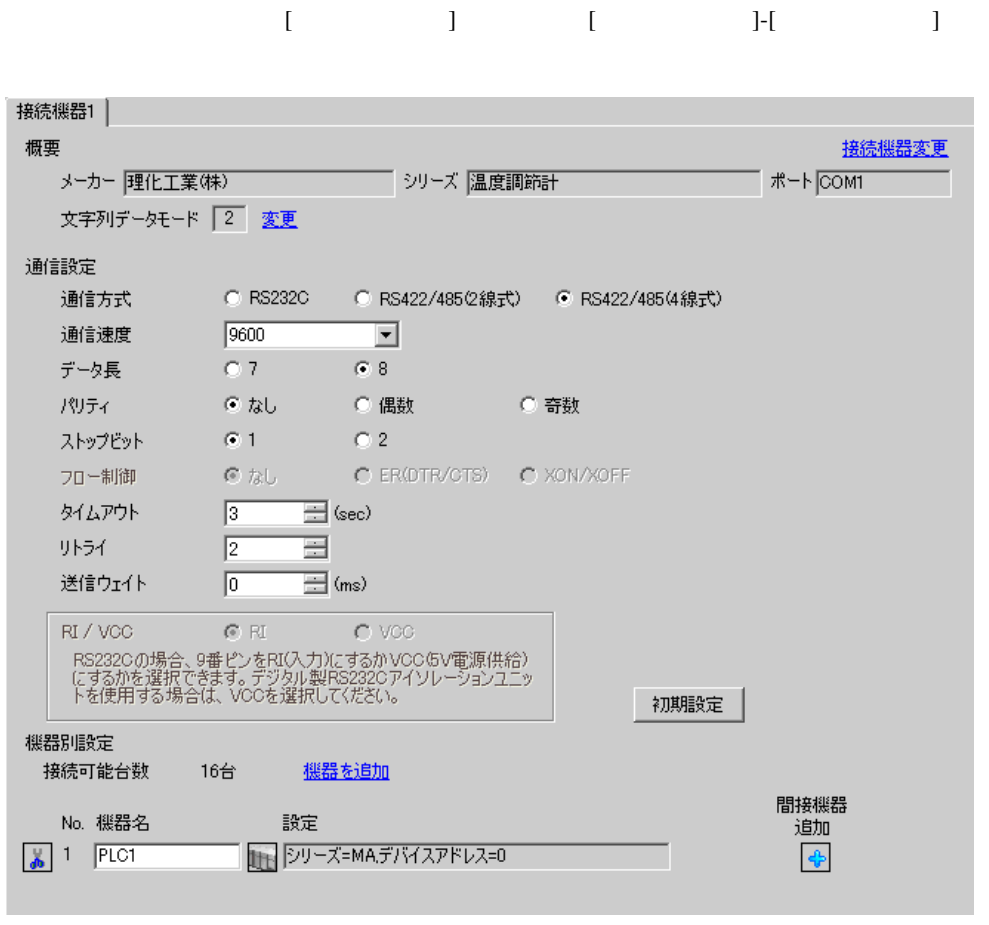

複数の接続機器を接続する場合は、[ 接続機器設定 ] [ 機器別設定 ] から [ 機器を追加 ] をクリック

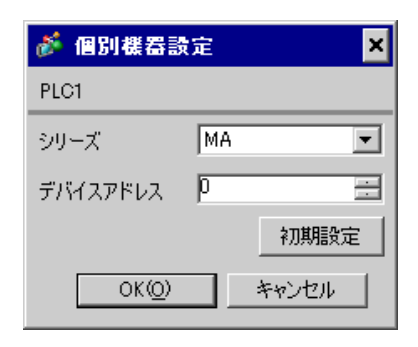

#### $SET$

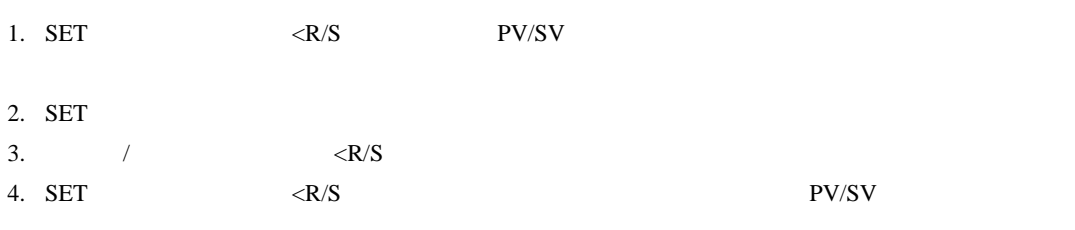

 $5.$ 

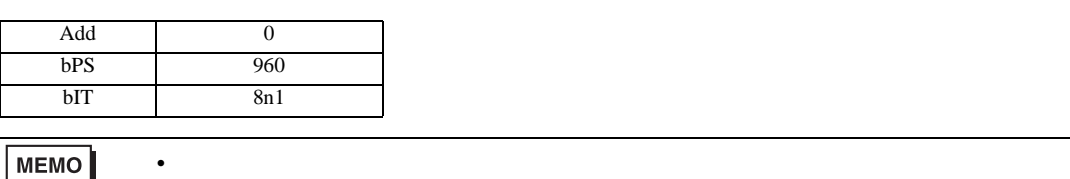

<span id="page-28-0"></span>3.10 設定例 10

GP-Pro EX

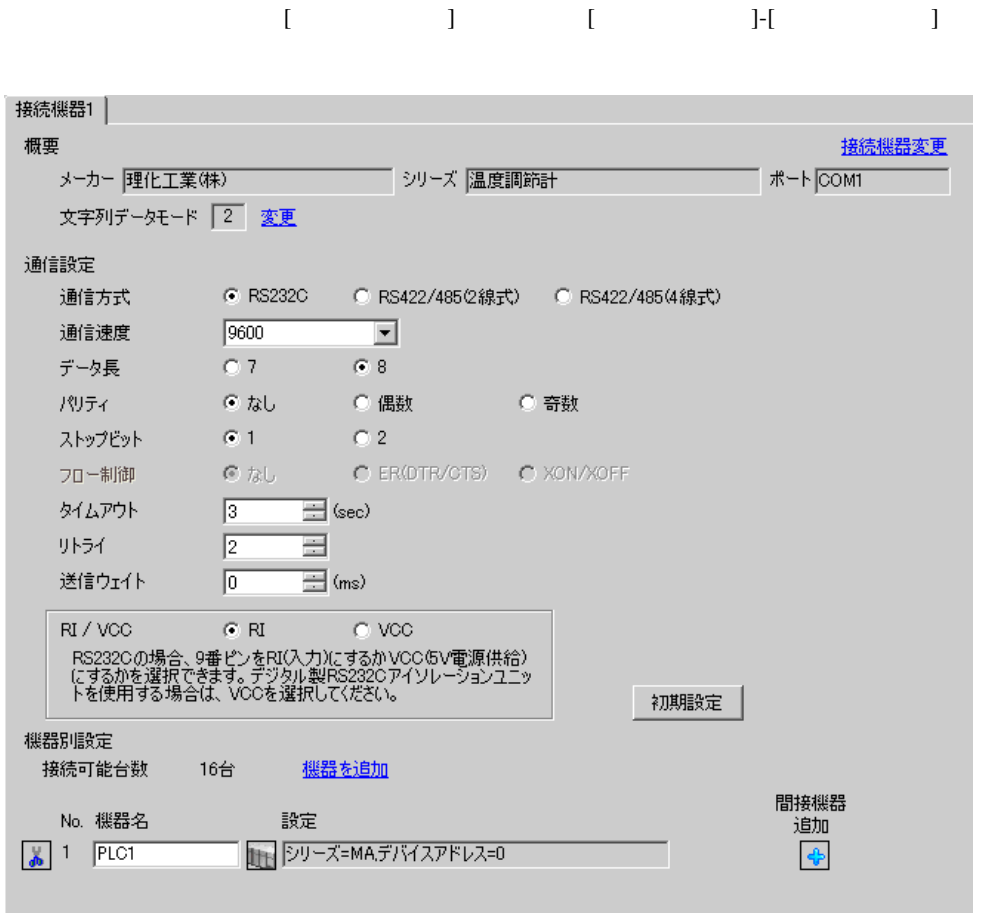

## $[ \qquad \qquad ] \quad [ \qquad \qquad ] \qquad \qquad ] \qquad \qquad ] \qquad \qquad ] \qquad \qquad ] \qquad \qquad ] \qquad \qquad ]$

複数の接続機器を接続する場合は、[ 接続機器設定 ] [ 機器別設定 ] から [ 機器を追加 ] をクリック

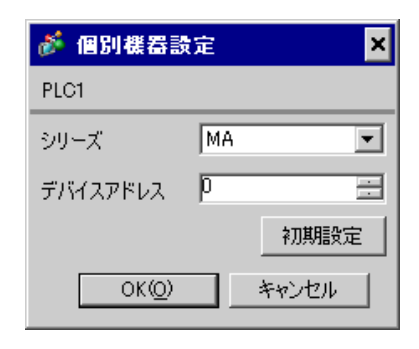

 $SET$ 

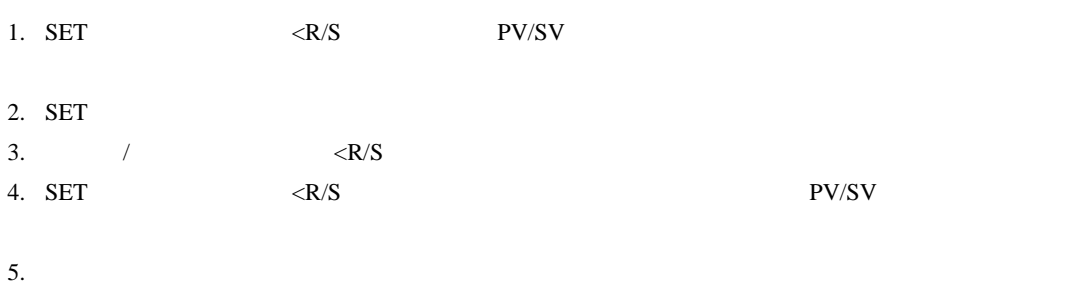

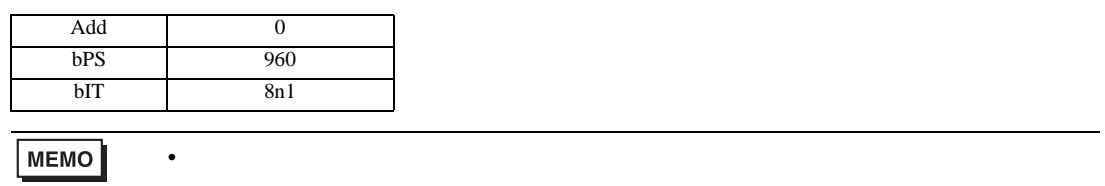

<span id="page-30-0"></span>3.11 設定例 11

GP-Pro EX

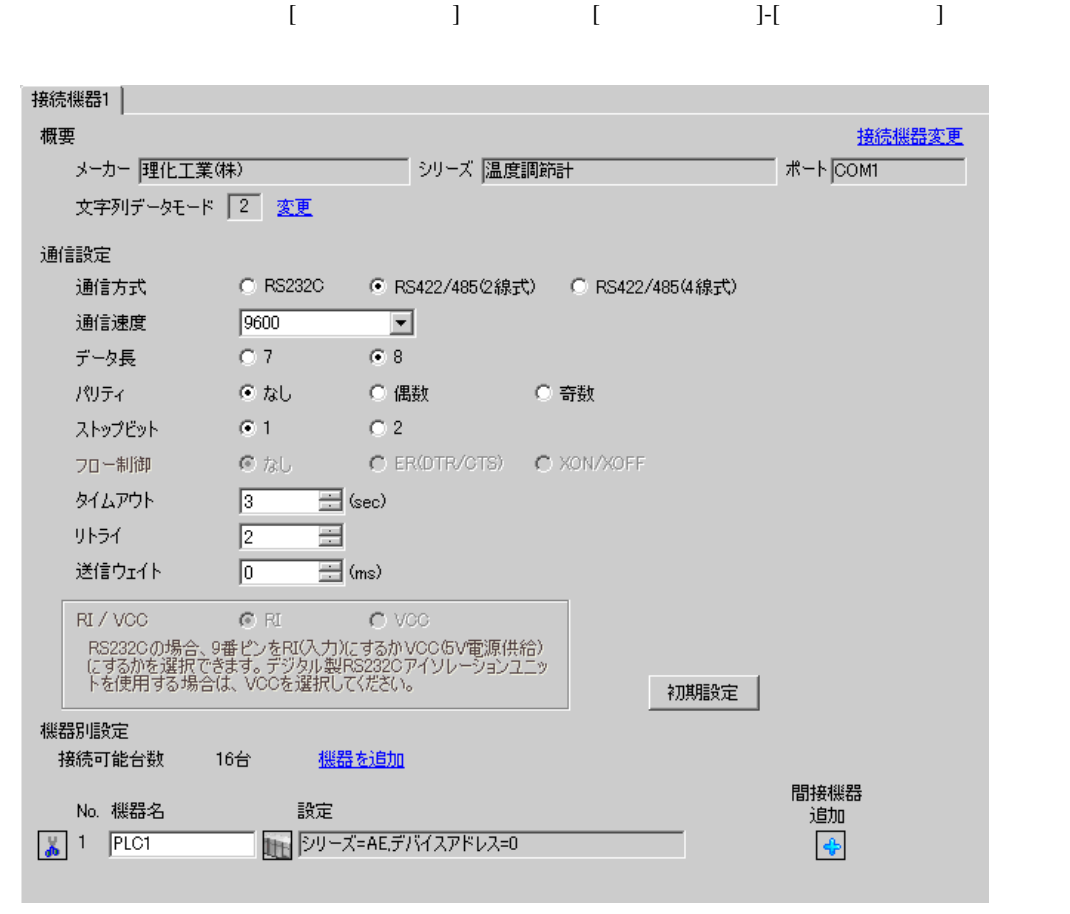

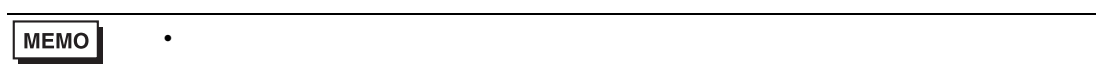

 $[ \qquad \qquad ] \quad [ \qquad \qquad ] \qquad \qquad ] \qquad \qquad ] \qquad \qquad ] \qquad \qquad ] \qquad \qquad ] \qquad \qquad ]$ 

複数の接続機器を接続する場合は、[ 接続機器設定 ] [ 機器別設定 ] から [ 機器を追加 ] をクリック

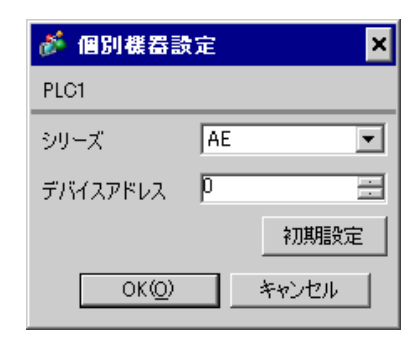

 $SET$ 

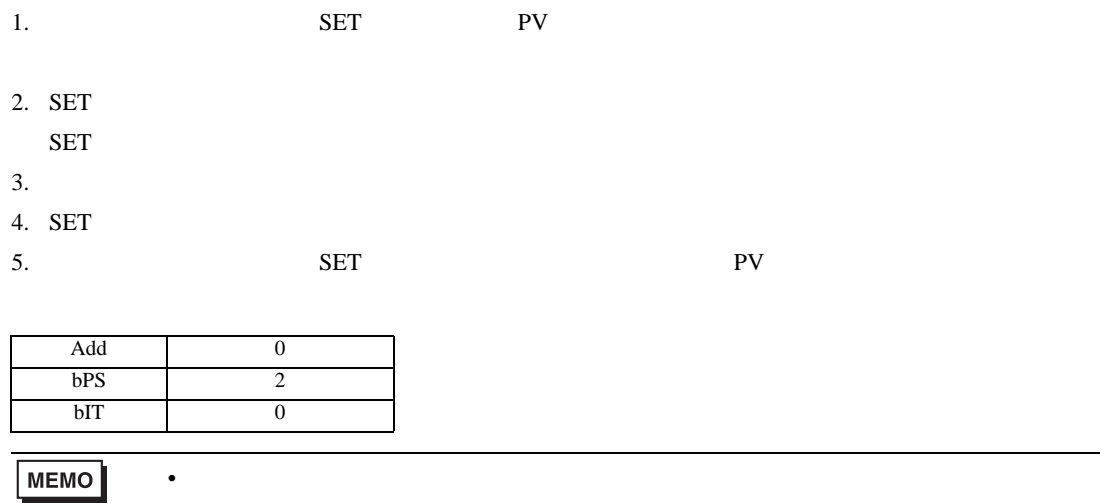

<span id="page-32-0"></span>3.12 設定例 12

GP-Pro EX

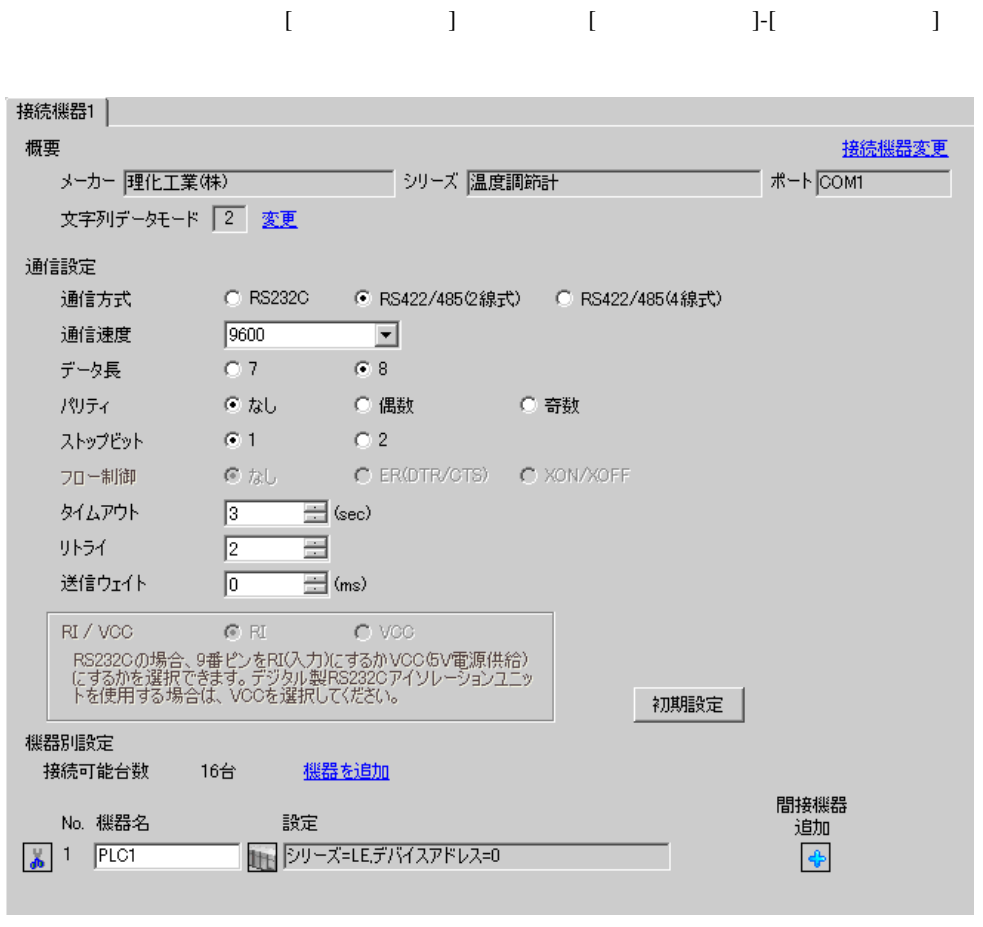

 $[ \qquad \qquad ] \quad [ \qquad \qquad ] \quad [ \qquad \qquad ] \qquad [ \qquad \qquad ]$ 

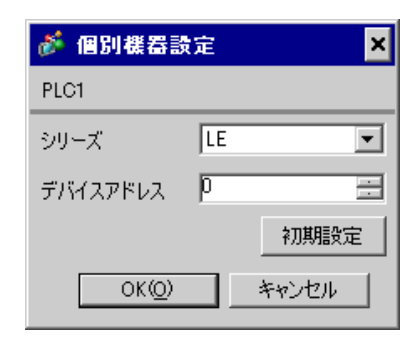

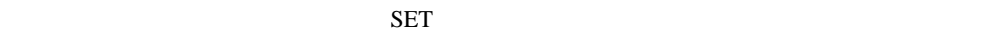

1.  $**Py**$ 2.  $/$   $/$   $PGI0$ 3. SET  $SET$ 

4.  $\frac{1}{2}$ 

 $5.$ 

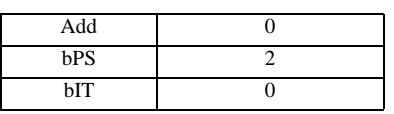

MEMO<sup></sup>

• Superior that we say that we say that we say that we say that we say that we say that we say that we say that we say that we say that we say that we say that we say that we say that we say that we say that we say that we

<span id="page-34-0"></span>3.13 設定例 13

GP-Pro EX

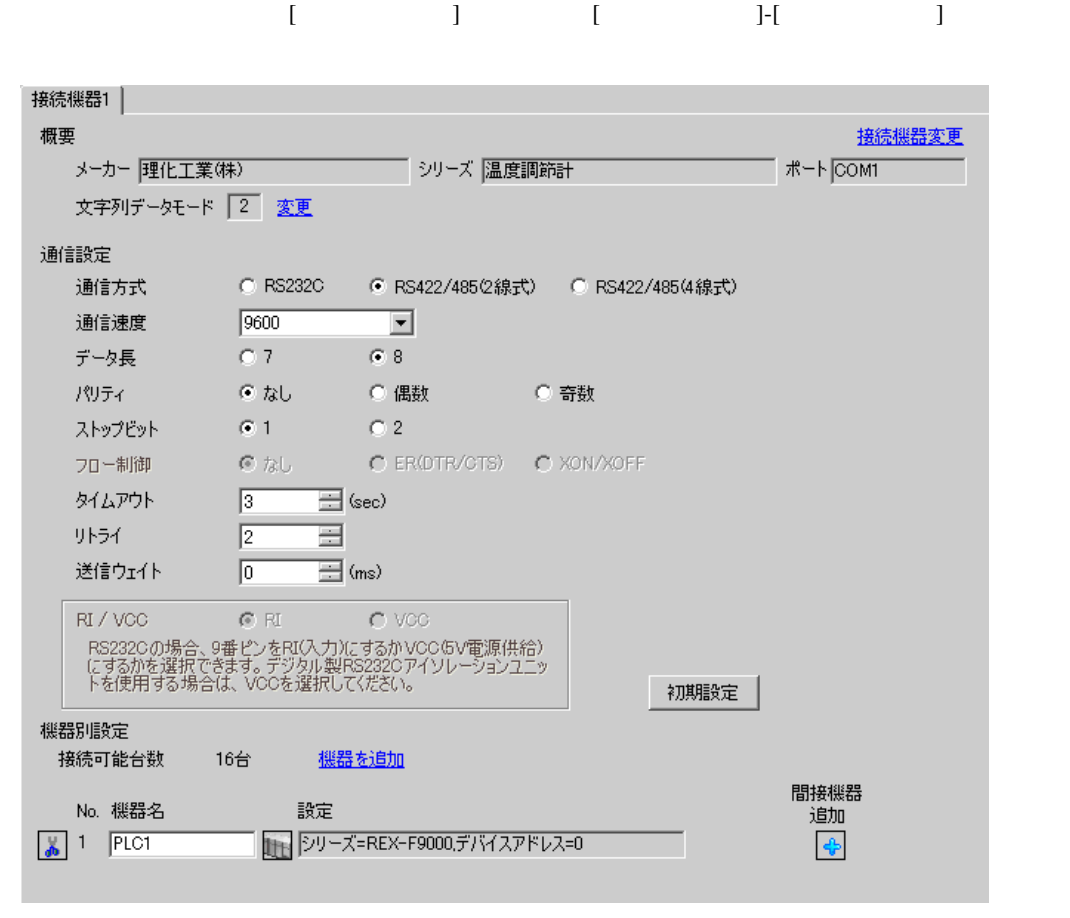

複数の接続機器を接続する場合は、[ 接続機器設定 ] [ 機器別設定 ] から [ 機器を追加 ] をクリック

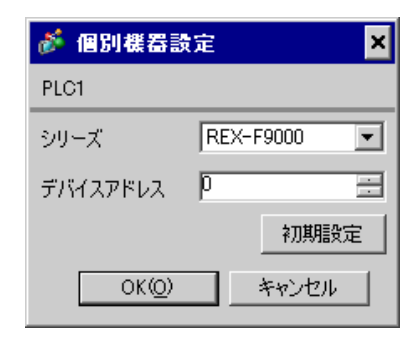

#### SEL MODE

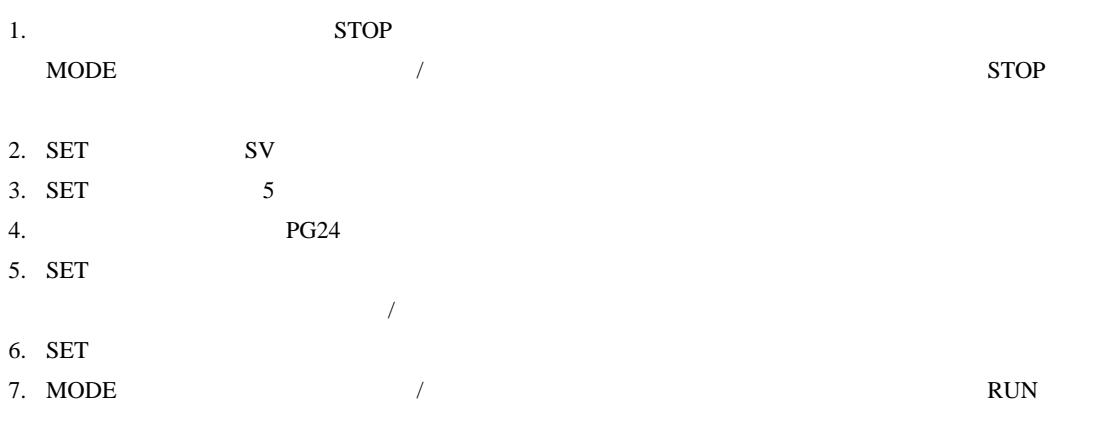

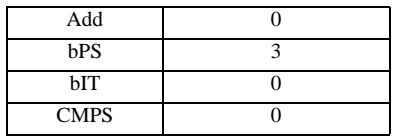

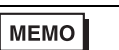

• <sub>Service</sub> State State <sub>Service</sub> State State State State State State State State State State State State State State State State State State State State State State State State State State State State State State State St
3.14 設定例 14

GP-Pro EX

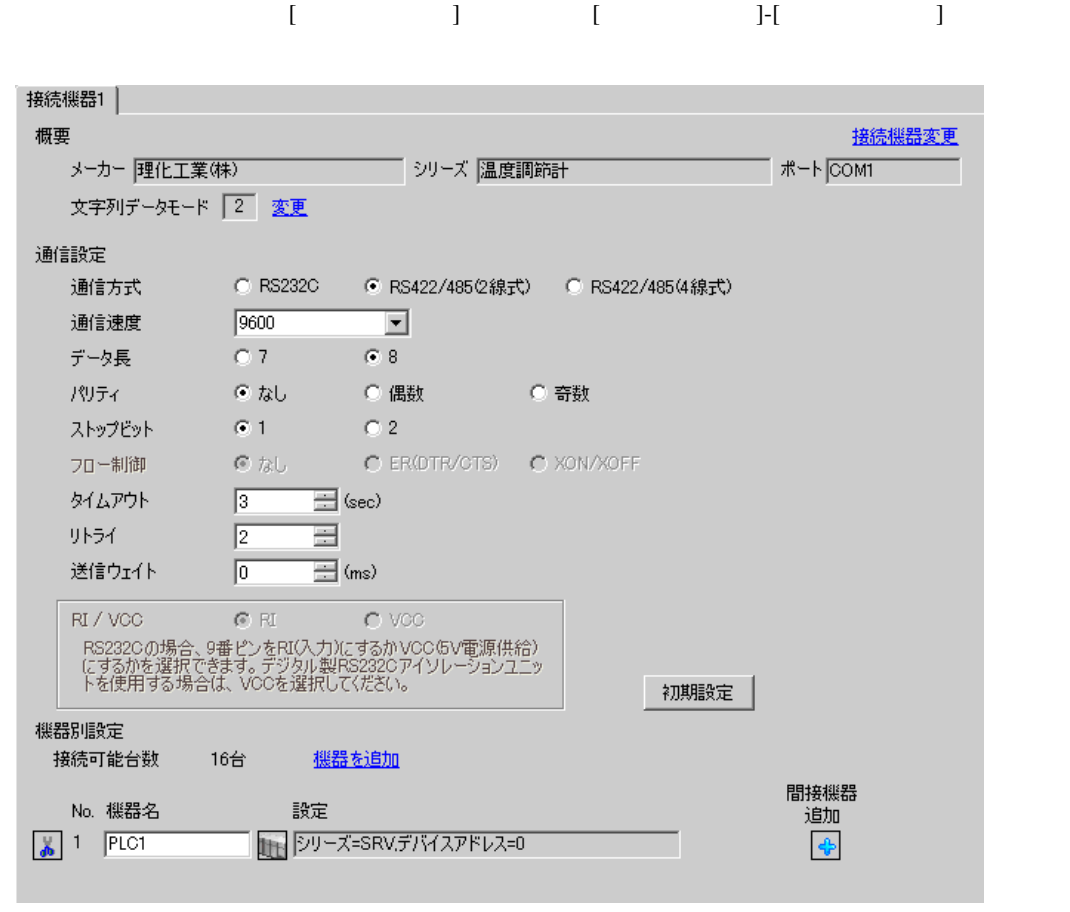

複数の接続機器を接続する場合は、[ 接続機器設定 ] [ 機器別設定 ] から [ 機器を追加 ] をクリック

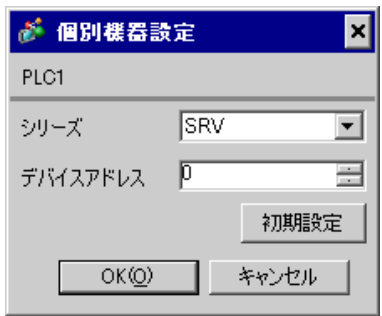

 $1.$ 

 $2.$ 

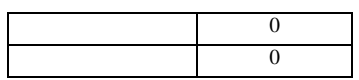

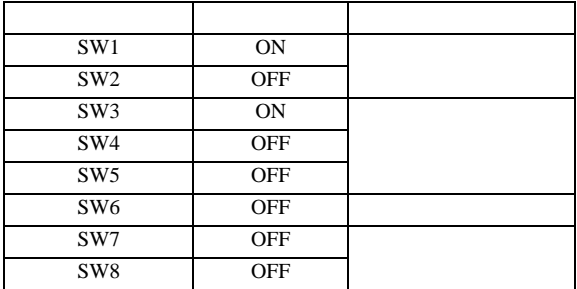

3.15 設定例 15

GP-Pro EX

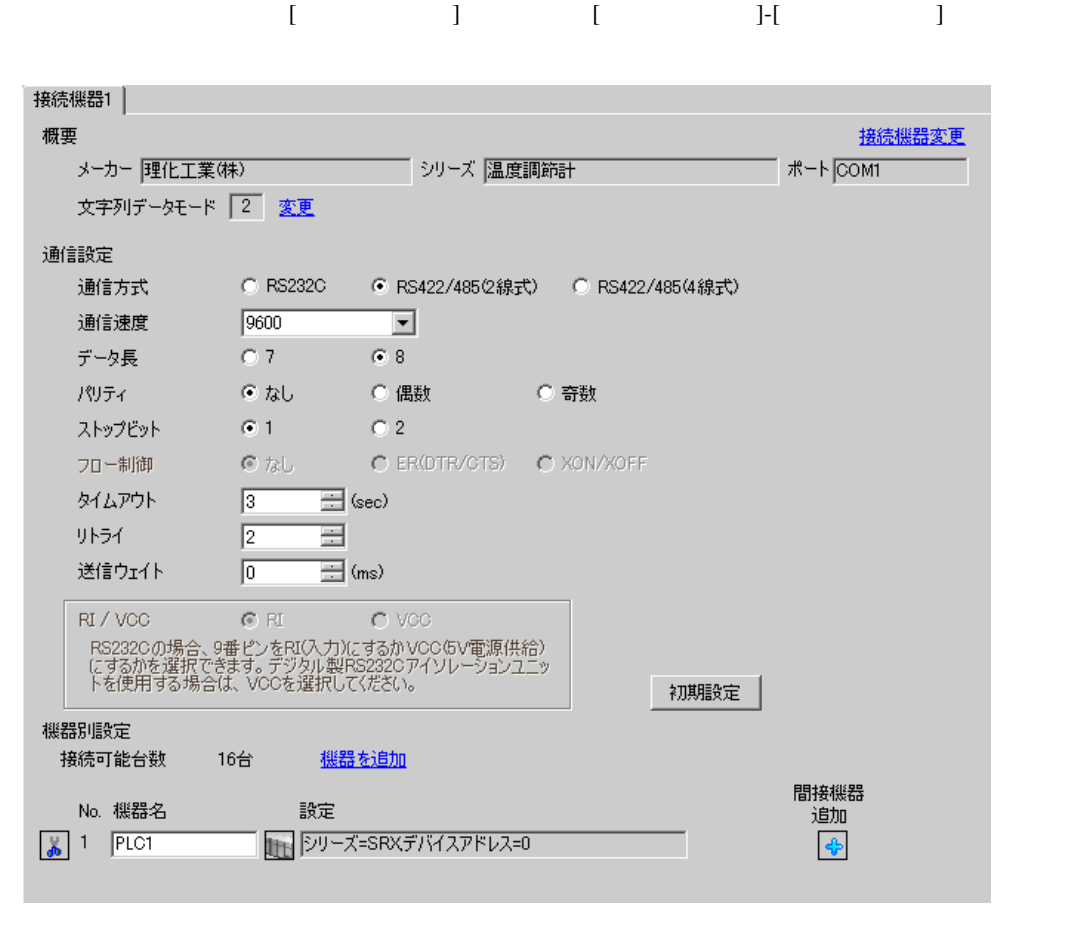

複数の接続機器を接続する場合は、[ 接続機器設定 ] [ 機器別設定 ] から [ 機器を追加 ] をクリック

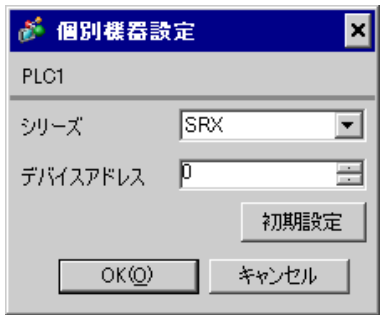

 $1.$ 

 $2.$ 

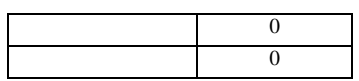

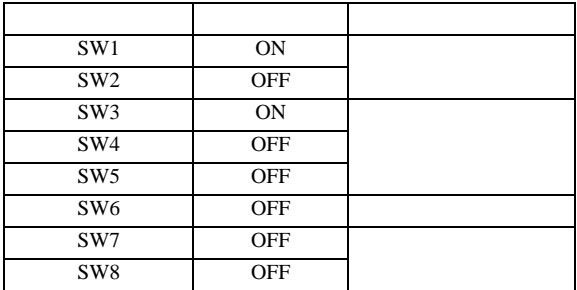

3.16 設定例 16

GP-Pro EX

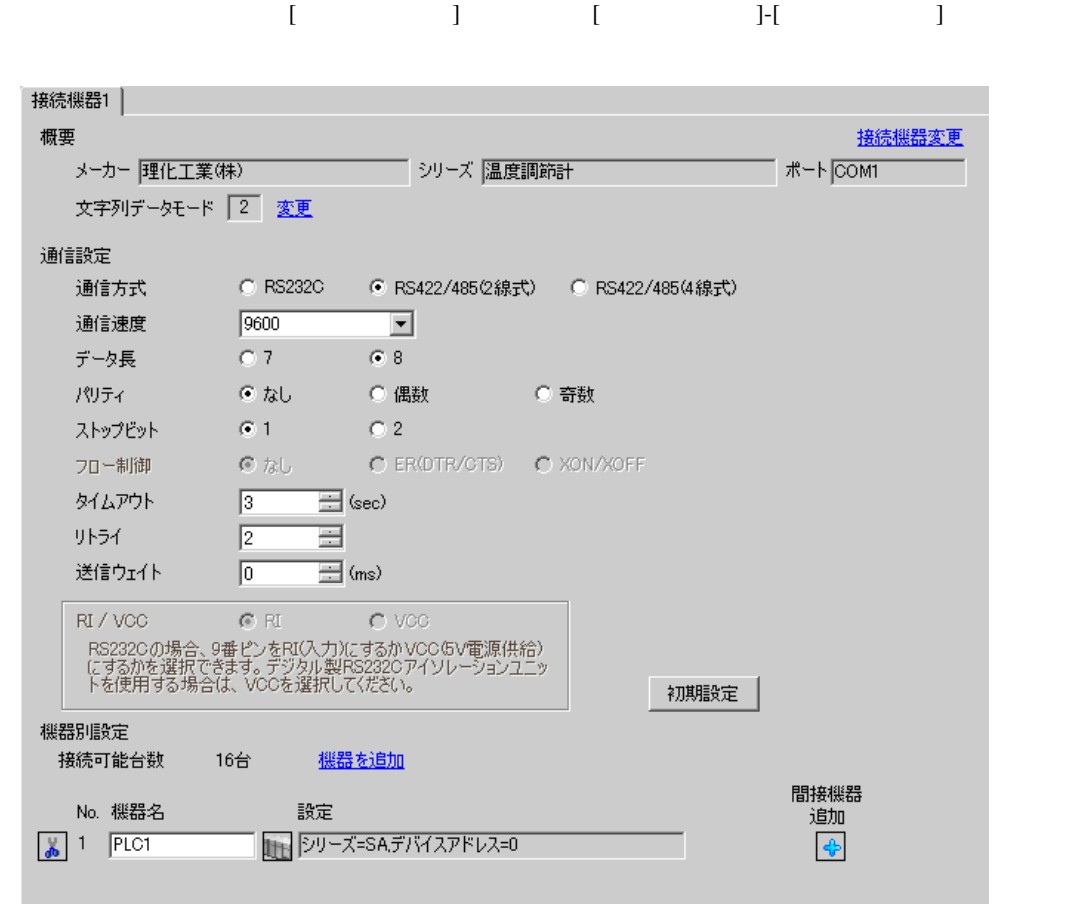

### $[ \qquad \qquad ] \quad [ \qquad \qquad ] \quad [ \qquad \qquad ] \qquad [ \qquad \qquad ]$ が 個別機器設定  $\overline{\mathbf{z}}$ PLC1 シリーズ SA  $\vert \mathbf{r} \vert$ シリーズを変更した場合は、すでに使用されているア<br>ドレスを再確認してください。 デバイスアドレス 0 글 初期設定

キャンセル

 $SET$ 

 $OK(Q)$ 

1. SET PV/SV PV/SV

- 2. SET
- $3. 7.$
- 4. SET PV/SV PV/SV ASSET
- $5.$

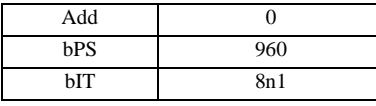

MEMO

• Superior that we see the state we see the state we see the state we see the state we see the state we see

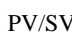

設定画面を表示するには、[ 接続機器設定 ] [ 機器別設定 ] から設定したい接続機器の ([ 設定 ])

3.17 設定例 17

GP-Pro EX

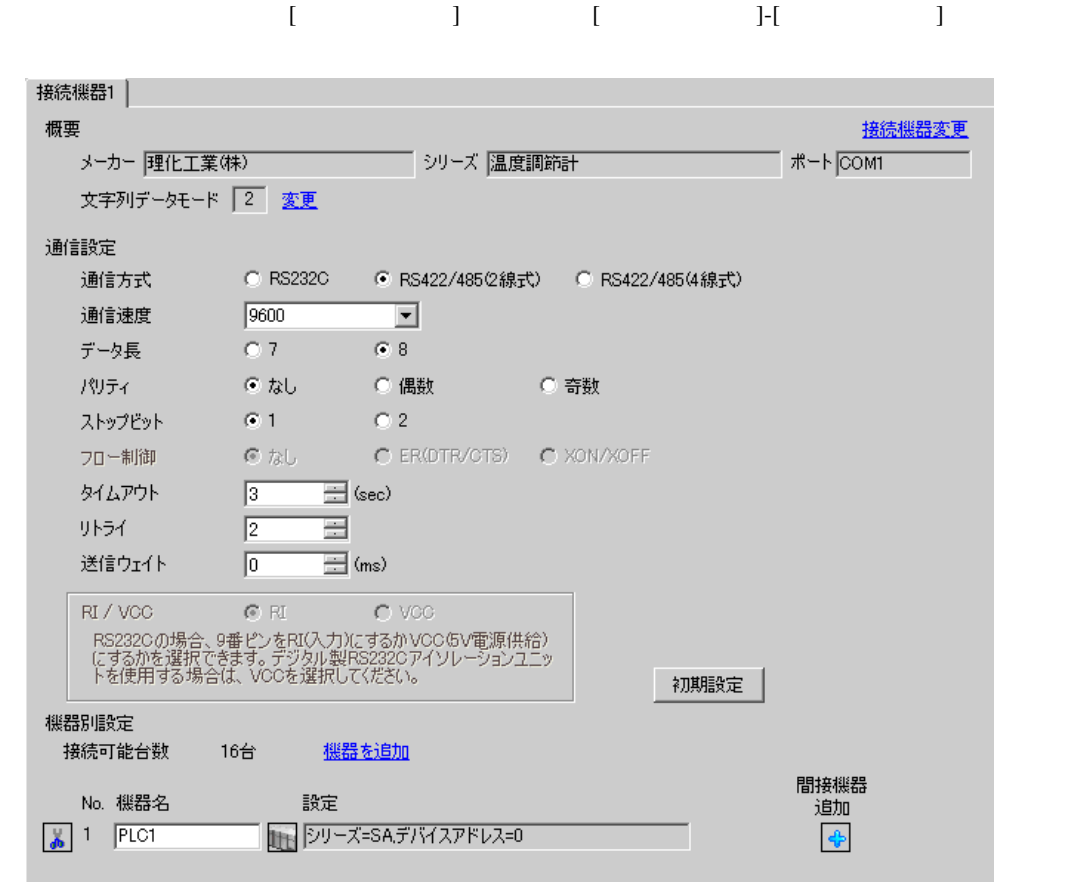

## 設定画面を表示するには、[ 接続機器設定 ] [ 機器別設定 ] から設定したい接続機器の ([ 設定 ]) 複数の接続機器を接続する場合は、[ 接続機器設定 ] [ 機器別設定 ] から [ 機器を追加 ] をクリック 。<br>**《 個別選男語**完

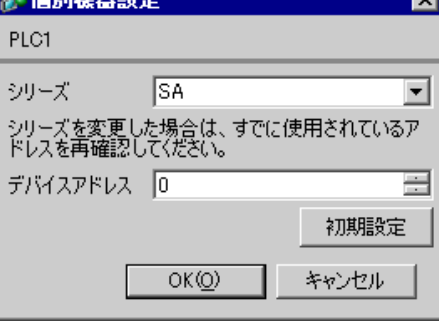

 $SET$ 

1. SET PV/SV PV/SV

- 2. **SET**
- $3. 7$
- 4. SET PV/SV PV/SV ASSET
- $5.$

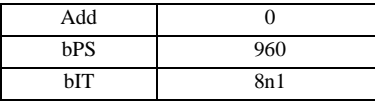

MEMO<sup></sup>

• Superior that we see the state we see the state we see the state we see the state we see the state we see

### 3.18 設定例 18

GP-Pro EX

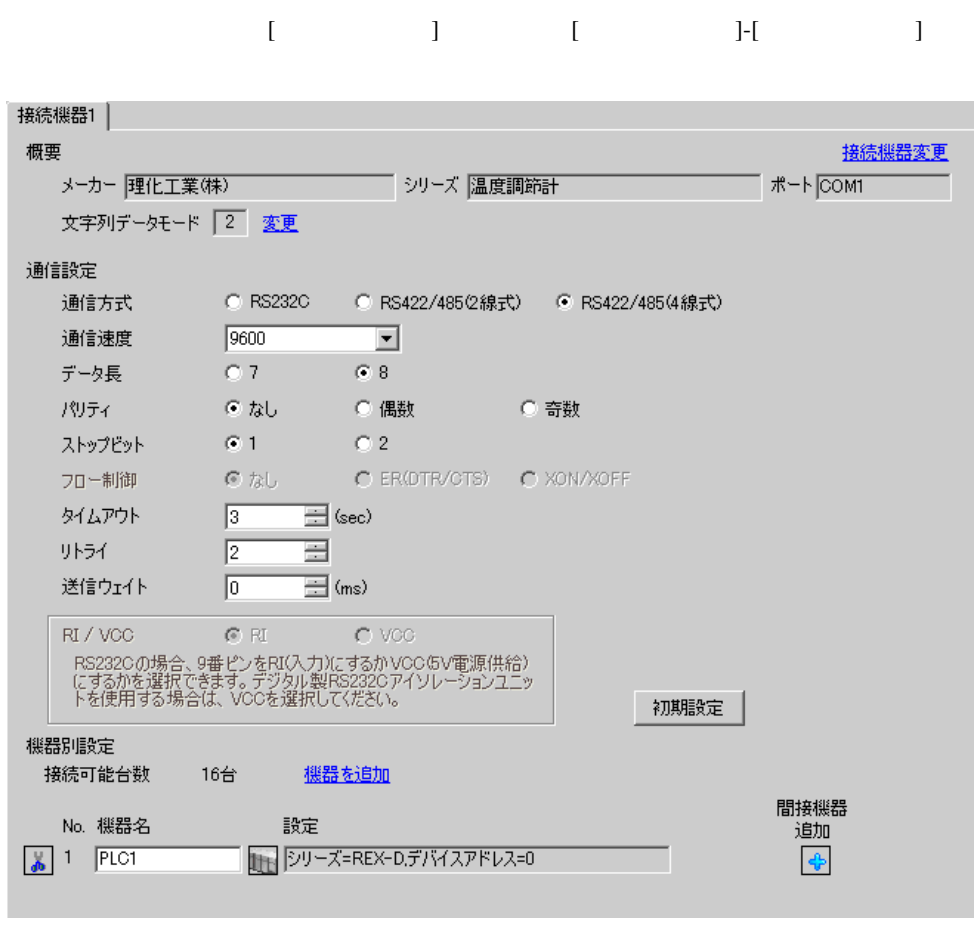

複数の接続機器を接続する場合は、[ 接続機器設定 ] [ 機器別設定 ] から [ 機器を追加 ] をクリック

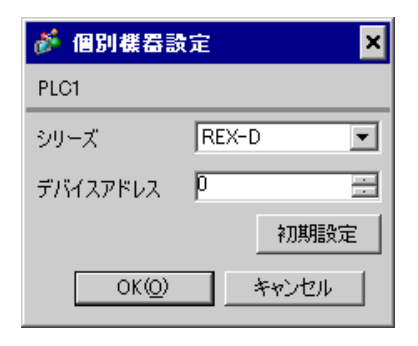

### SEL MONI/MODE

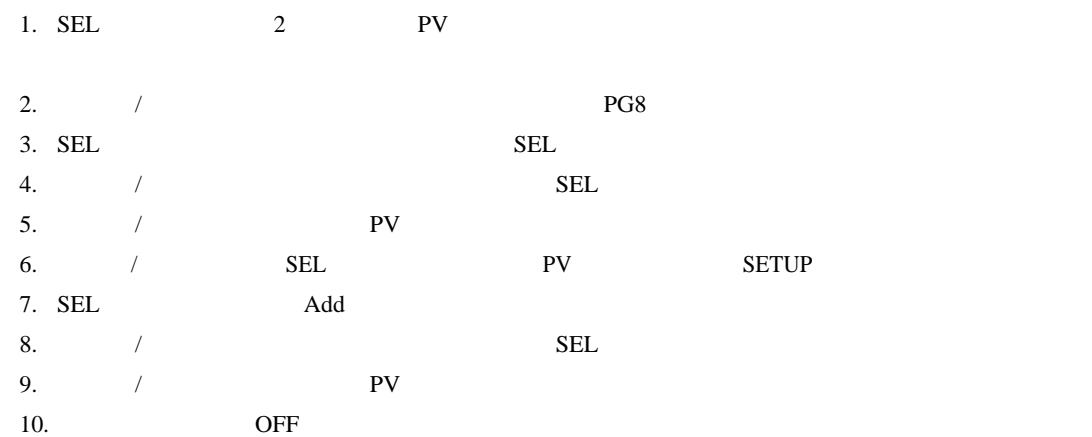

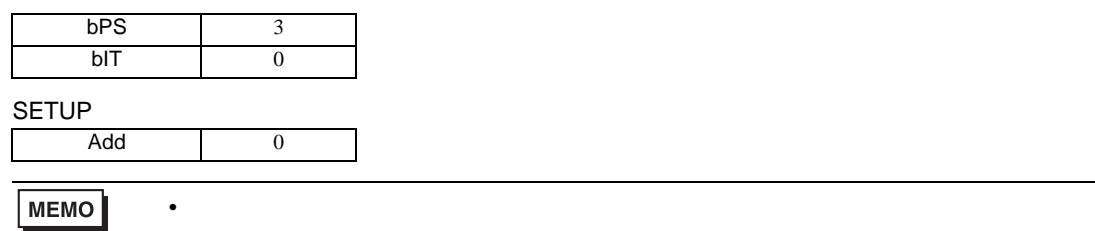

3.19 設定例 19

GP-Pro EX

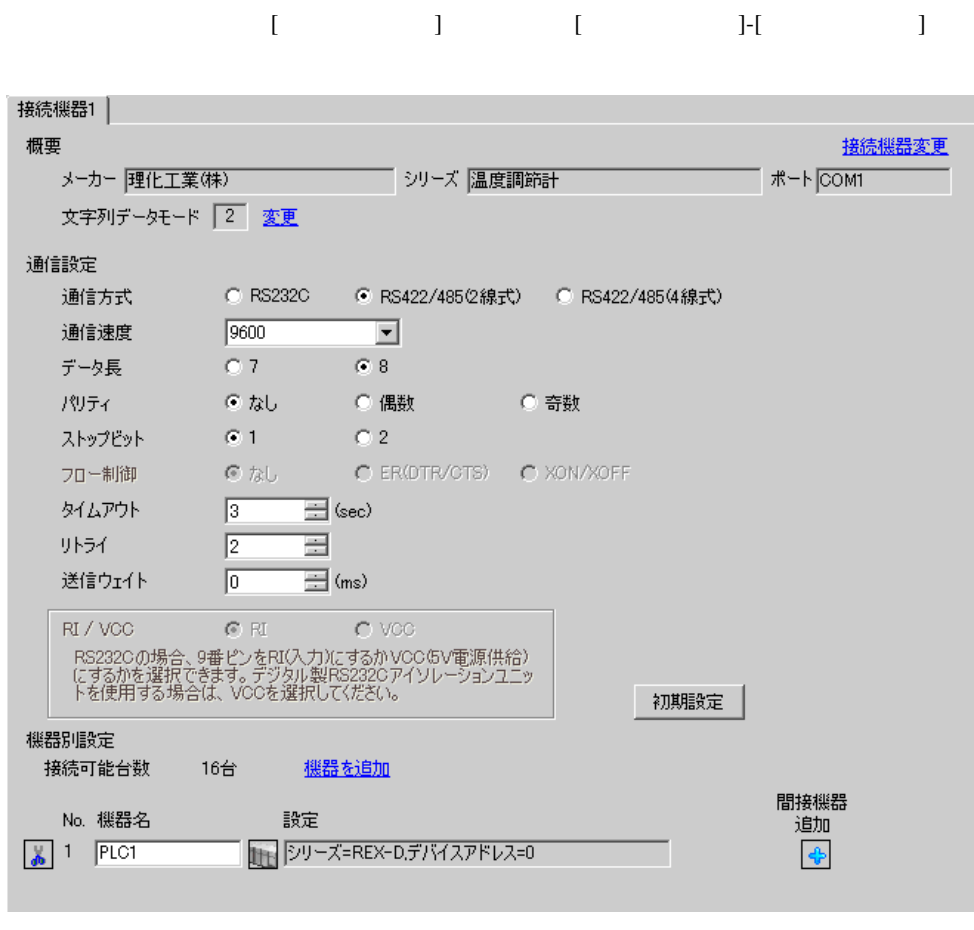

複数の接続機器を接続する場合は、[ 接続機器設定 ] [ 機器別設定 ] から [ 機器を追加 ] をクリック

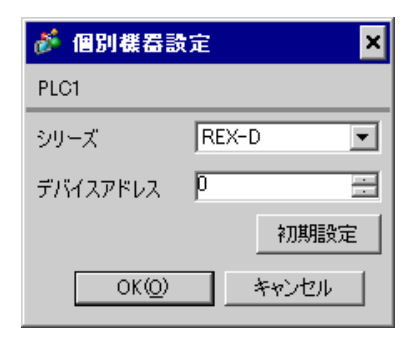

### SEL MONI/MODE

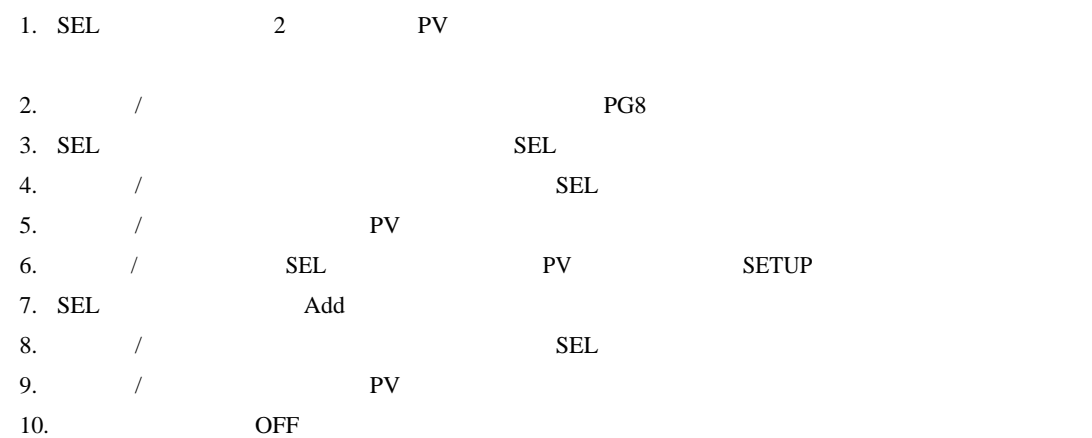

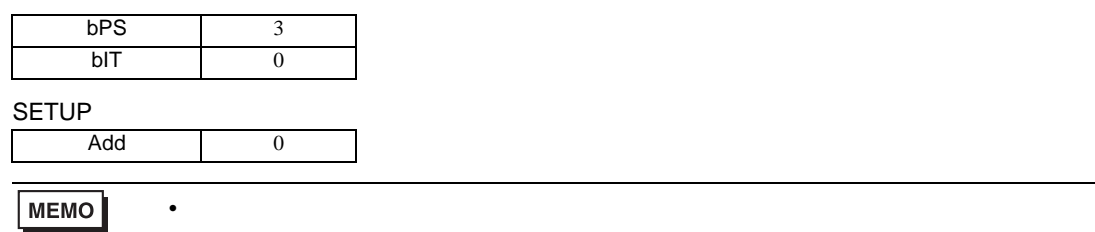

3.20 設定例 20

GP-Pro EX

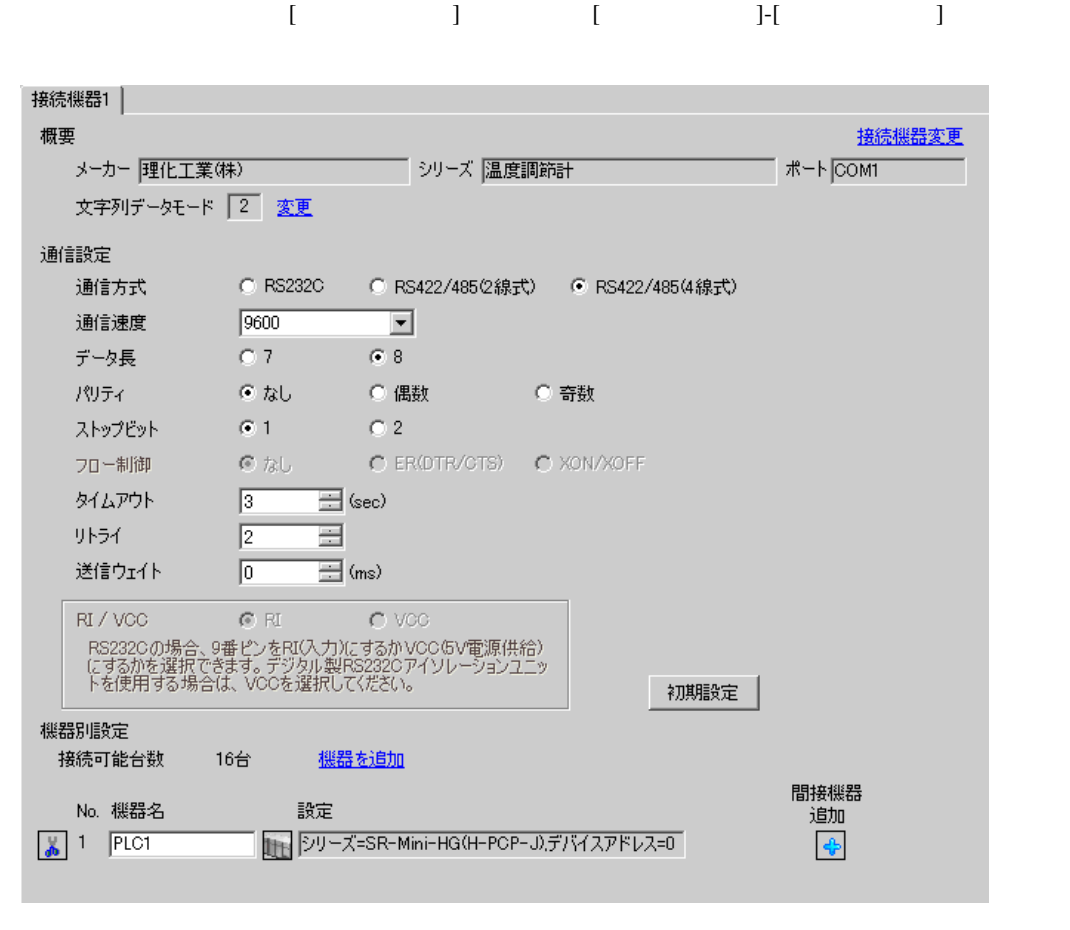

複数の接続機器を接続する場合は、[ 接続機器設定 ] [ 機器別設定 ] から [ 機器を追加 ] をクリック

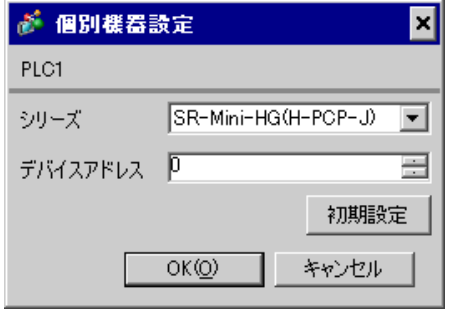

 $1.$ 

 $2.$ 

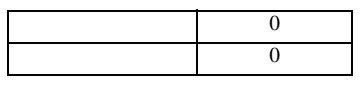

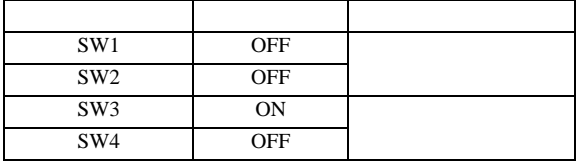

3.21 設定例 21

GP-Pro EX

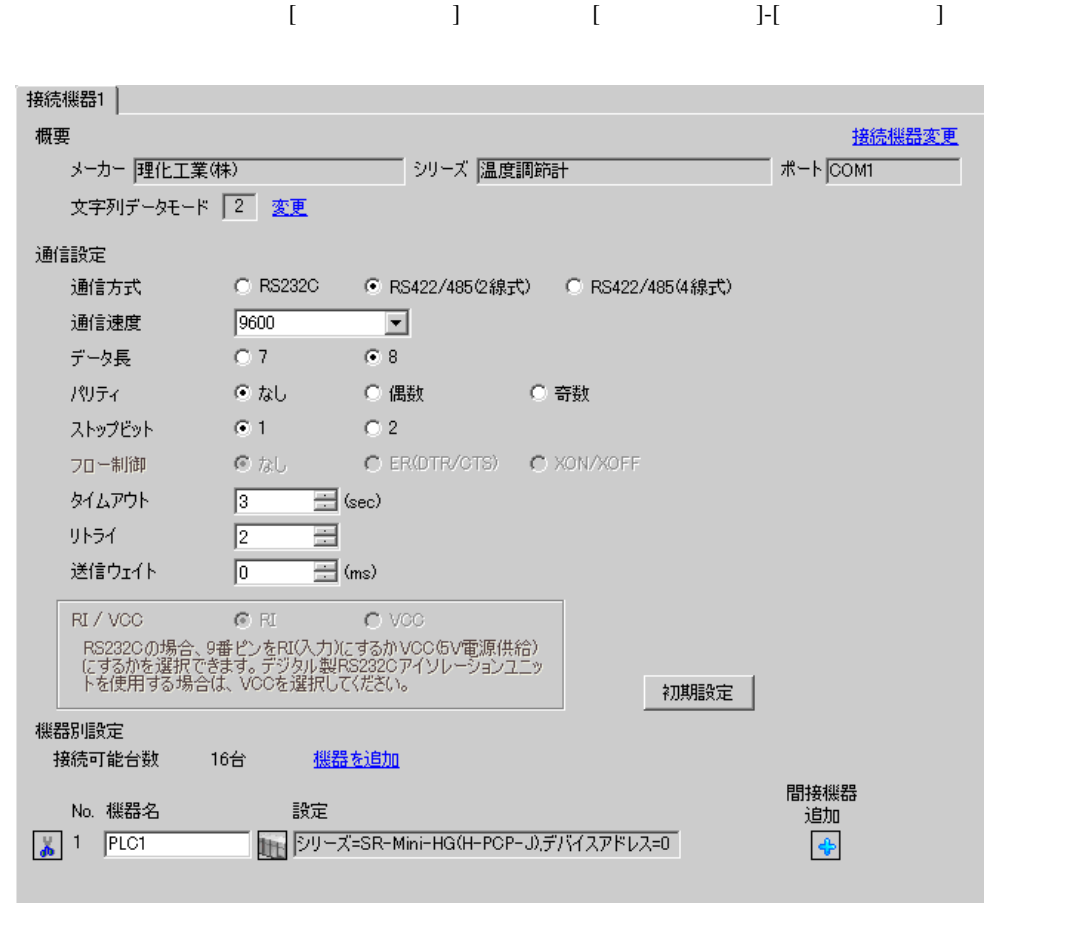

複数の接続機器を接続する場合は、[ 接続機器設定 ] [ 機器別設定 ] から [ 機器を追加 ] をクリック

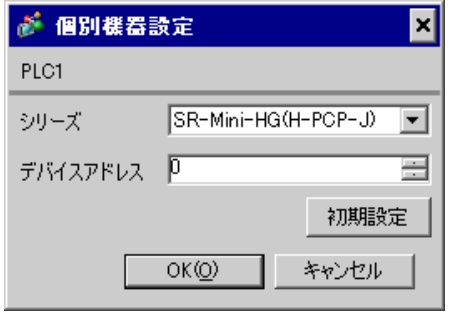

 $1.$ 

 $2.$ 

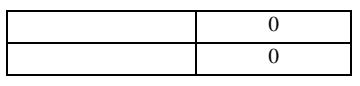

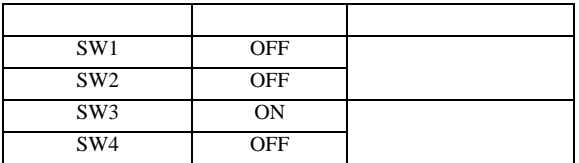

### 3.22 設定例 22

 $GP$ -Pro  $EX$ 

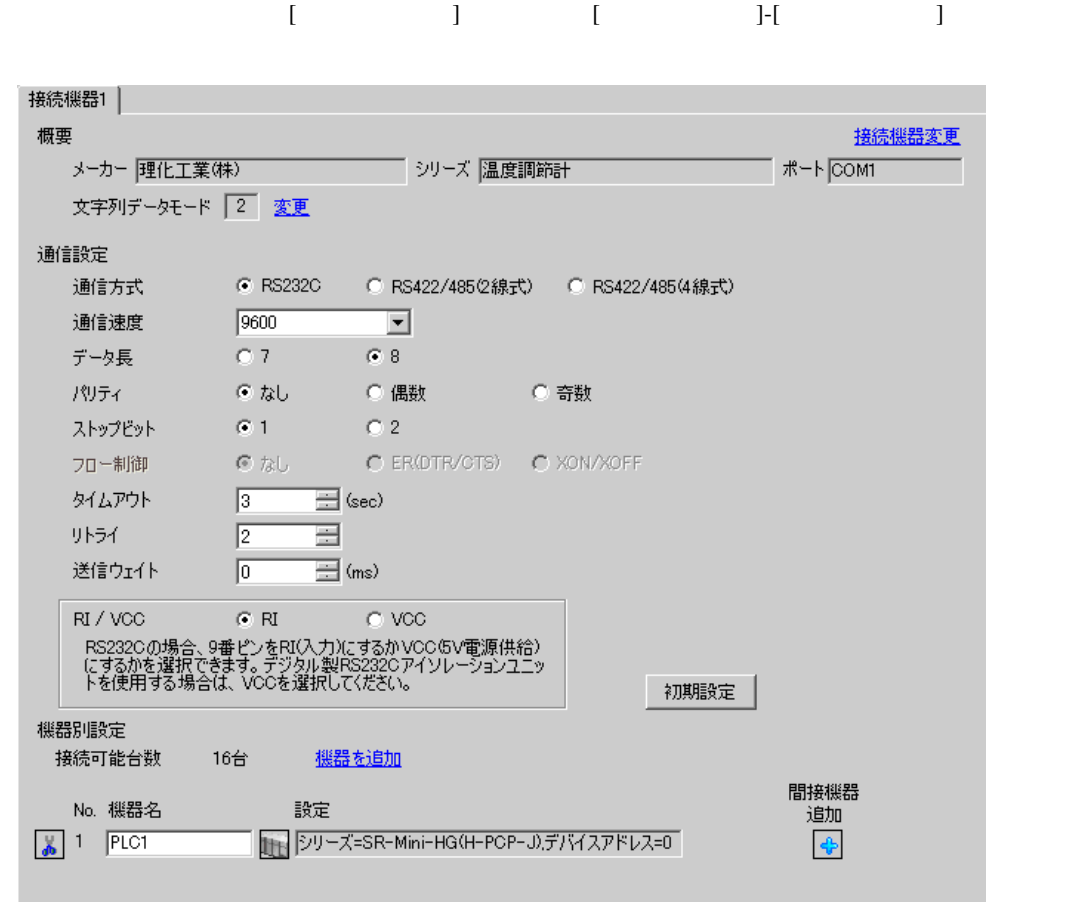

## $[ \qquad \qquad \begin{array}{ccc} 1 & 1 & 1 & 1 & 1 \\ 1 & 1 & 1 & 1 & 1 \\ 1 & 1 & 1 & 1 & 1 \end{array} \qquad \qquad \begin{array}{ccc} \text{Rf} & (I & 1) & 1 & 1 \\ 1 & 1 & 1 & 1 & 1 \\ 1 & 1 & 1 & 1 & 1 \end{array} \qquad \qquad \begin{array}{ccc} \text{Rf} & (I & 1) & 1 & 1 \\ 1 & 1 & 1 & 1 & 1 \\ 1 & 1 & 1 & 1 & 1 \end{array} \qquad \qquad \begin{array}{ccc} \text{Rf} & (I &$ 複数の接続機器を接続する場合は、[ 接続機器設定 ] [ 機器別設定 ] から [ 機器を追加 ] をクリック

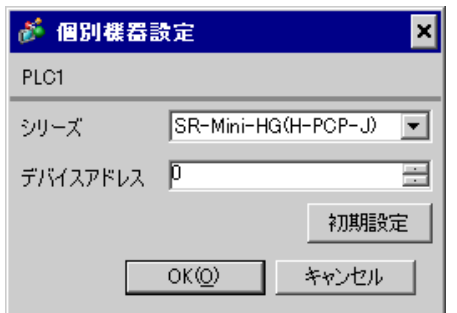

 $1.$ 

 $2.$ 

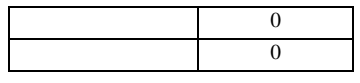

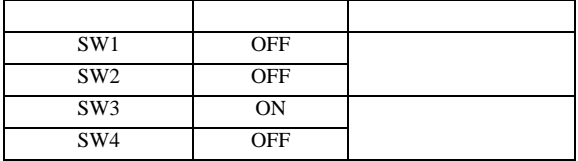

### 3.23 設定例 23

GP-Pro EX

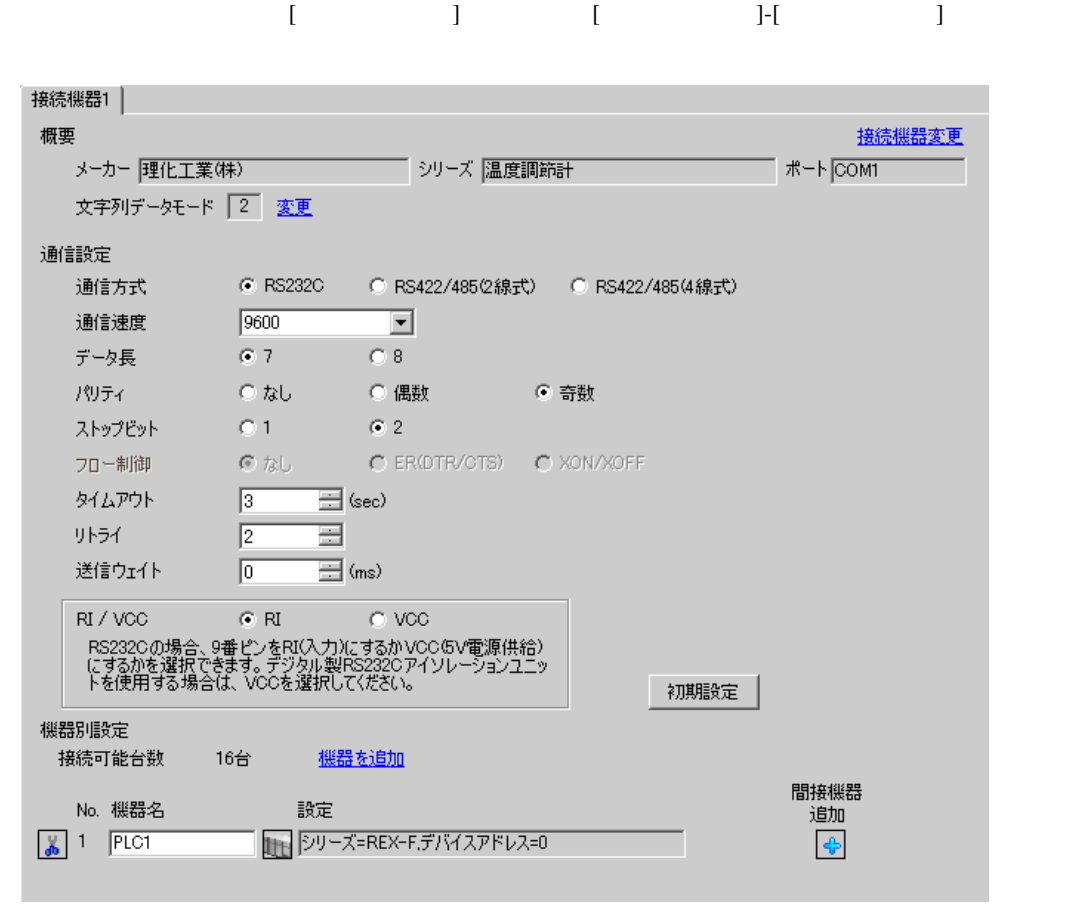

• 送信ウェイトの設定値は接続機器によって異なります。詳細は接続機器のマニュア

**MEMO** 

 $[ \qquad \qquad ] \quad [ \qquad \qquad ] \qquad \qquad ] \qquad \qquad ] \qquad \qquad ] \qquad \qquad ] \qquad \qquad ] \qquad \qquad ]$ 

複数の接続機器を接続する場合は、[ 接続機器設定 ] [ 機器別設定 ] から [ 機器を追加 ] をクリック

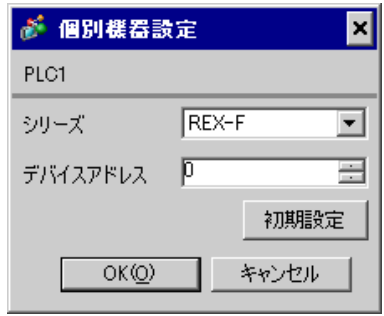

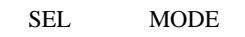

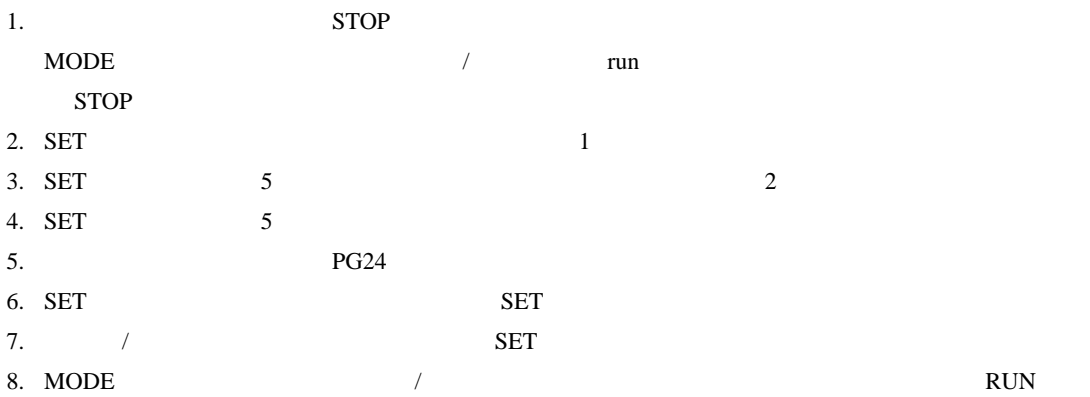

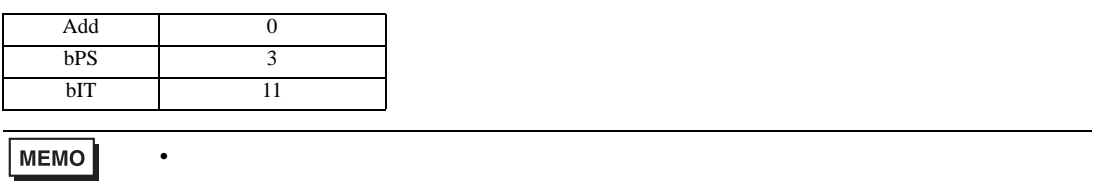

3.24 設定例 24

GP-Pro EX

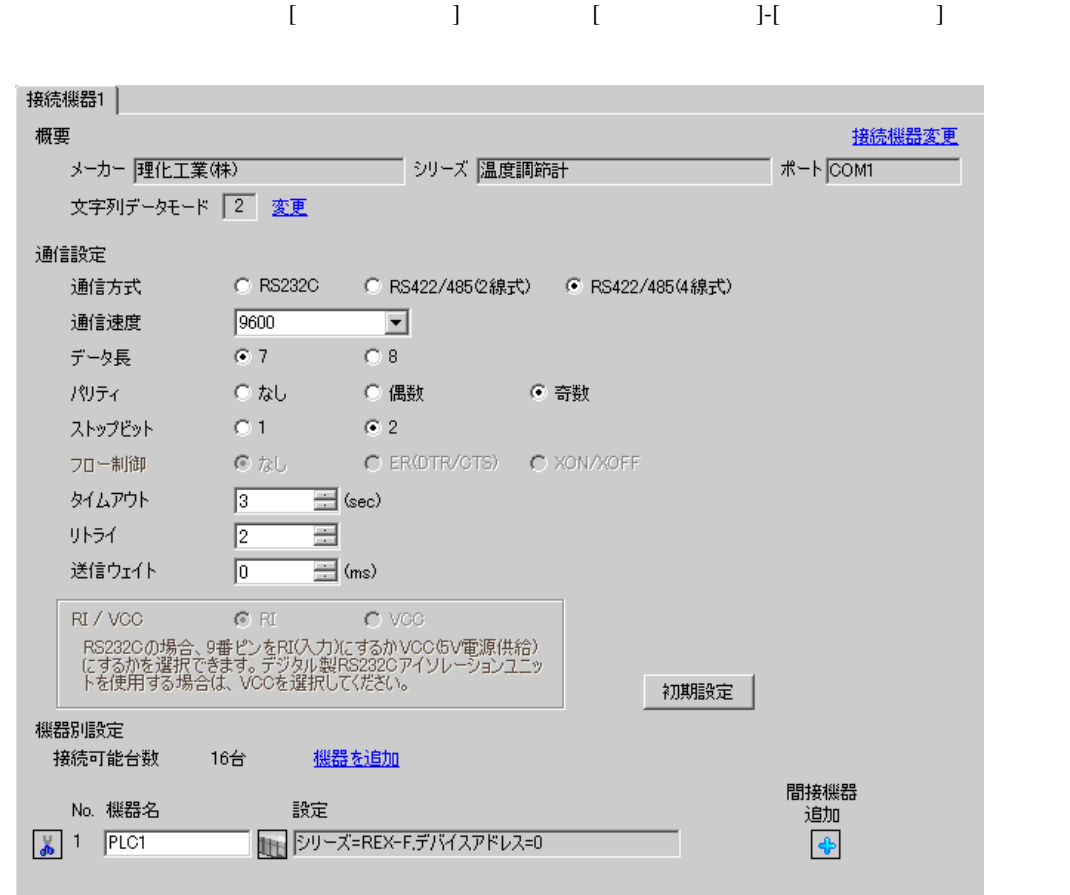

**MEMO** 

 $[ \qquad \qquad ] \quad [ \qquad \qquad ] \qquad \qquad ] \qquad \qquad ] \qquad \qquad ] \qquad \qquad ] \qquad \qquad ] \qquad \qquad ]$ 

複数の接続機器を接続する場合は、[ 接続機器設定 ] [ 機器別設定 ] から [ 機器を追加 ] をクリック

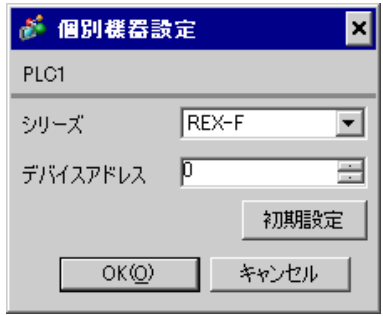

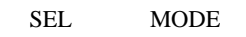

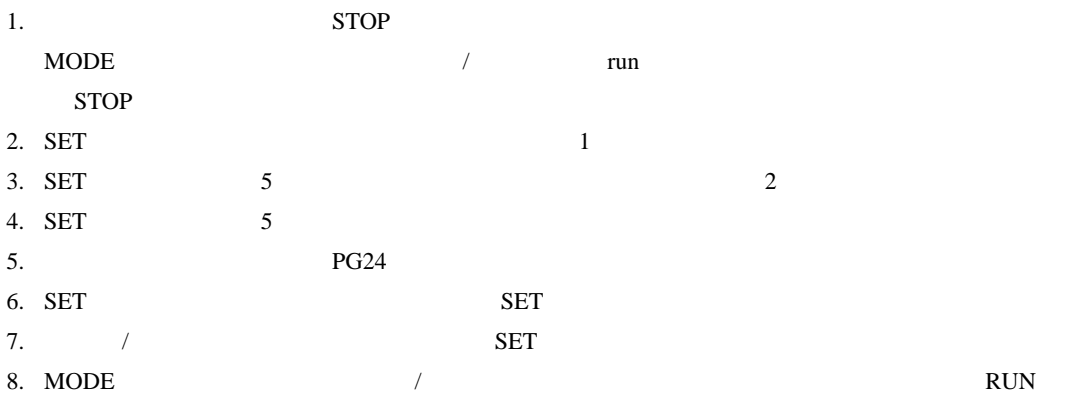

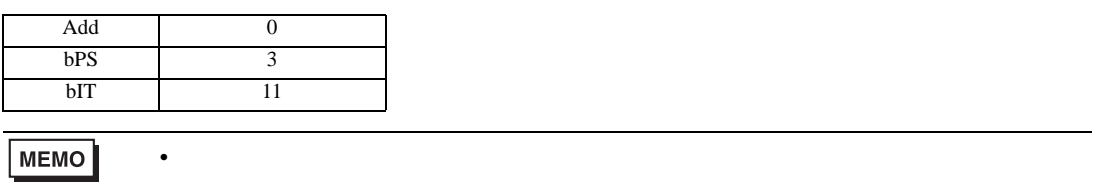

### 3.25 設定例 25

GP-Pro EX

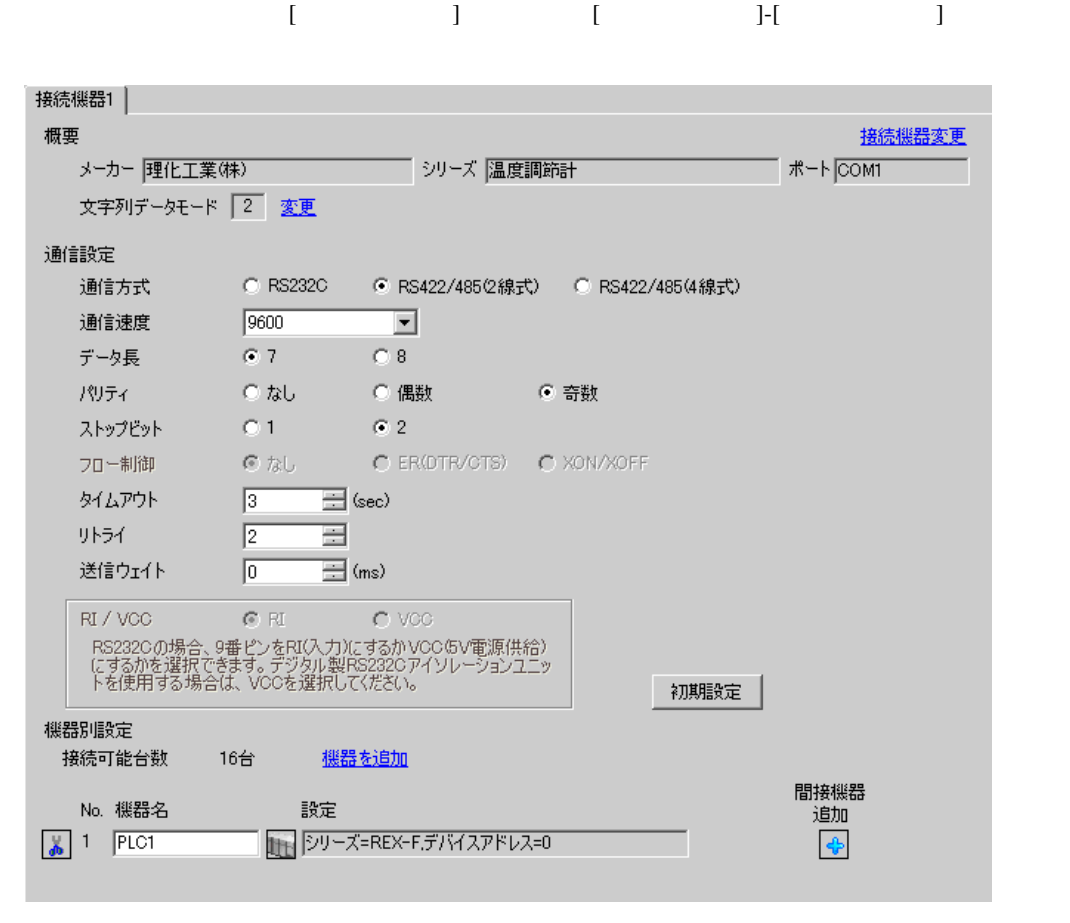

 $[ \qquad \qquad ] \quad [ \qquad \qquad ] \qquad \qquad ] \qquad \qquad ] \qquad \qquad ] \qquad \qquad ] \qquad \qquad ] \qquad \qquad ]$ 

複数の接続機器を接続する場合は、[ 接続機器設定 ] [ 機器別設定 ] から [ 機器を追加 ] をクリック

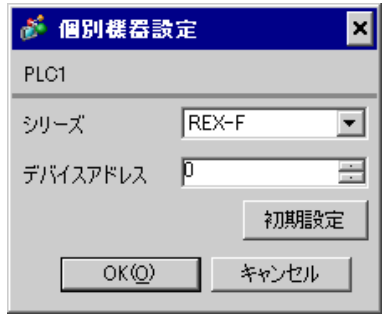

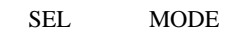

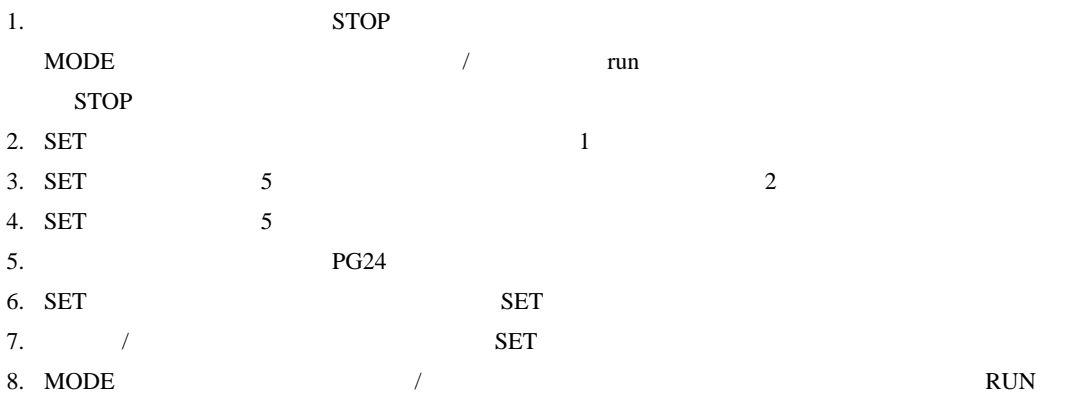

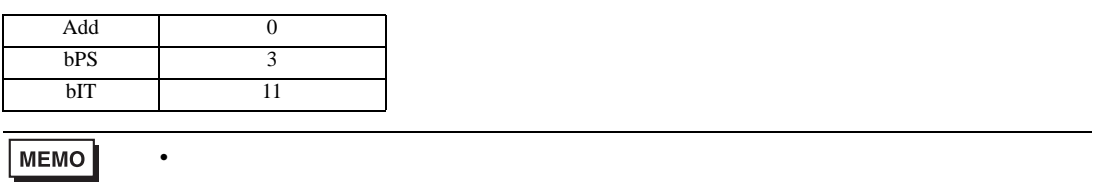

### 3.26 設定例 26

 $GP$ -Pro  $EX$ 

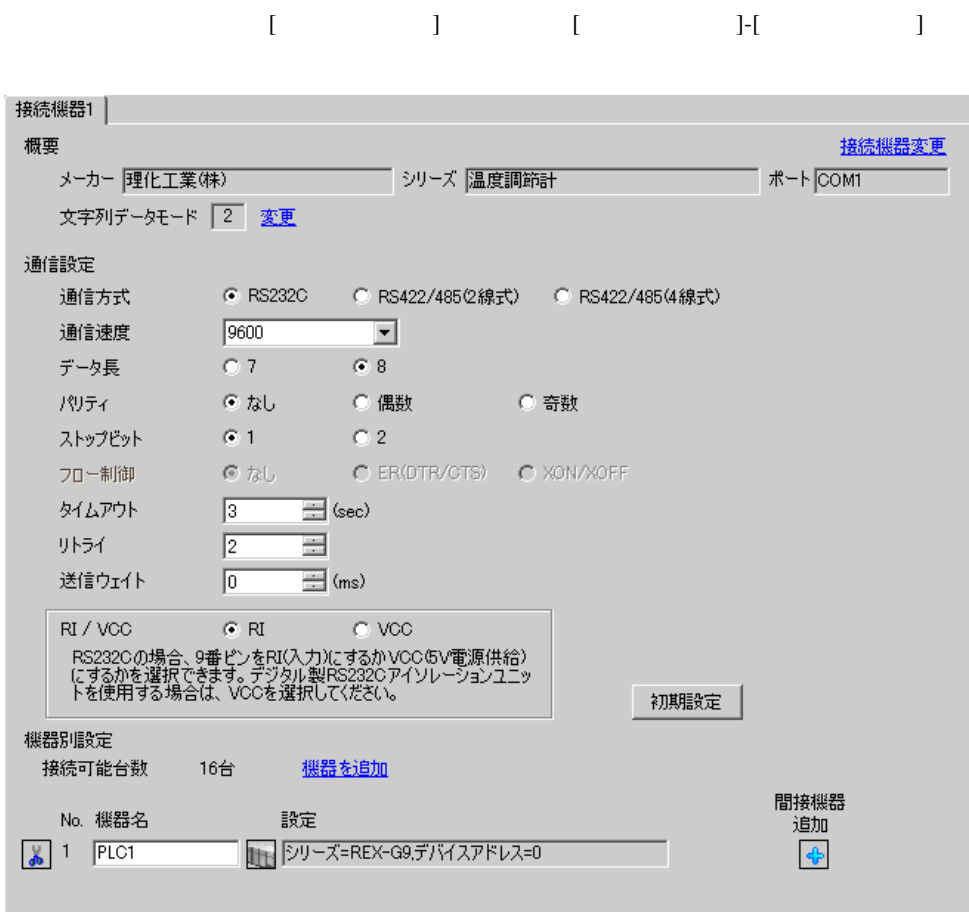

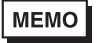

 $[ \qquad \qquad ] \qquad [ \qquad \qquad ] \qquad [ \qquad \qquad ] \qquad [ \qquad \qquad ]$ 

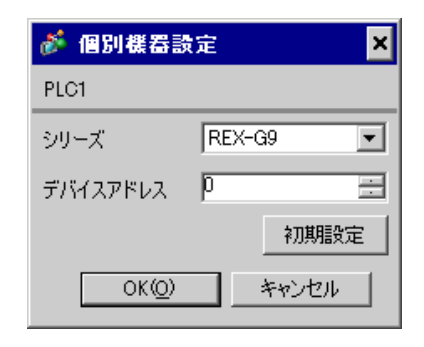

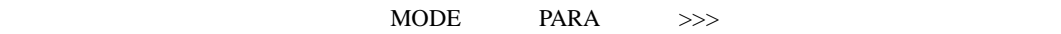

- 1. MODE  $\hspace{1.6cm}$ 
	- $>$
- 2. PARA PARA
- $\sqrt{2\pi}$  PARA GROUP 24 PARA

 $\overline{\phantom{a}}$ 

- 3. PARA
- 4.  $MODE$  /
- $\Longrightarrow$

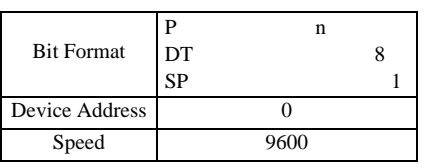

**MEMO** 

GP-Pro EX 62

• Superior that we see the state we see the state we see the state we see the state we see the state we see

### 3.27 設定例 27

GP-Pro EX

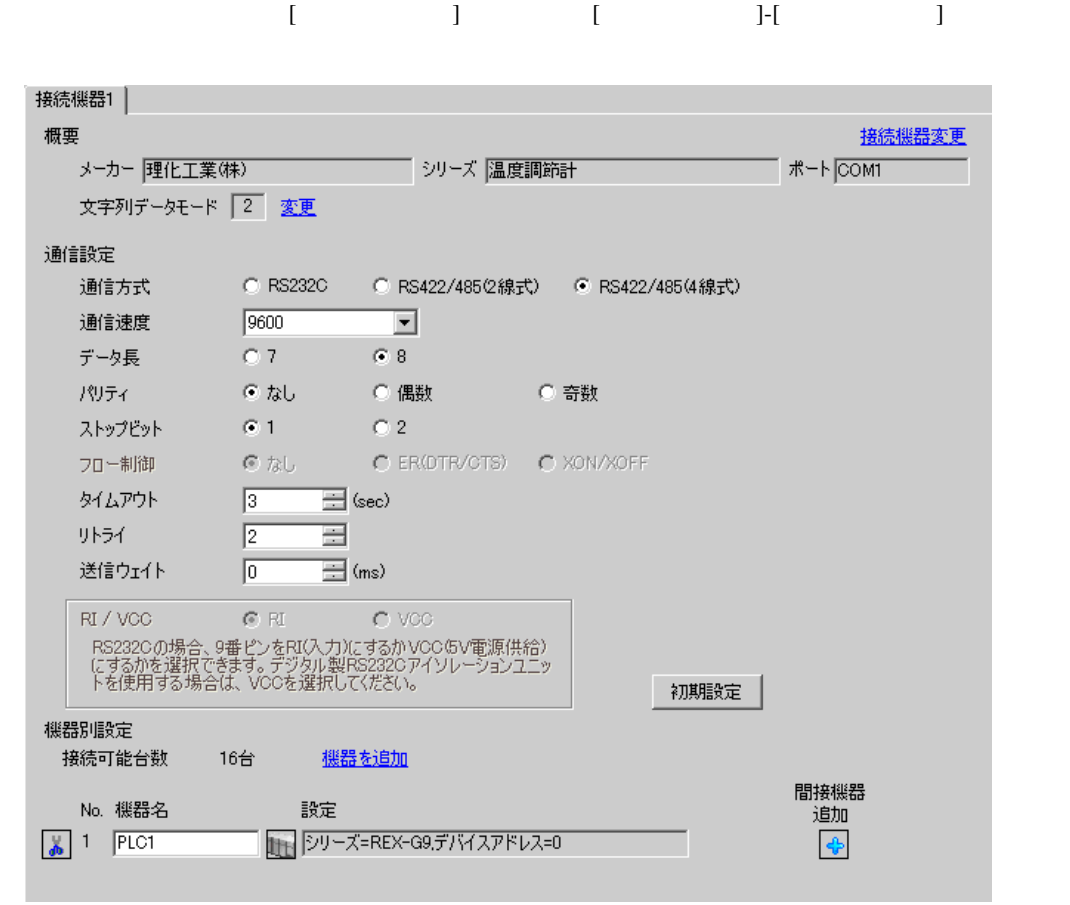

 $[ \qquad \qquad ] \qquad [ \qquad \qquad ] \qquad [ \qquad \qquad ] \qquad [ \qquad \qquad ]$ 

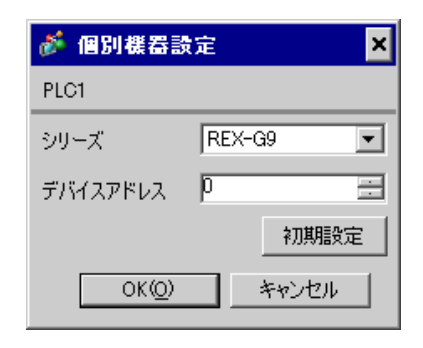

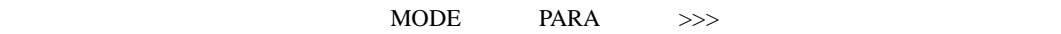

- 1. MODE  $\hspace{1.6cm}$ 
	- $>$
- 2. PARA PARA
- $\sqrt{2\pi}$  PARA GROUP 24 PARA

 $\overline{\phantom{a}}$ 

- 3. PARA
- 4.  $MODE$  /
- $\Longrightarrow$

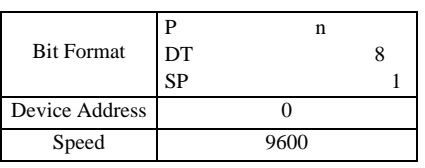

**MEMO** 

GP-Pro EX 64

• Superior that we see the state we see the state we see the state we see the state we see the state we see

### 3.28 設定例 28

GP-Pro EX

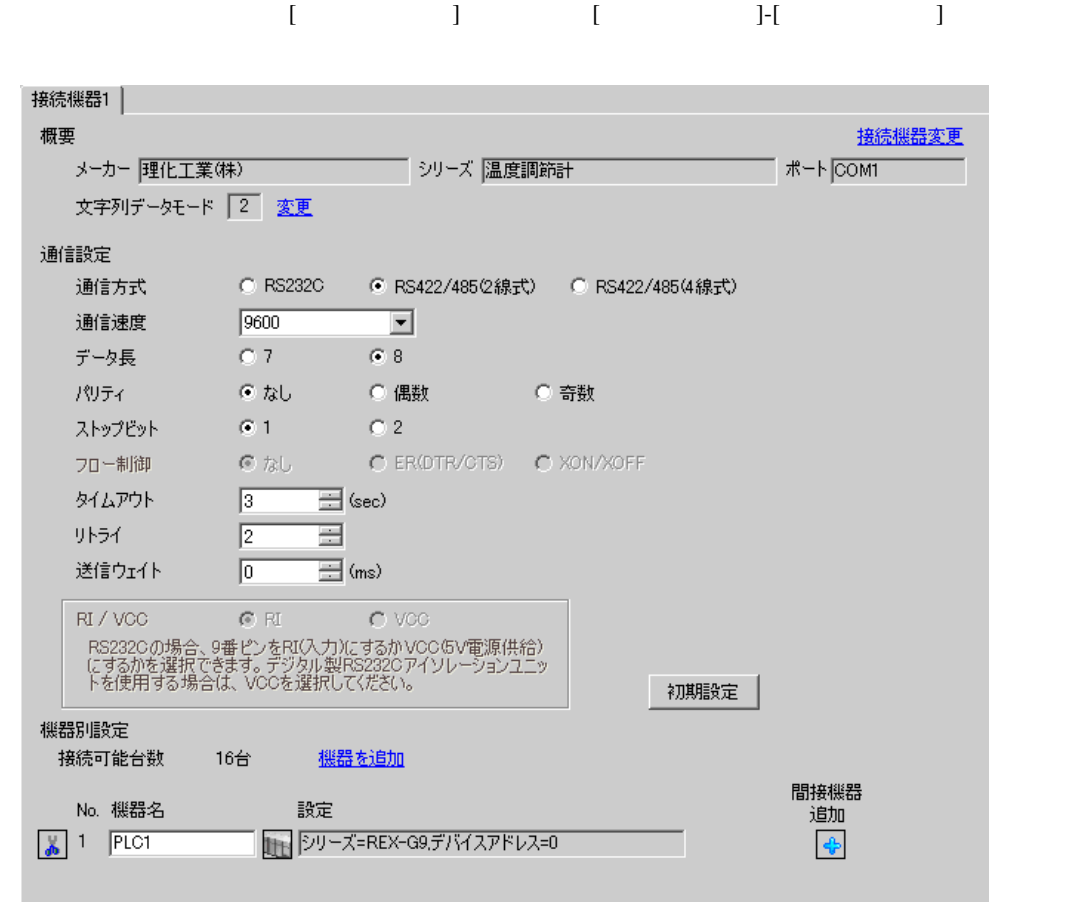

• 送信ウェイトの設定値は接続機器によって異なります。詳細は接続機器のマニュア

**MEMO** 

複数の接続機器を接続する場合は、[ 接続機器設定 ] [ 機器別設定 ] から [ 機器を追加 ] をクリック

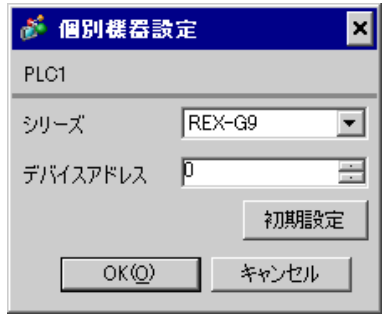

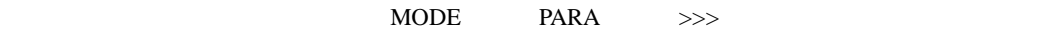

- 1. MODE  $\hspace{1.6cm}$ 
	- $\Rightarrow$
- 2. PARA PARA
- */* PARA GROUP 24 PARA
- 3. PARA
- $\overline{\phantom{a}}$ 4.  $MODE$  /
- $\Longrightarrow$

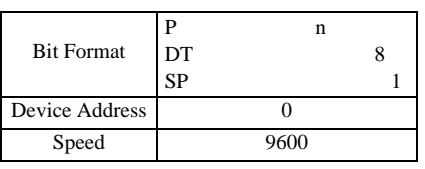

**MEMO** 

GP-Pro EX 66

• Superior that we see the state we see the state we see the state we see the state we see the state we see

3.29 設定例 29

GP-Pro EX

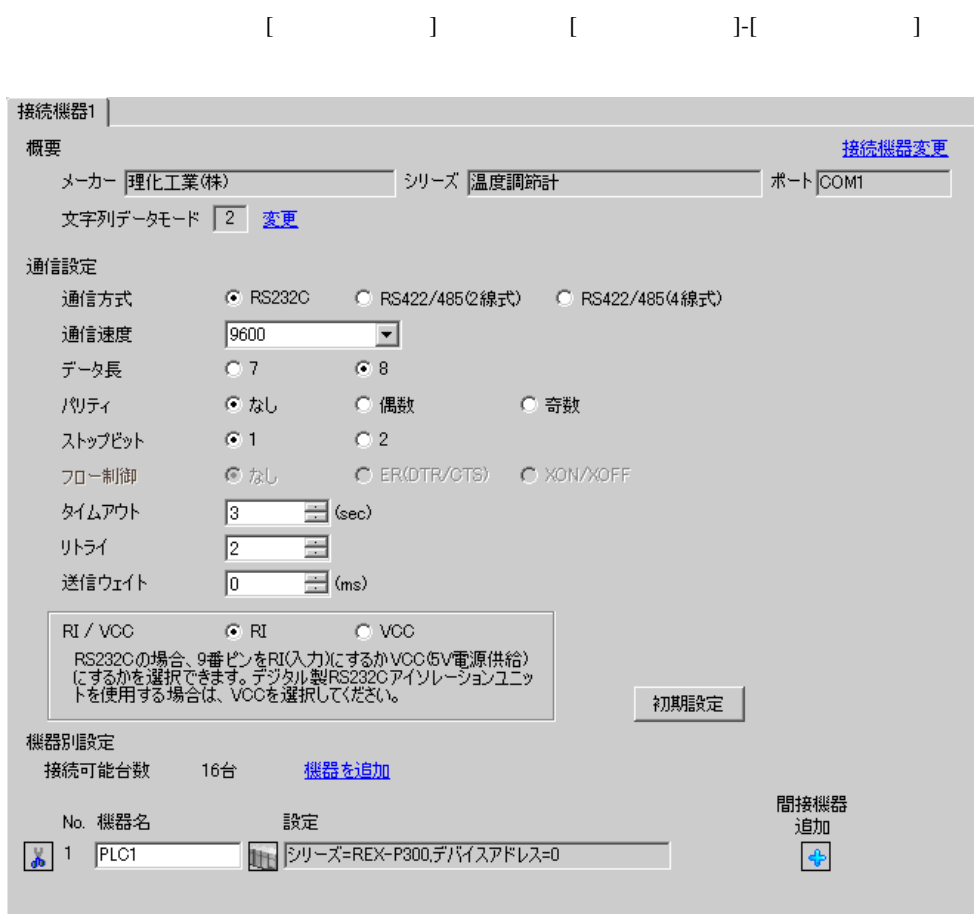

• 送信ウェイトの設定値は接続機器によって異なります。詳細は接続機器のマニュア

**MEMO** 

複数の接続機器を接続する場合は、[ 接続機器設定 ] [ 機器別設定 ] から [ 機器を追加 ] をクリック

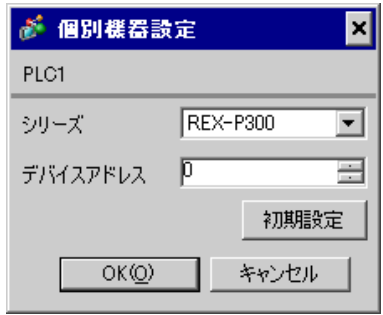

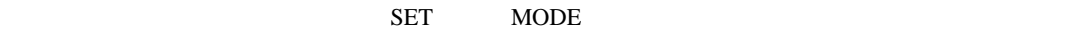

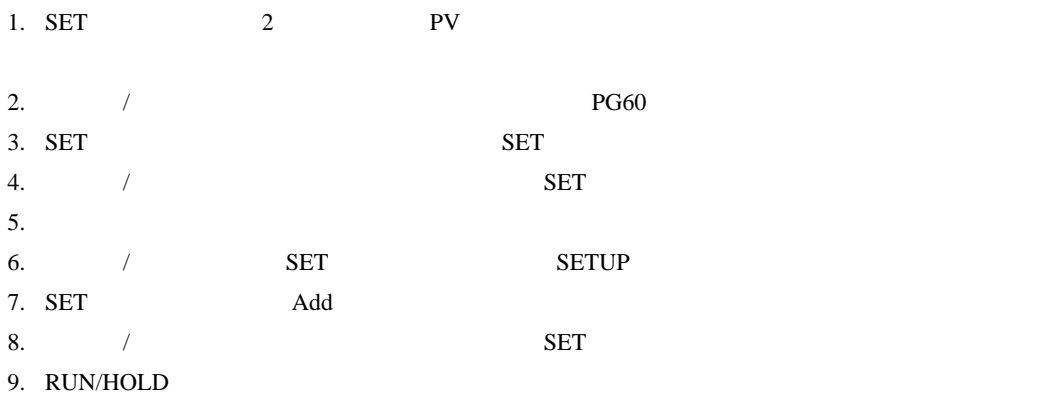

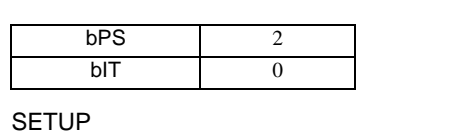

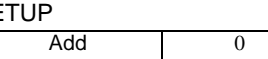

**MEMO** 

• <sub>Service</sub> Service <sub>Service</sub> Service Service Service Service Service Service Service Service Service Service Service Service Service Service Service Service Service Service Service Service Service Service Service Service

3.30 設定例 30

GP-Pro EX

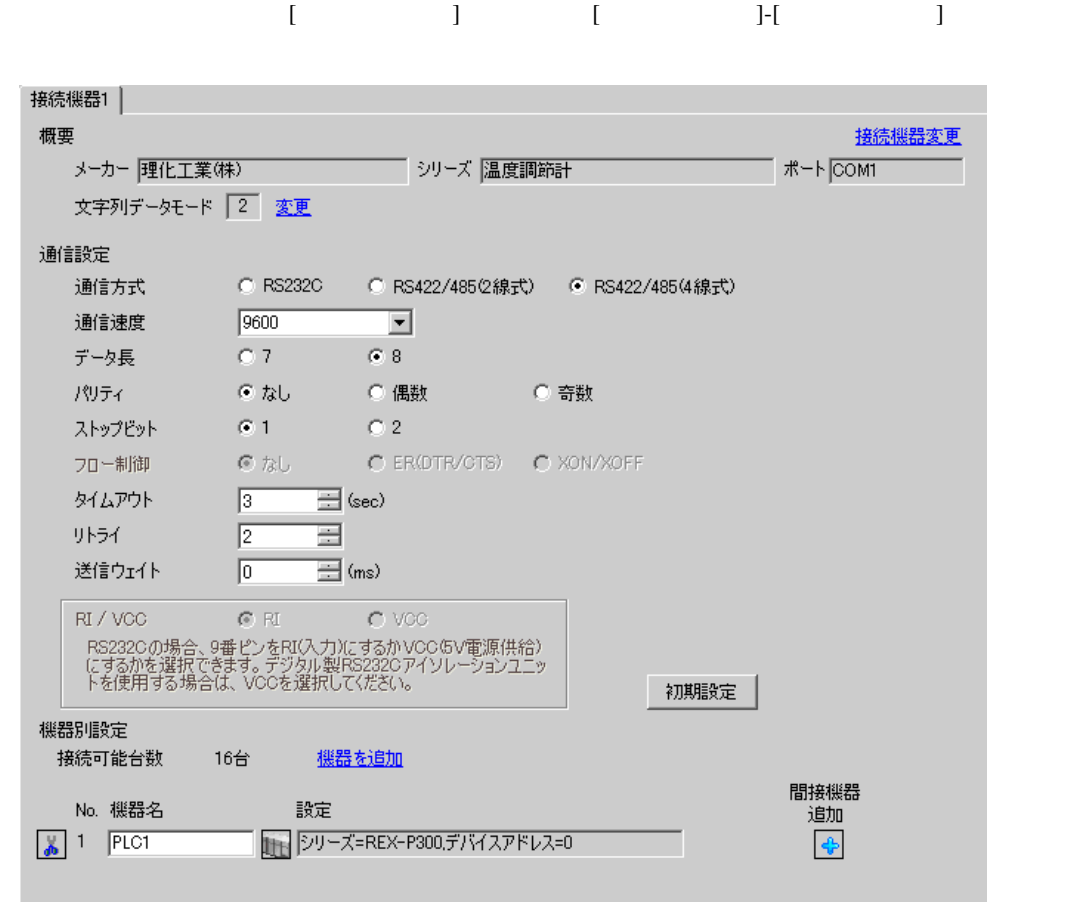

 $[ \qquad \qquad \begin{array}{ccc} 1 & 1 & 1 & 1 \\ 1 & 1 & 1 & 1 \end{array} \qquad \qquad \begin{array}{ccc} 1 & 1 & 1 & 1 \\ 1 & 1 & 1 & 1 \end{array} \qquad \qquad \begin{array}{ccc} 1 & 1 & 1 & 1 \\ 1 & 1 & 1 & 1 \end{array}$ 

複数の接続機器を接続する場合は、[ 接続機器設定 ] [ 機器別設定 ] から [ 機器を追加 ] をクリック

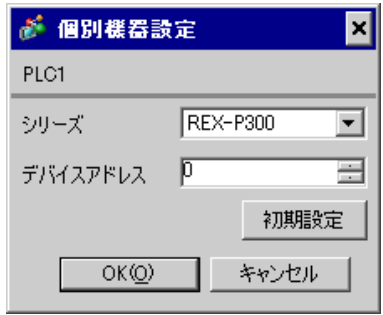

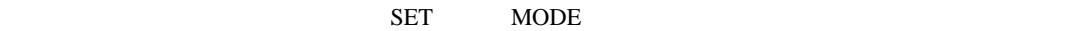

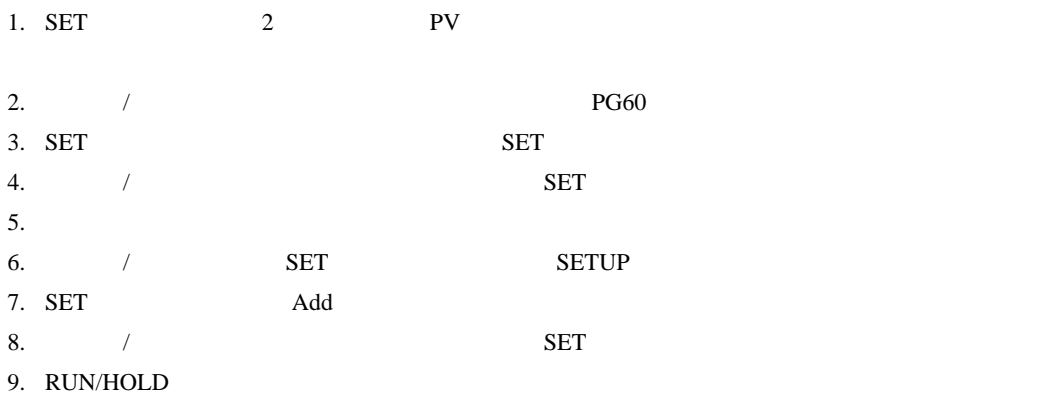

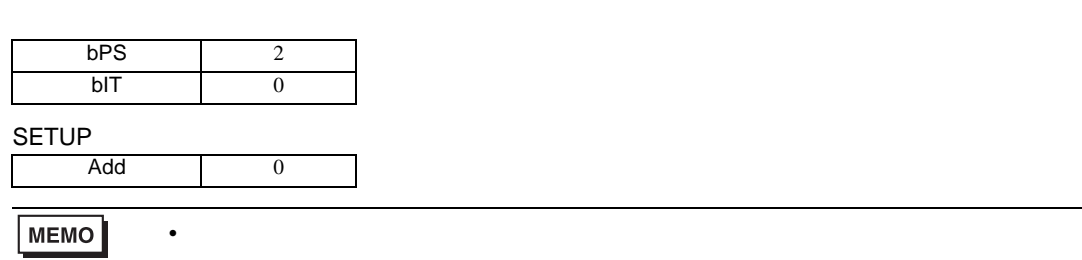

3.31 設定例 31

GP-Pro EX

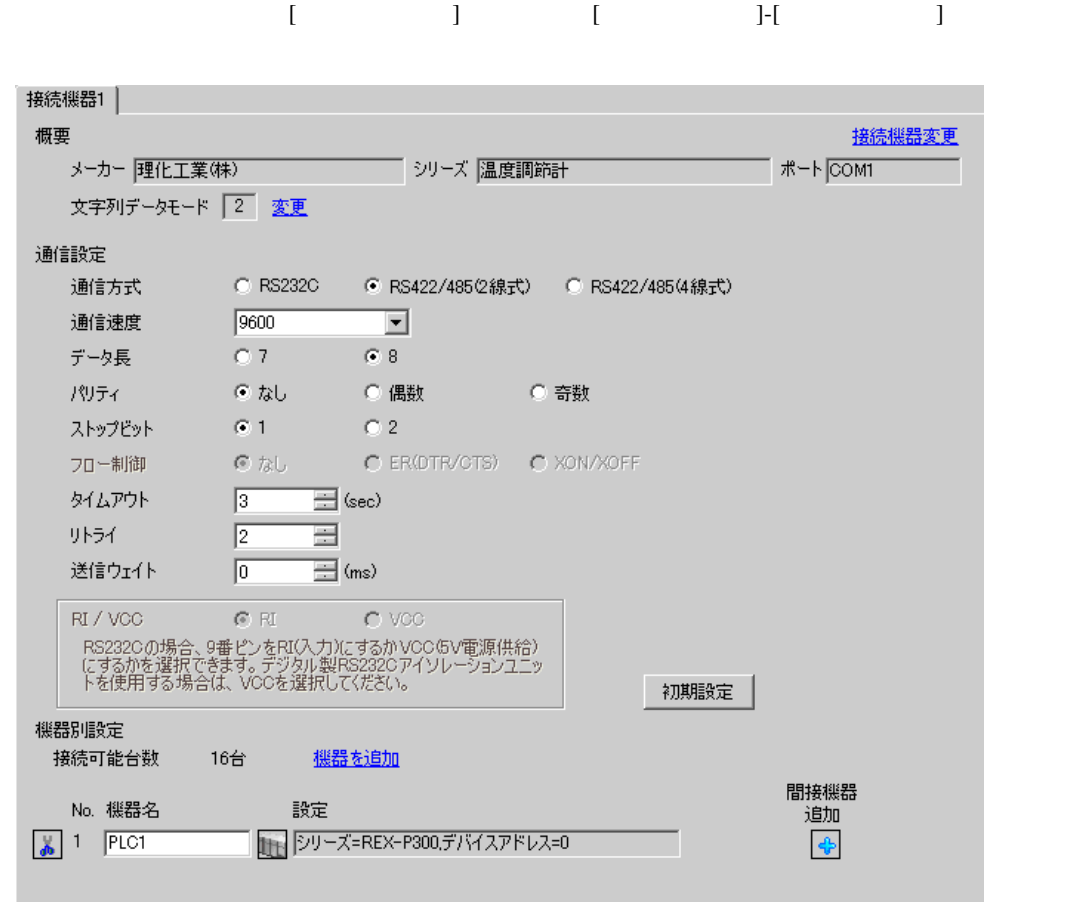

複数の接続機器を接続する場合は、[ 接続機器設定 ] [ 機器別設定 ] から [ 機器を追加 ] をクリック

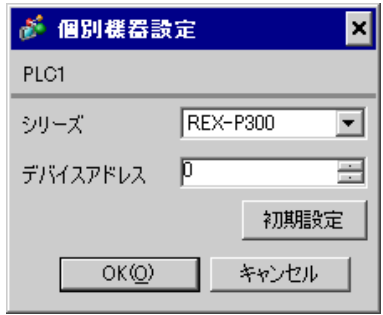

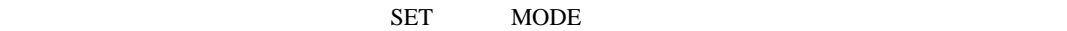

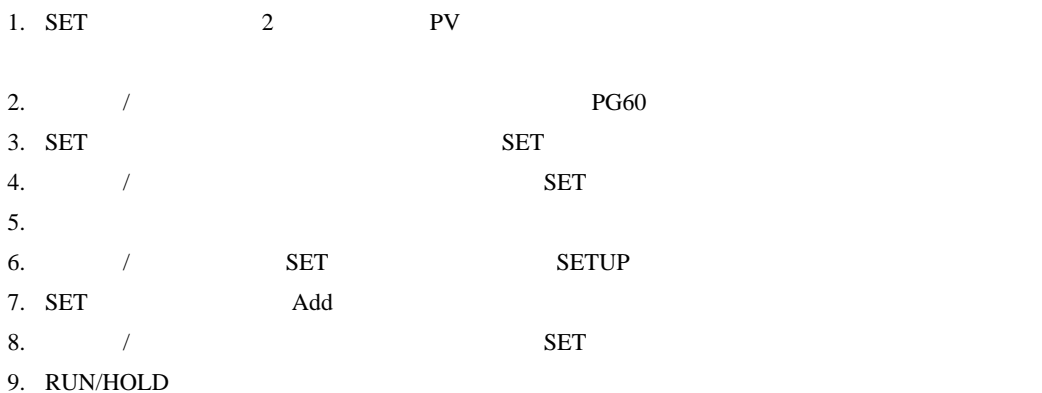

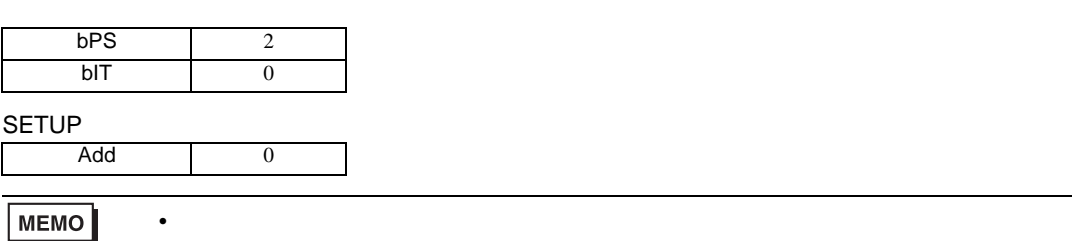
3.32 設定例 32

GP-Pro EX

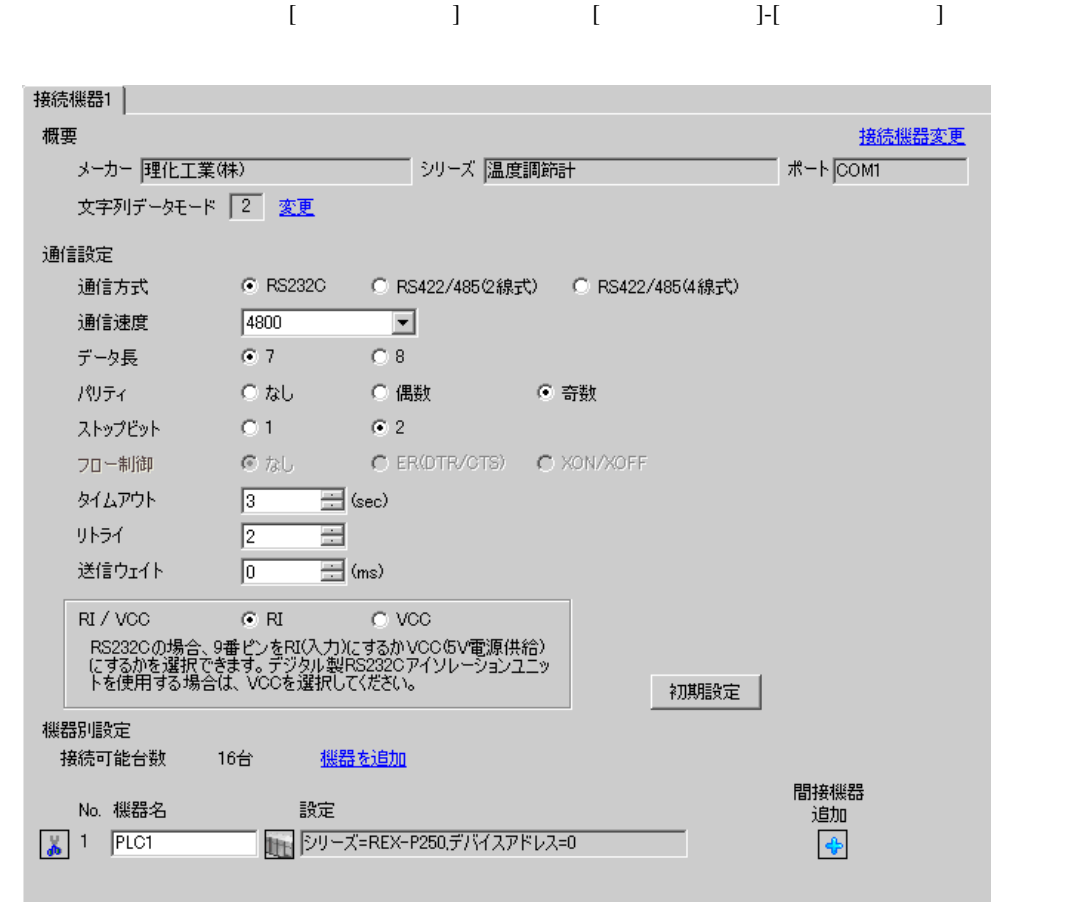

• 送信ウェイトの設定値は接続機器によって異なります。詳細は接続機器のマニュア

**MEMO** 

 $[ \qquad \qquad ] \quad [ \qquad \qquad ] \qquad \qquad ]$ 複数の接続機器を接続する場合は、[ 接続機器設定 ] [ 機器別設定 ] から [ 機器を追加 ] をクリック

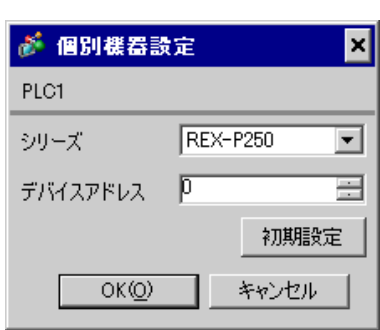

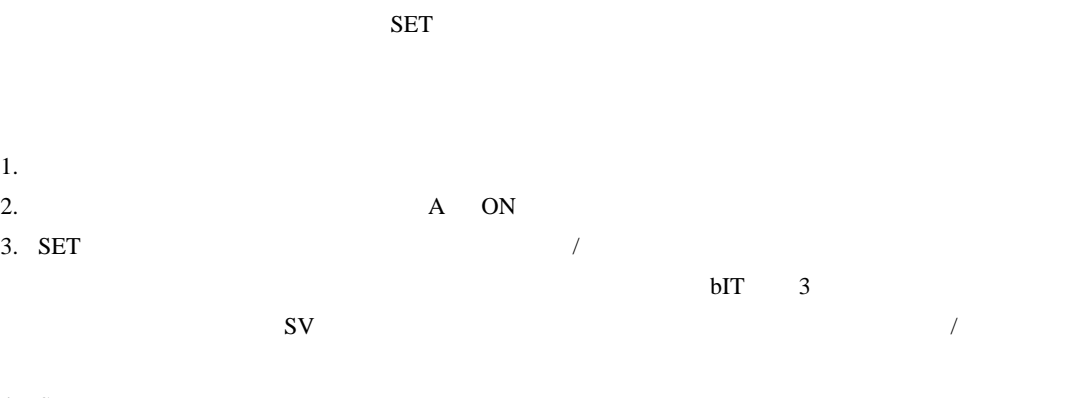

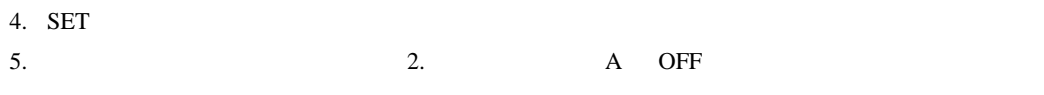

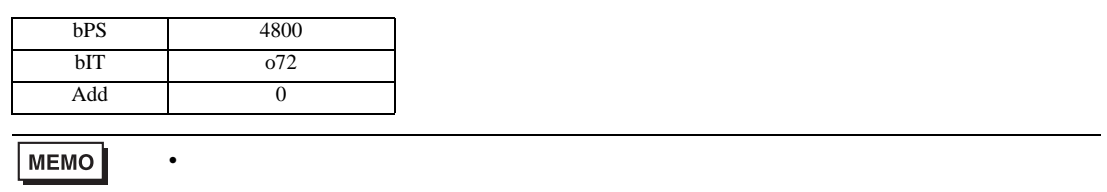

3.33 設定例 33

GP-Pro EX

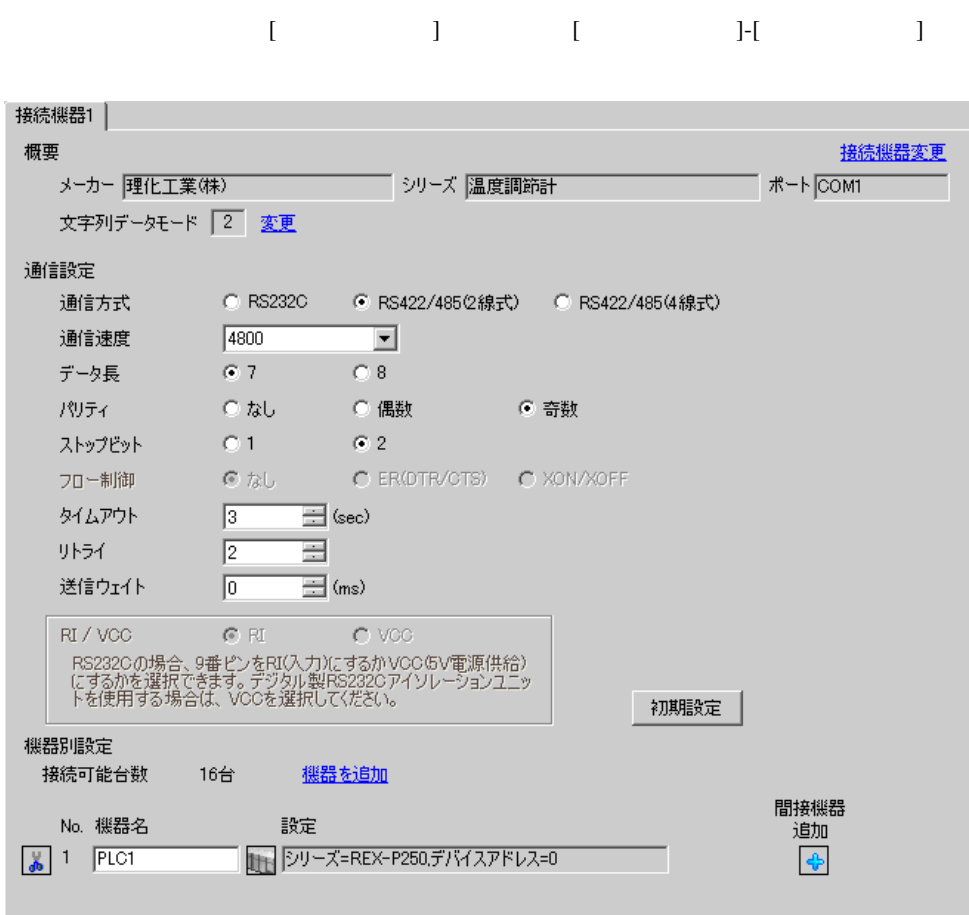

• 送信ウェイトの設定値は接続機器によって異なります。詳細は接続機器のマニュア

**MEMO** 

 $[ \qquad \qquad ] \quad [ \qquad \qquad ] \qquad [ \qquad \qquad ]$ 複数の接続機器を接続する場合は、[ 接続機器設定 ] [ 機器別設定 ] から [ 機器を追加 ] をクリック

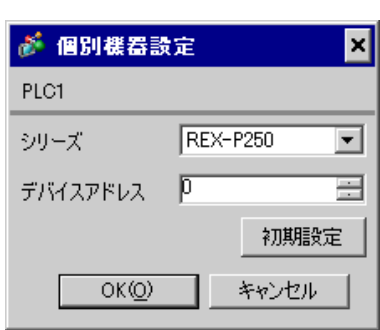

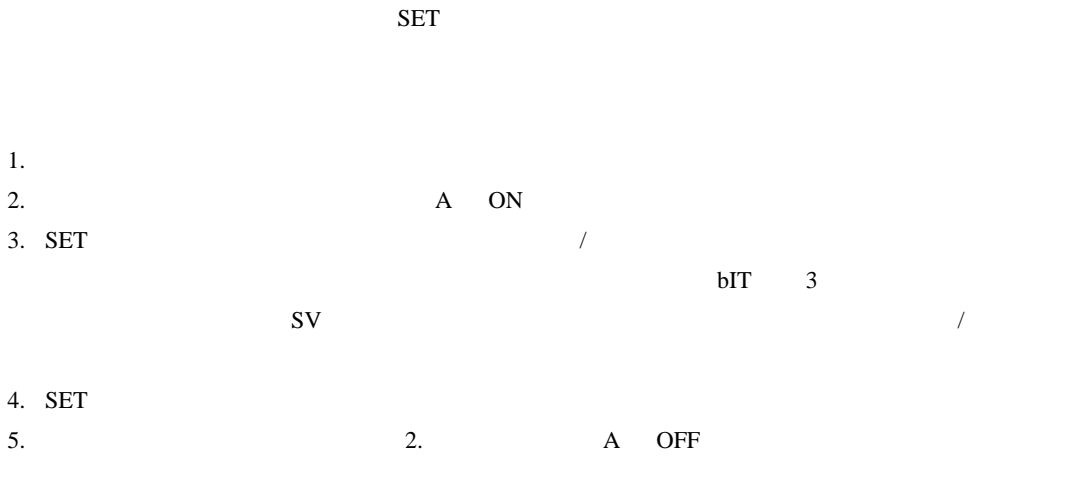

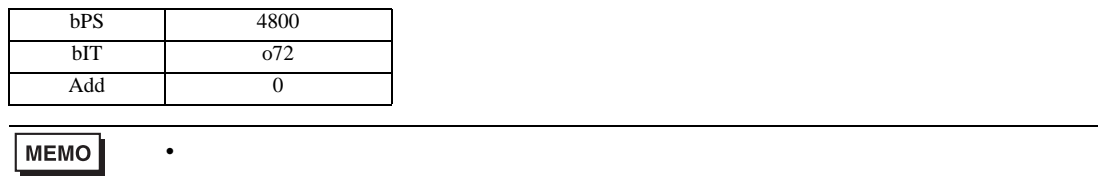

3.34 設定例 34

GP-Pro EX

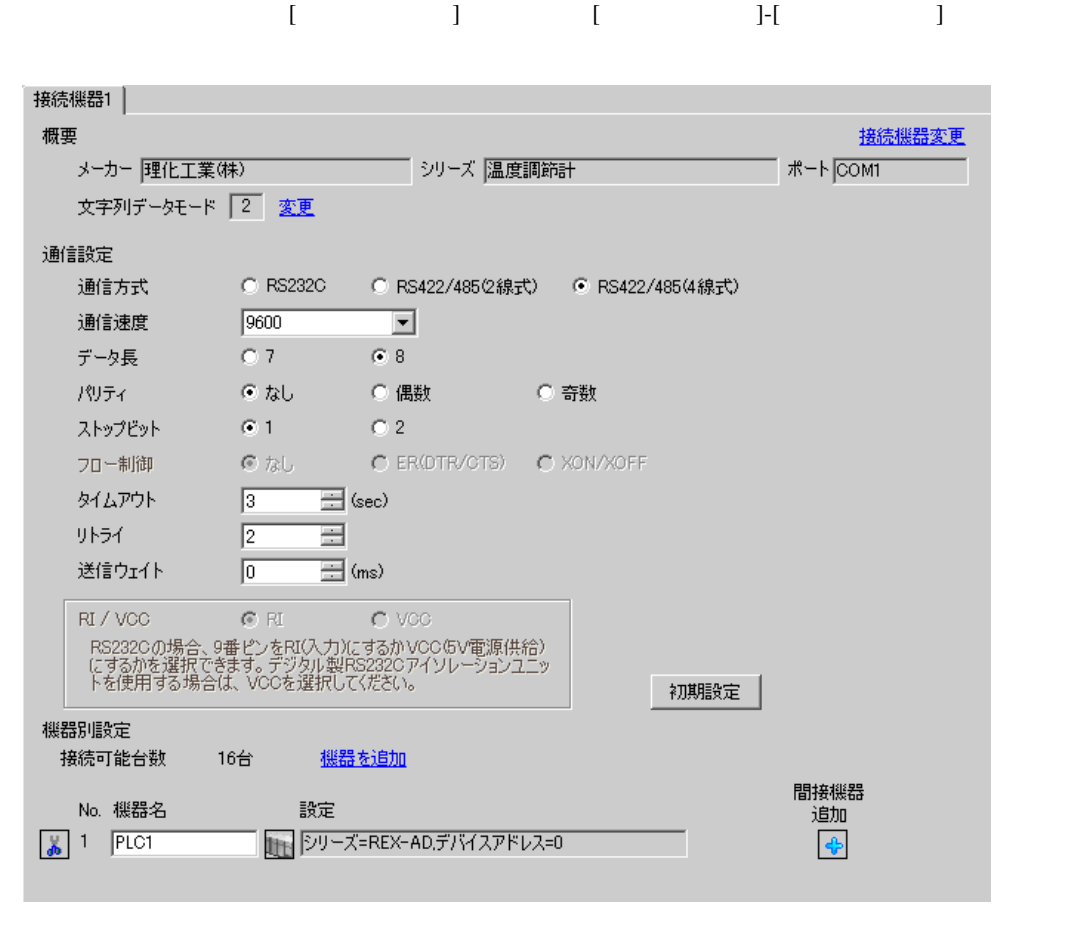

• 送信ウェイトの設定値は接続機器によって異なります。詳細は接続機器のマニュア

**MEMO** 

# $[ \qquad \qquad ] \quad [ \qquad \qquad ] \qquad \qquad ] \qquad \qquad$

 $[ \qquad \qquad ] \qquad [ \qquad \qquad ] \qquad [ \qquad \qquad ]$ 

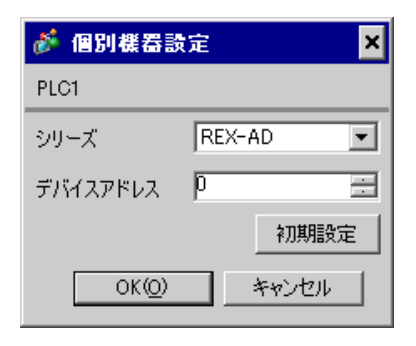

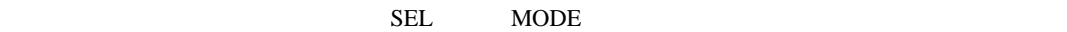

1. SEL 2 PV 2.  $/$   $/$  $3.$  SEL  $SEL$  $4.$   $/$  $5.$  /  $\sqrt{2\pi}$ 6.  $\hspace{1cm}$   $\hspace{1cm}$   $\hspace{1cm}$  PV  $\hspace{1cm}$ 7.  $\angle$  SEL SEL TV SETUP SETUP 8. SEL Add 9.  $/$ 10.  $/$  SEL 11.  $\blacksquare$  /  $\blacksquare$ 

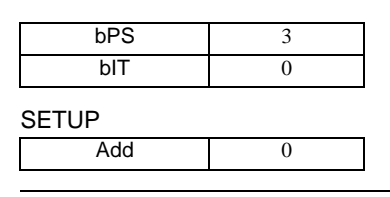

MEMO

• Superior that we say that we say that we say that we say that we say that we say that we say that we say that we say that we say that we say that we say that we say that we say that we say that we say that we say that we

### 3.35 設定例 35

GP-Pro EX

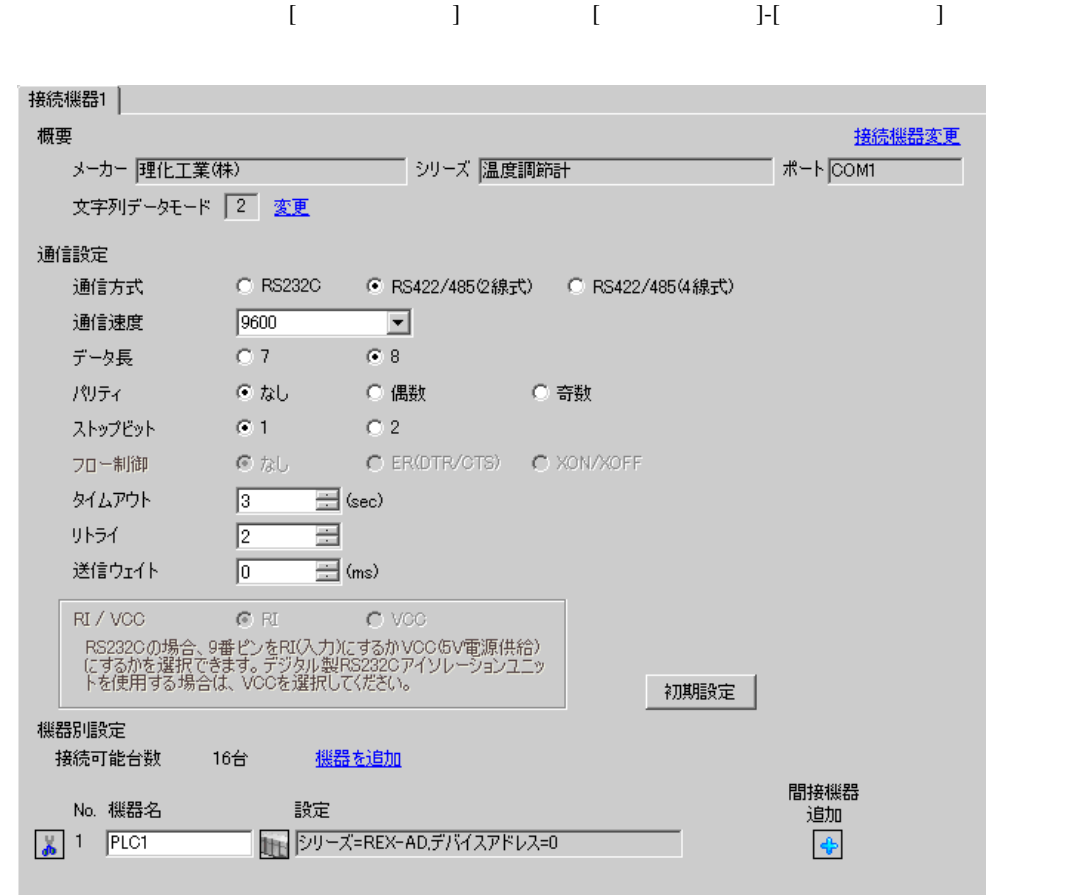

**MEMO** • 送信ウェイトの設定値は接続機器によって異なります。詳細は接続機器のマニュア

# $[ \qquad \qquad ] \quad [ \qquad \qquad ] \qquad \qquad ] \qquad \qquad$

 $[ \qquad \qquad ] \qquad [ \qquad \qquad ] \qquad [ \qquad \qquad ]$ 

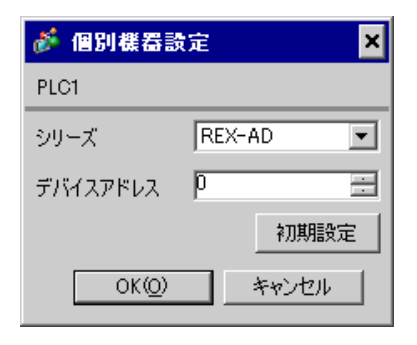

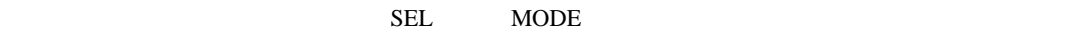

1. SEL 2 PV 2.  $/$   $/$  $3.$  SEL  $SEL$  $4.$   $/$  $5.$  /  $\sqrt{2\pi}$ 6.  $\hspace{1cm}$   $\hspace{1cm}$   $\hspace{1cm}$  PV  $\hspace{1cm}$ 7.  $\angle$  SEL SEL TV SETUP SETUP 8. SEL Add 9.  $/$ 10.  $/$  SEL 11.  $\blacksquare$  /  $\blacksquare$ 

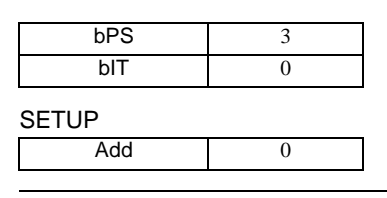

MEMO

• Superior that we say that we say that we say that we say that we say that we say that we say that we say that we say that we say that we say that we say that we say that we say that we say that we say that we say that we

### 3.36 設定例 36

GP-Pro EX

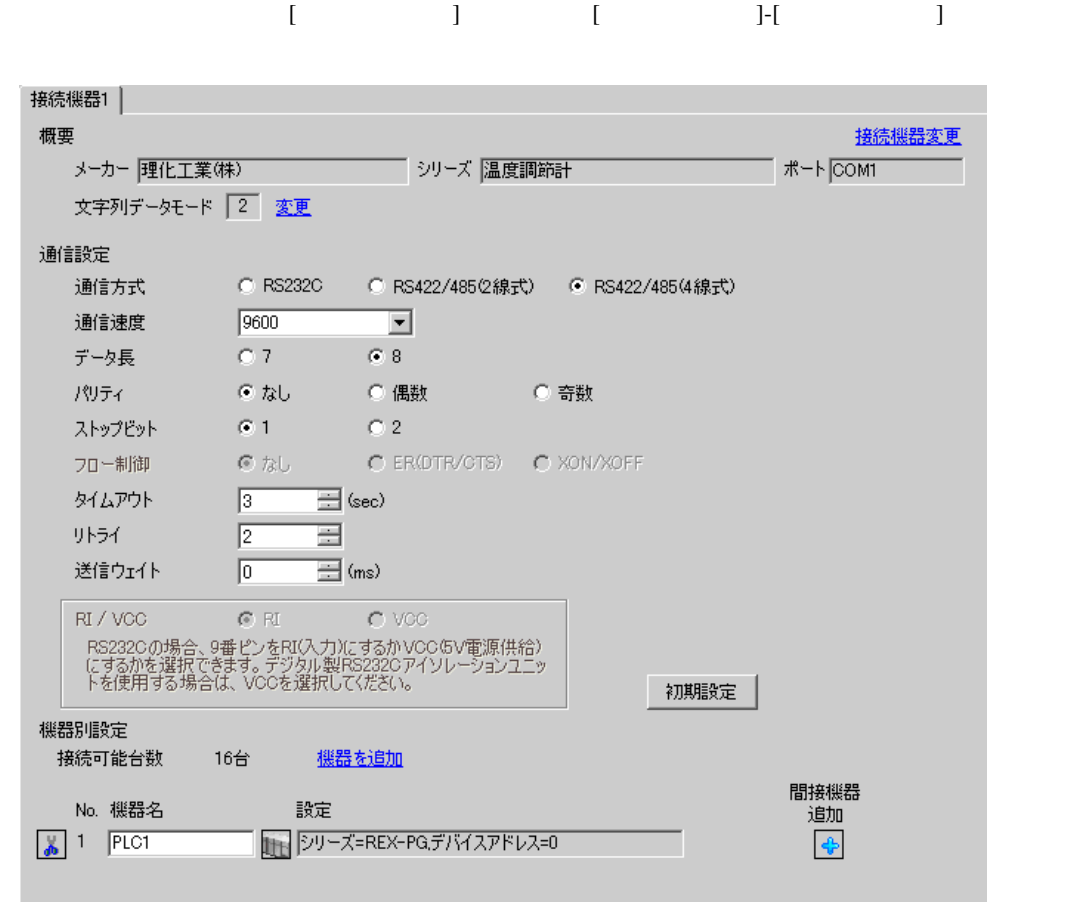

**MEMO** • 送信ウェイトの設定値は接続機器によって異なります。詳細は接続機器のマニュア

## $[ \qquad \qquad ] \quad [ \qquad \qquad ] \qquad \qquad ] \qquad \qquad$

 $[ \qquad \qquad ] \qquad [ \qquad \qquad ] \qquad [ \qquad \qquad ]$ 

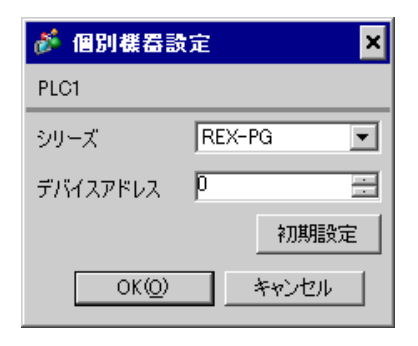

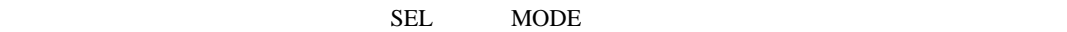

1. SEL 2 PV 2.  $\sqrt{2.2}$  $3.$  SEL  $SEL$  $4.$   $/$  $5.$  /  $\sqrt{2\pi}$ 6.  $\hspace{1cm}$   $\hspace{1cm}$   $\hspace{1cm}$  PV  $\hspace{1cm}$ 7.  $\angle$  SEL SEL TV SETUP SETUP 8. SEL Add 9.  $/$ 10.  $/$  SEL 11.  $\blacksquare$  /  $\blacksquare$ 

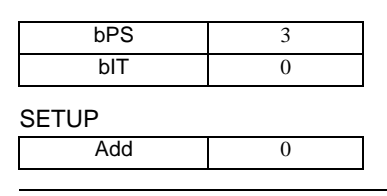

MEMO

• Superior that we say that we say that we say that we say that we say that we say that we say that we say that we say that we say that we say that we say that we say that we say that we say that we say that we say that we

3.37 設定例 37

GP-Pro EX

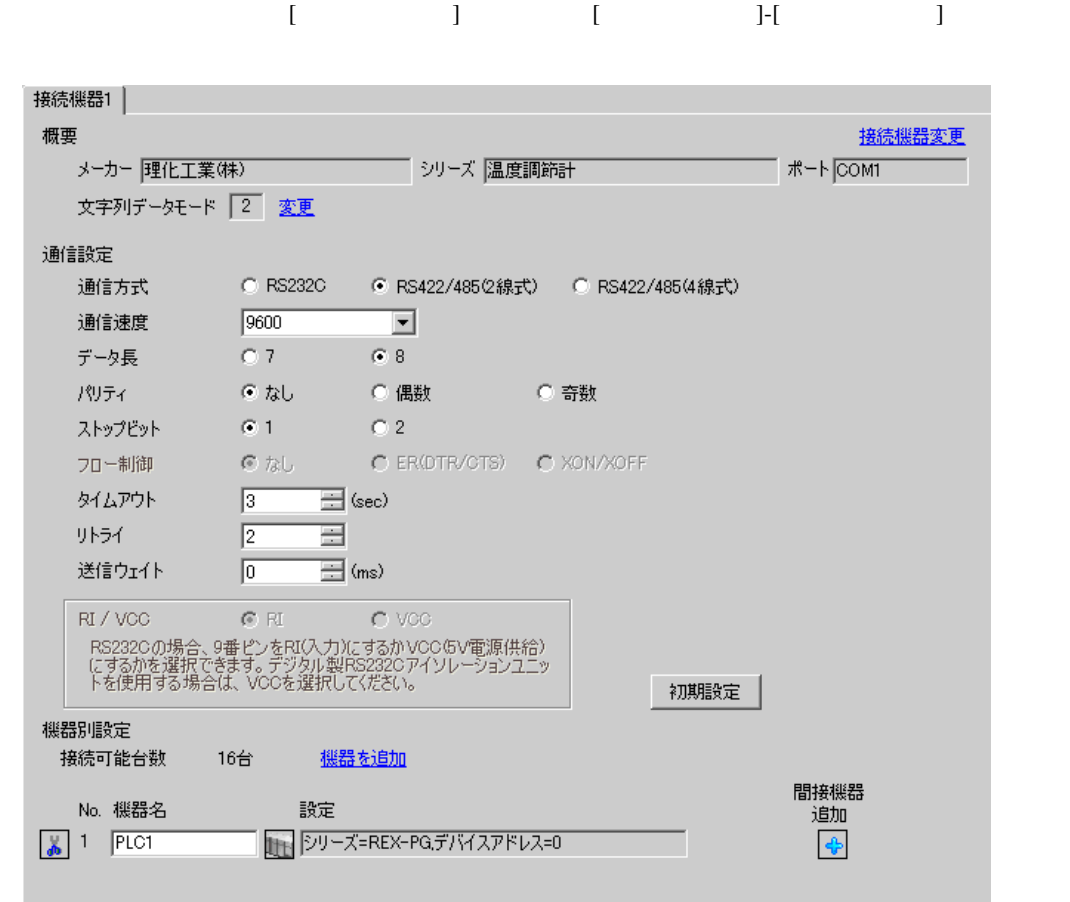

**MEMO** • 送信ウェイトの設定値は接続機器によって異なります。詳細は接続機器のマニュア

## $[ \qquad \qquad ] \quad [ \qquad \qquad ] \qquad \qquad ] \qquad \qquad$

 $[ \qquad \qquad ] \qquad [ \qquad \qquad ] \qquad [ \qquad \qquad ]$ 

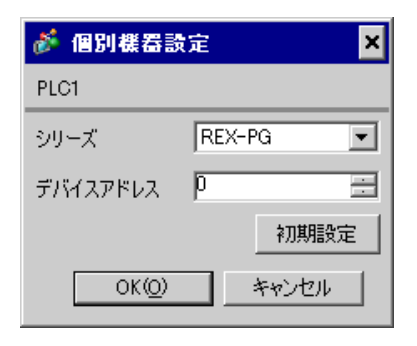

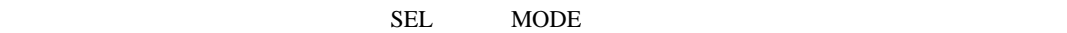

1. SEL 2 PV 2.  $/$   $/$  $3.$  SEL  $SEL$  $4.$   $/$  $5.$  /  $\sqrt{2\pi}$ 6.  $\hspace{1cm}$   $\hspace{1cm}$   $\hspace{1cm}$  PV  $\hspace{1cm}$ 7.  $\angle$  SEL SEL TV SETUP SETUP 8. SEL Add 9.  $/$ 10.  $/$  SEL 11.  $\blacksquare$  /  $\blacksquare$ 

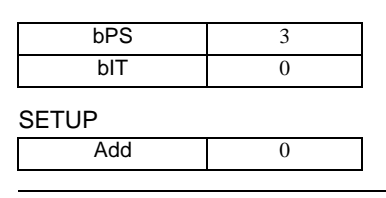

MEMO

3.38 設定例 38

GP-Pro EX

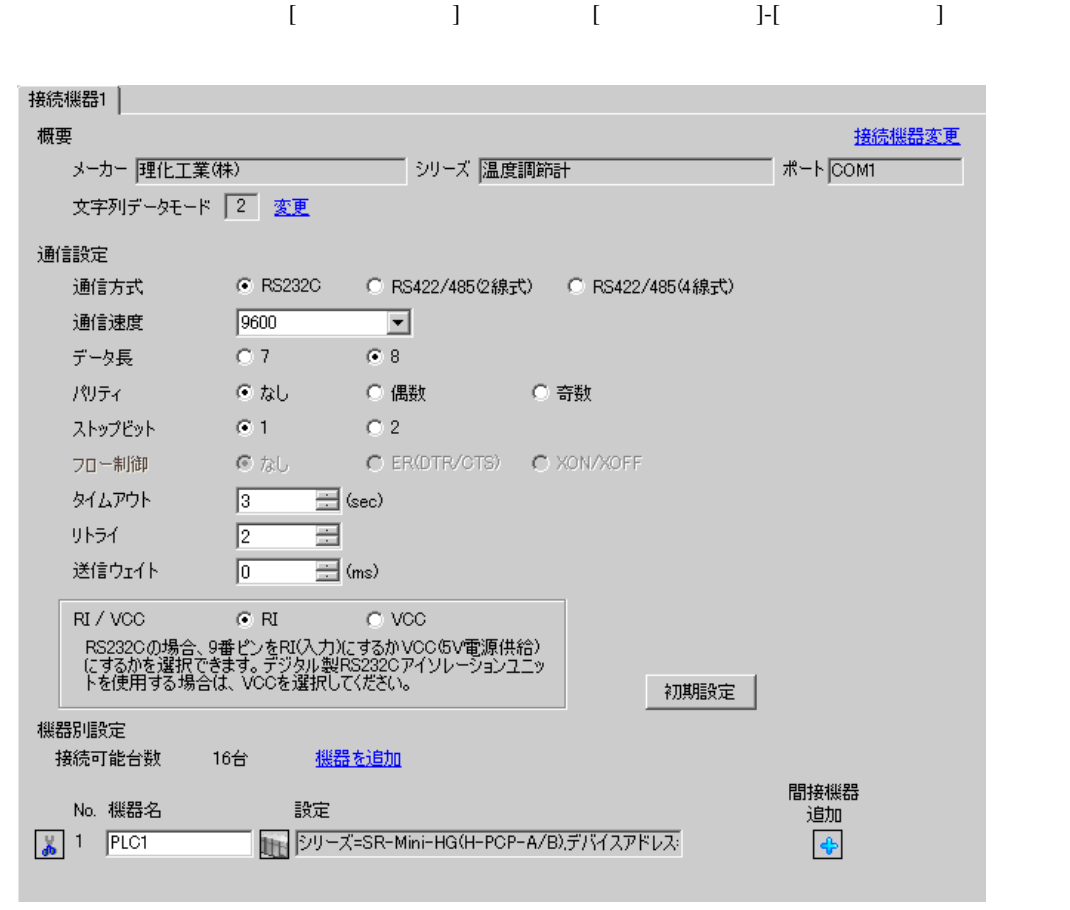

• 送信ウェイトの設定値は接続機器によって異なります。詳細は接続機器のマニュア

**MEMO** 

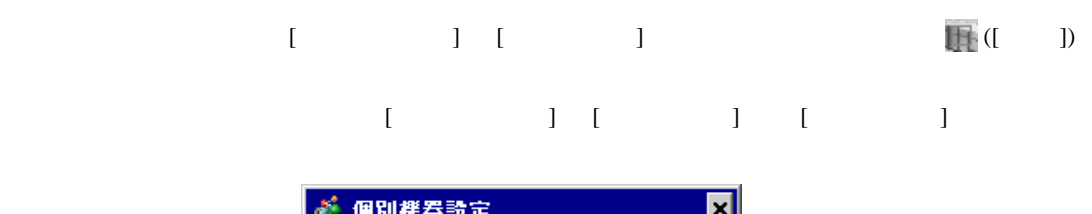

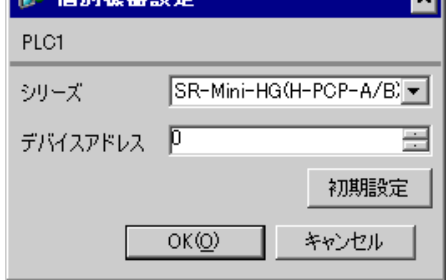

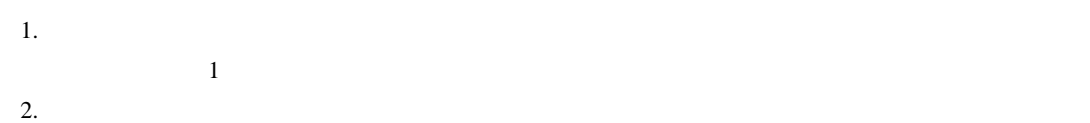

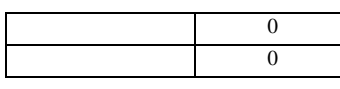

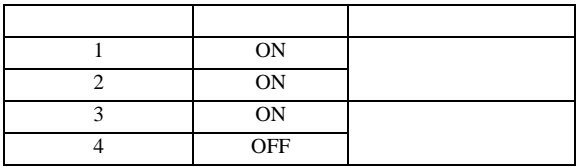

**MEMO** 

3.39 設定例 39

GP-Pro EX

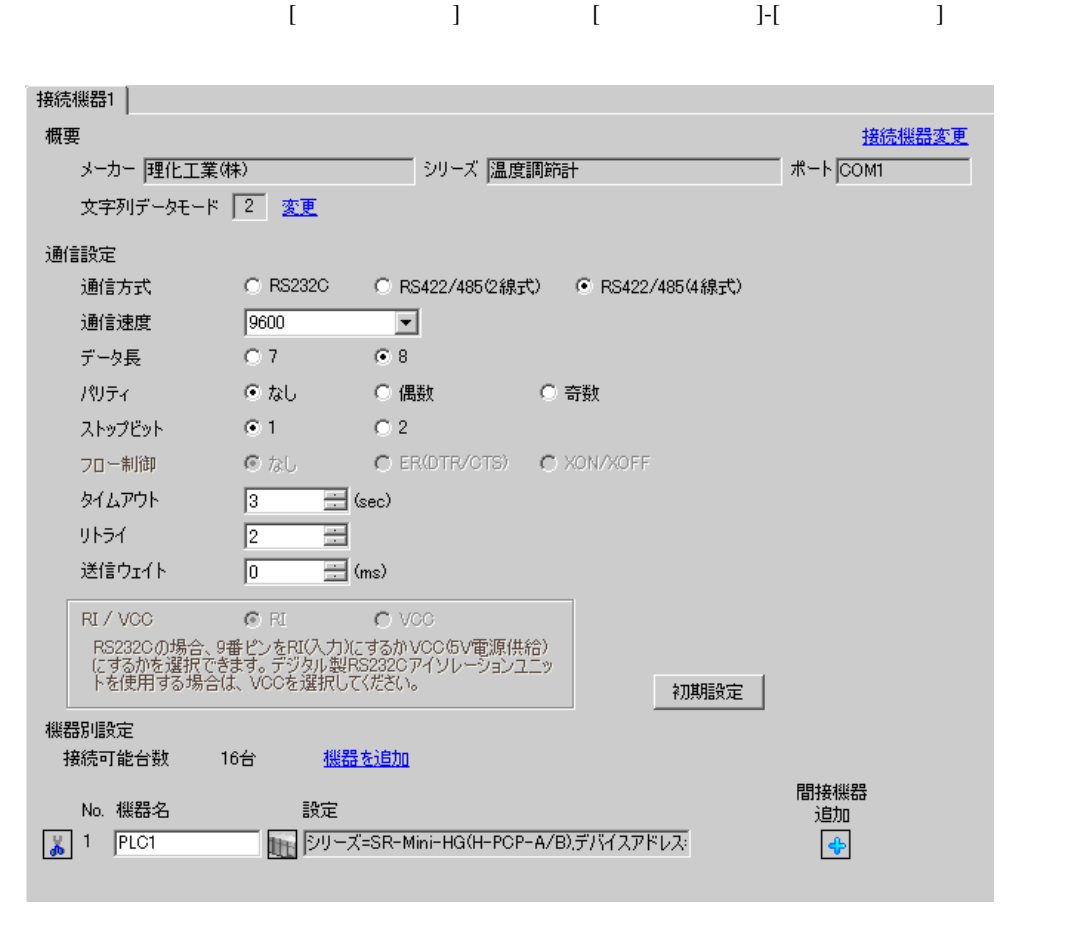

**MEMO** • 送信ウェイトの設定値は接続機器によって異なります。詳細は接続機器のマニュア

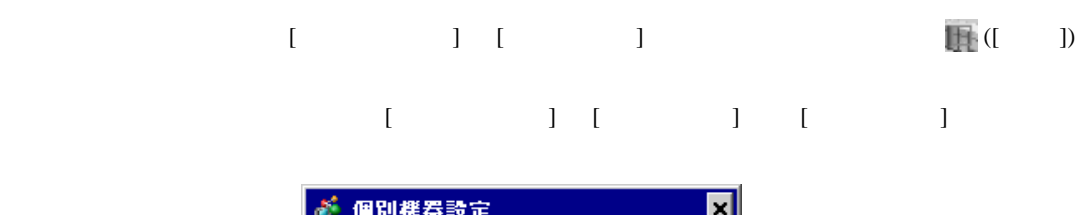

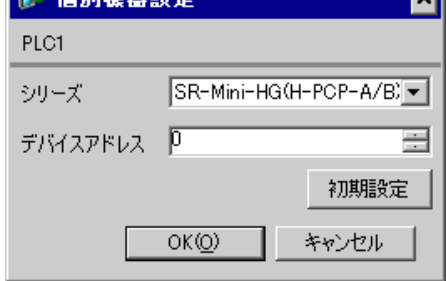

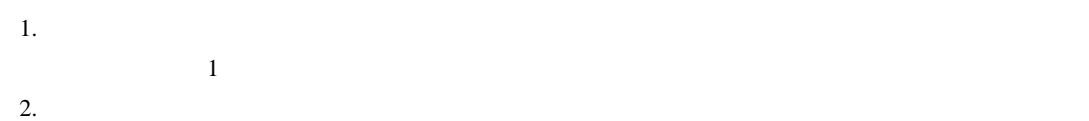

 $\sim$  0  $\sim$  0

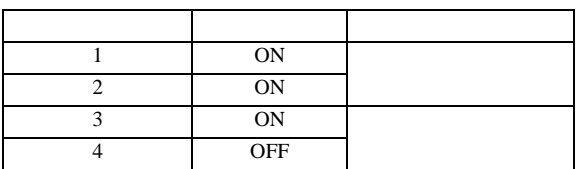

**MEMO** 

3.40 設定例 40

GP-Pro EX

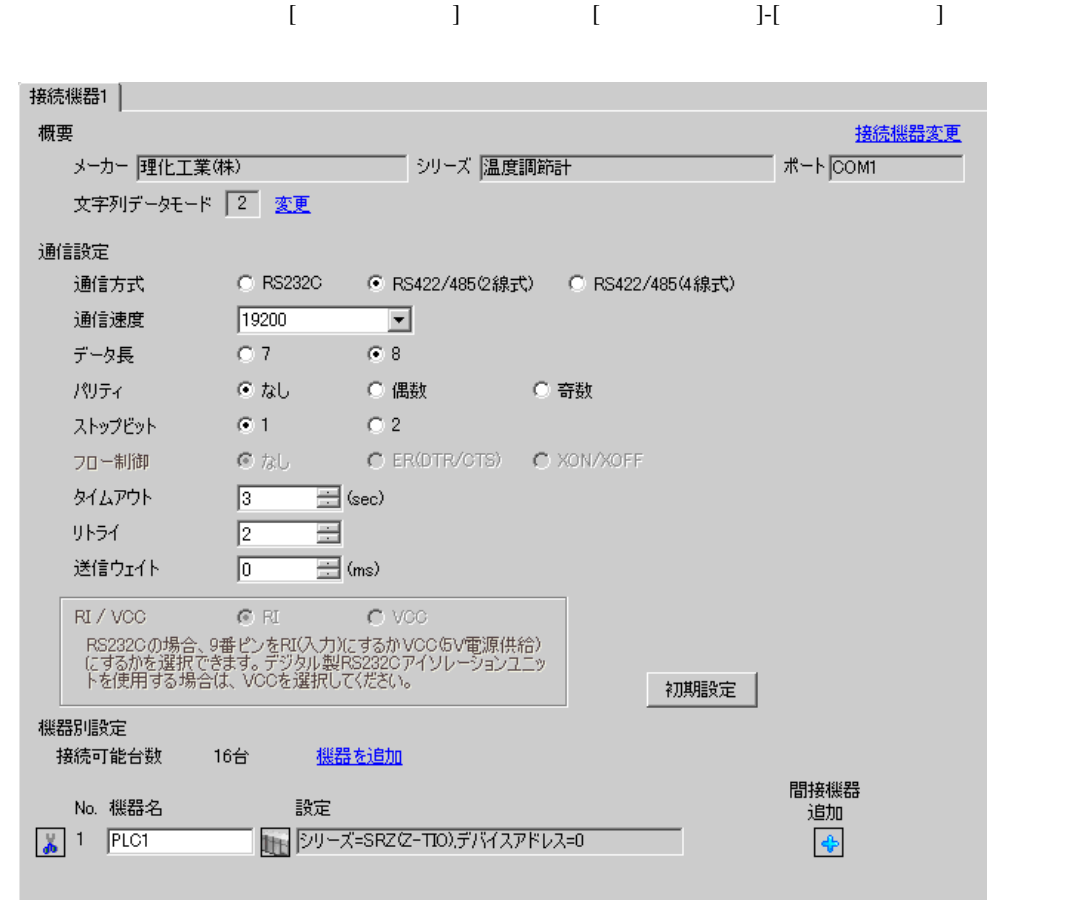

 $\bullet$ 

**MEMO** 

 $[$   $]$   $[$   $]$   $[$   $]$   $[$   $]$   $[$   $]$   $[$   $[$   $]$   $[$   $]$   $[$   $]$   $[$   $]$   $[$   $]$   $[$   $]$   $[$   $]$   $[$   $]$   $[$   $]$   $[$   $]$   $[$   $]$   $[$   $]$   $[$   $]$   $[$   $]$   $[$   $]$   $[$   $]$   $[$   $]$   $[$   $]$   $[$   $]$   $[$   $]$   $[$   $]$   $[$   $]$  複数の接続機器を接続する場合は、[ 接続機器設定 ] [ 機器別設定 ] から [ 機器を追加 ] をクリック

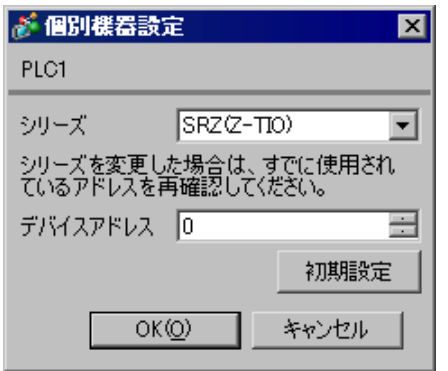

 $1.$ 

 $2.$ 

 $3.$ 

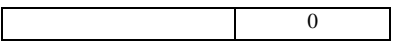

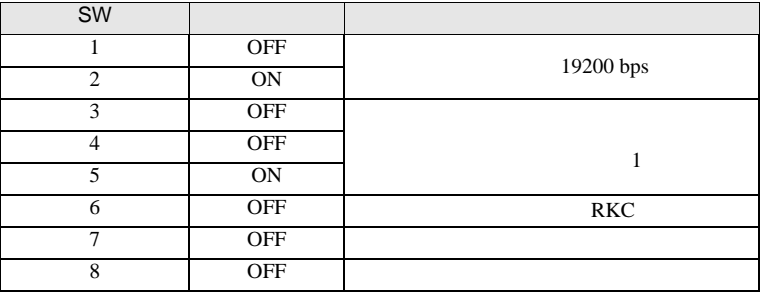

MEMO

3.41 設定例 41

 $GP$ -Pro  $EX$ 

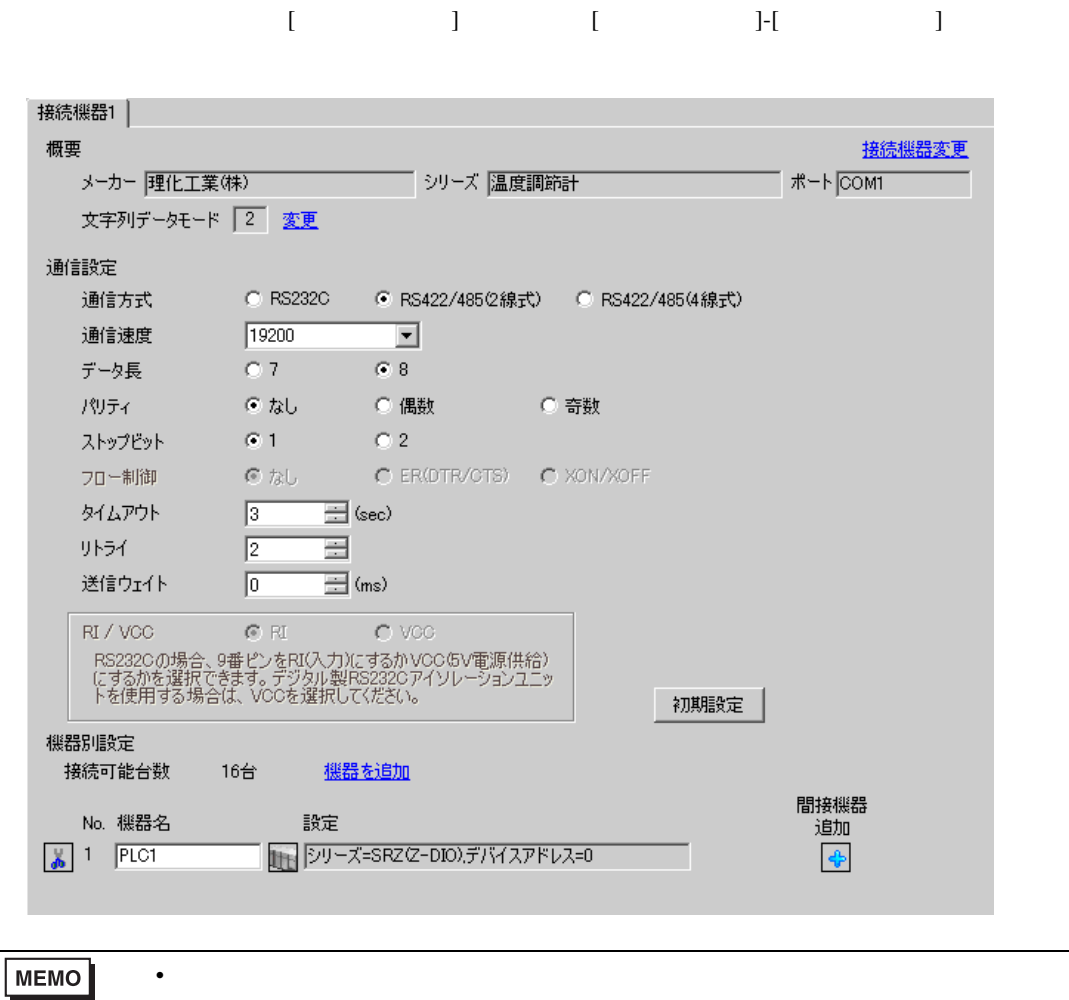

 $[ \qquad \qquad ] \quad [ \qquad \qquad ] \qquad \qquad ] \qquad \qquad ] \qquad \qquad ] \qquad \qquad ] \qquad \qquad ] \qquad \qquad ]$ 複数の接続機器を接続する場合は、[ 接続機器設定 ] [ 機器別設定 ] から [ 機器を追加 ] をクリック

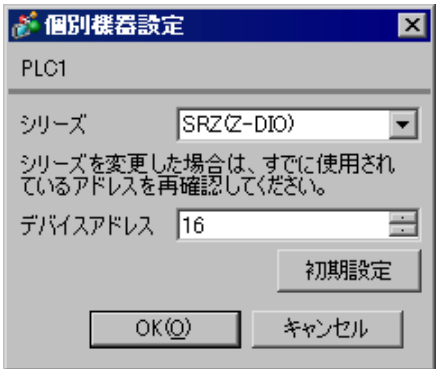

 $1.$  $16$  $2.$ 

 $3.$ 

 $\sim$  0

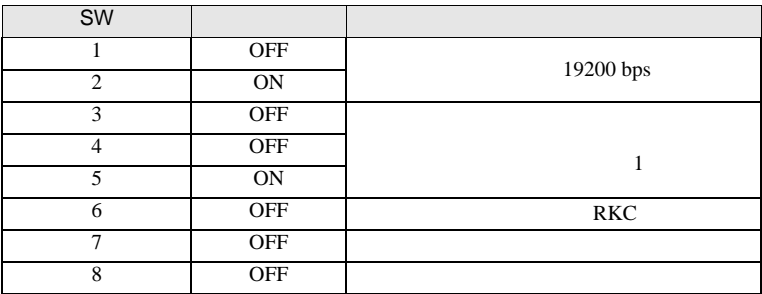

MEMO

3.42 設定例 42

GP-Pro EX

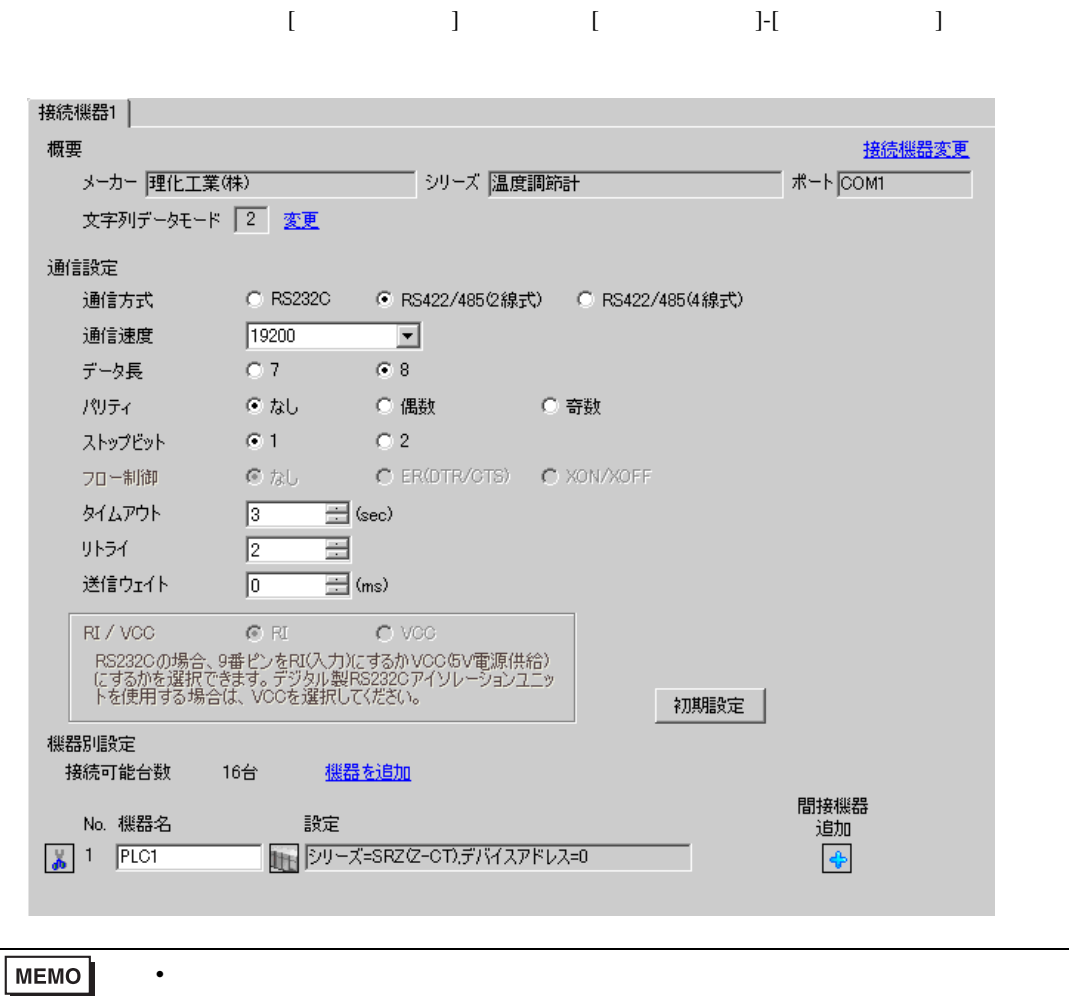

 $[ \qquad \qquad ] \quad [ \qquad \qquad ] \qquad \qquad ] \qquad \qquad ] \qquad \qquad ] \qquad \qquad ] \qquad \qquad ] \qquad \qquad ]$ 複数の接続機器を接続する場合は、[ 接続機器設定 ] [ 機器別設定 ] から [ 機器を追加 ] をクリック

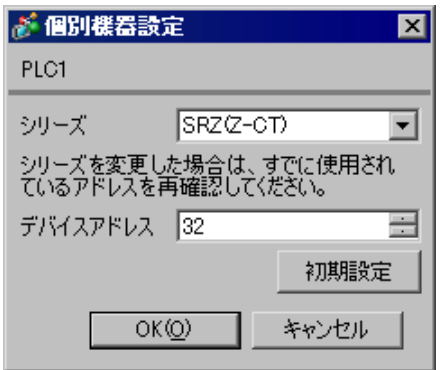

 $1.$  $32$  $2.$ 

 $3.$ 

 $\sim$  0

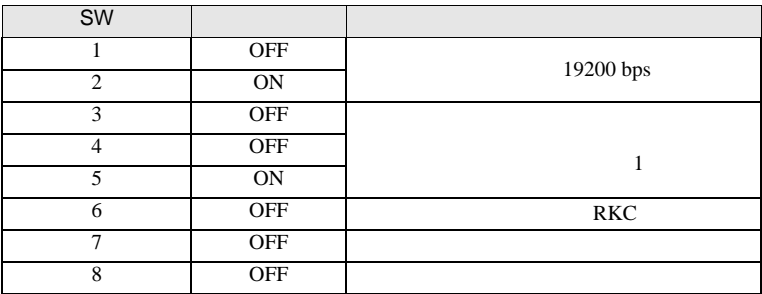

MEMO

3.43 設定例 43

GP-Pro EX

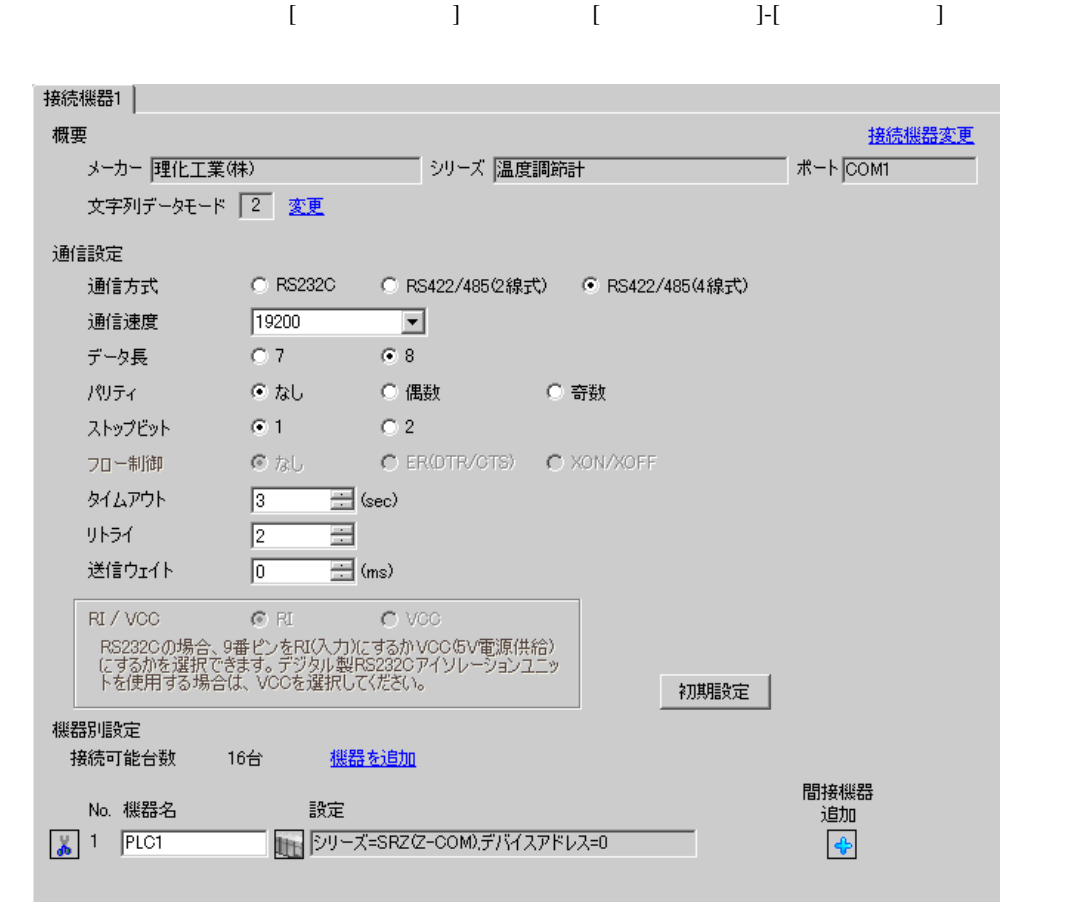

**MEMO** • 送信ウェイトの設定値は接続機器によって異なります。詳細は接続機器のマニュア  $[$   $]$   $[$   $]$   $[$   $]$   $[$   $]$   $[$   $]$   $[$   $[$   $]$   $[$   $]$   $[$   $]$   $[$   $]$   $[$   $]$   $[$   $]$   $[$   $]$   $[$   $]$   $[$   $]$   $[$   $]$   $[$   $]$   $[$   $]$   $[$   $]$   $[$   $]$   $[$   $]$   $[$   $]$   $[$   $]$   $[$   $]$   $[$   $]$   $[$   $]$   $[$   $]$   $[$   $]$  複数の接続機器を接続する場合は、[ 接続機器設定 ] [ 機器別設定 ] から [ 機器を追加 ] をクリック

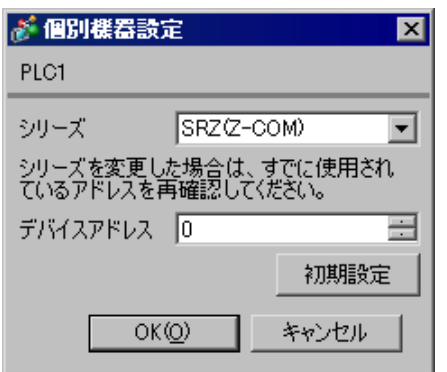

 $1.$ 

 $2.$ 

 $3.$ 

 $\overline{\phantom{a}}$ 

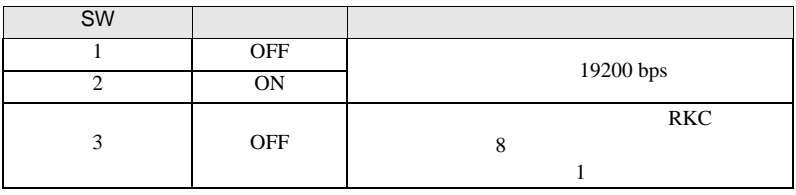

**MEMO** 

• <sub>Service</sub> State State <sub>State</sub> State State State State State State State State State State State State State State State State State State State State State State State State State State State State State State State Stat

### 3.44 設定例 44

GP-Pro EX

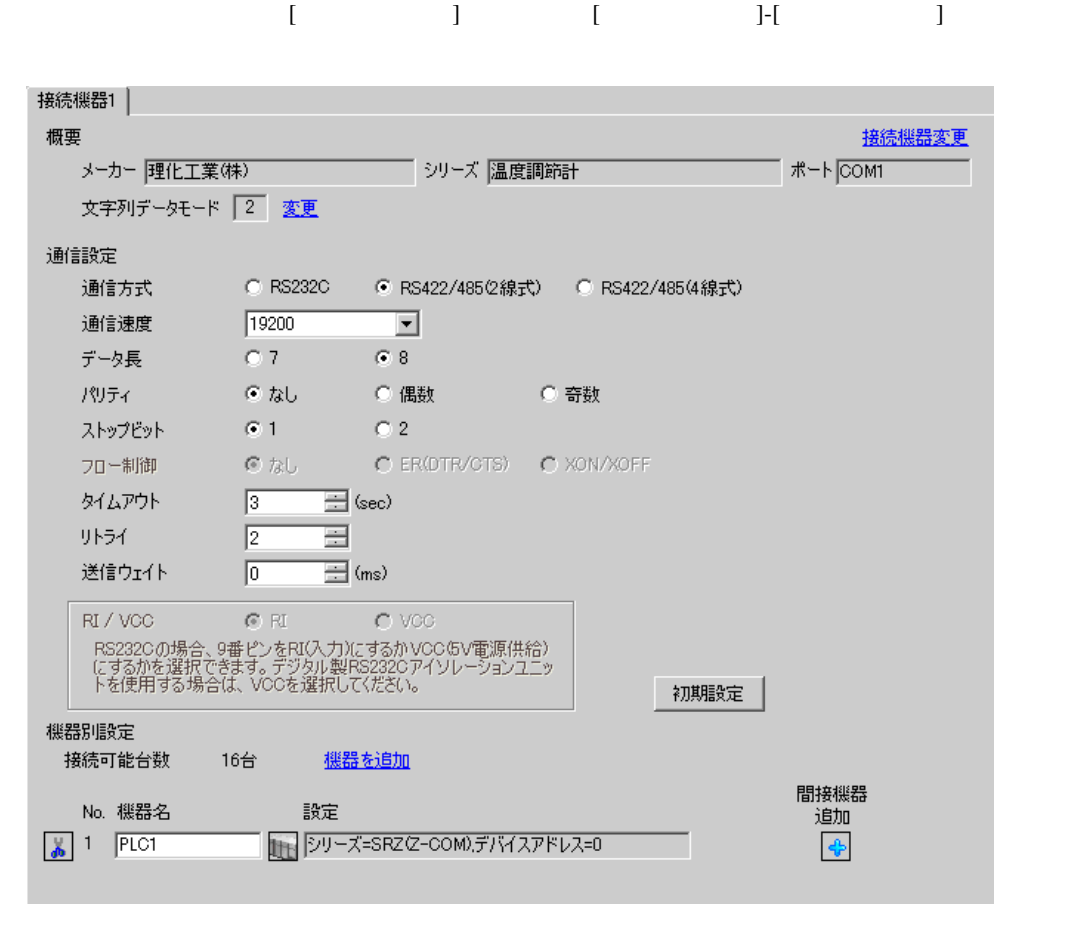

**MEMO**  $\bullet$   $[$   $]$   $[$   $]$   $[$   $]$   $[$   $]$   $[$   $]$   $[$   $[$   $]$   $[$   $]$   $[$   $]$   $[$   $]$   $[$   $]$   $[$   $]$   $[$   $]$   $[$   $]$   $[$   $]$   $[$   $]$   $[$   $]$   $[$   $]$   $[$   $]$   $[$   $]$   $[$   $]$   $[$   $]$   $[$   $]$   $[$   $]$   $[$   $]$   $[$   $]$   $[$   $]$   $[$   $]$  複数の接続機器を接続する場合は、[ 接続機器設定 ] [ 機器別設定 ] から [ 機器を追加 ] をクリック

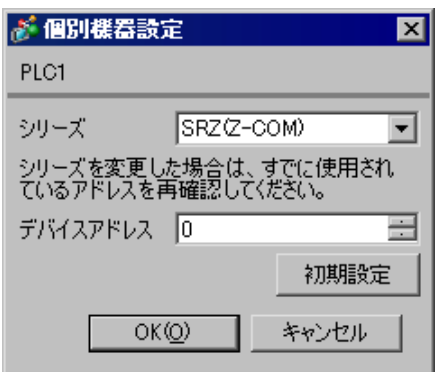

 $1.$ 

 $2.$ 

 $3.$ 

 $\overline{\phantom{a}}$ 

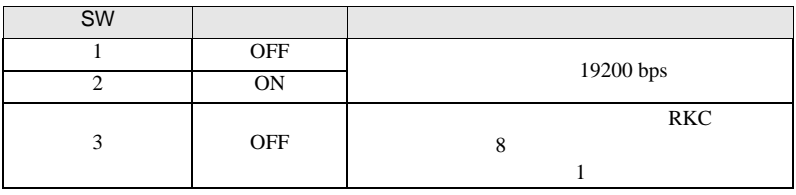

**MEMO** 

• <sub>Service</sub> State State <sub>State</sub> State State State State State State State State State State State State State State State State State State State State State State State State State State State State State State State Stat

3.45 設定例 45

GP-Pro EX

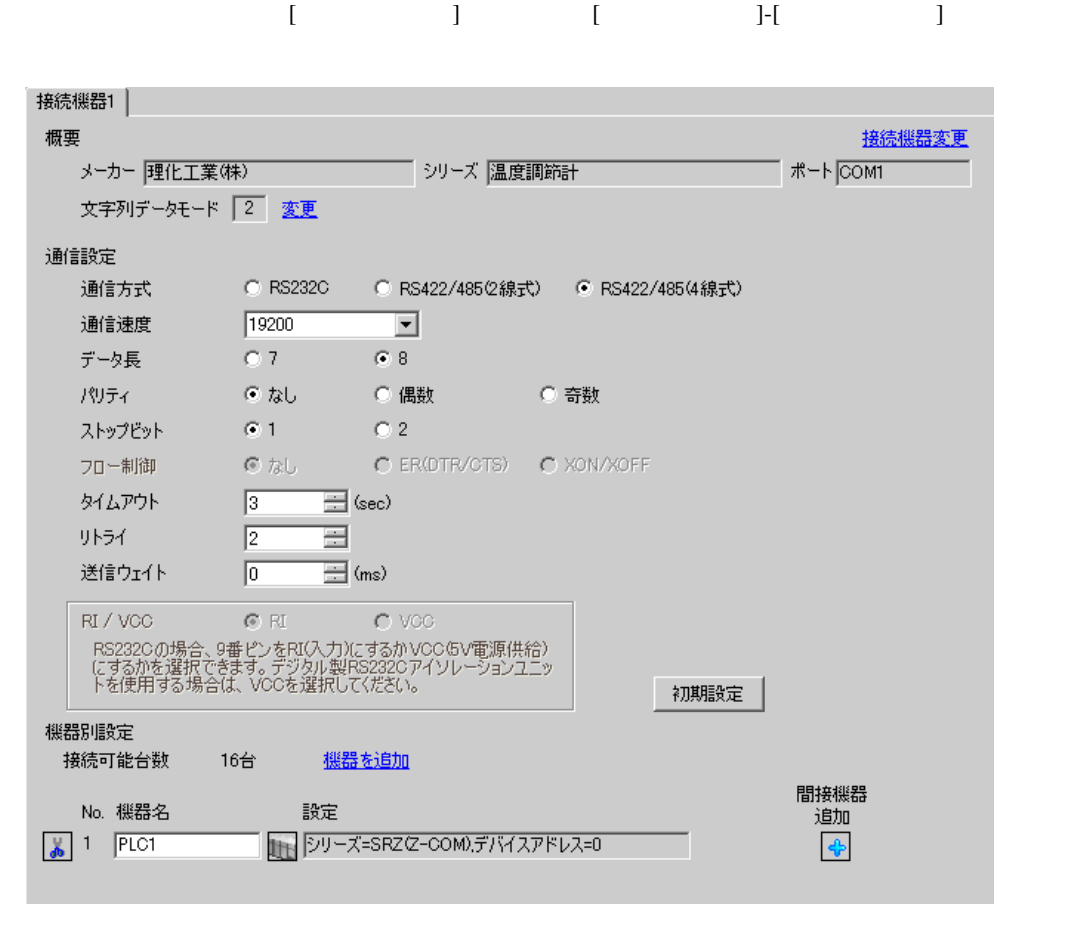

• 送信ウェイトの設定値は接続機器によって異なります。詳細は接続機器のマニュア

**MEMO** 

 $[$   $]$   $[$   $]$   $[$   $]$   $[$   $]$   $[$   $]$   $[$   $[$   $]$   $[$   $]$   $[$   $]$   $[$   $]$   $[$   $]$   $[$   $]$   $[$   $]$   $[$   $]$   $[$   $]$   $[$   $]$   $[$   $]$   $[$   $]$   $[$   $]$   $[$   $]$   $[$   $]$   $[$   $]$   $[$   $]$   $[$   $]$   $[$   $]$   $[$   $]$   $[$   $]$   $[$   $]$  複数の接続機器を接続する場合は、[ 接続機器設定 ] [ 機器別設定 ] から [ 機器を追加 ] をクリック

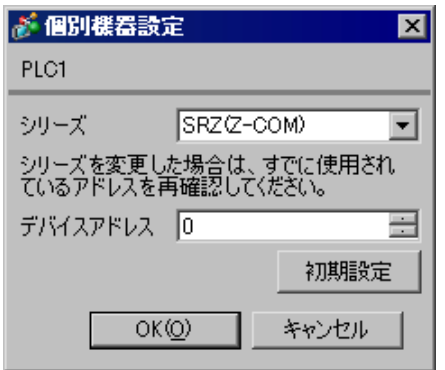

 $1.$ 

 $2.$ 

 $3.$ 

 $\sim$  0

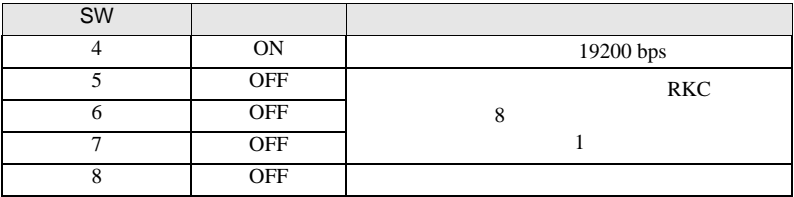

MEMO

3.46 設定例 46

 $GP$ -Pro  $EX$ 

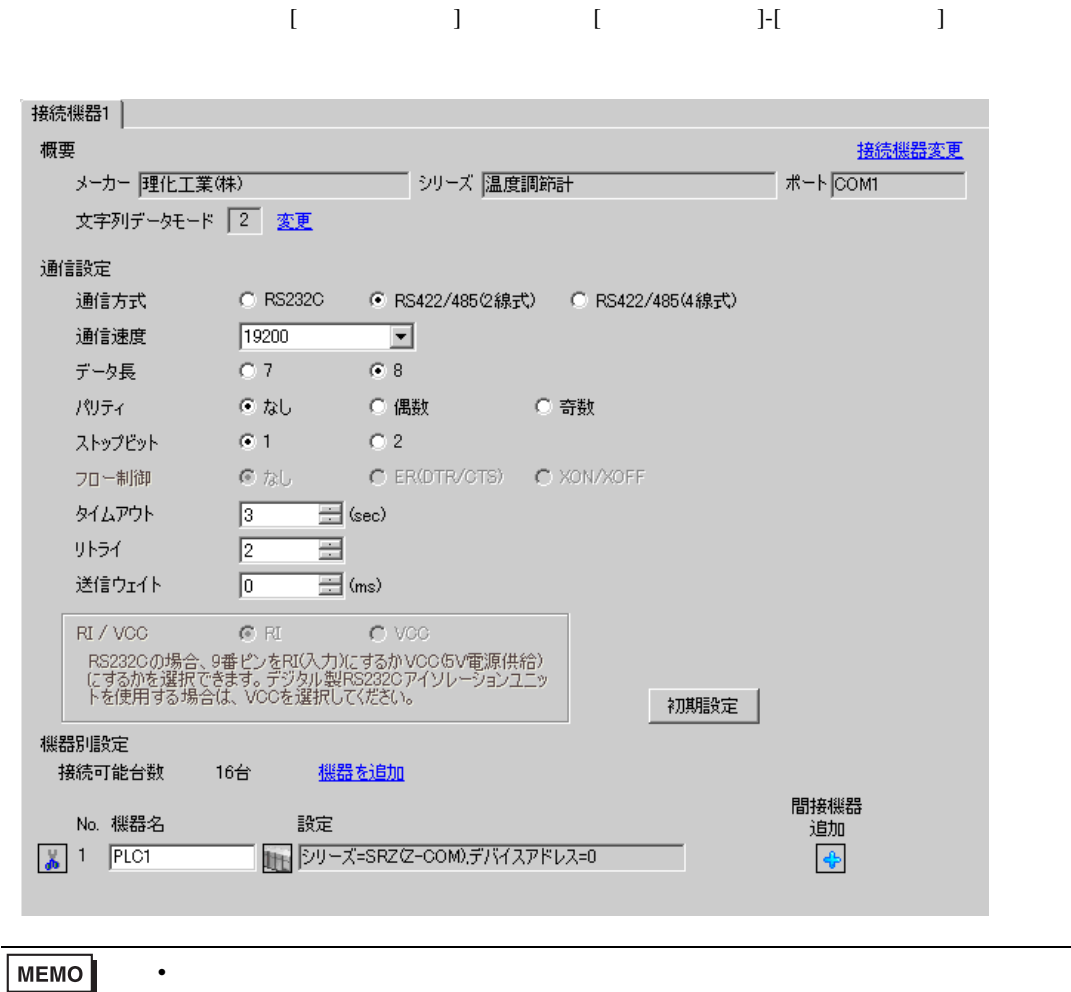

 $[$   $]$   $[$   $]$   $[$   $]$   $[$   $]$   $[$   $]$   $[$   $[$   $]$   $[$   $]$   $[$   $]$   $[$   $]$   $[$   $]$   $[$   $]$   $[$   $]$   $[$   $]$   $[$   $]$   $[$   $]$   $[$   $]$   $[$   $]$   $[$   $]$   $[$   $]$   $[$   $]$   $[$   $]$   $[$   $]$   $[$   $]$   $[$   $]$   $[$   $]$   $[$   $]$   $[$   $]$  複数の接続機器を接続する場合は、[ 接続機器設定 ] [ 機器別設定 ] から [ 機器を追加 ] をクリック

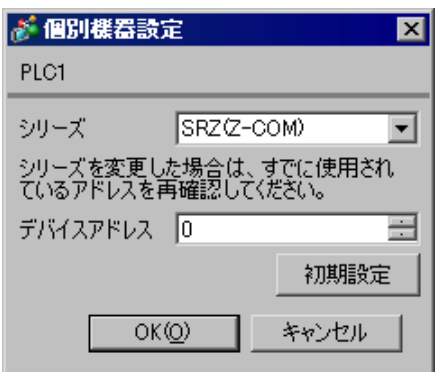

 $1.$ 

 $2.$ 

 $3.$ 

 $\sim$  0

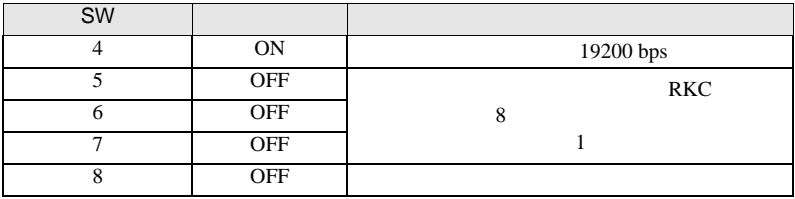

MEMO

4 設定項目

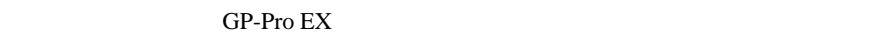

 $\circled{f}$  3 11

## 4.1 GP-Pro EX

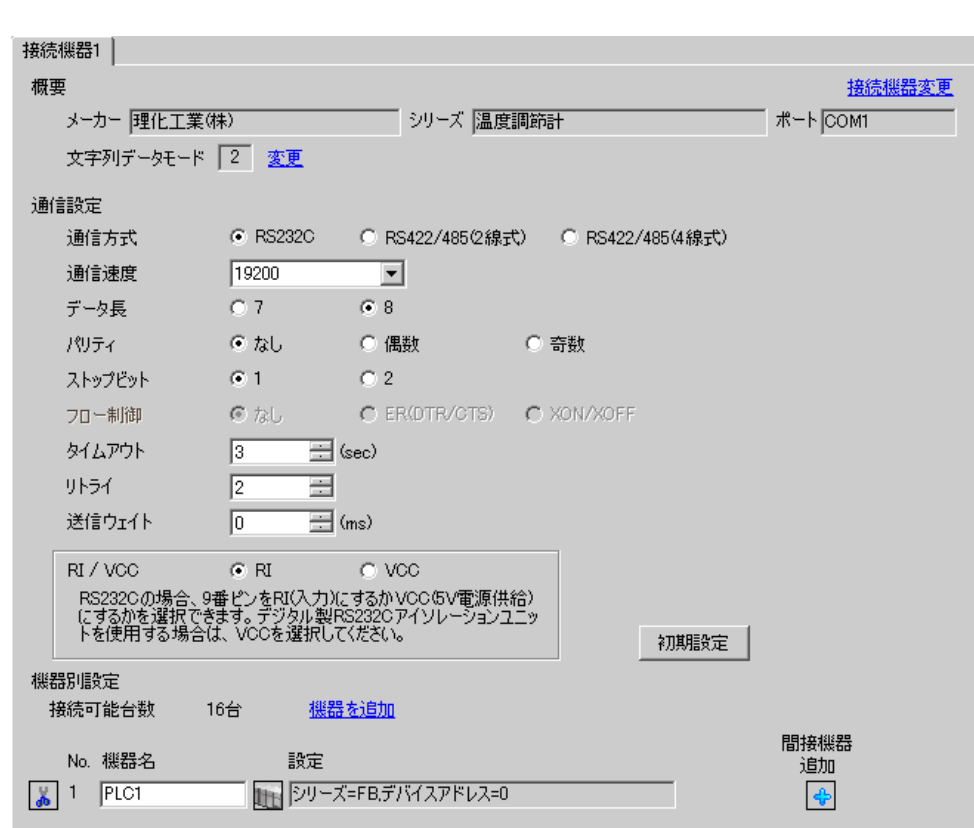

設定画面を表示するには、[ プロジェクト ] メニューの [ システム設定 ]-[ 接続機器設定 ] をクリック

設定項目 設定内容 通信方式 接続機器と通信する通信方式を選択します。 通信速度 接続機器と表示器間の通信速度を選択します。 データ長 データ長を選択します。 パリティ パリティチェックの方法を選択します。 ストップビット フロー制御 送受信データのオーバーフローを防ぐために行う通信制御の方式を表示します。 タイムアウト 表示器が接続機器からの応答を待つ時間(s)を「1 127」で入力します。

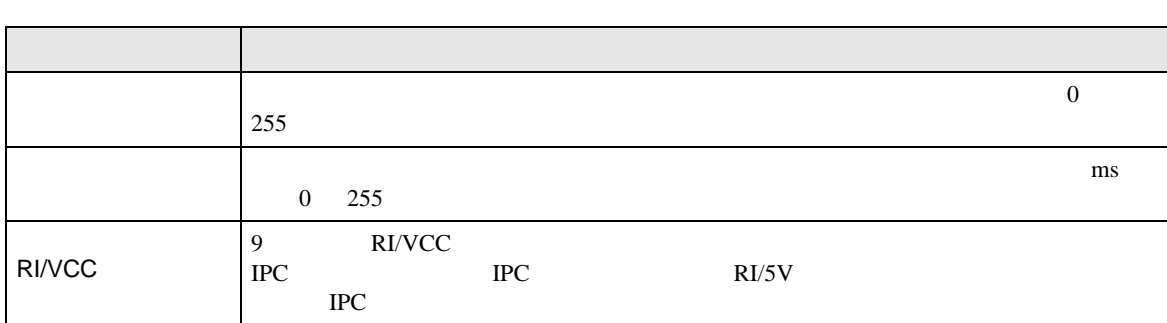

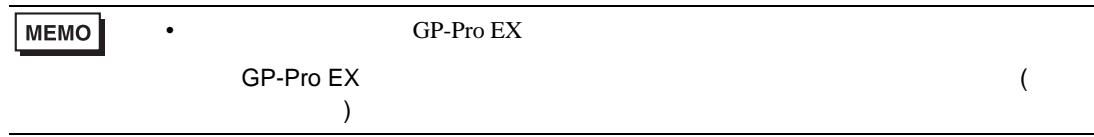

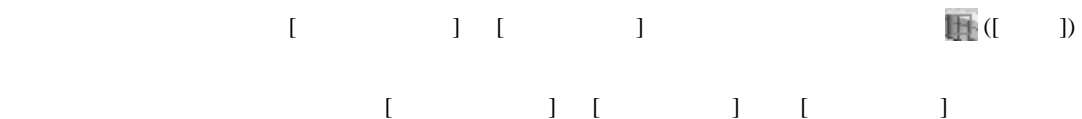

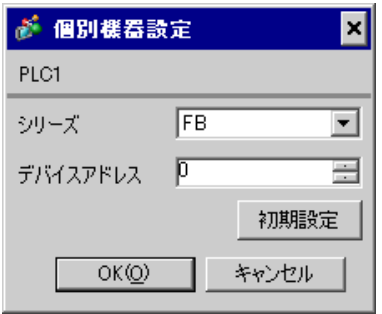

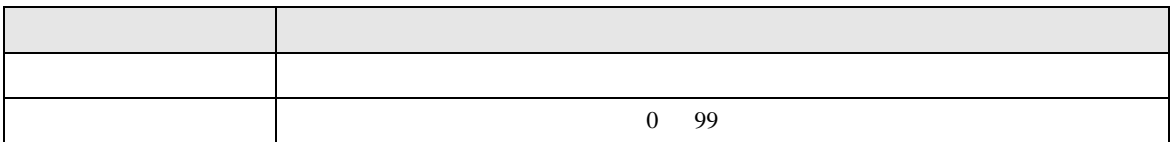

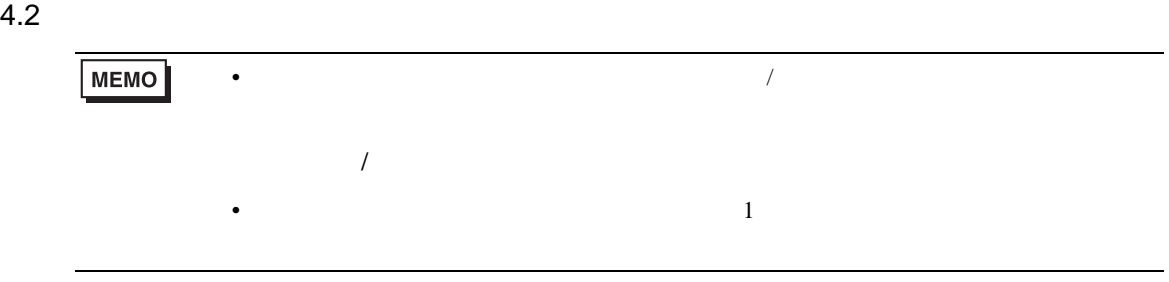

## $\begin{bmatrix} 1 & 1 & 1 \\ 0 & 1 & 1 \end{bmatrix} \quad \begin{bmatrix} 1 & 1 & 1 \\ 0 & 1 & 1 \end{bmatrix}$

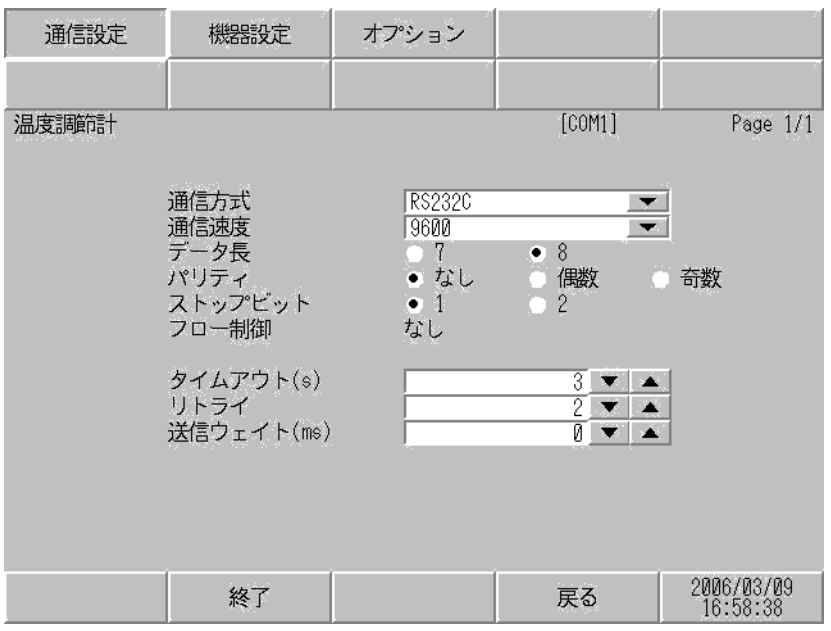

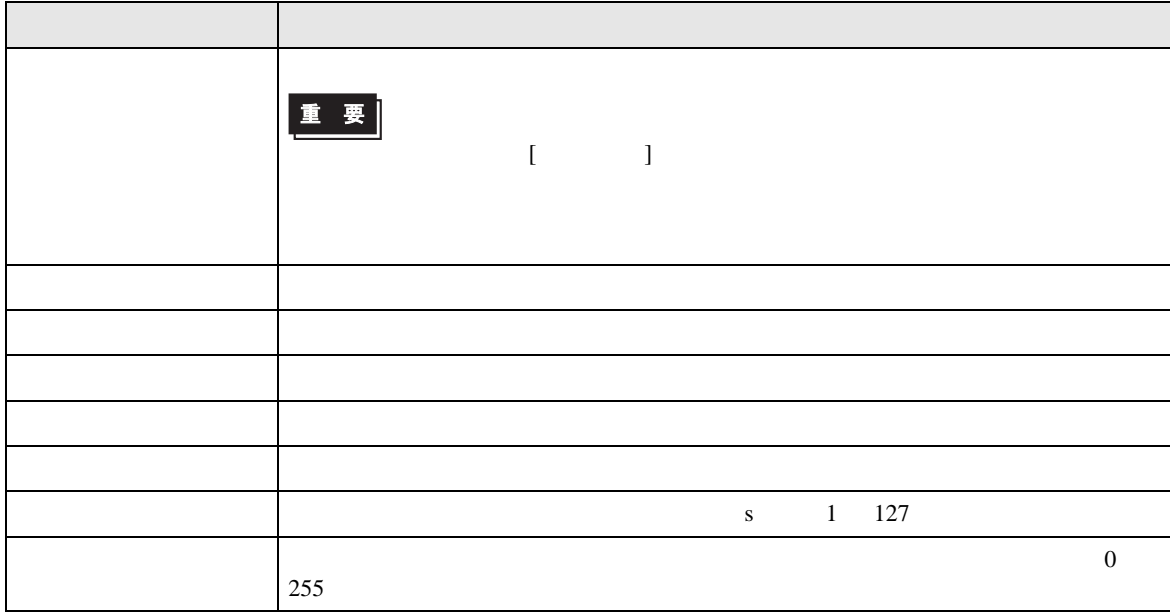

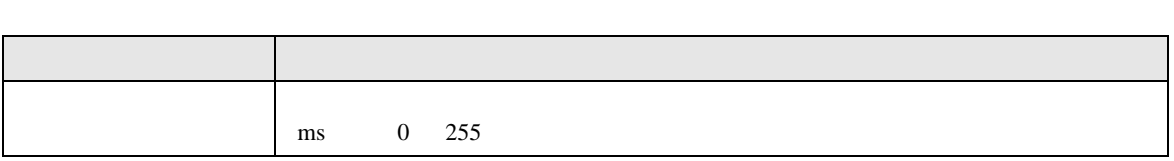

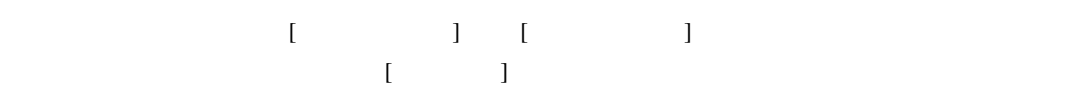

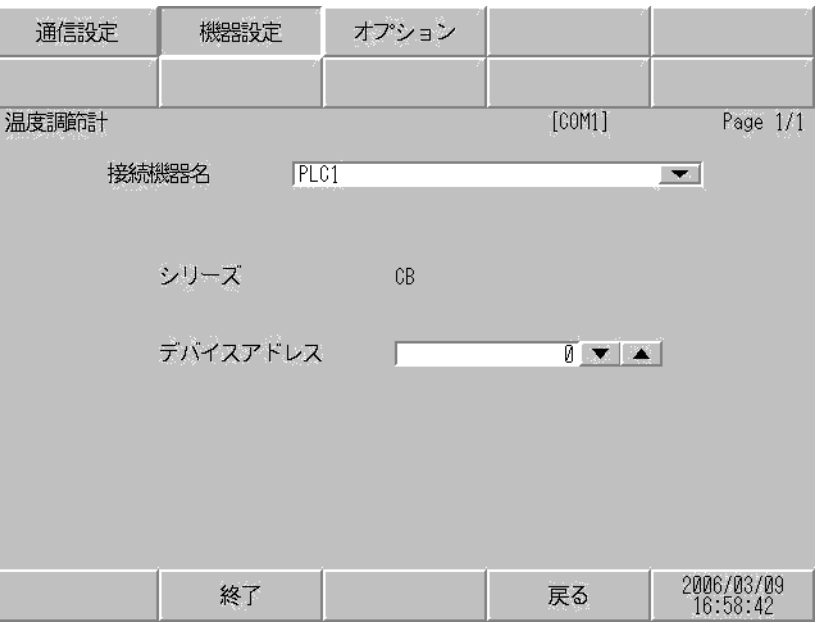

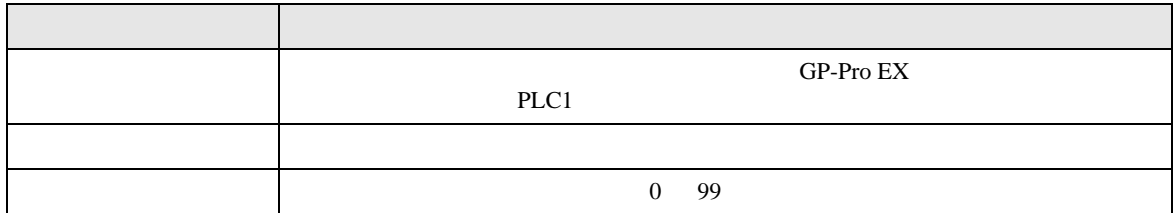

### $[$  and  $[$   $]$   $[$   $]$   $[$   $]$   $[$   $]$   $[$   $]$   $[$   $]$   $[$   $]$   $[$   $]$   $[$   $]$   $[$   $]$   $[$   $]$   $[$   $]$   $[$   $]$   $[$   $]$   $[$   $]$   $[$   $]$   $[$   $]$   $[$   $]$   $[$   $]$   $[$   $]$   $[$   $]$   $[$   $]$   $[$   $]$   $[$   $]$   $[$   $]$   $[$   $]$   $[$   $\{$

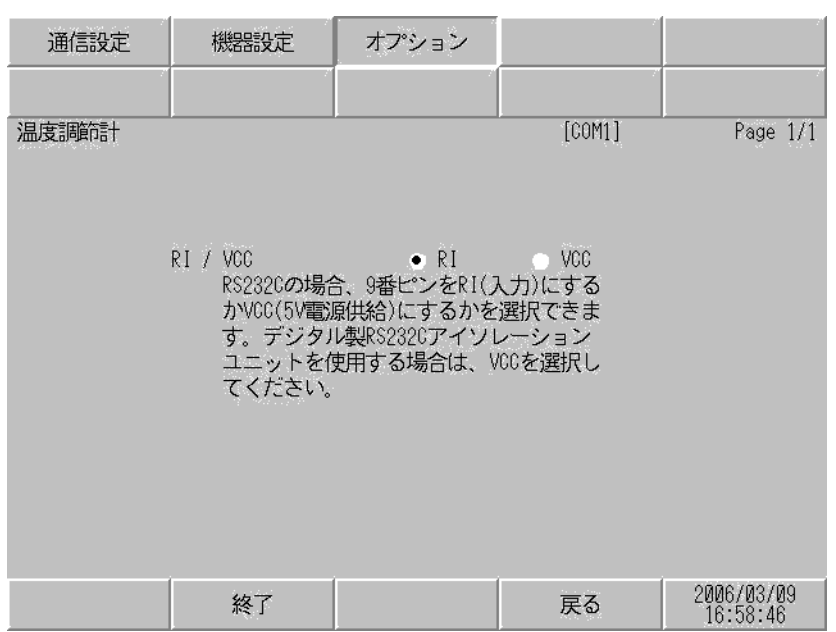

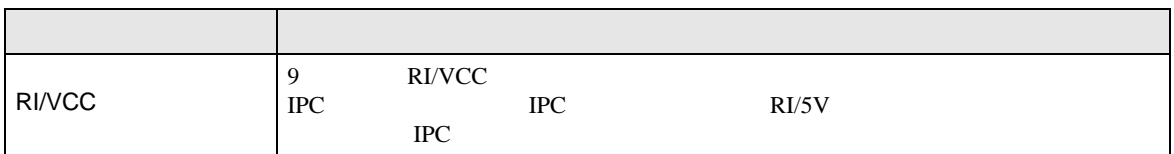

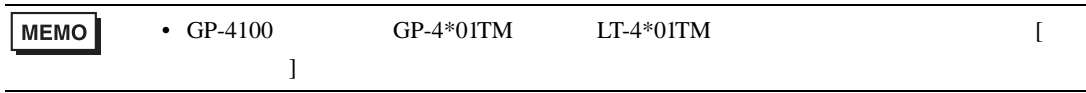

 $5<sub>3</sub>$ 

• FG D • SG FG 56 SG 2011 • ノイズなどの影響で通信が安定しない場合はアイソレーションユニットを接続してください。 • RS422/485 2 8S422/485 4 16 FB400/900 RS422/485 4 15

結線図 1

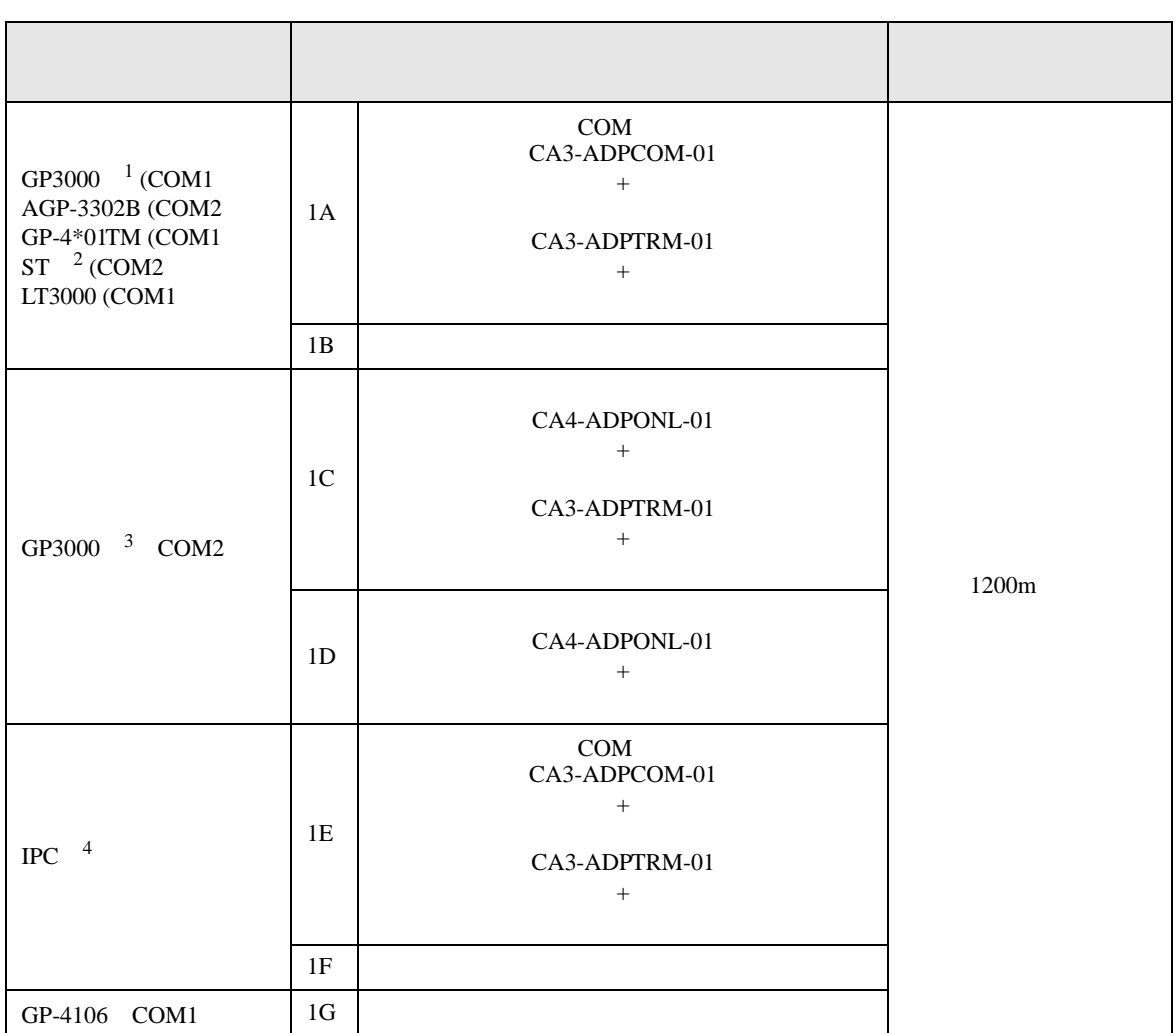
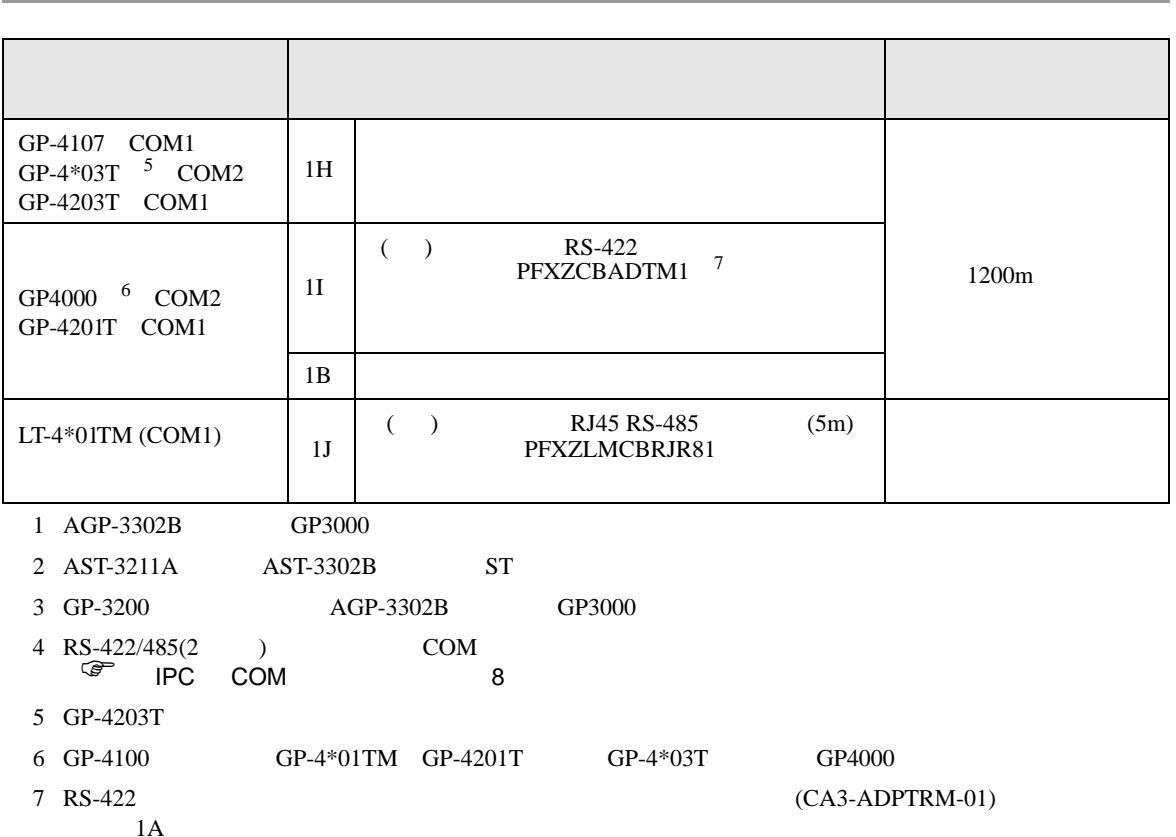

 $1A$ 

m.

- 1A)
- $1 \quad 1$

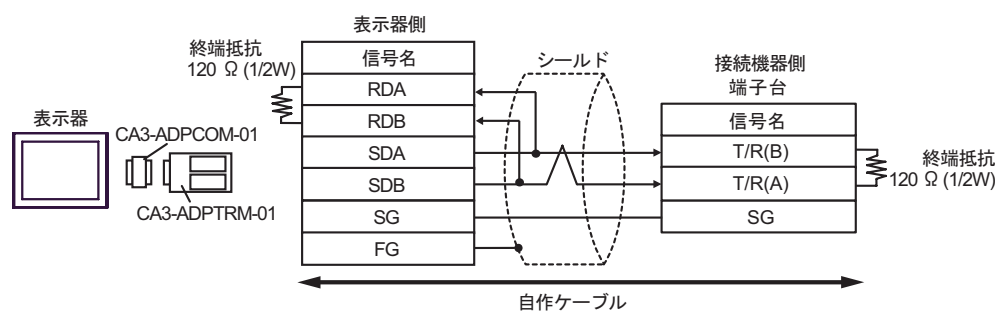

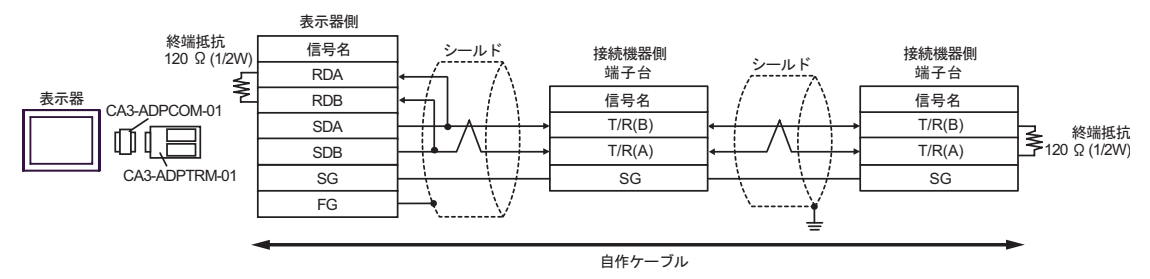

- 1B)
- $1 \quad 1$

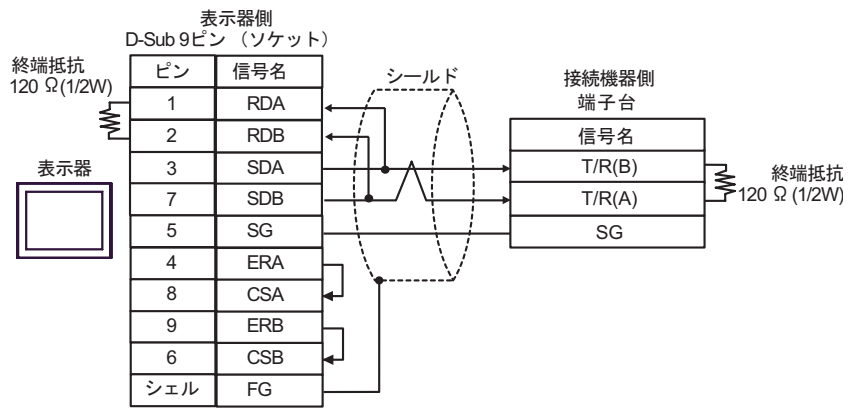

$$
\bullet \quad 1 \quad n
$$

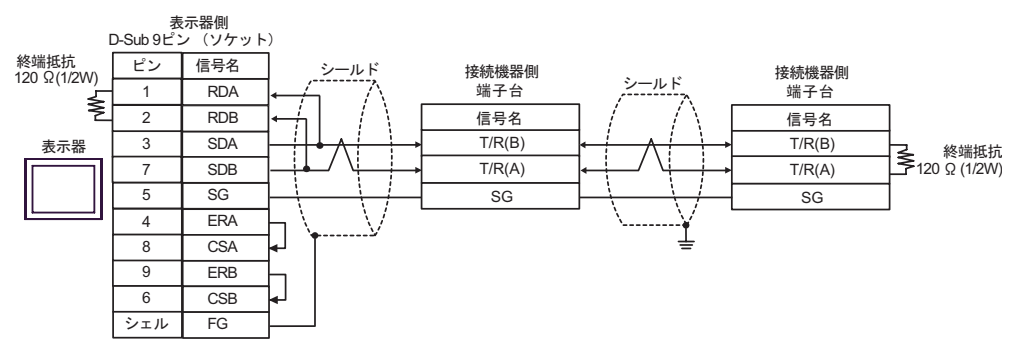

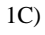

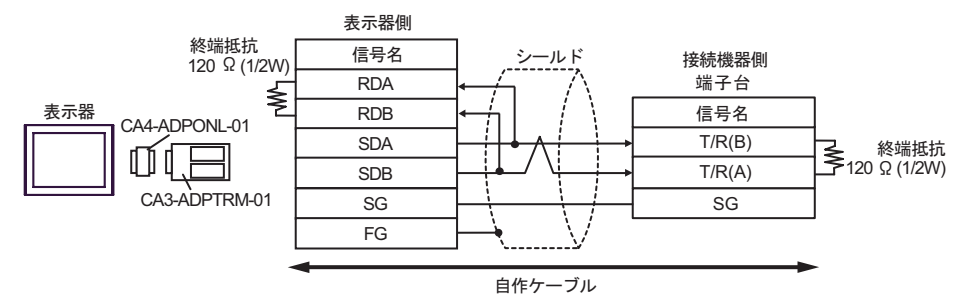

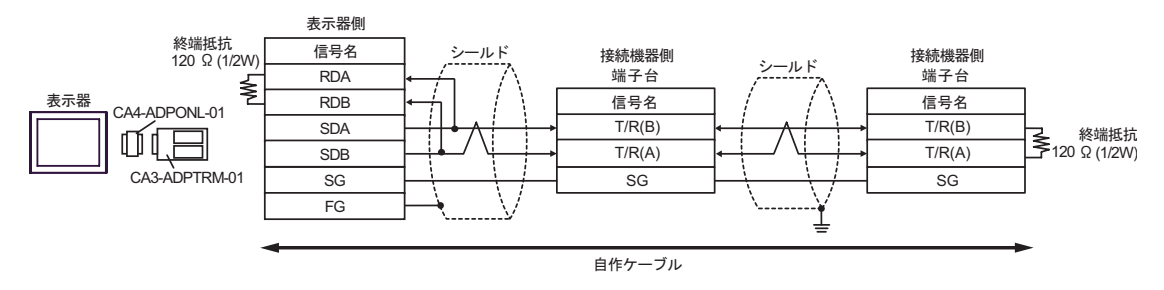

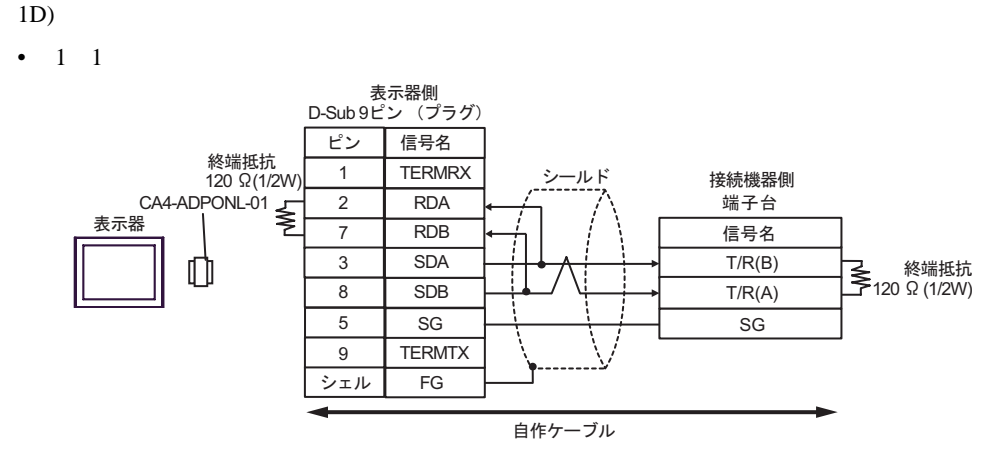

•  $1$  n

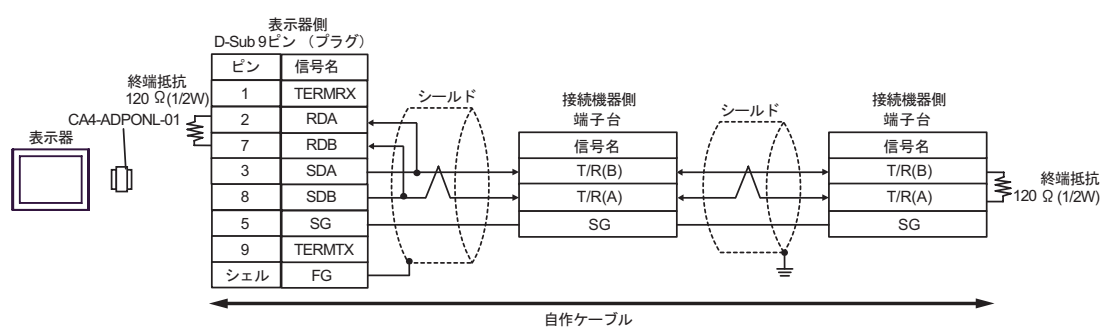

1E)

•  $1 \quad 1$ 

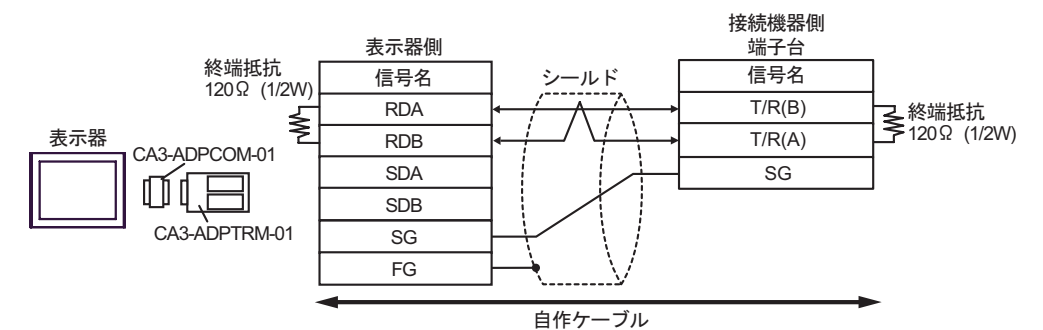

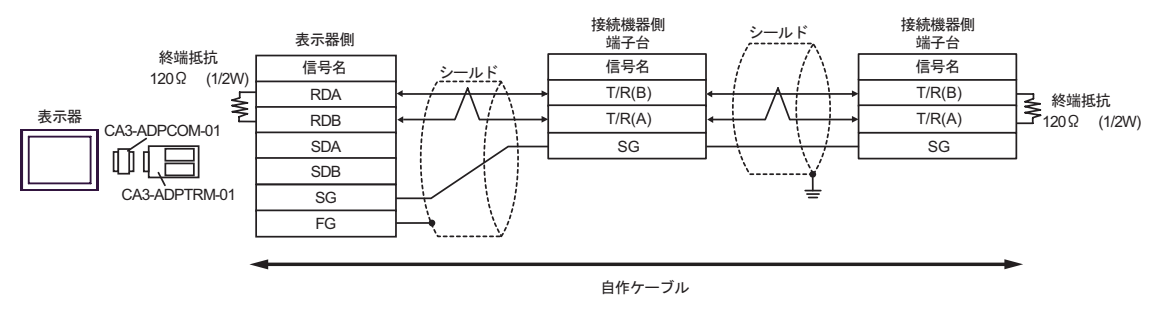

1F)

•  $1 \quad 1$ 

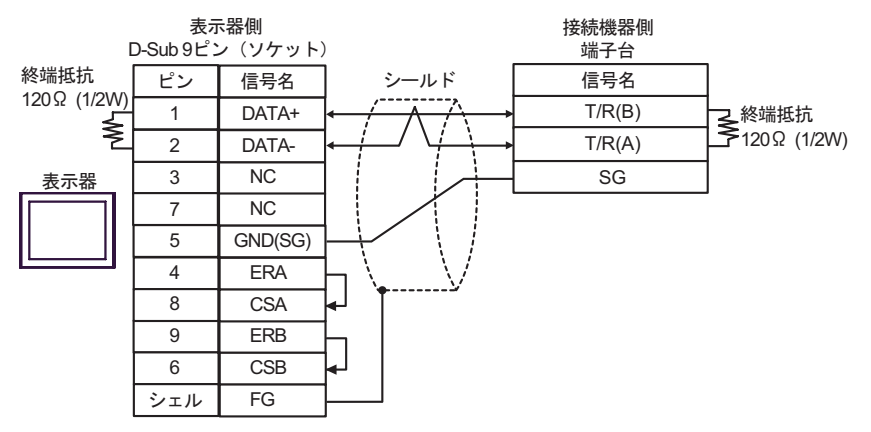

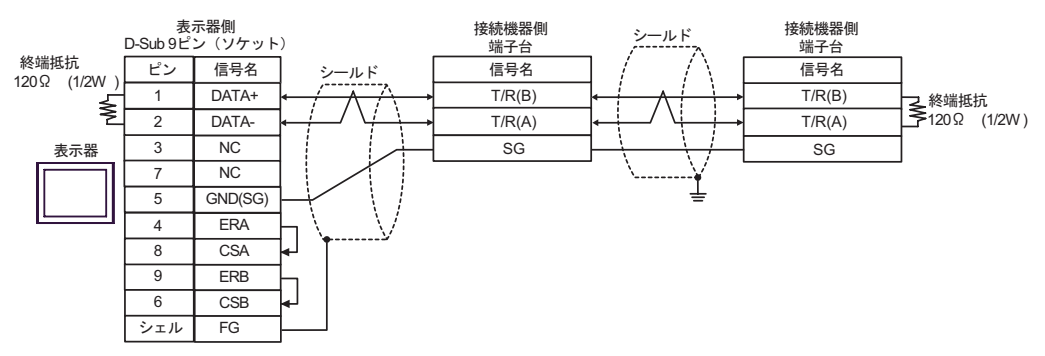

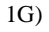

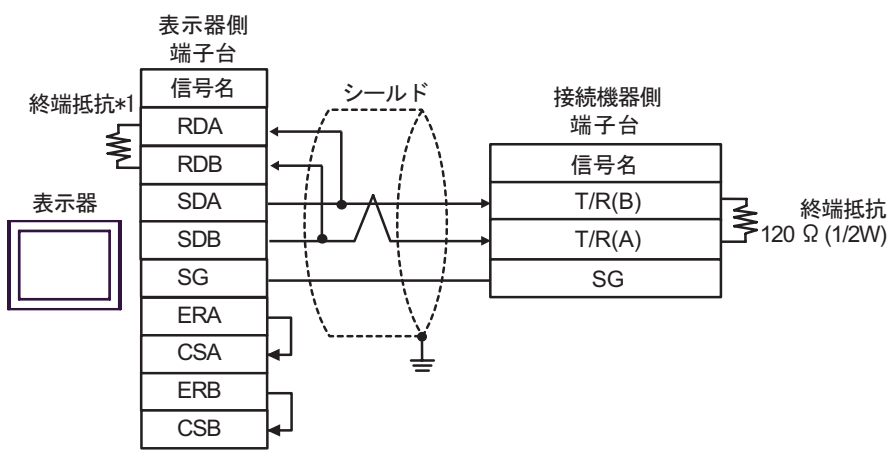

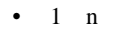

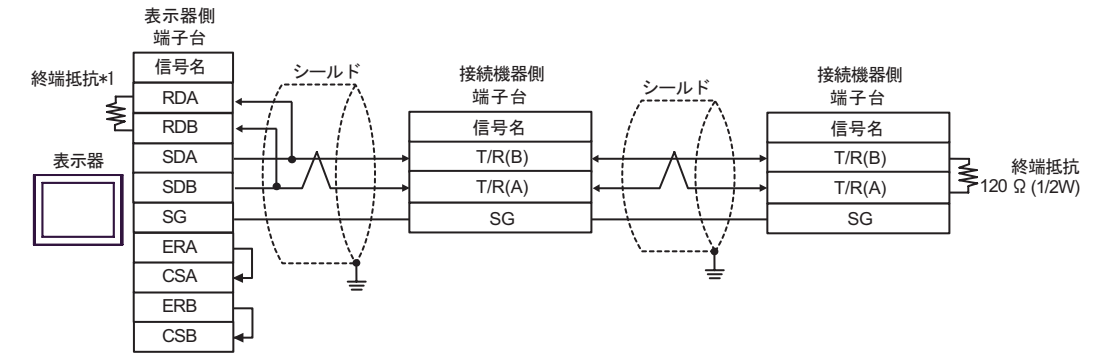

 $*1$ 

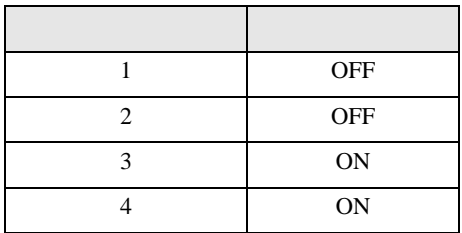

1H)

•  $1 \quad 1$ 

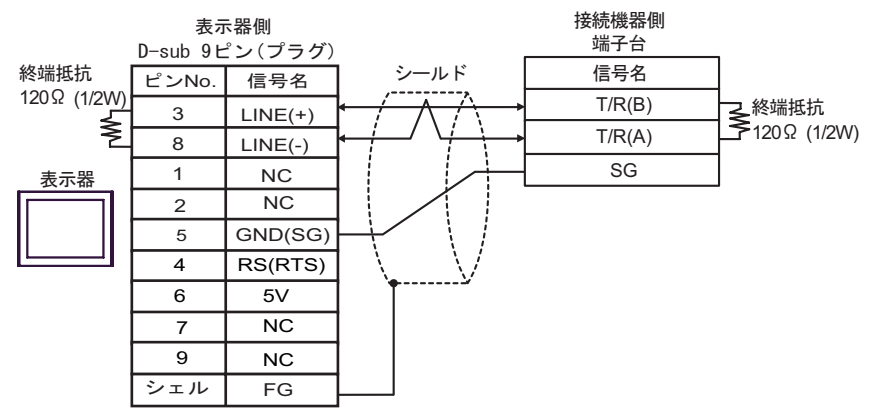

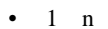

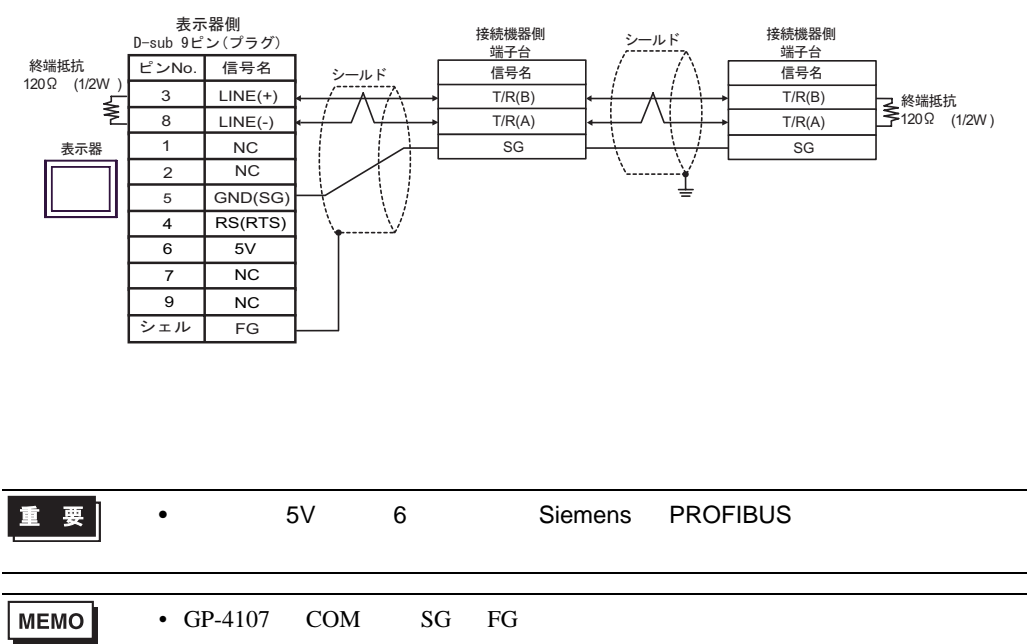

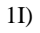

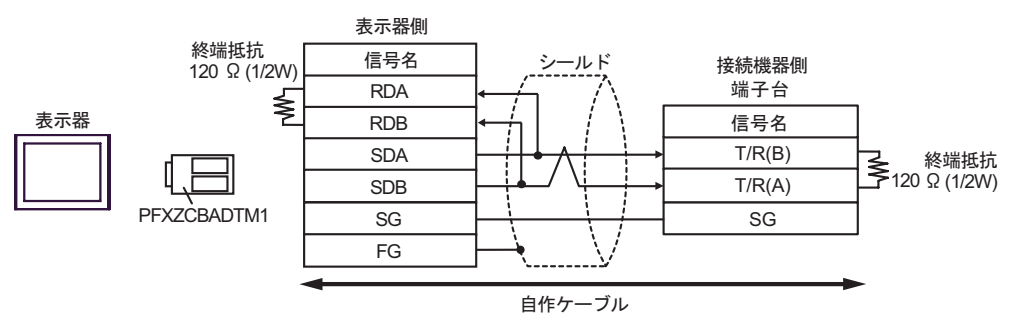

•  $1$  n

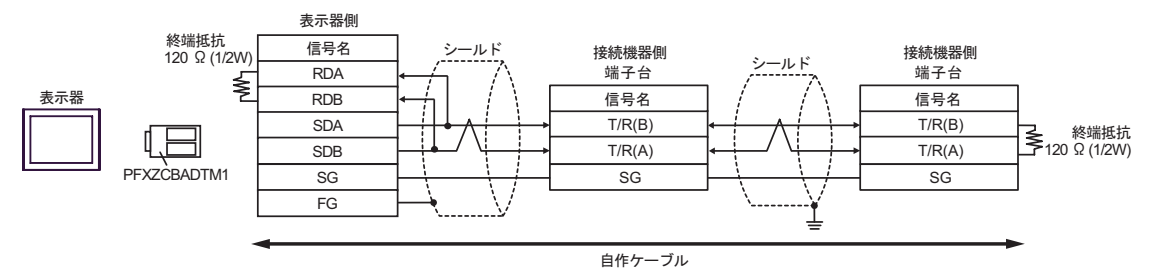

1J)

•  $1 \quad 1$ 

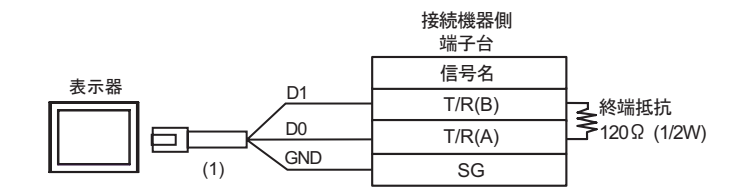

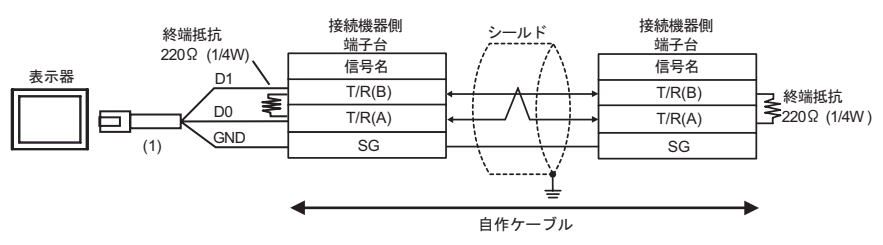

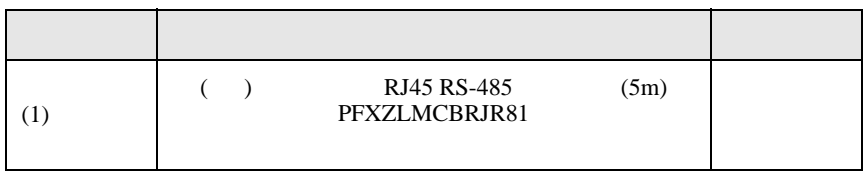

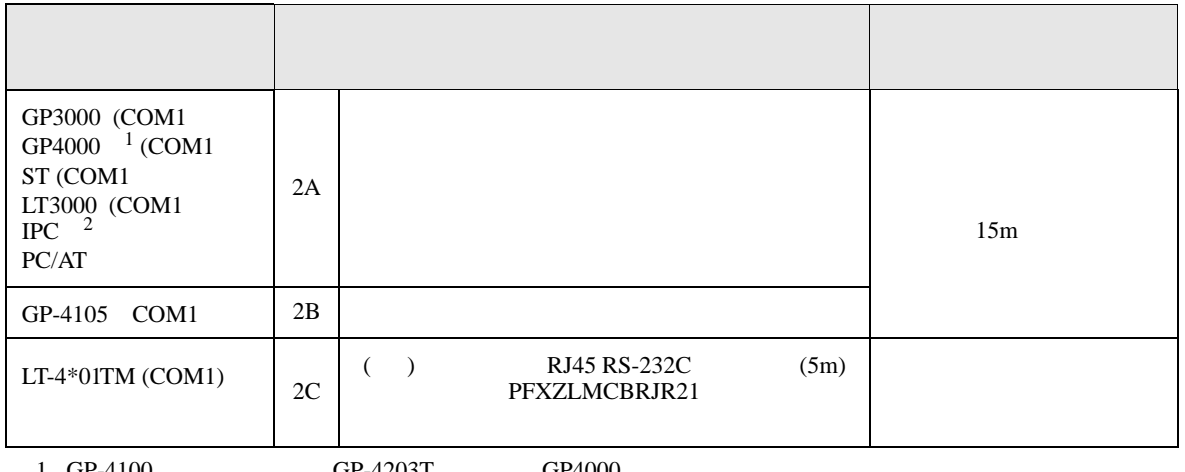

1 GP-4100 GP-4203T GP4000<br>2 RS-232C COM 2 RS-232C COM  $\overset{\text{CDM}}{\bullet}$  IPC COM 8

2A)

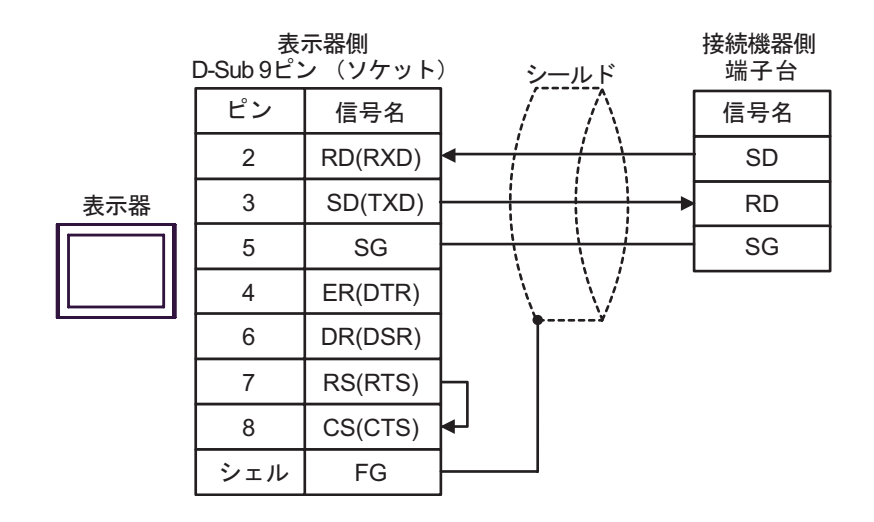

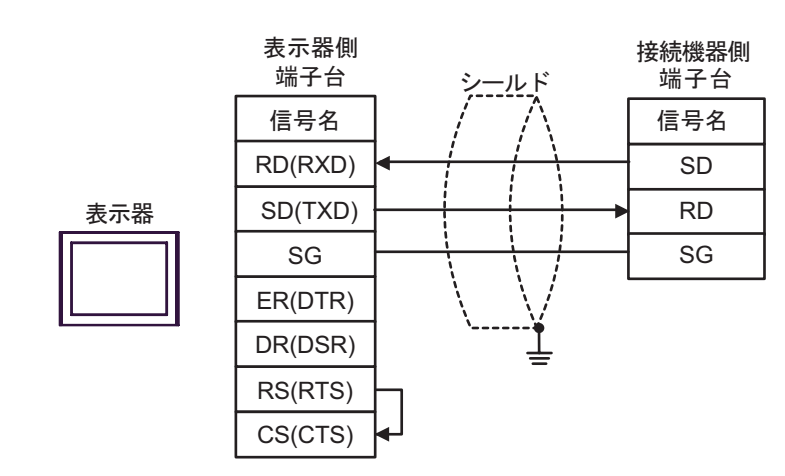

2C)

2B)

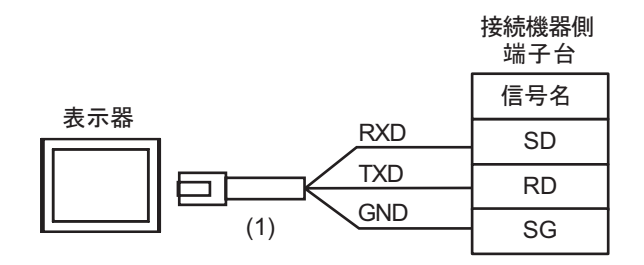

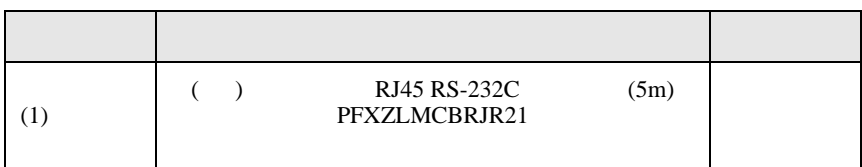

結線図 3

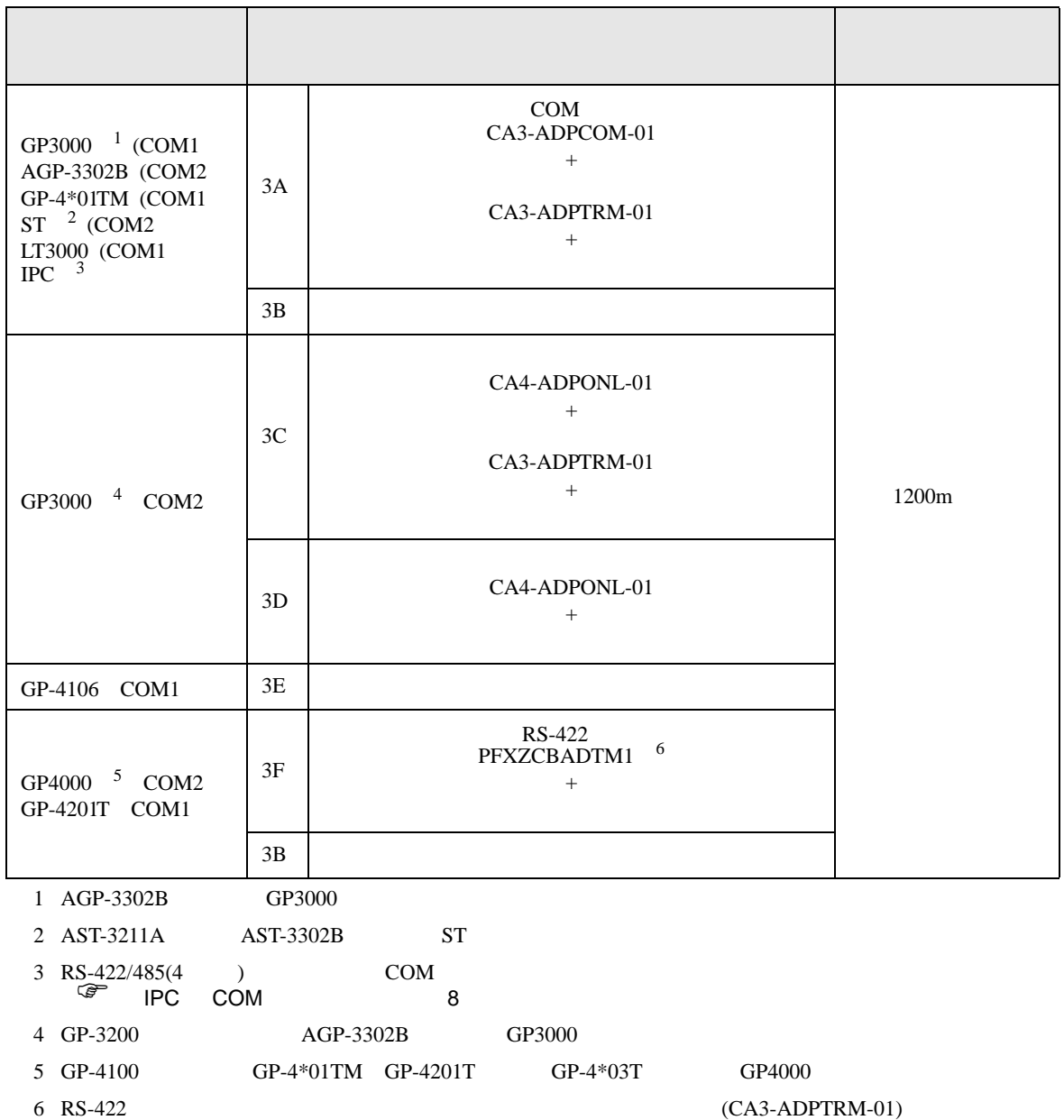

 $3A$ 

GP-Pro EX 118

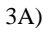

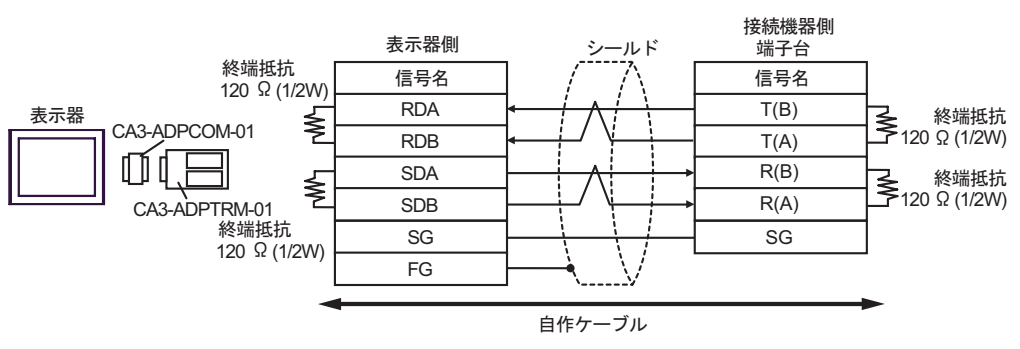

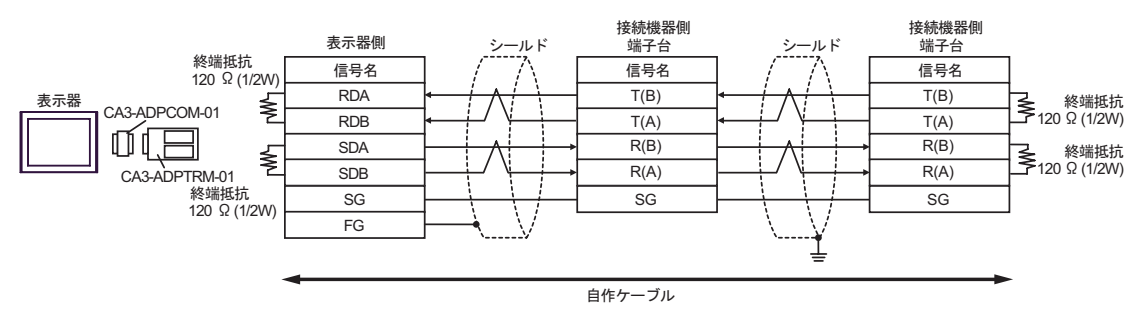

3B)

•  $1 \quad 1$ 

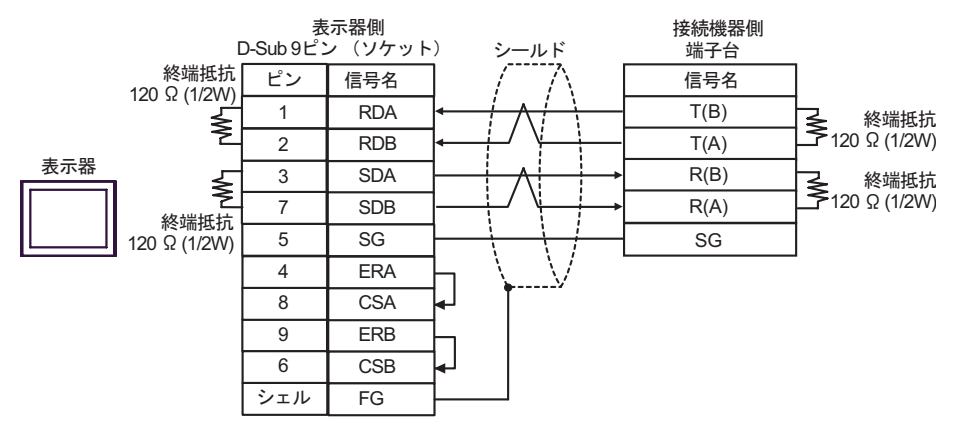

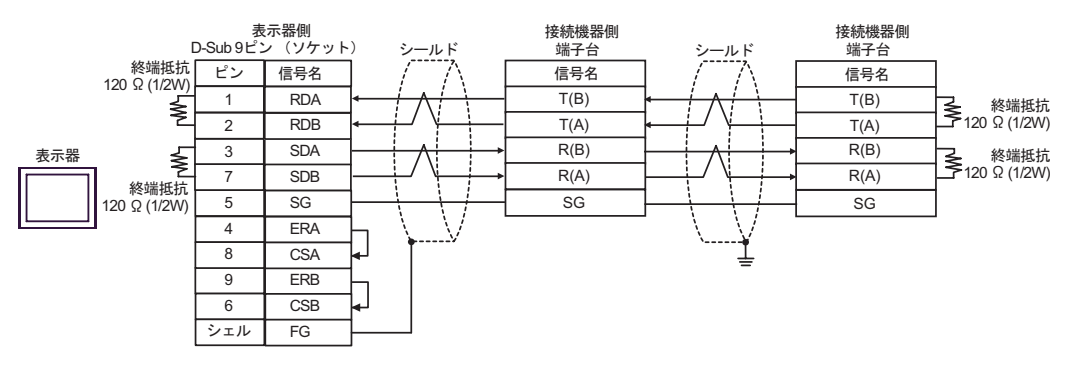

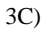

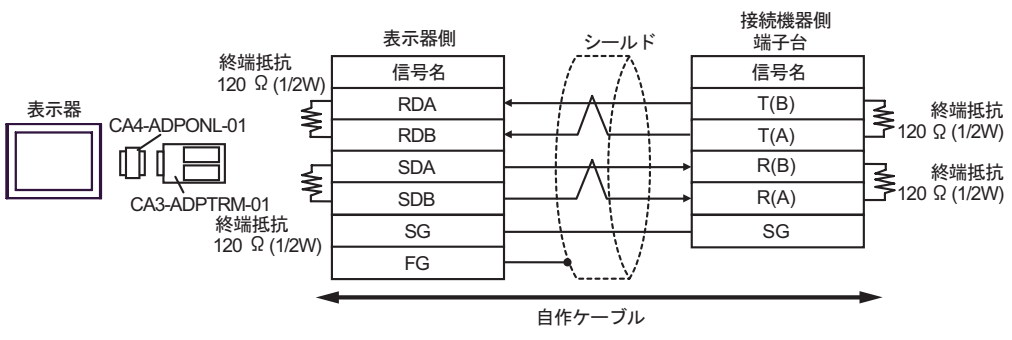

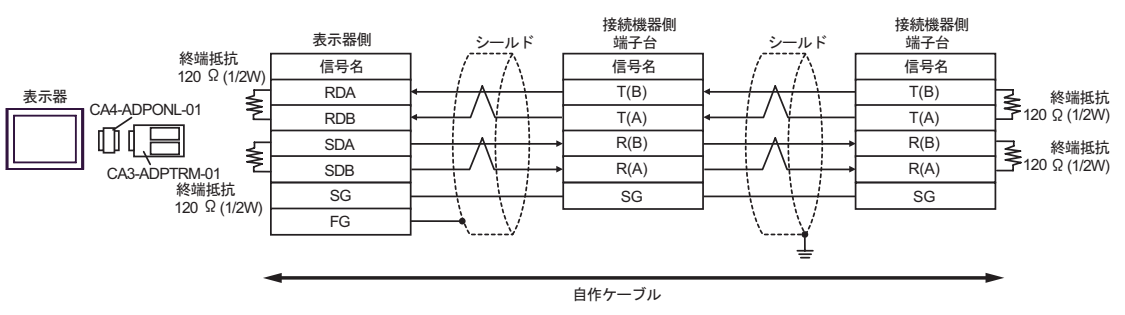

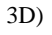

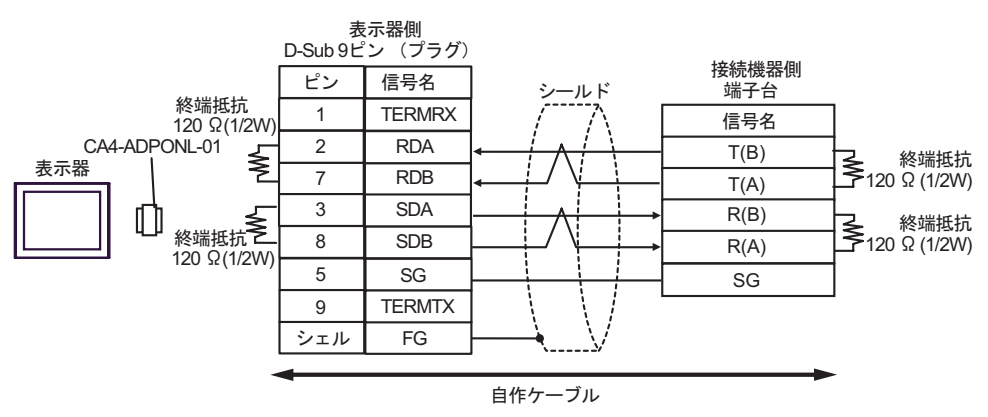

•  $1$   $n$ 

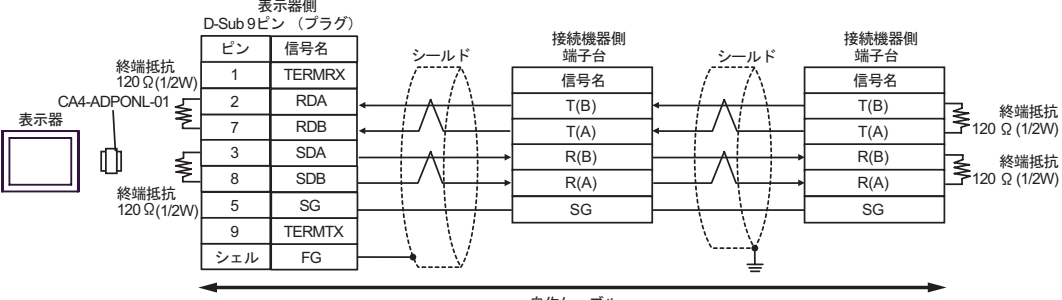

自作ケーブル

3E)

•  $1 \quad 1$ 

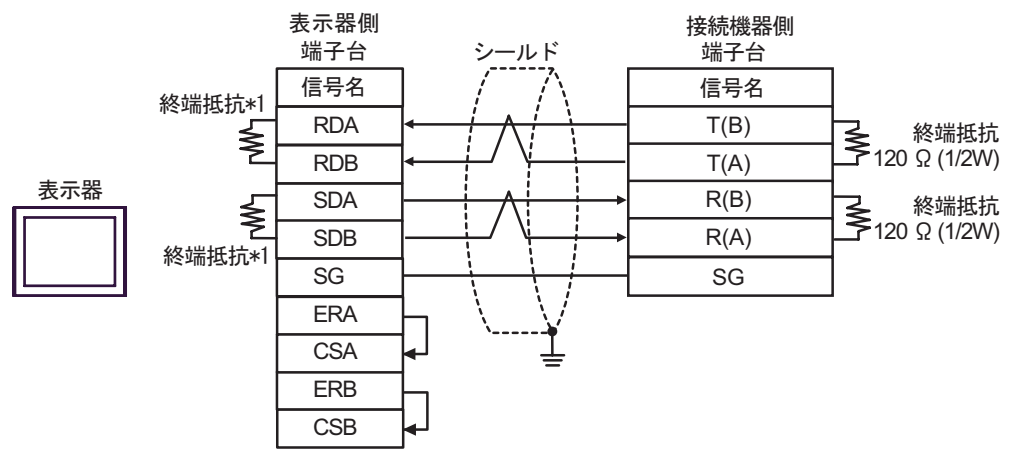

•  $1$  n

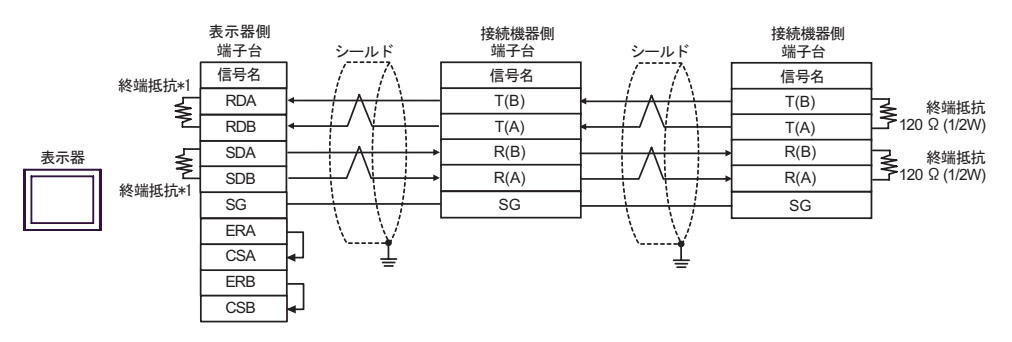

 $*1$ 

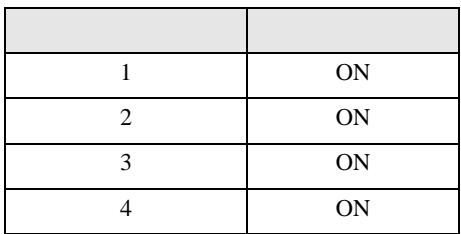

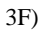

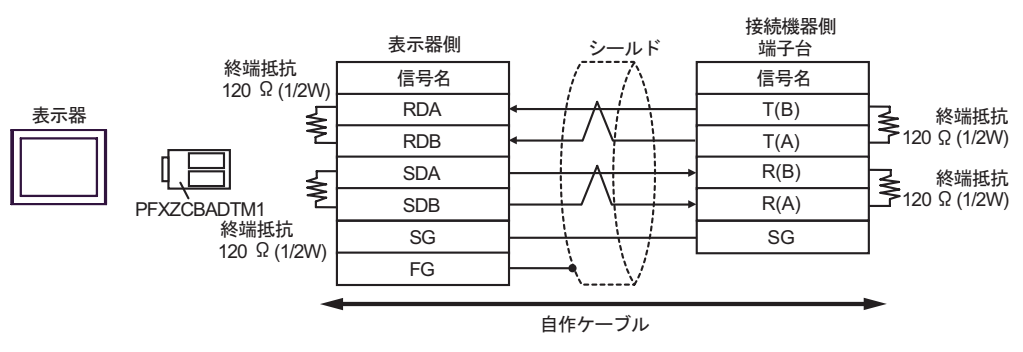

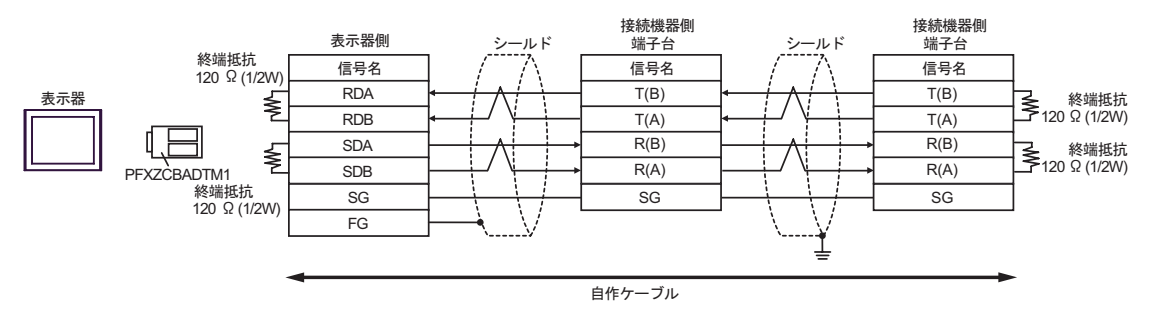

結線図 4

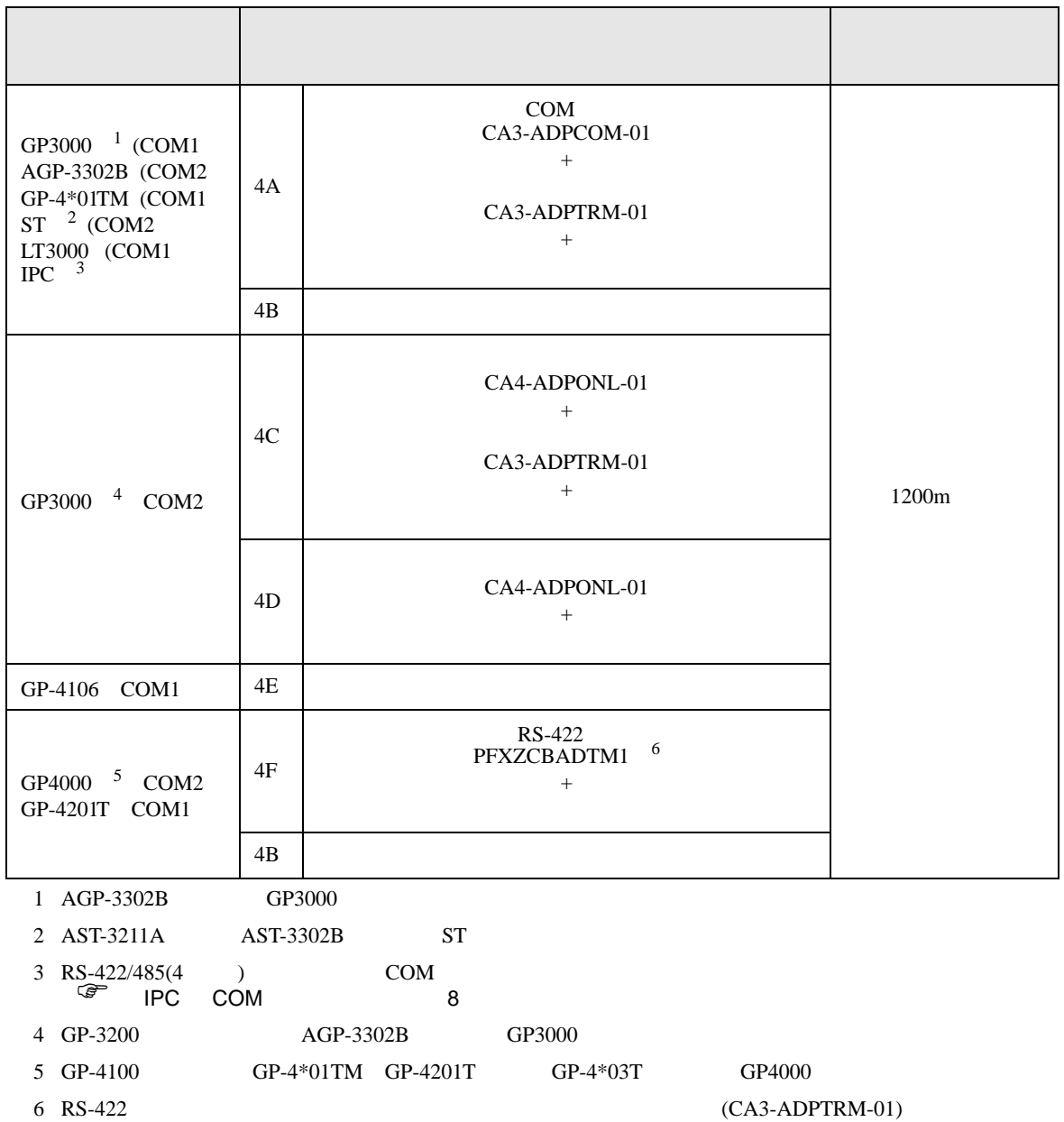

4A)

•  $1 \quad 1$ 

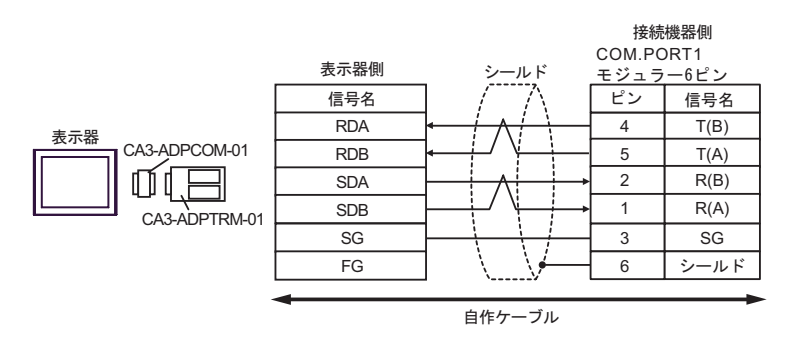

•  $1$  n

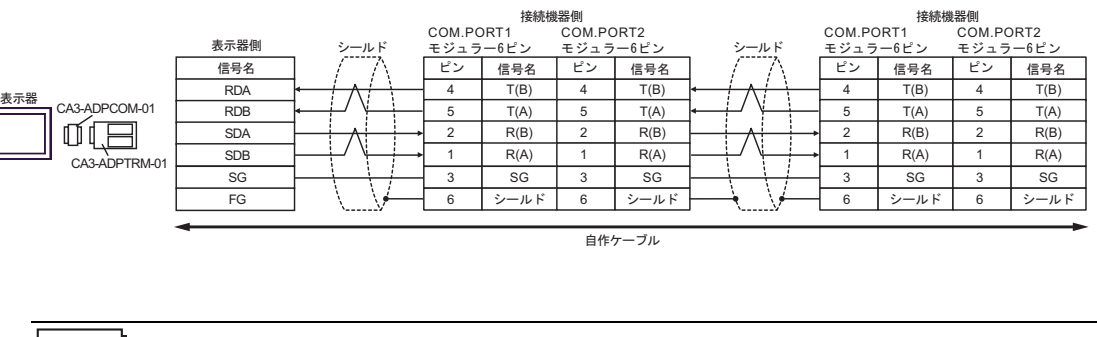

MEMO • 終端抵抗は不要です。 4B)

•  $1 \quad 1$ 

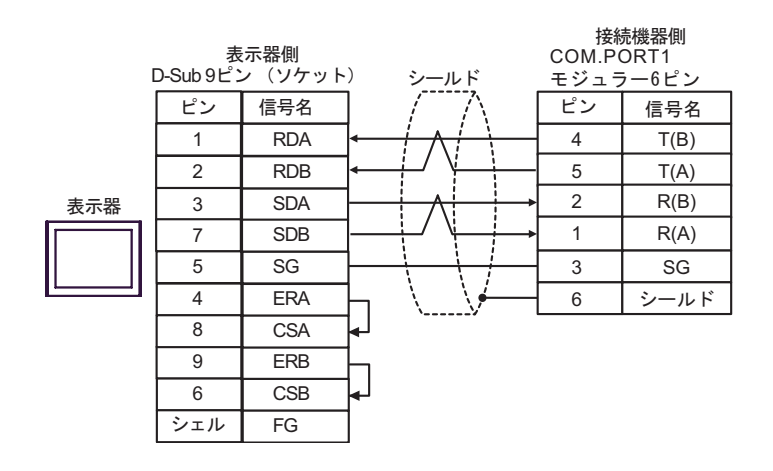

•  $1 \quad n$ 

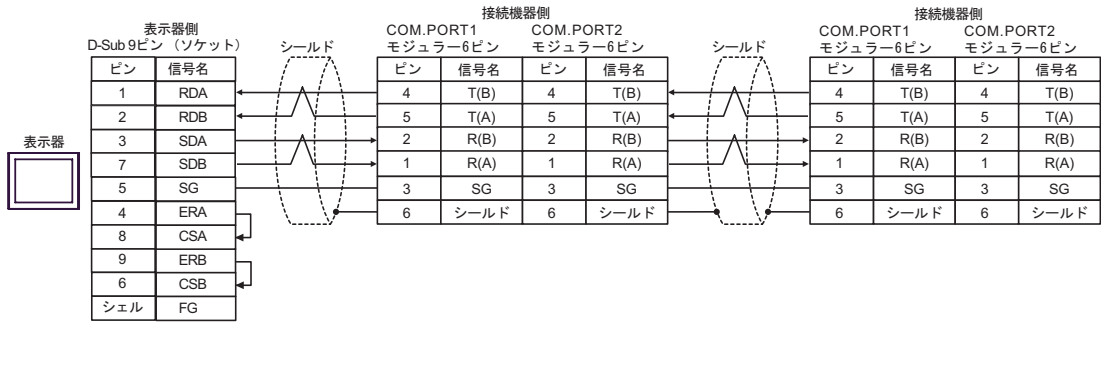

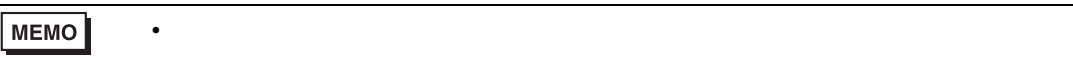

4C)

•  $1 \quad 1$ 

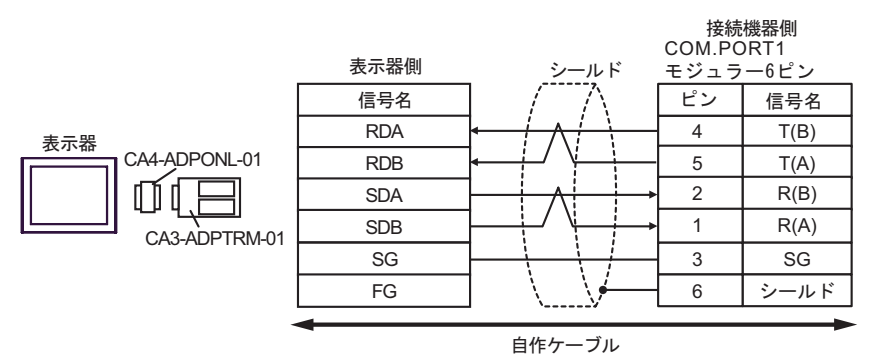

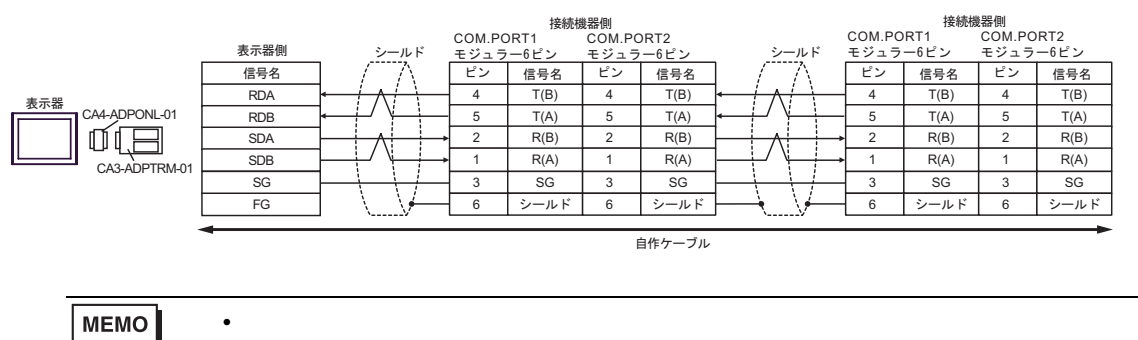

$$
4D)
$$

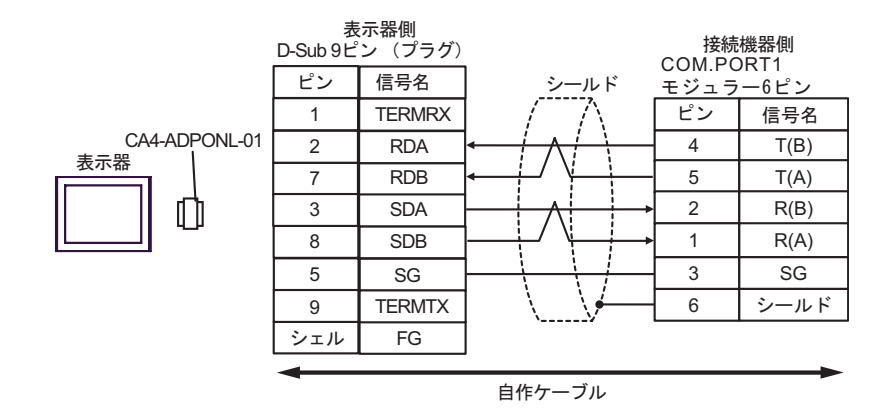

$$
\bullet \quad 1 \quad n
$$

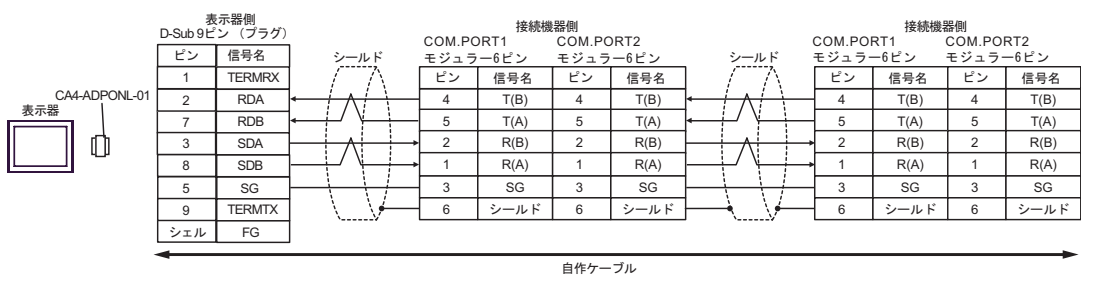

MEMO

• 終端抵抗は不要です。

## 4E)

•  $1 \quad 1$ 

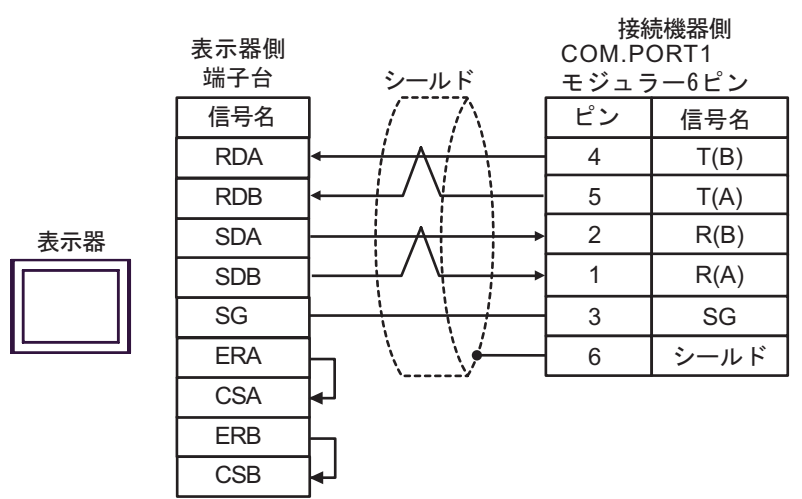

#### •  $1$  n

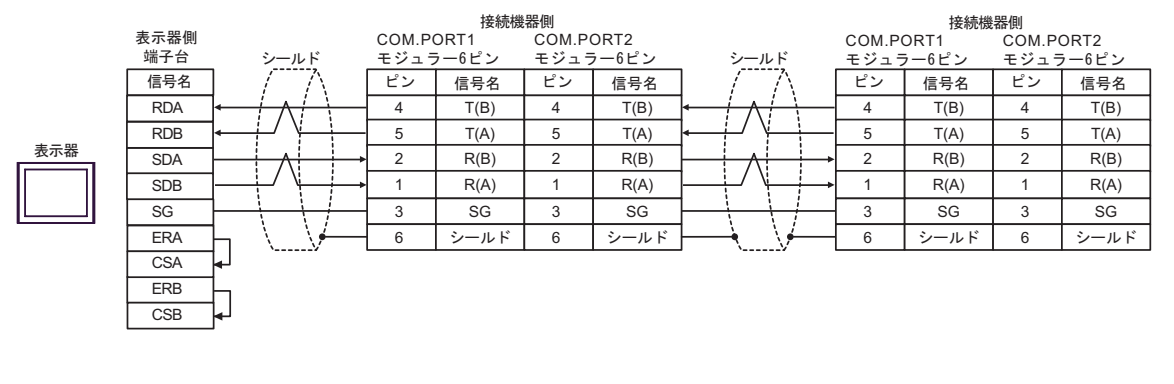

# MEMO

• 終端抵抗は不要です。

4F)

•  $1 \quad 1$ 

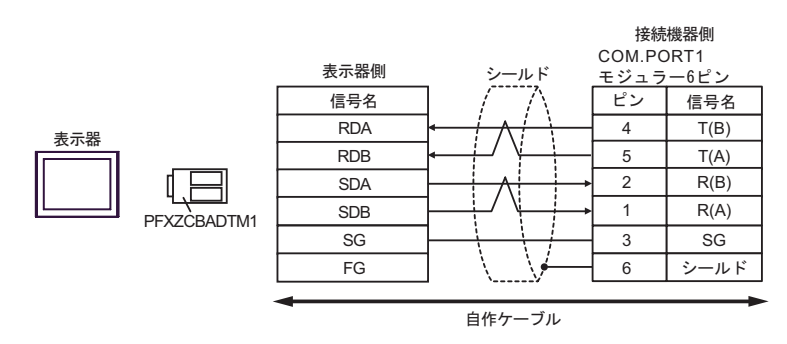

•  $1$  n

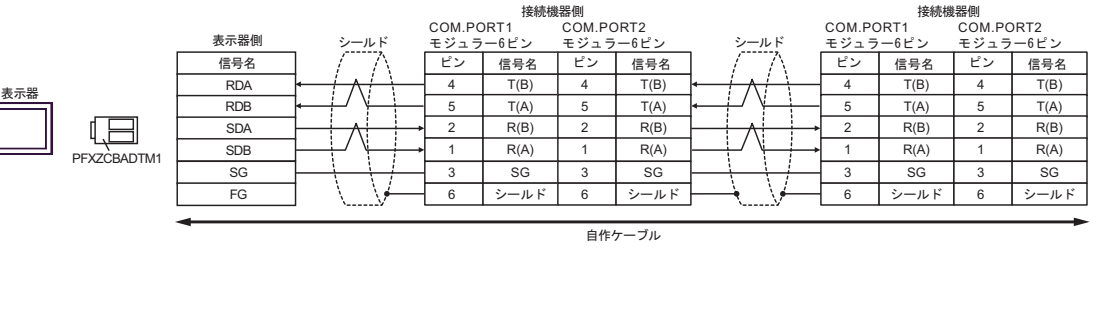

MEMO • 終端抵抗は不要です。 結線図 5

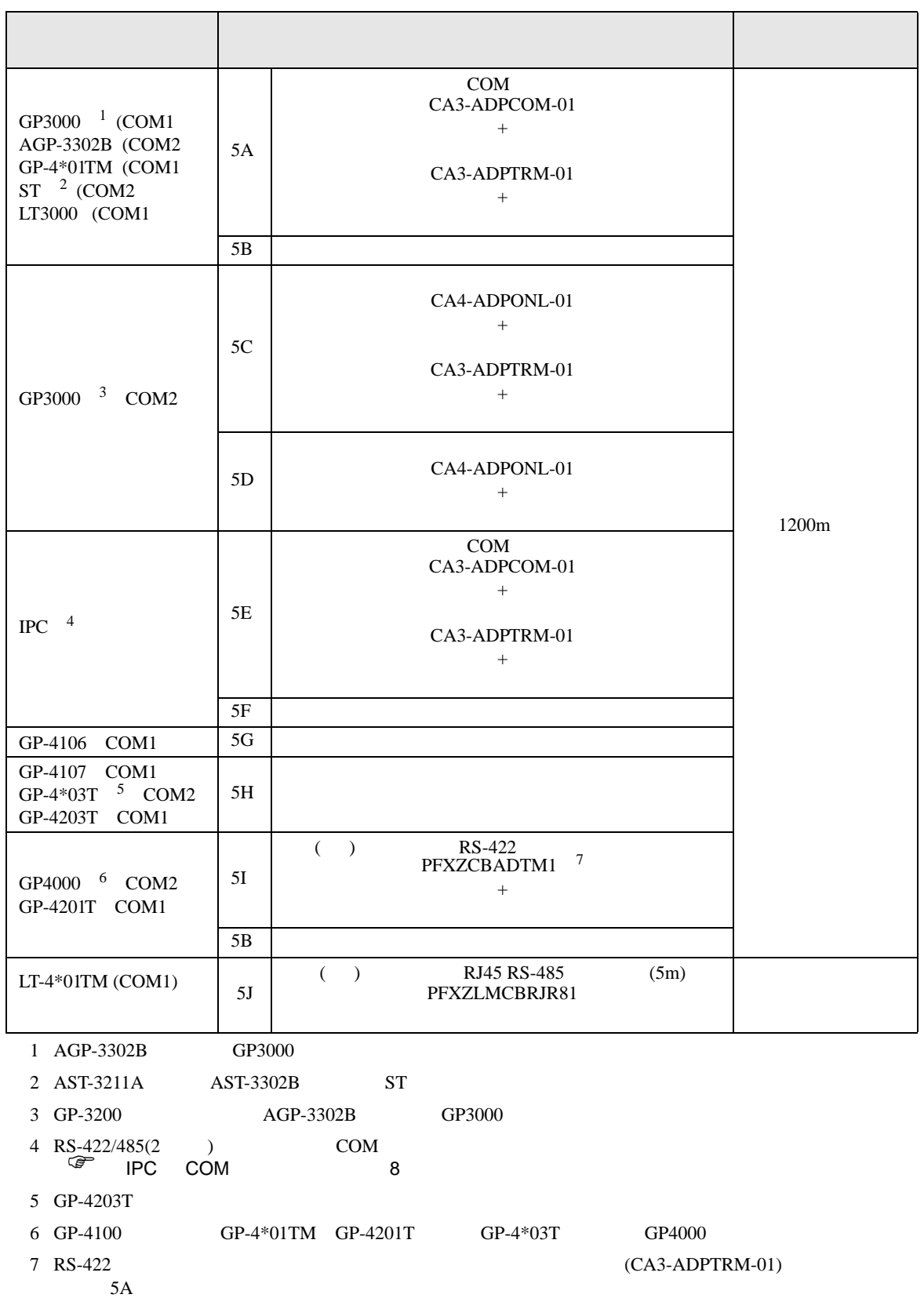

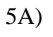

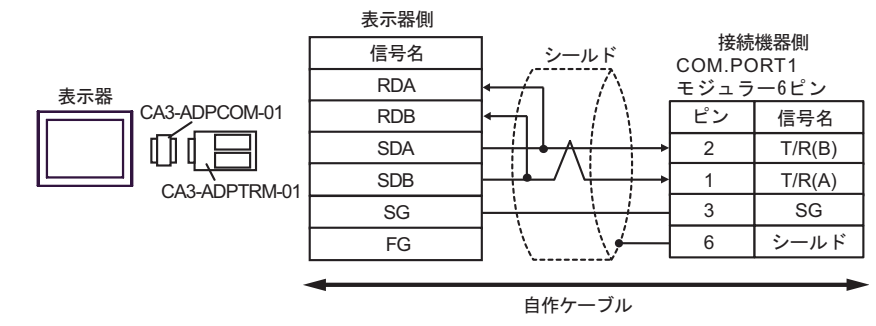

•  $1$  n

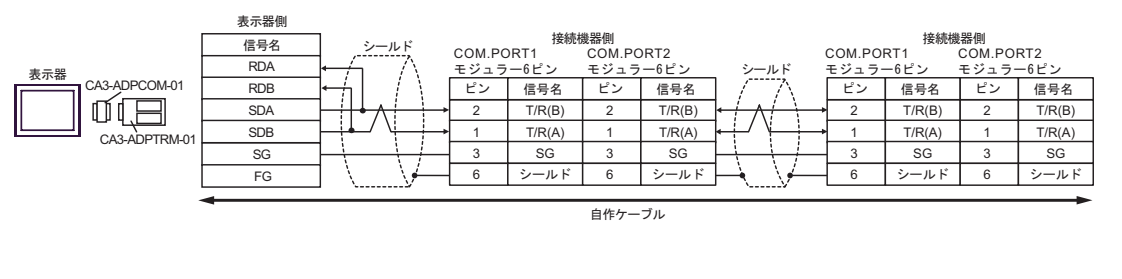

MEMO • 終端抵抗は不要です。 5B)

•  $1 \quad 1$ 

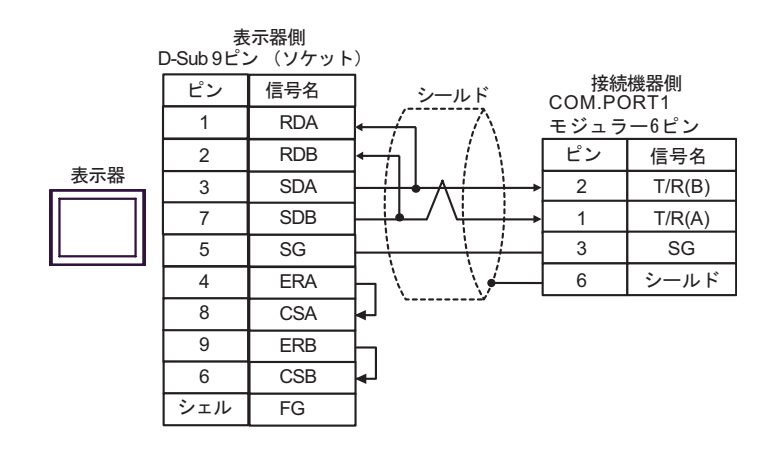

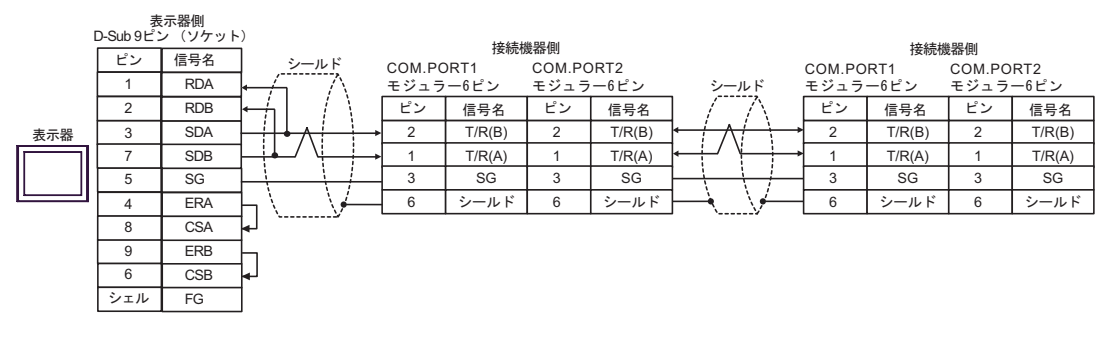

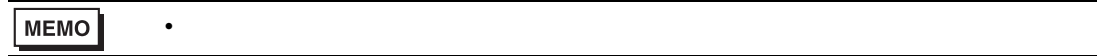

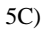

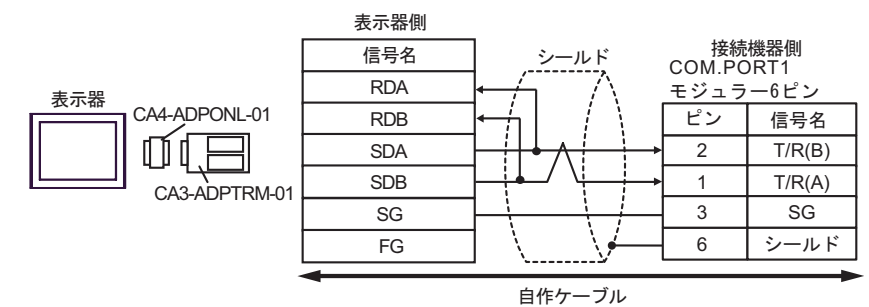

•  $1$  n

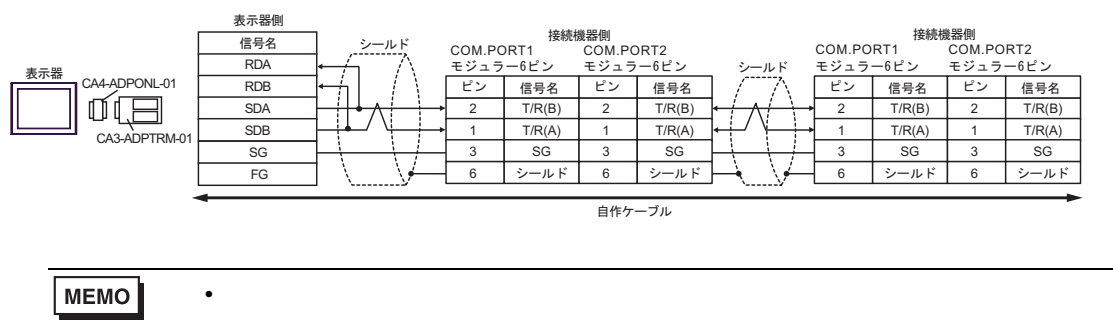

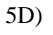

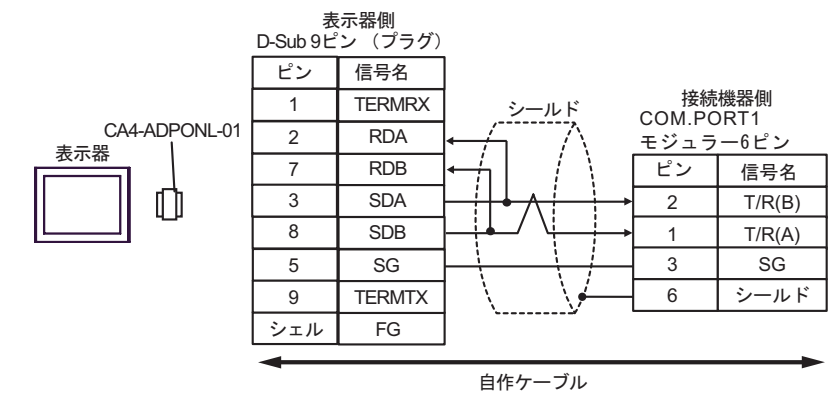

### •  $1$  n

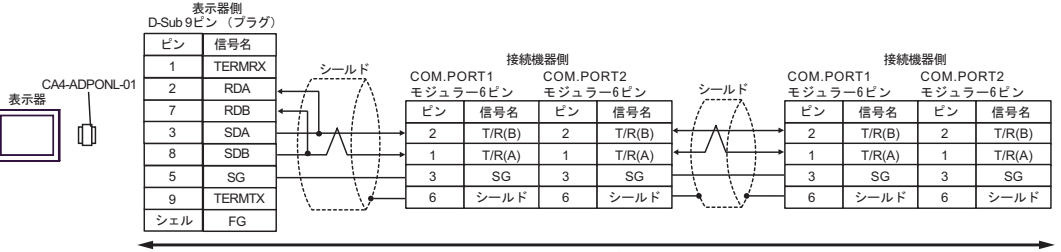

自作ケーブル

MEMO • 終端抵抗は不要です。 5E)

•  $1 \quad 1$ 

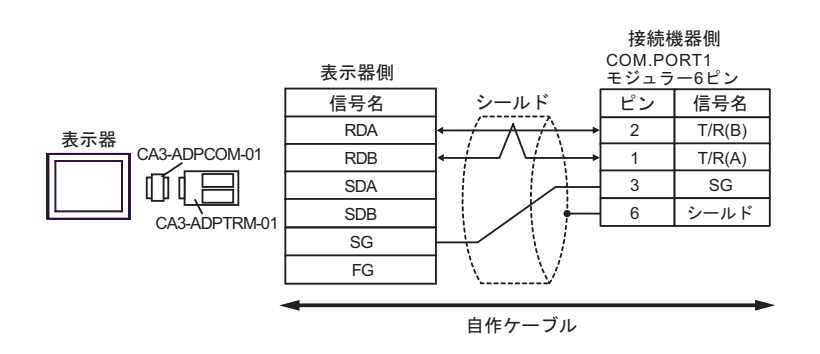

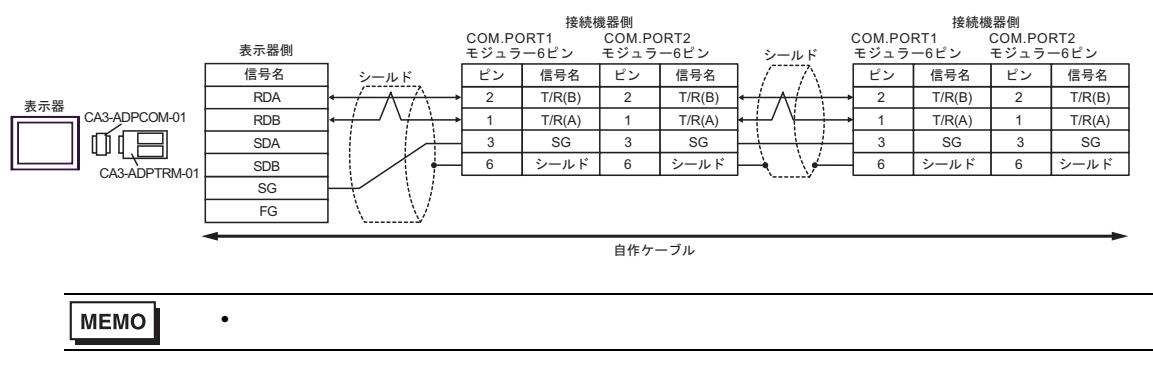

5F)

•  $1 \quad 1$ 

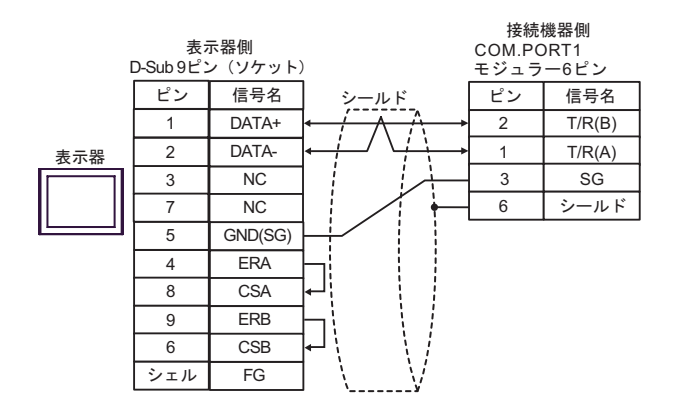

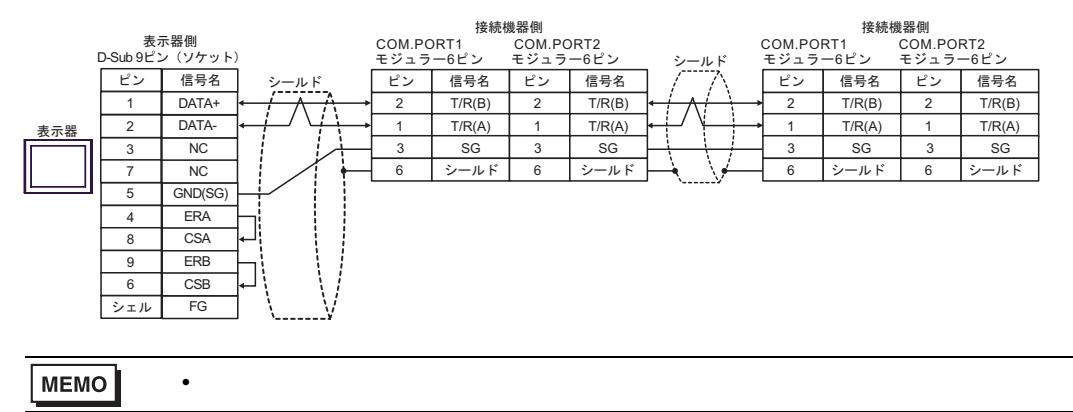

$$
5\mathrm{G})
$$

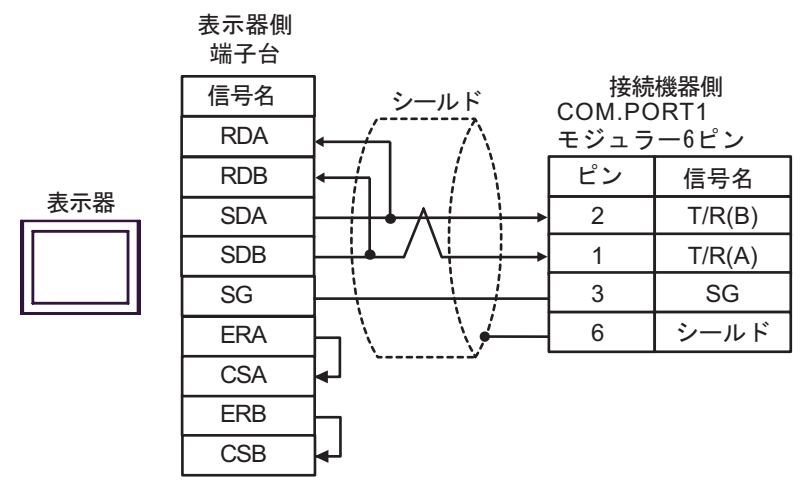

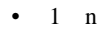

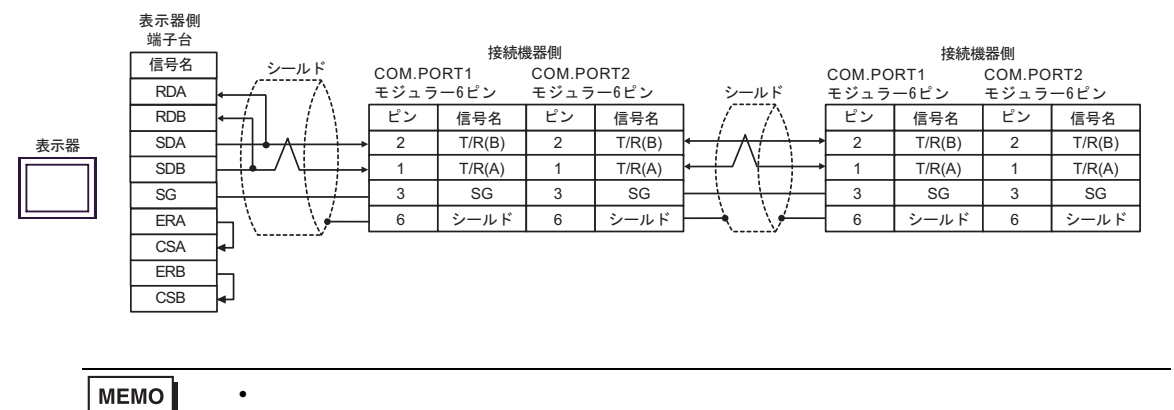

5H)

•  $1 \quad 1$ 

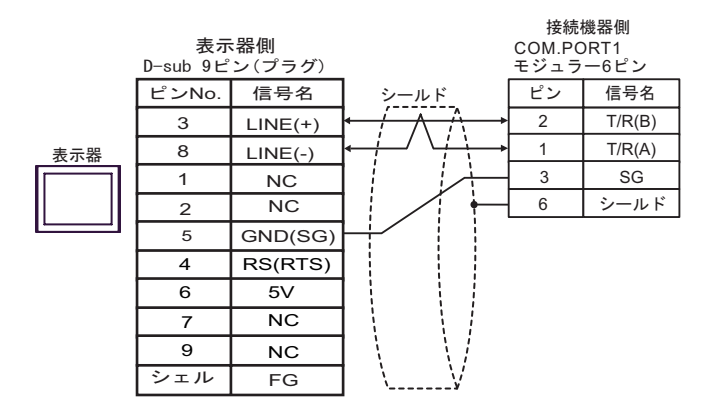

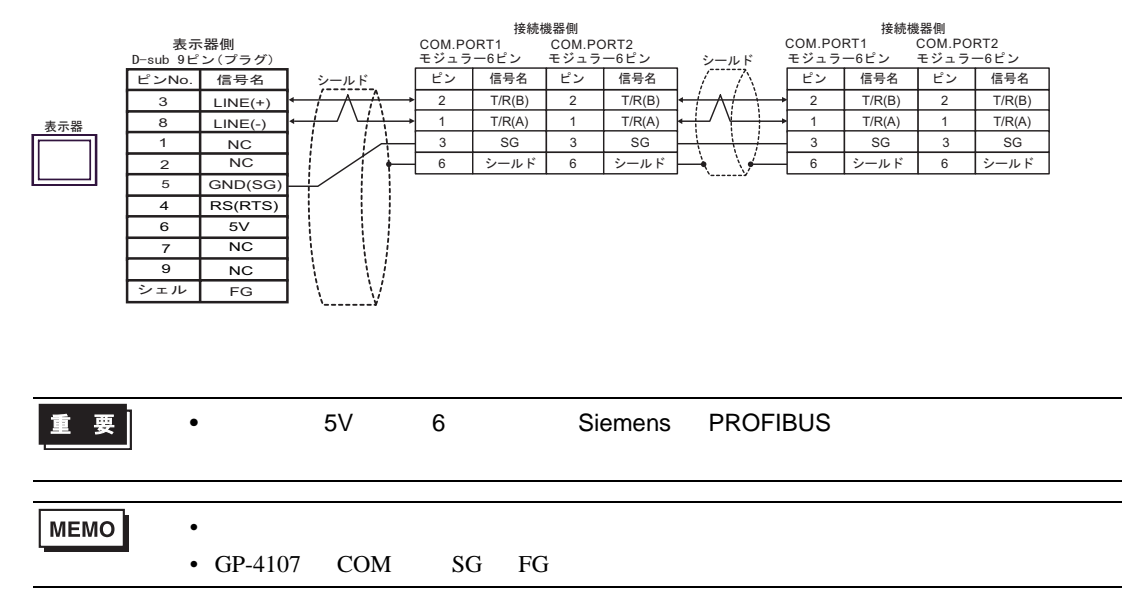

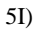

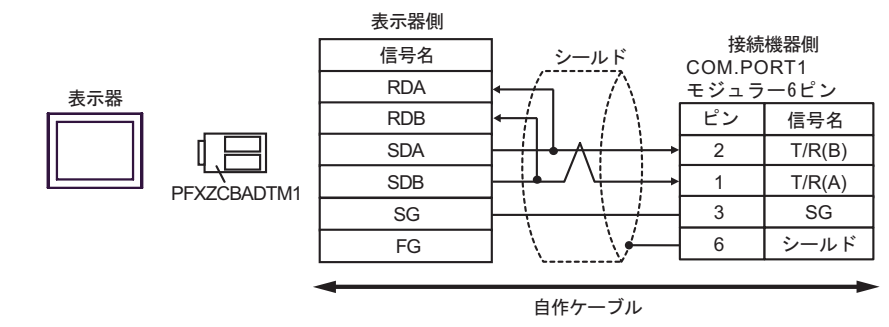

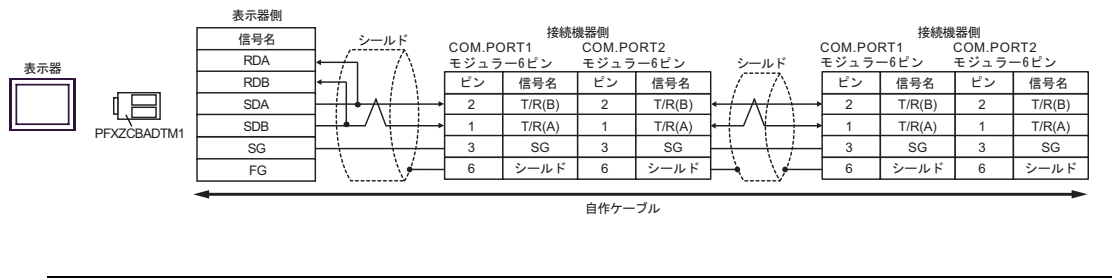

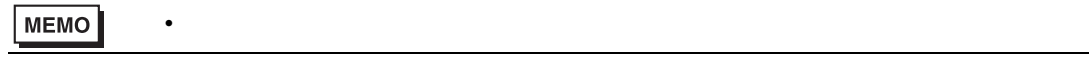

5J)

•  $1 \quad 1$ 

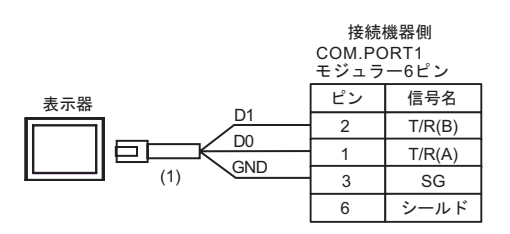

### •  $1$  n

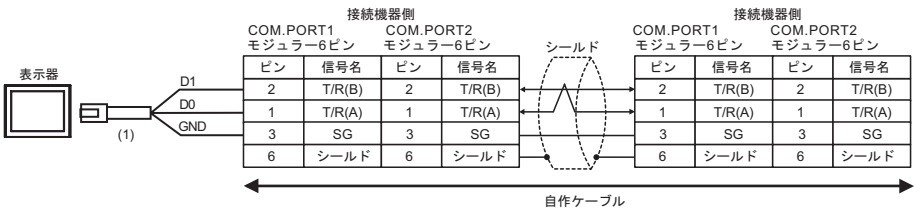

MEMO

• 終端抵抗は不要です。

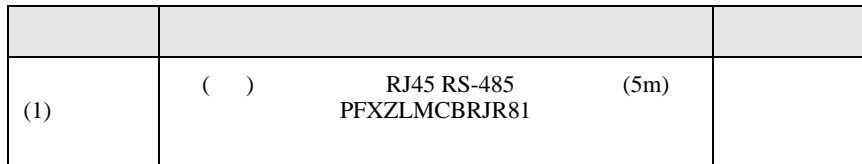

結線図 6

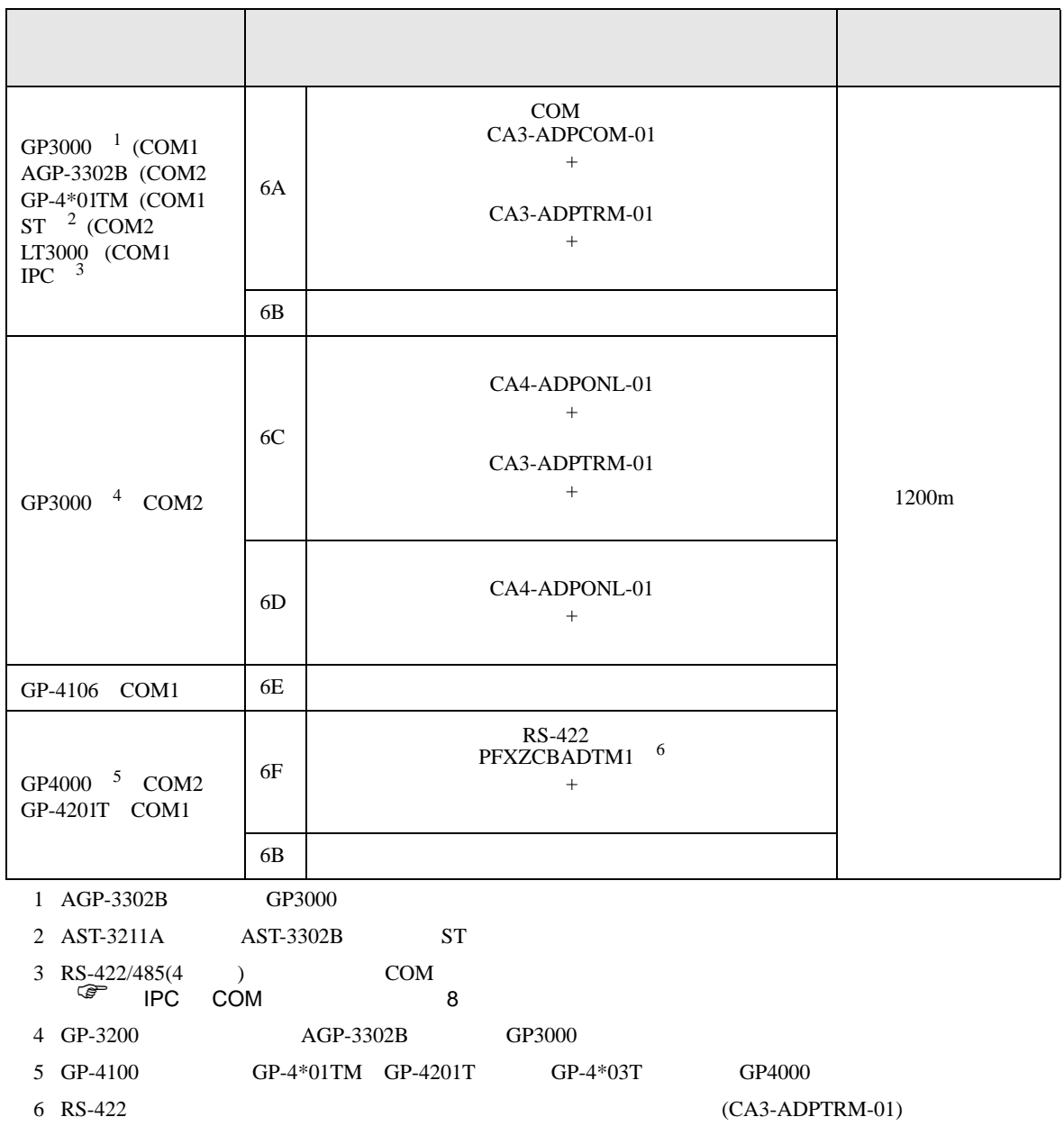

6A

6A)

•  $1 \quad 1$ 

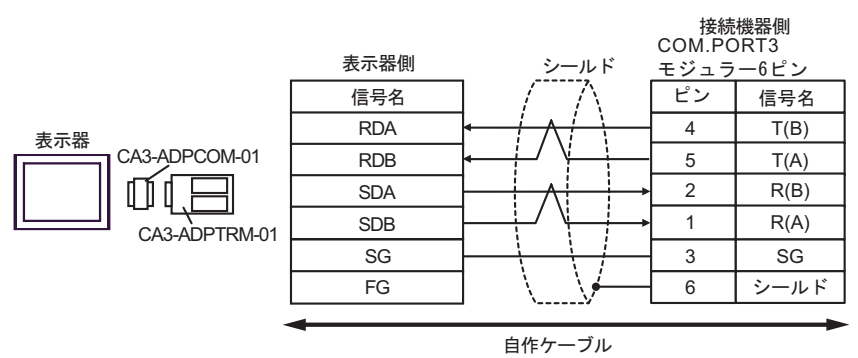

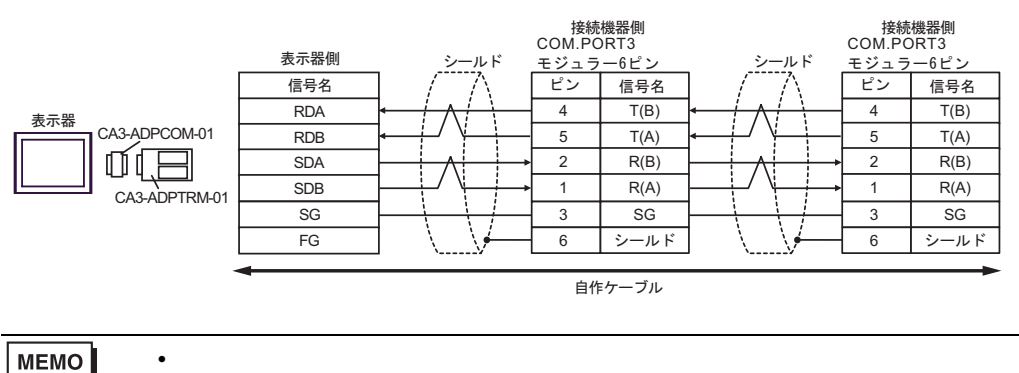
6B)

•  $1 \quad 1$ 

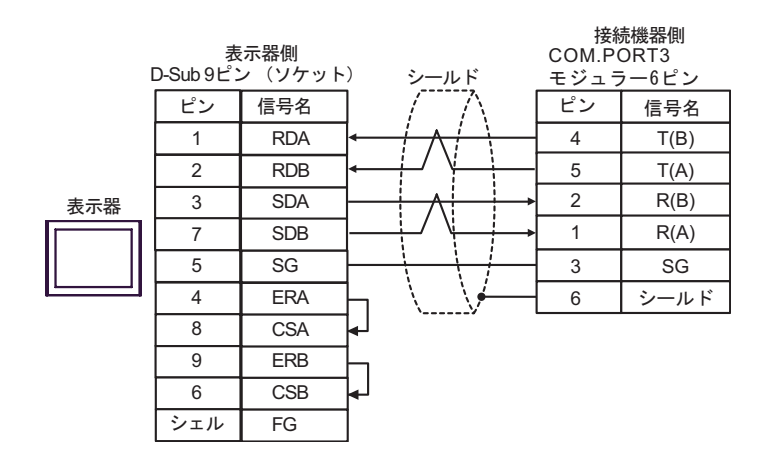

•  $1$  n

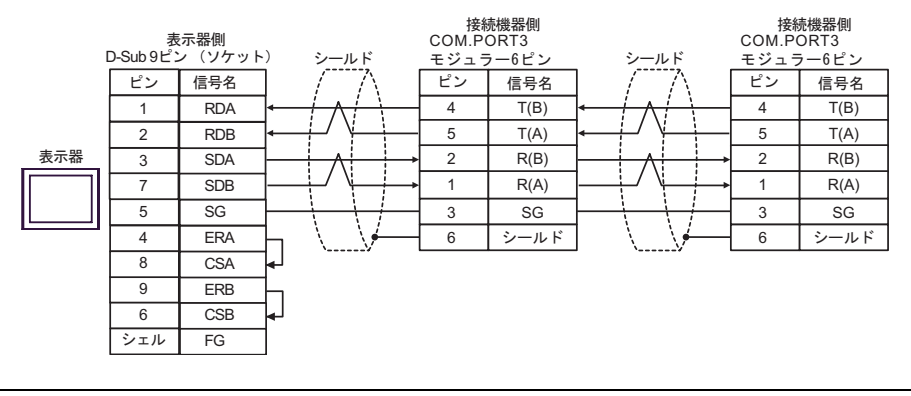

MEMO

• 終端抵抗は不要です。

6C)

•  $1 \quad 1$ 

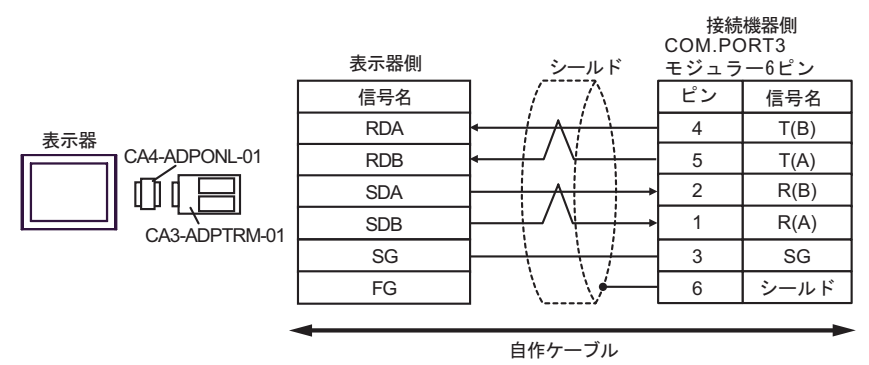

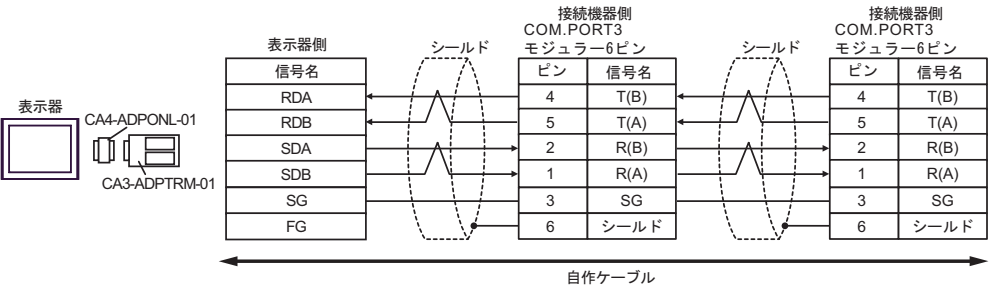

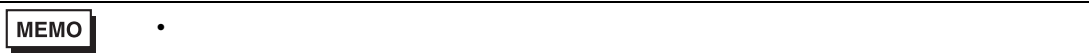

6D)

•  $1 \quad 1$ 

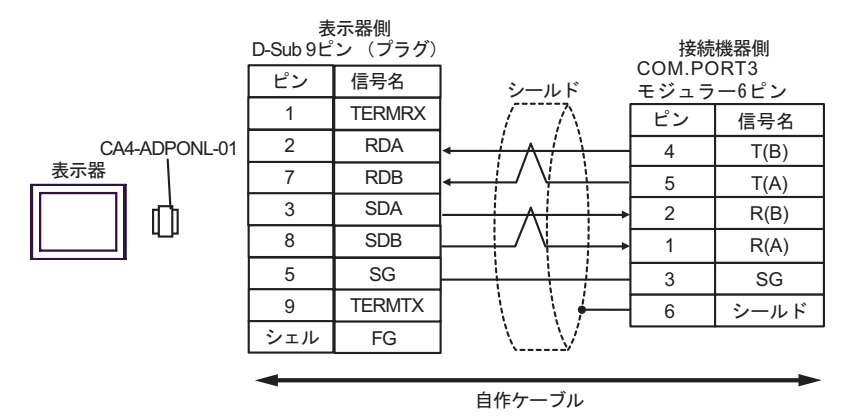

•  $1$  n

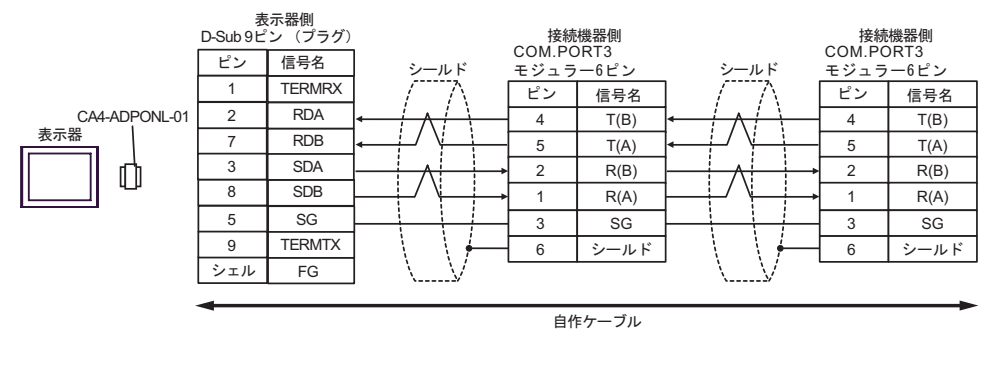

**MEMO** 

• 終端抵抗は不要です。

6E)

•  $1 \quad 1$ 

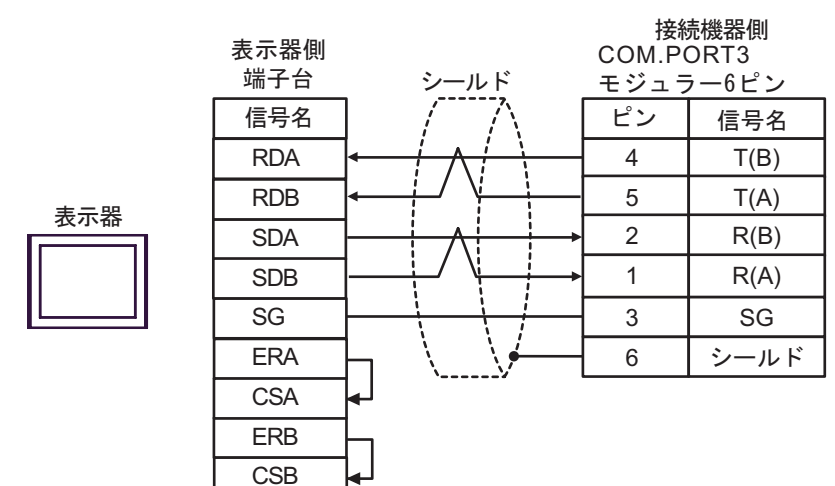

•  $1$  n

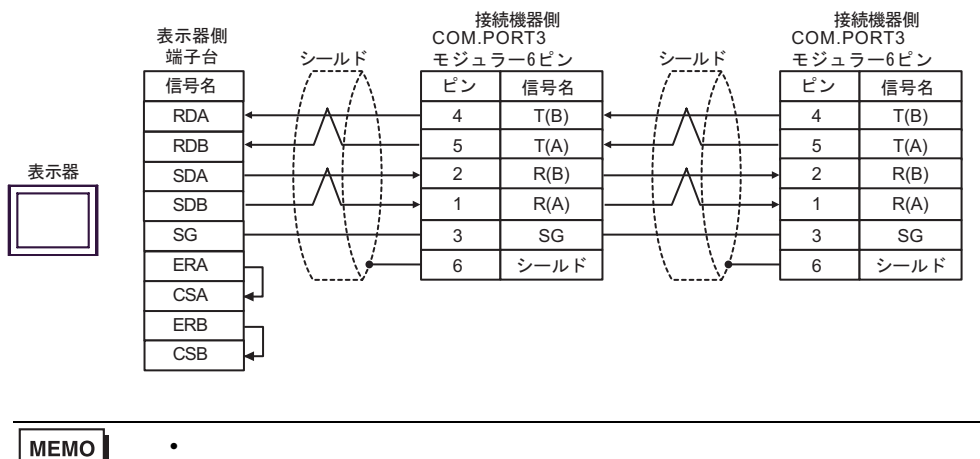

MEMO

6F)

•  $1 \quad 1$ 

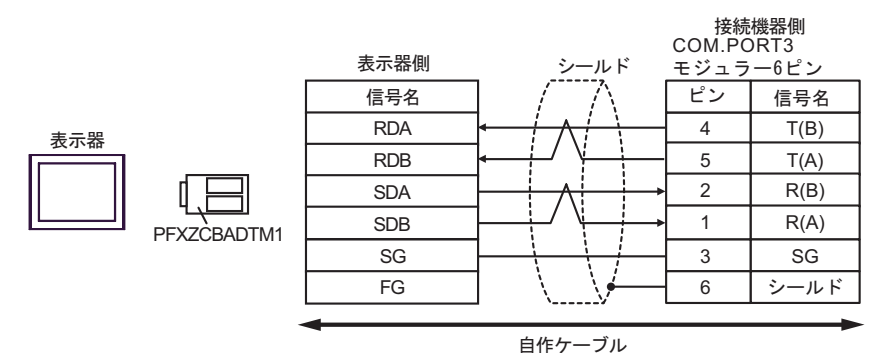

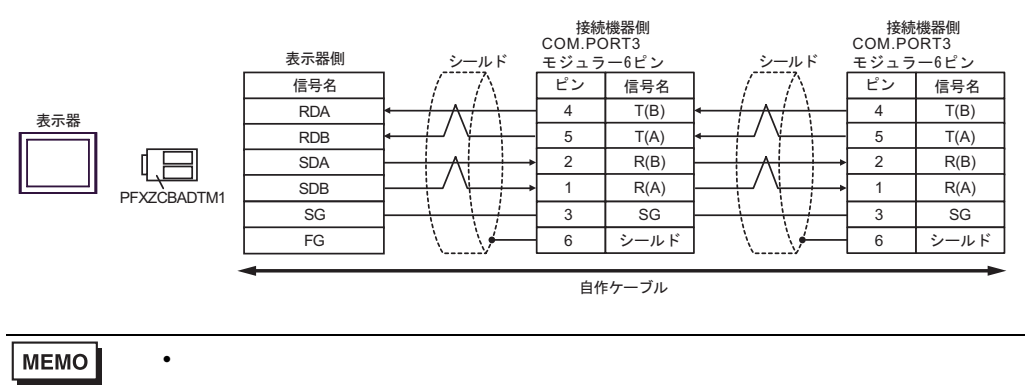

結線図 7

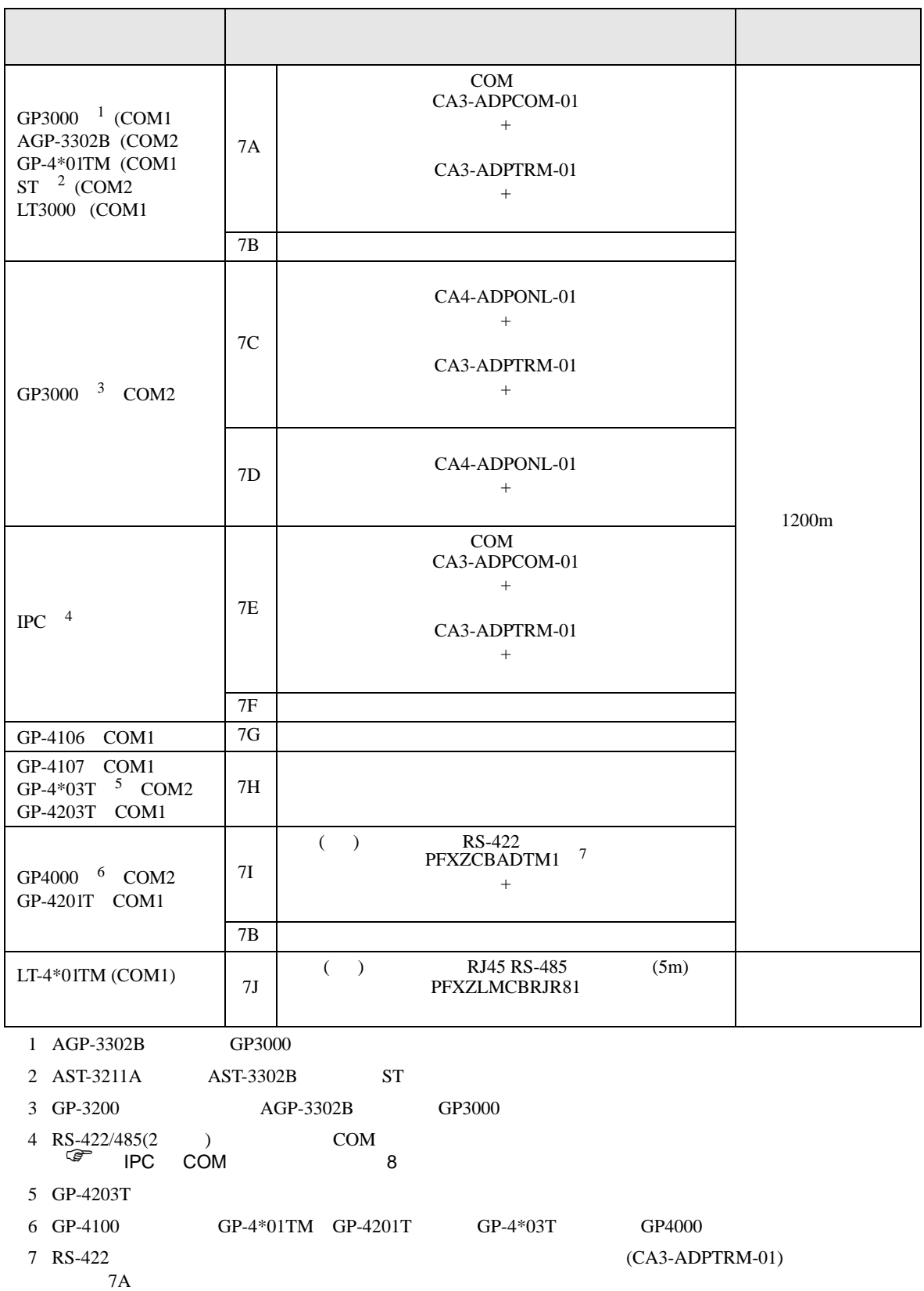

7A)

•  $1 \quad 1$ 

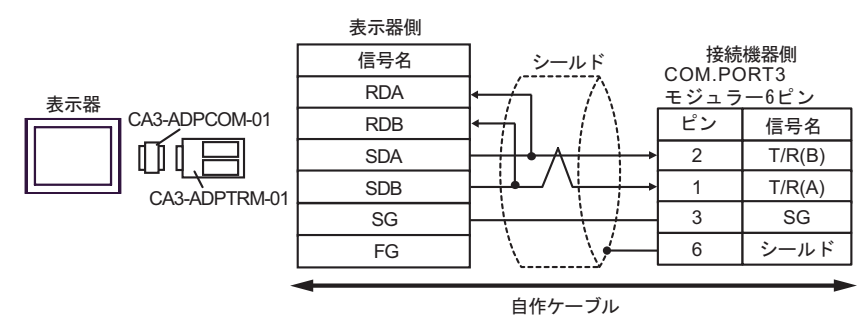

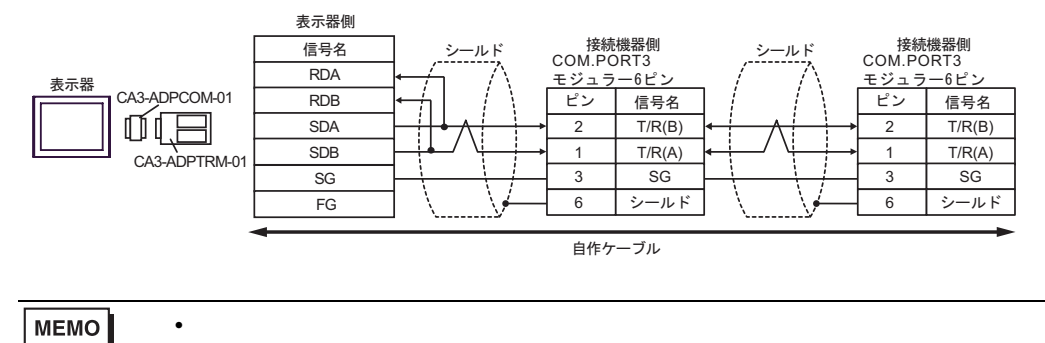

7B)

•  $1 \quad 1$ 

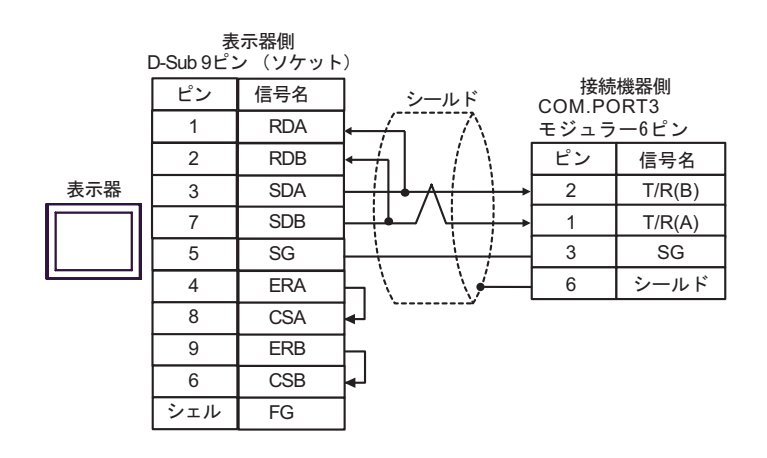

•  $1$  n

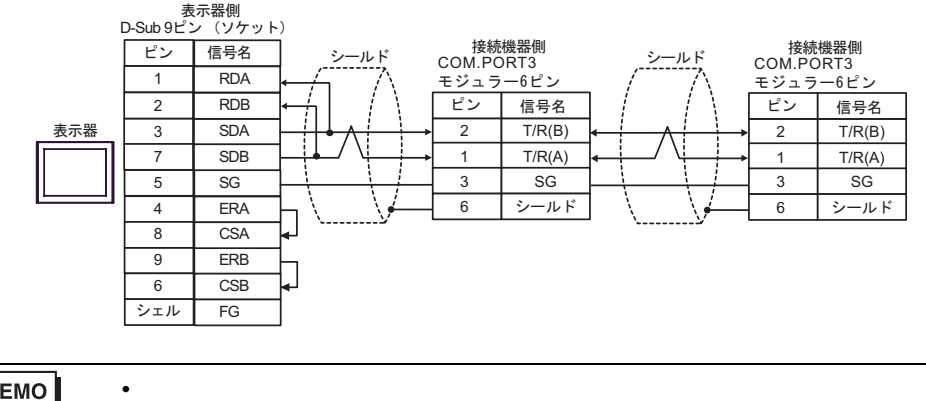

**MEMO** 

7C)

•  $1 \quad 1$ 

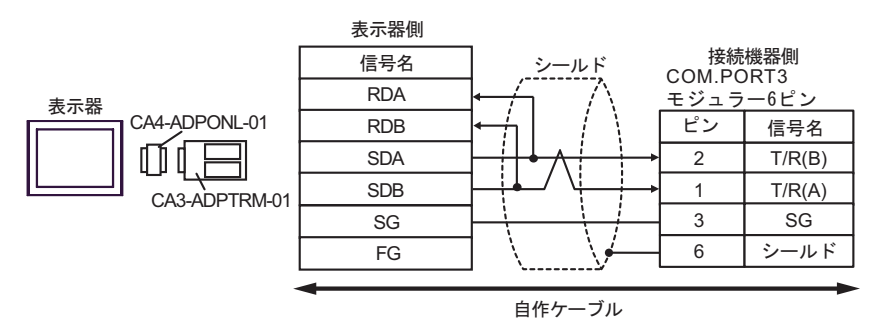

•  $1$  n

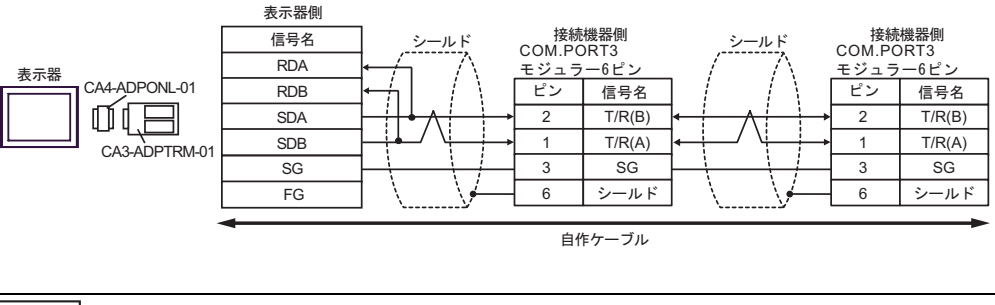

MEMO

• 終端抵抗は不要です。

7D)

•  $1 \quad 1$ 

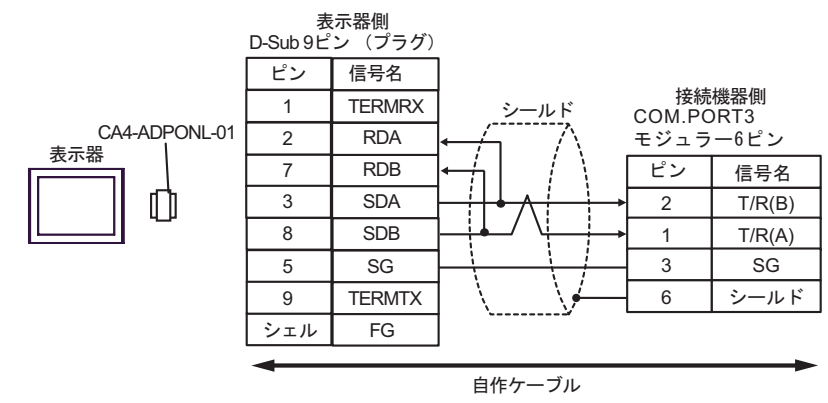

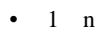

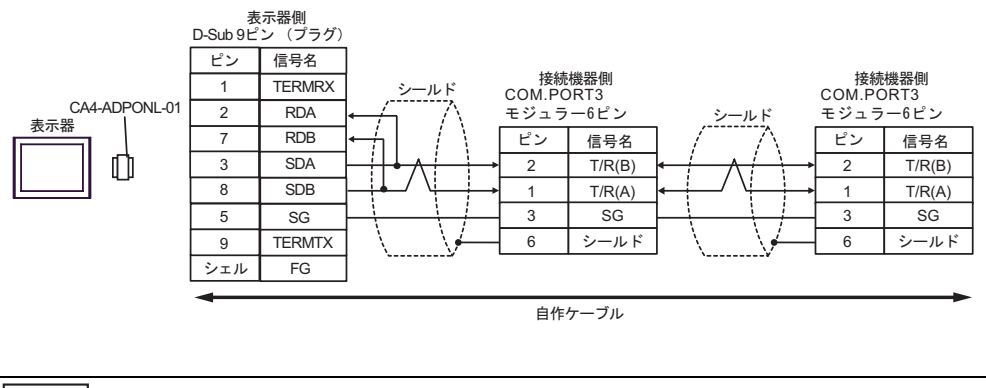

MEMO

• 終端抵抗は不要です。

7E)

•  $1 \quad 1$ 

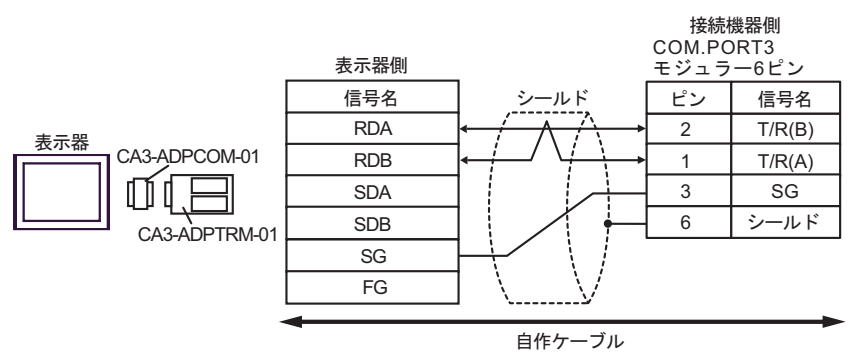

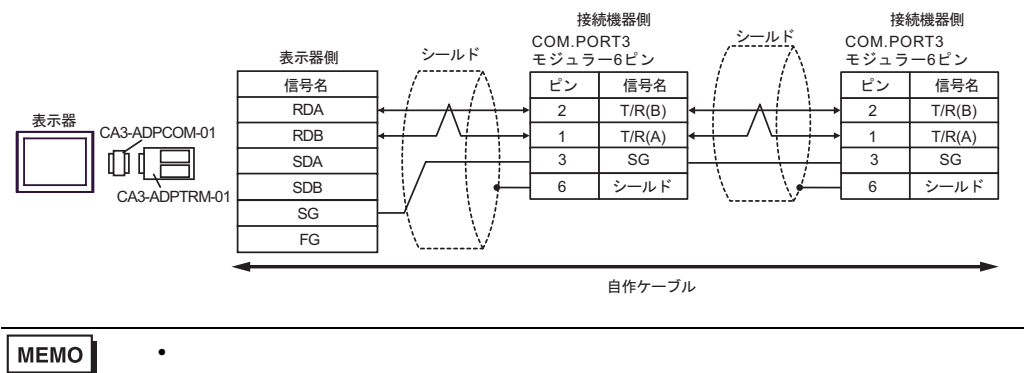

7F)

•  $1 \quad 1$ 

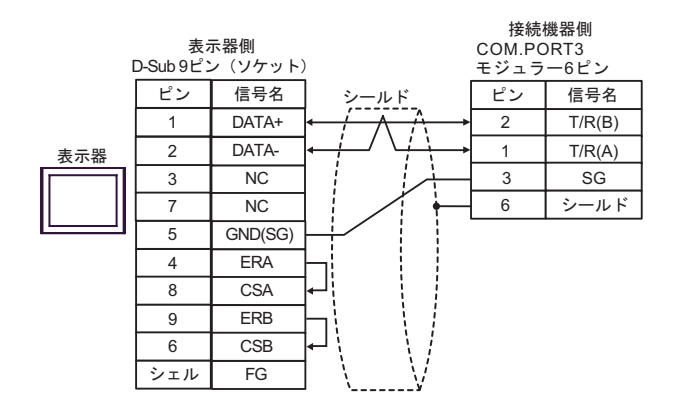

•  $1$  n

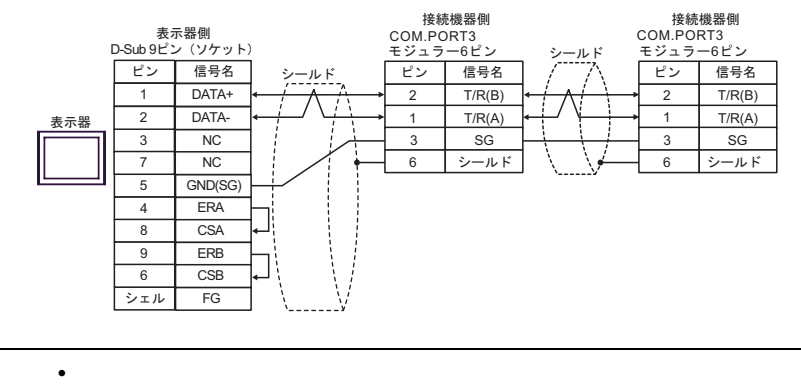

MEMO

$$
7\mathrm{G})
$$

•  $1 \quad 1$ 

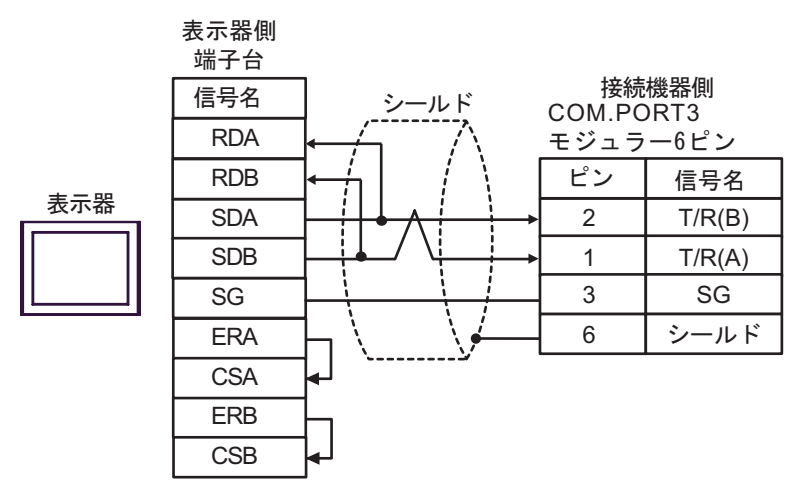

•  $1$  n

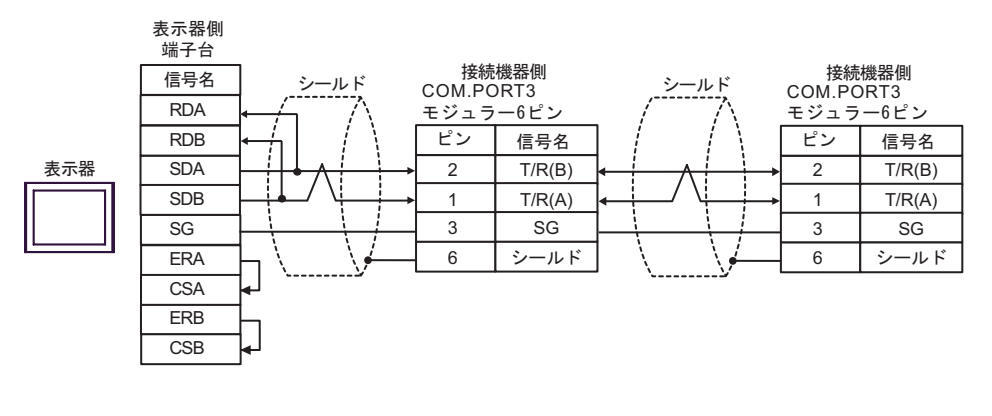

MEMO

• 終端抵抗は不要です。

7H)

•  $1 \quad 1$ 

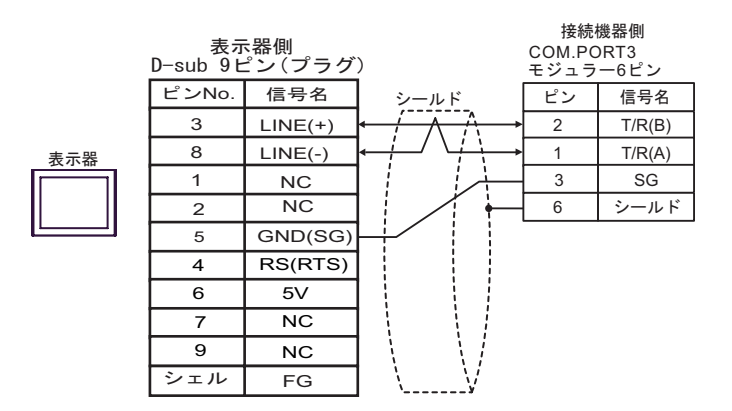

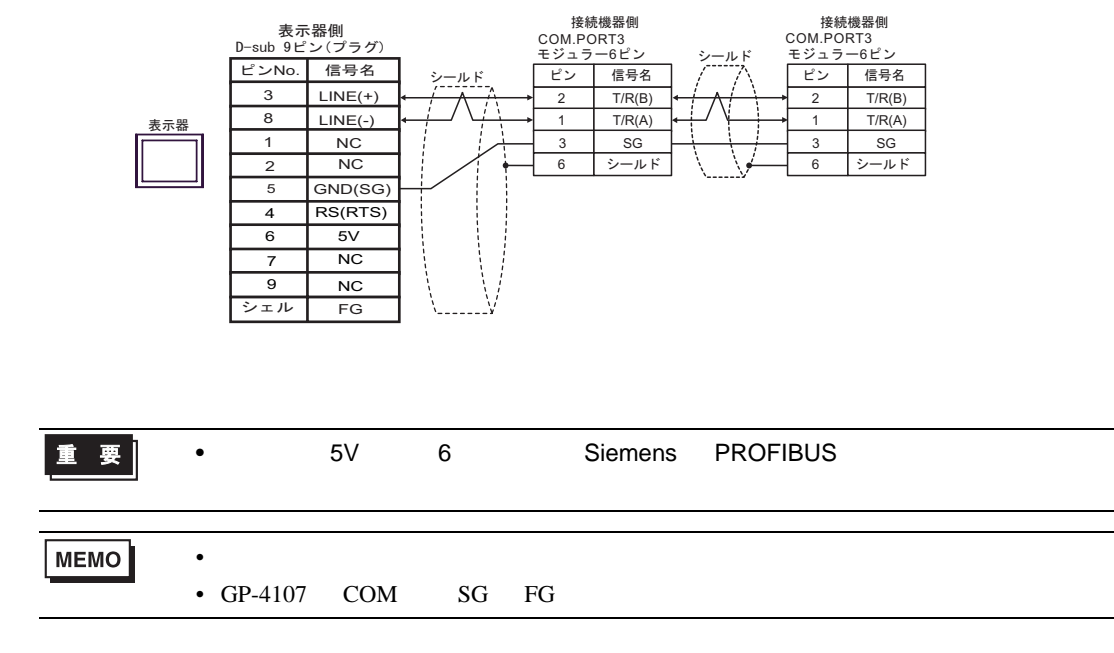

7I)

•  $1 \quad 1$ 

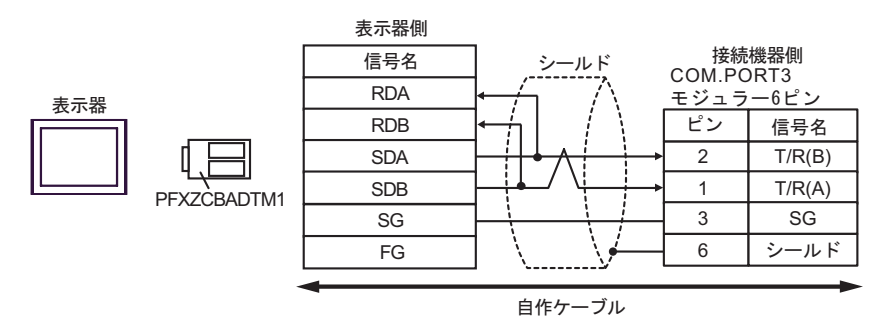

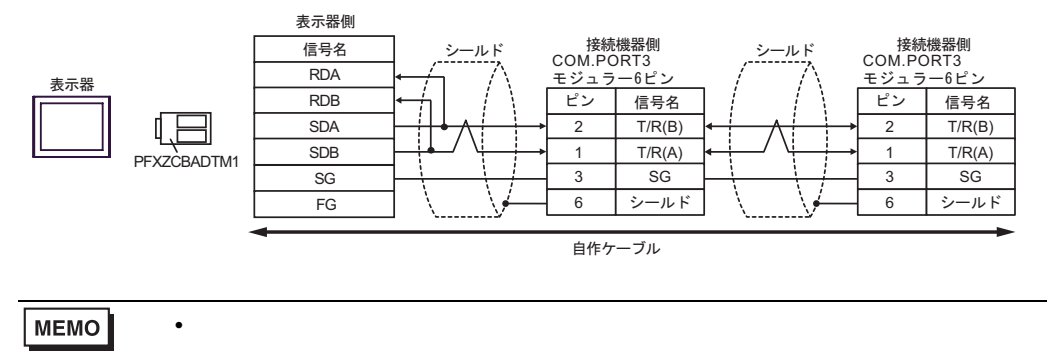

7J)

•  $1 \quad 1$ 

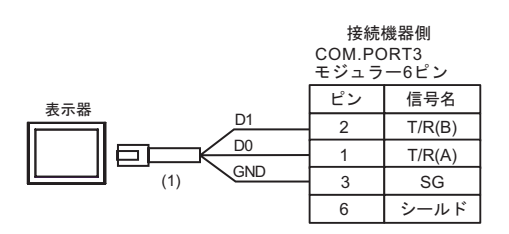

•  $1$  n

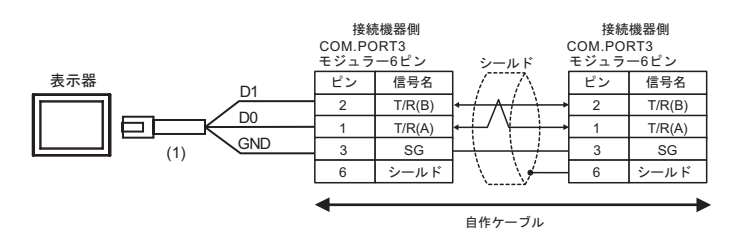

## MEMO

• 終端抵抗は不要です。

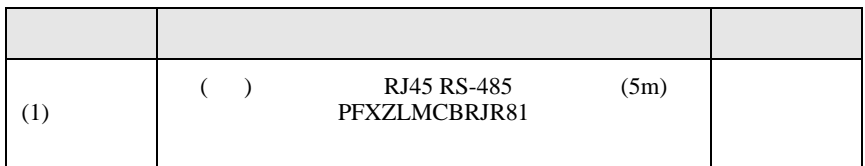

結線図 8

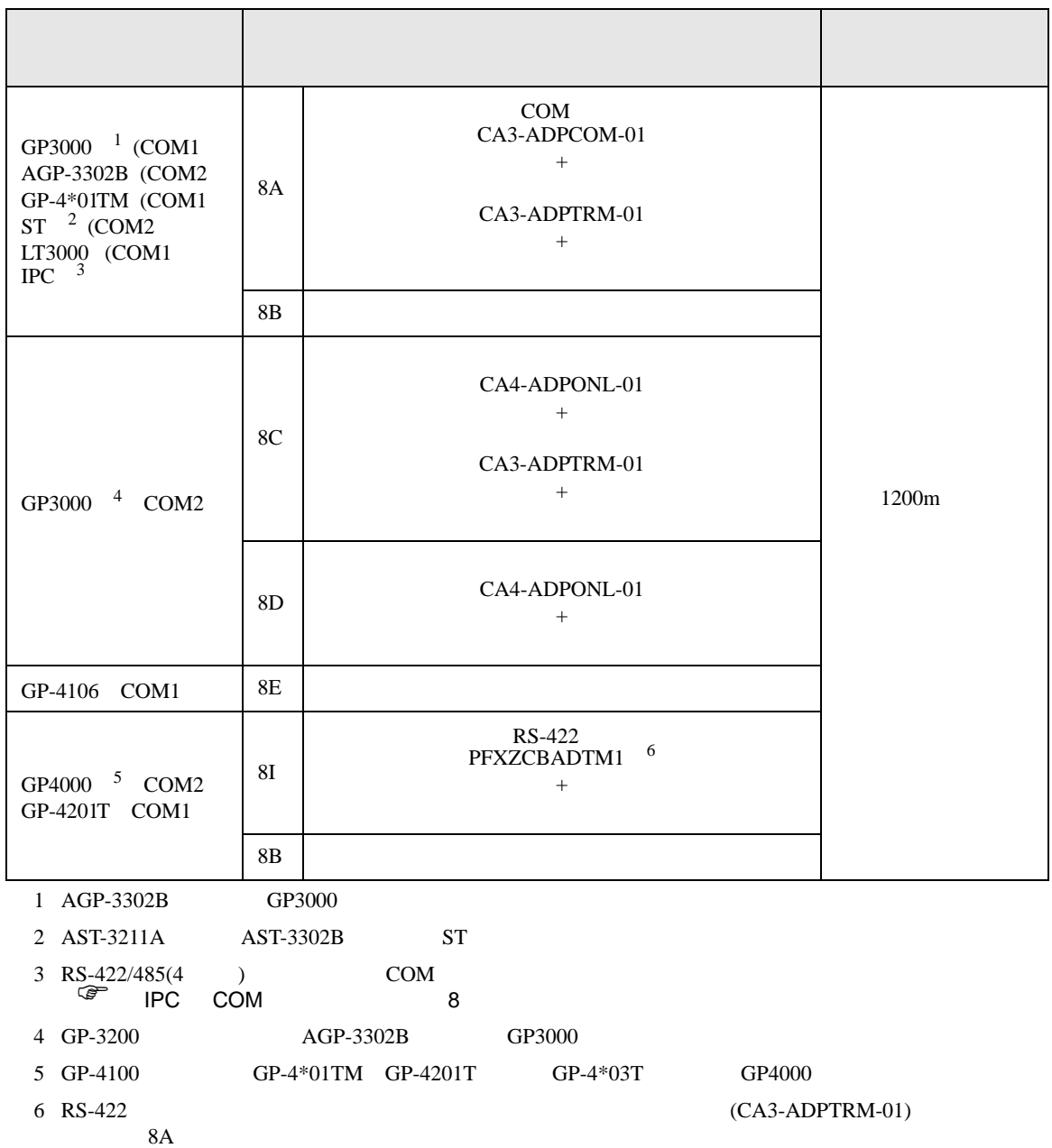

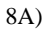

•  $1 \quad 1$ 

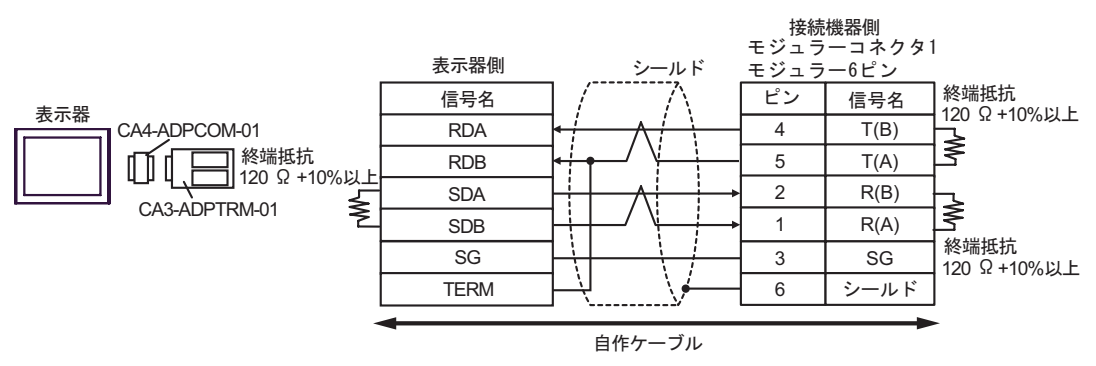

•  $1$   $n$ 

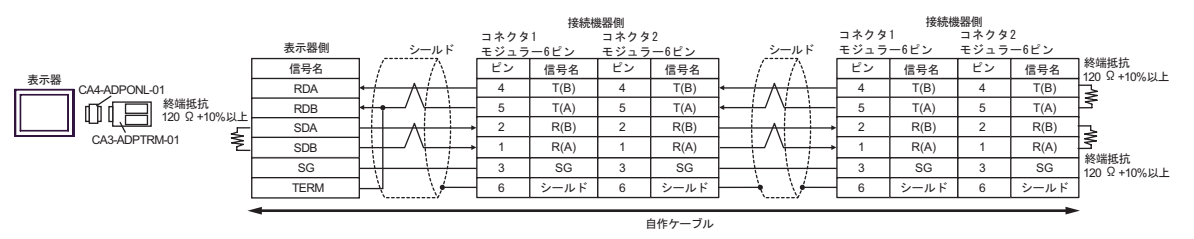

8B)

•  $1 \quad 1$ 

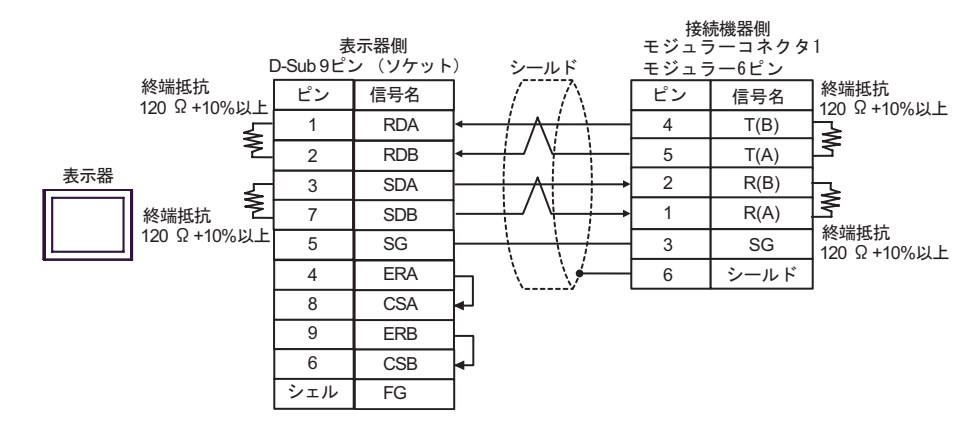

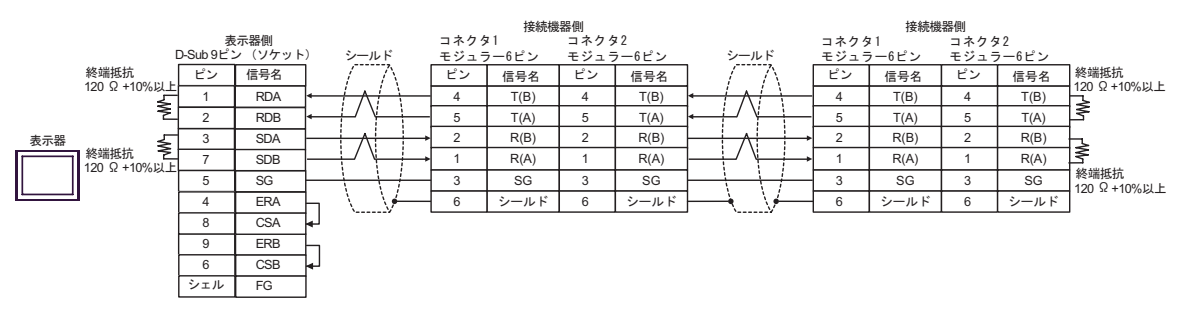

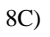

•  $1 \quad 1$ 

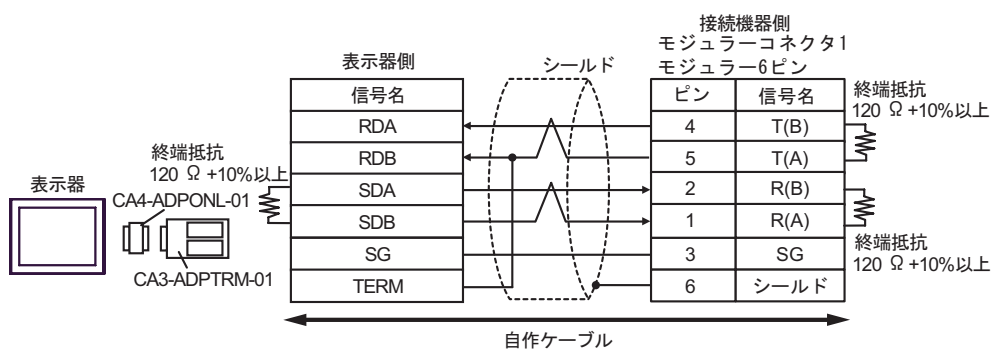

•  $1$  n

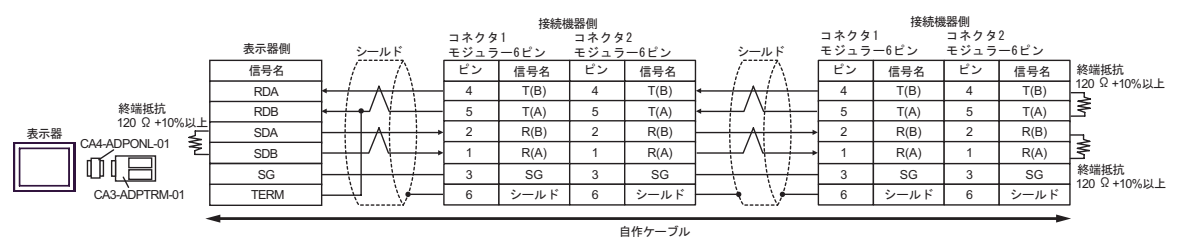

8D)

•  $1 \quad 1$ 

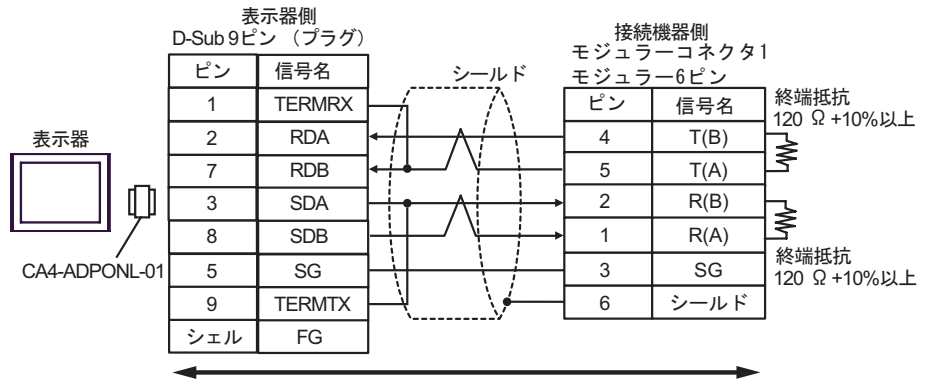

自作ケーブル

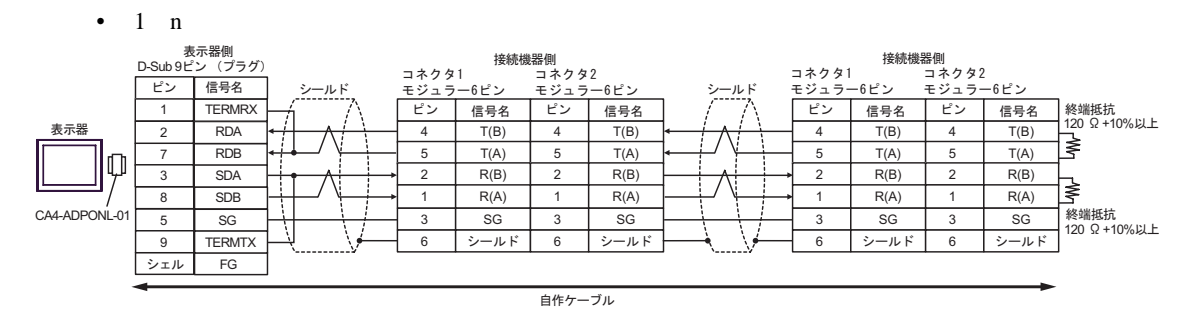

8E)

•  $1 \quad 1$ 

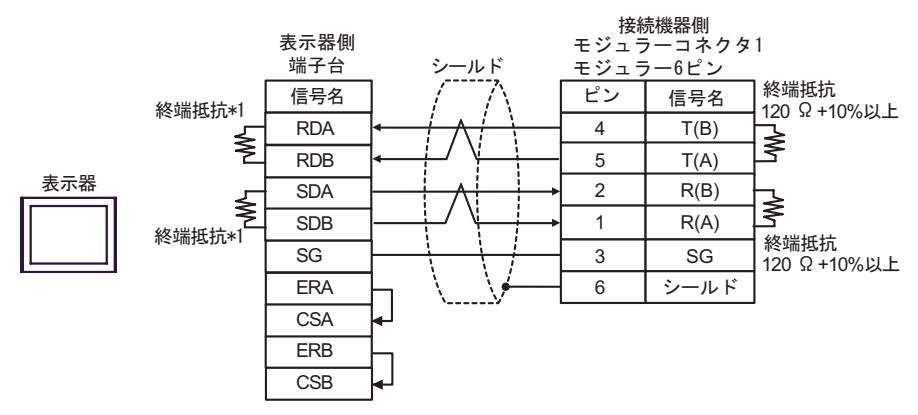

$$
\bullet \quad 1 \quad n
$$

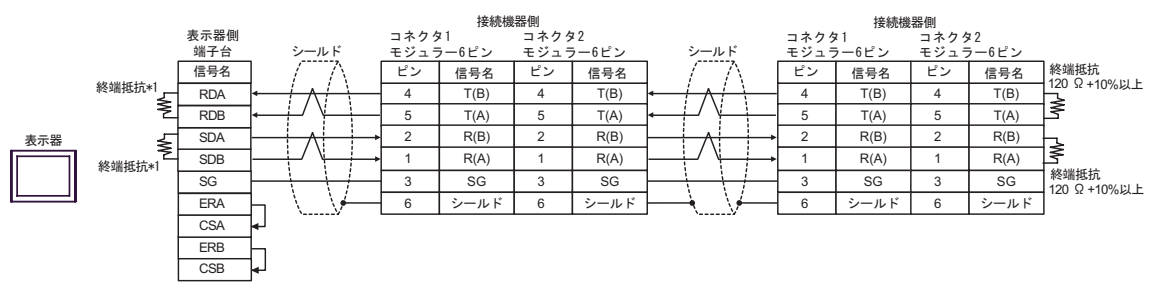

 $*1$ 

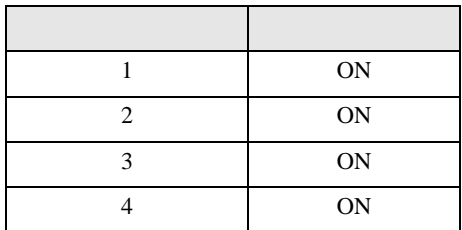

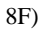

•  $1 \quad 1$ 

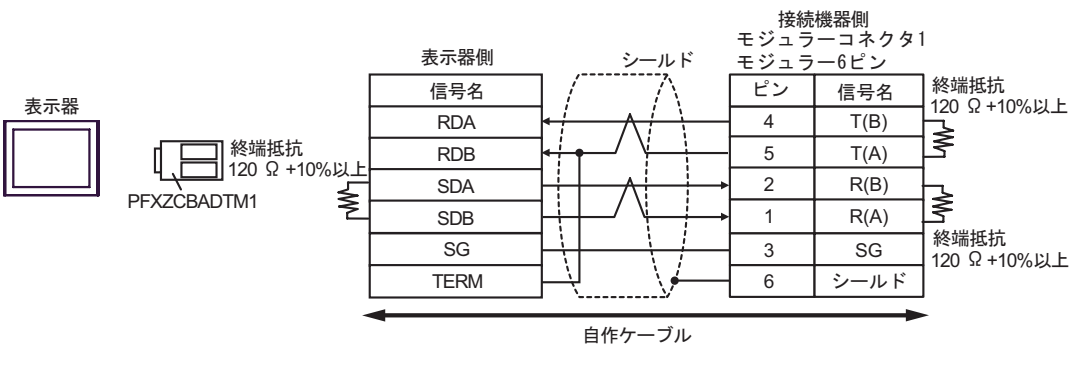

•  $1 \quad n$ 

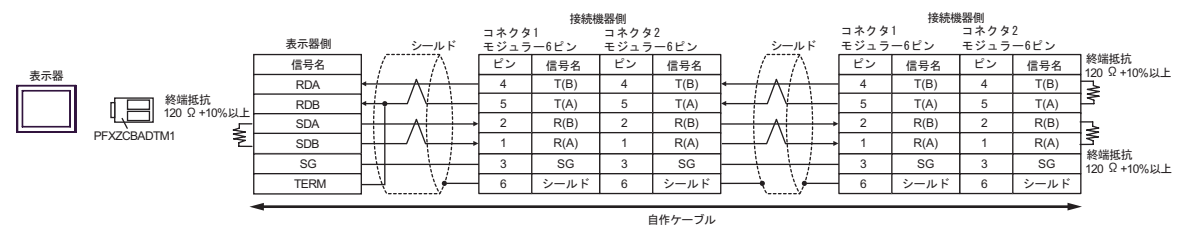

結線図 9

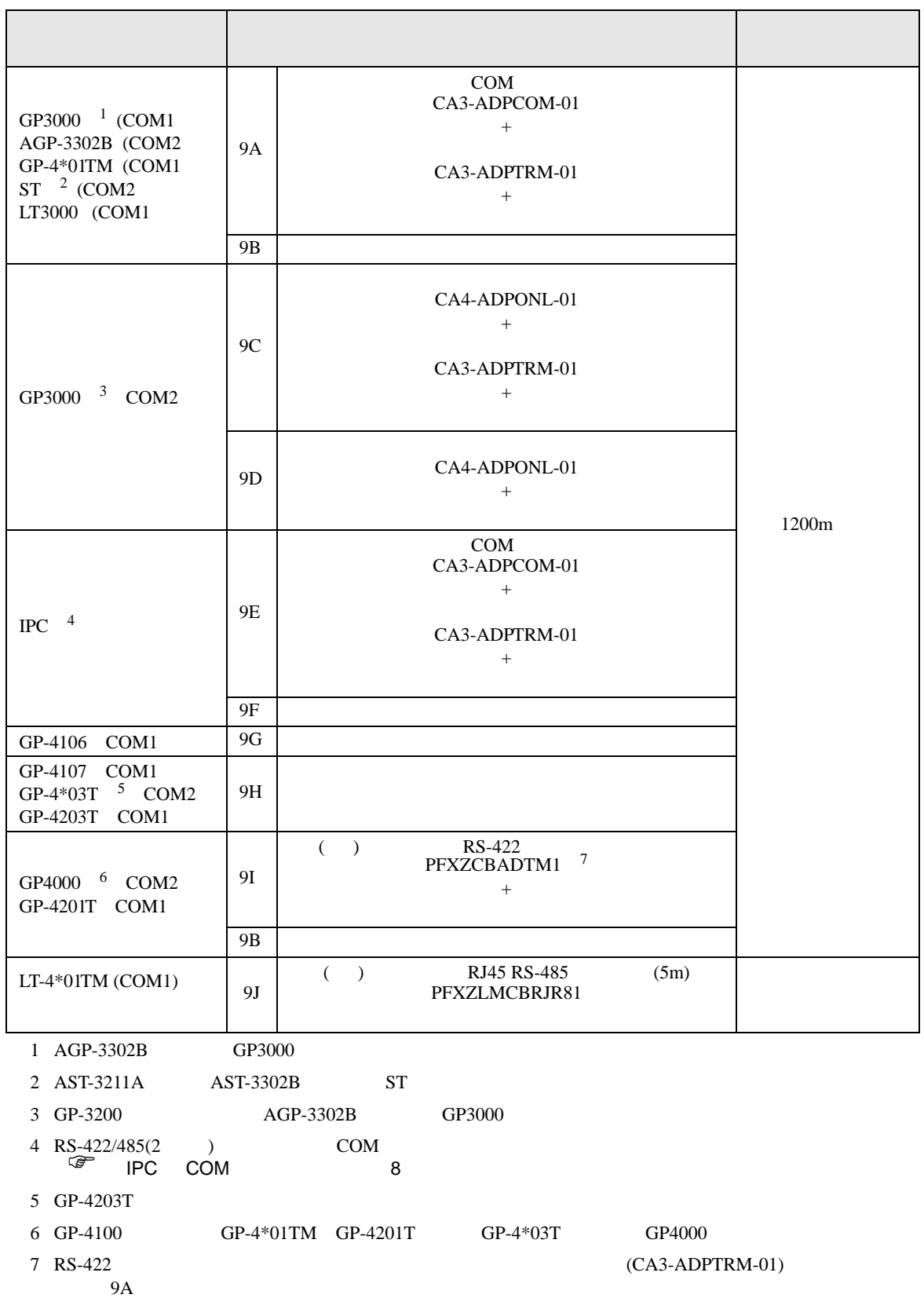

9A)

•  $1 \quad 1$ 

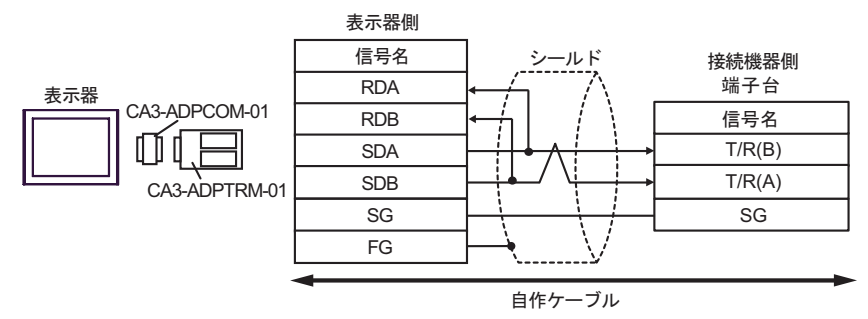

•  $1 \quad n$ 

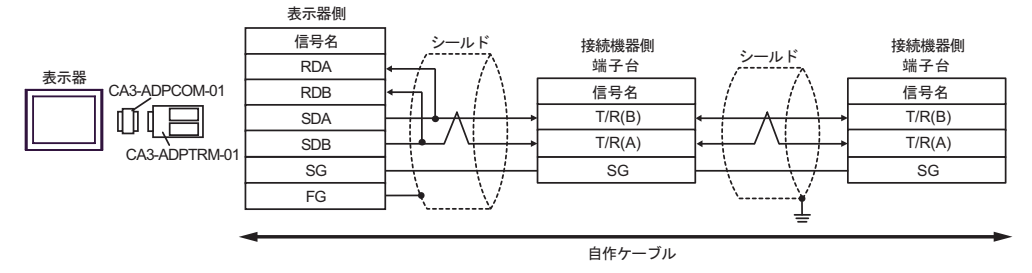

9B)

•  $1 \quad 1$ 

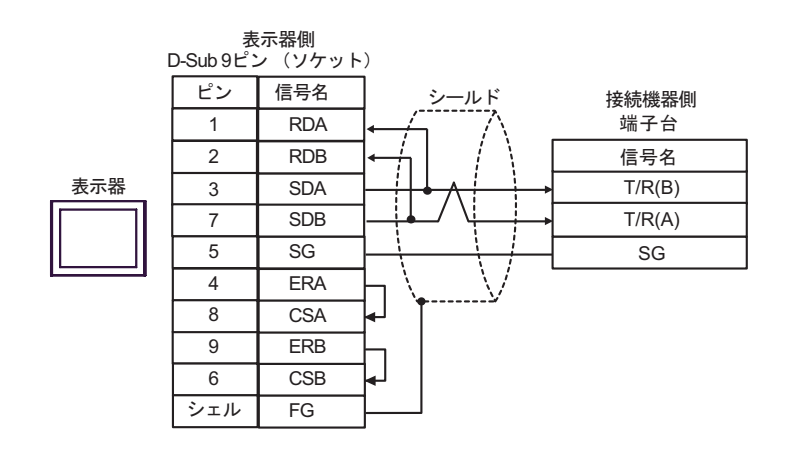

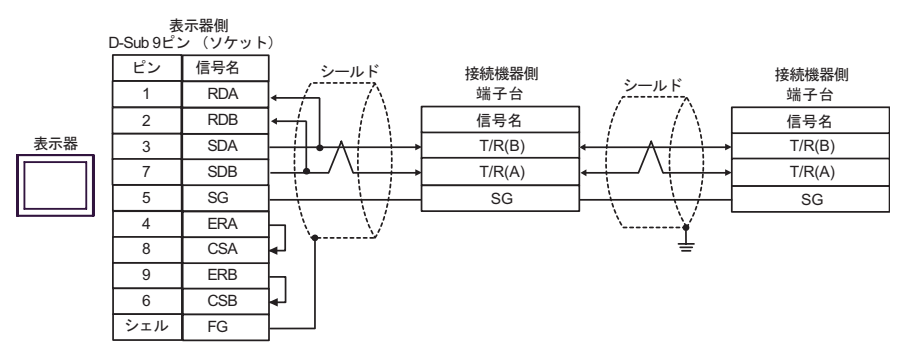

9C)

•  $1 \quad 1$ 

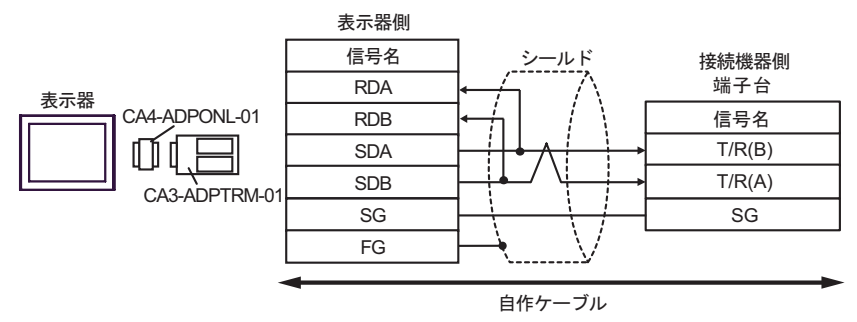

•  $1$  n

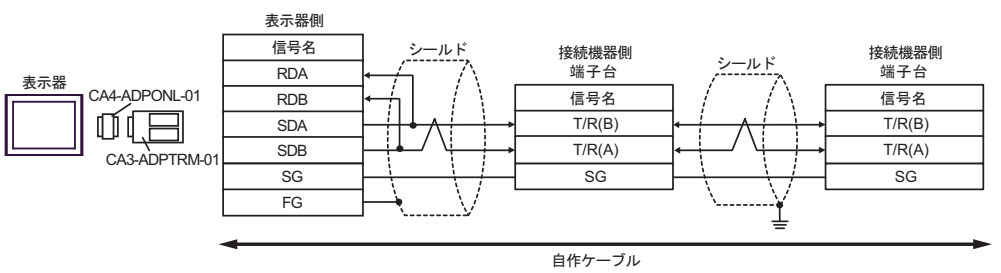

GP-Pro EX 169

9D)

•  $1 \quad 1$ 

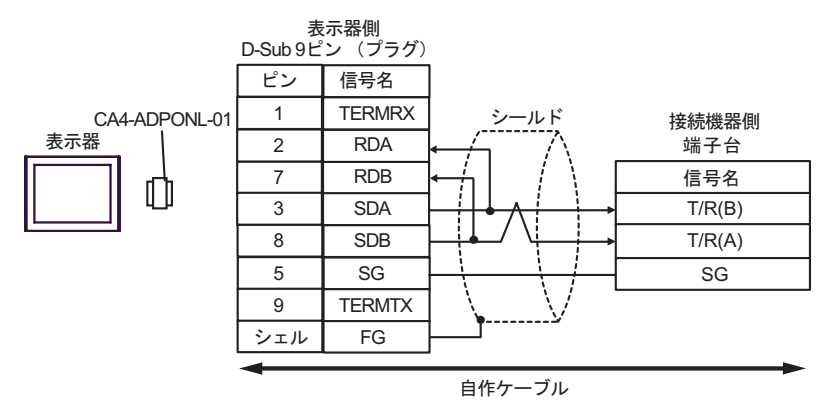

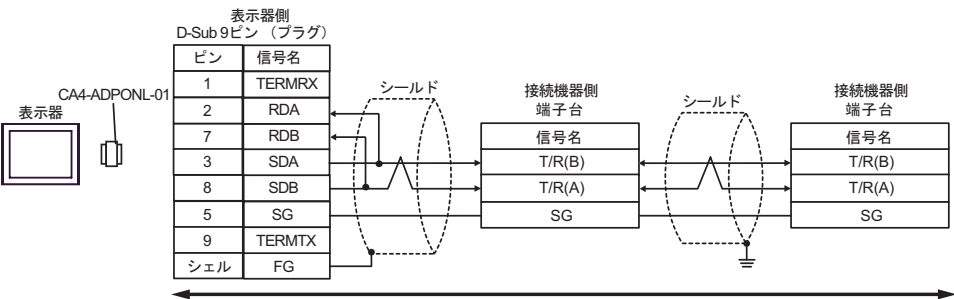

自作ケーブル

9E)

•  $1 \quad 1$ 

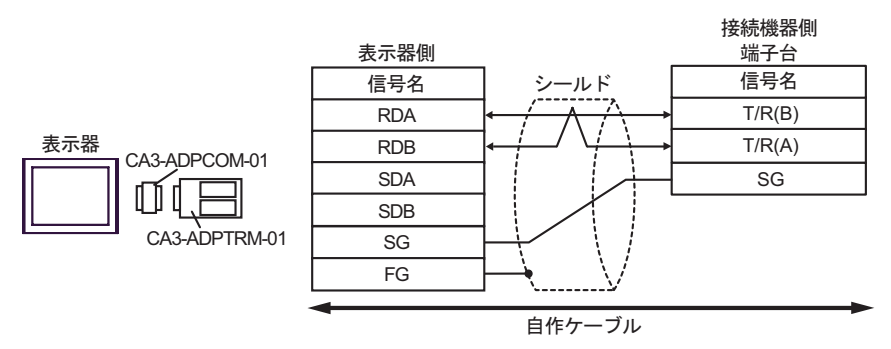

•  $1$  n

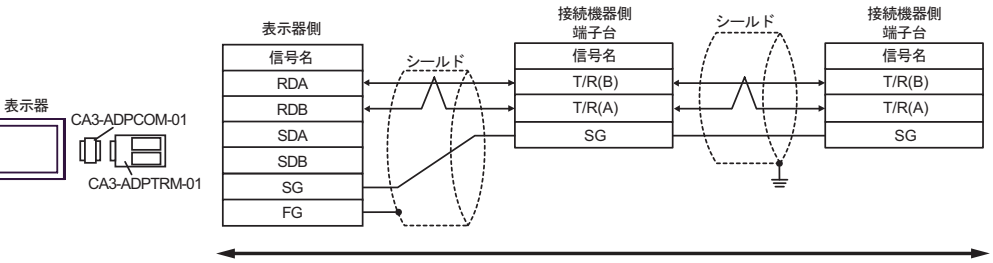

自作ケーブル

9F)

•  $1 \quad 1$ 

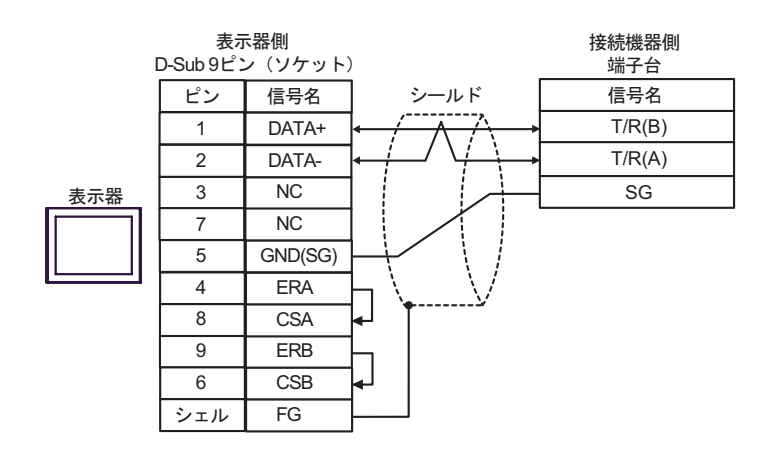

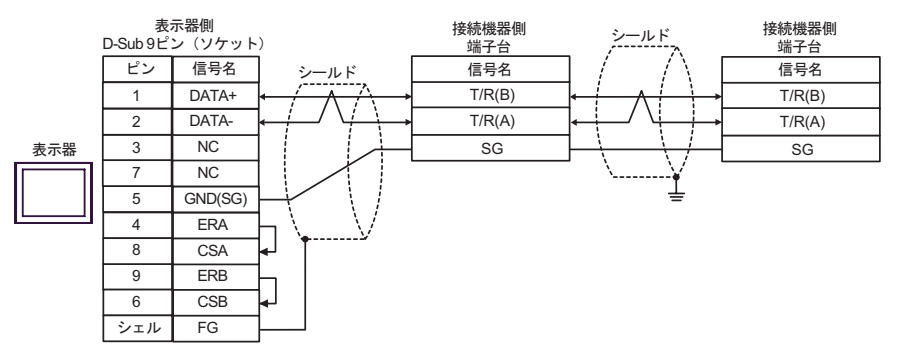

$$
9G)
$$

•  $1 \quad 1$ 

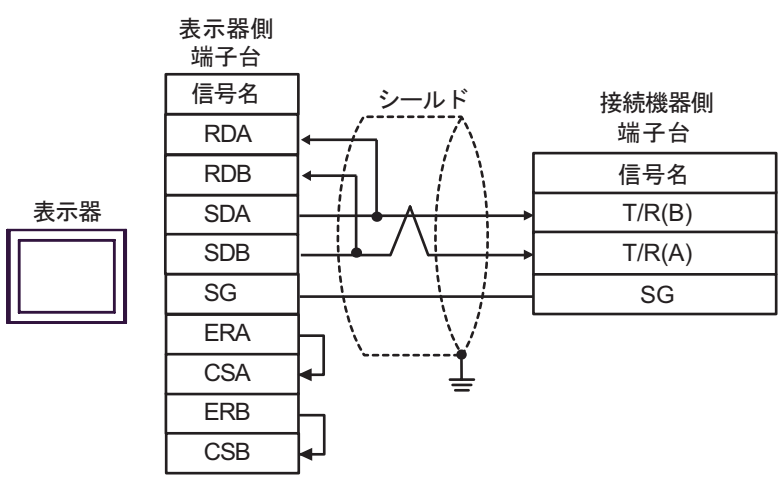

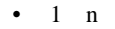

表示器

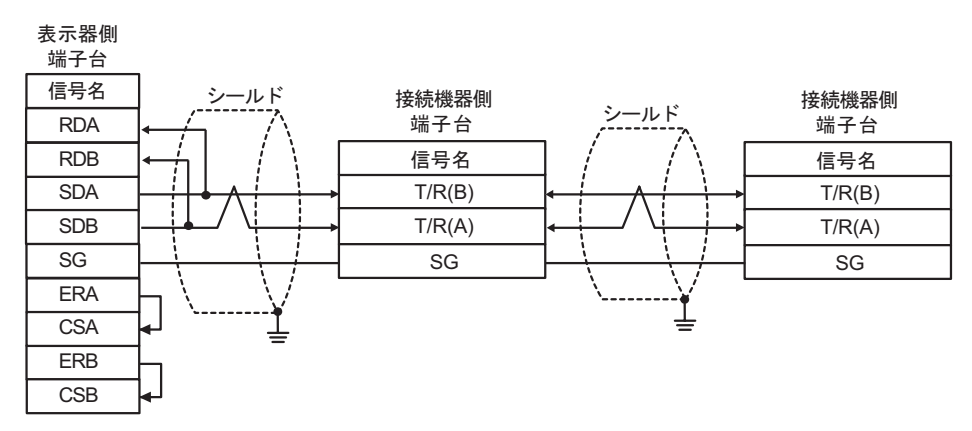

9H)

•  $1 \quad 1$ 

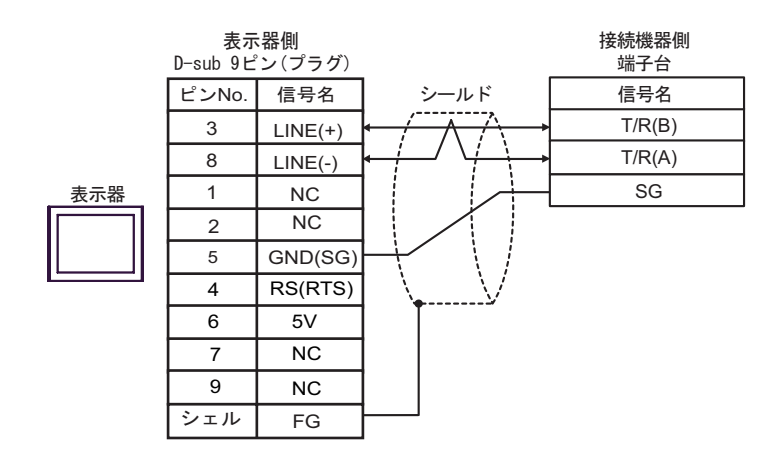

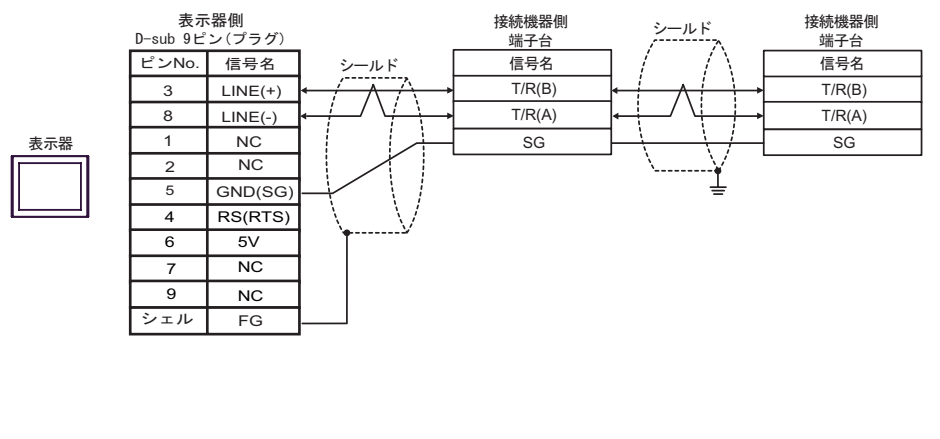

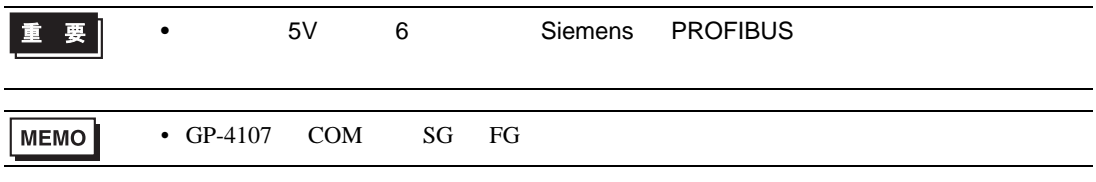

9I)

•  $1 \quad 1$ 

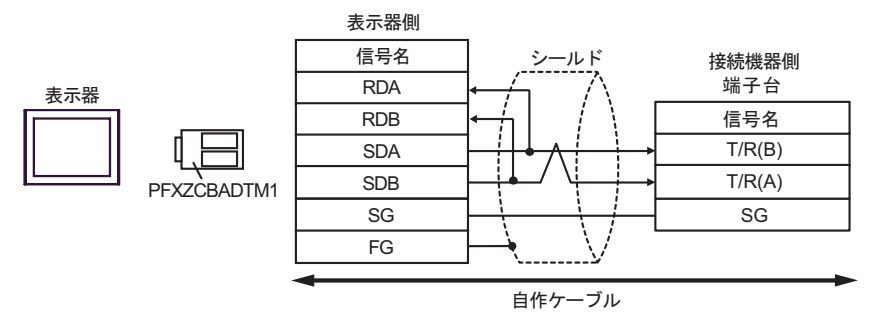

•  $1 \quad n$ 

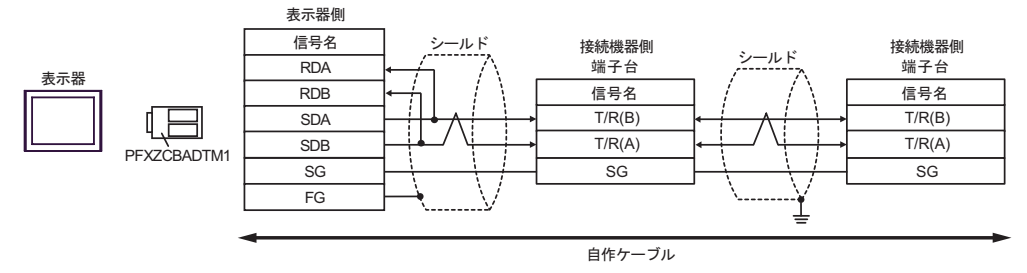

9J)

•  $1 \quad 1$ 

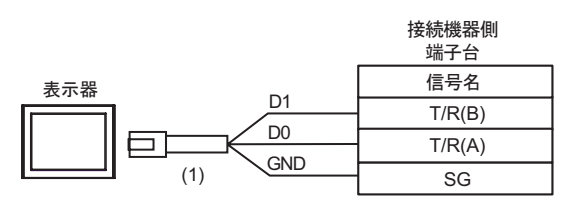

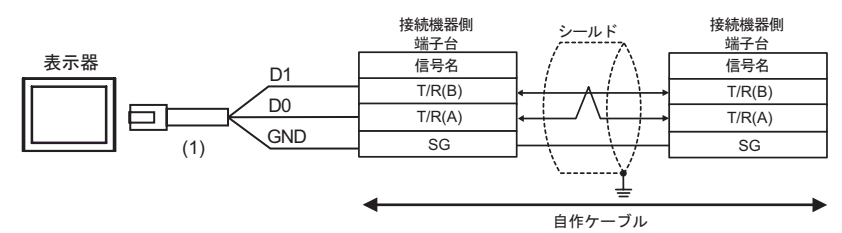

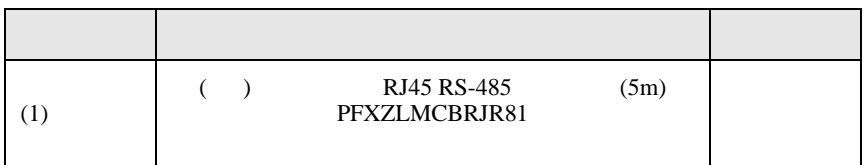

10

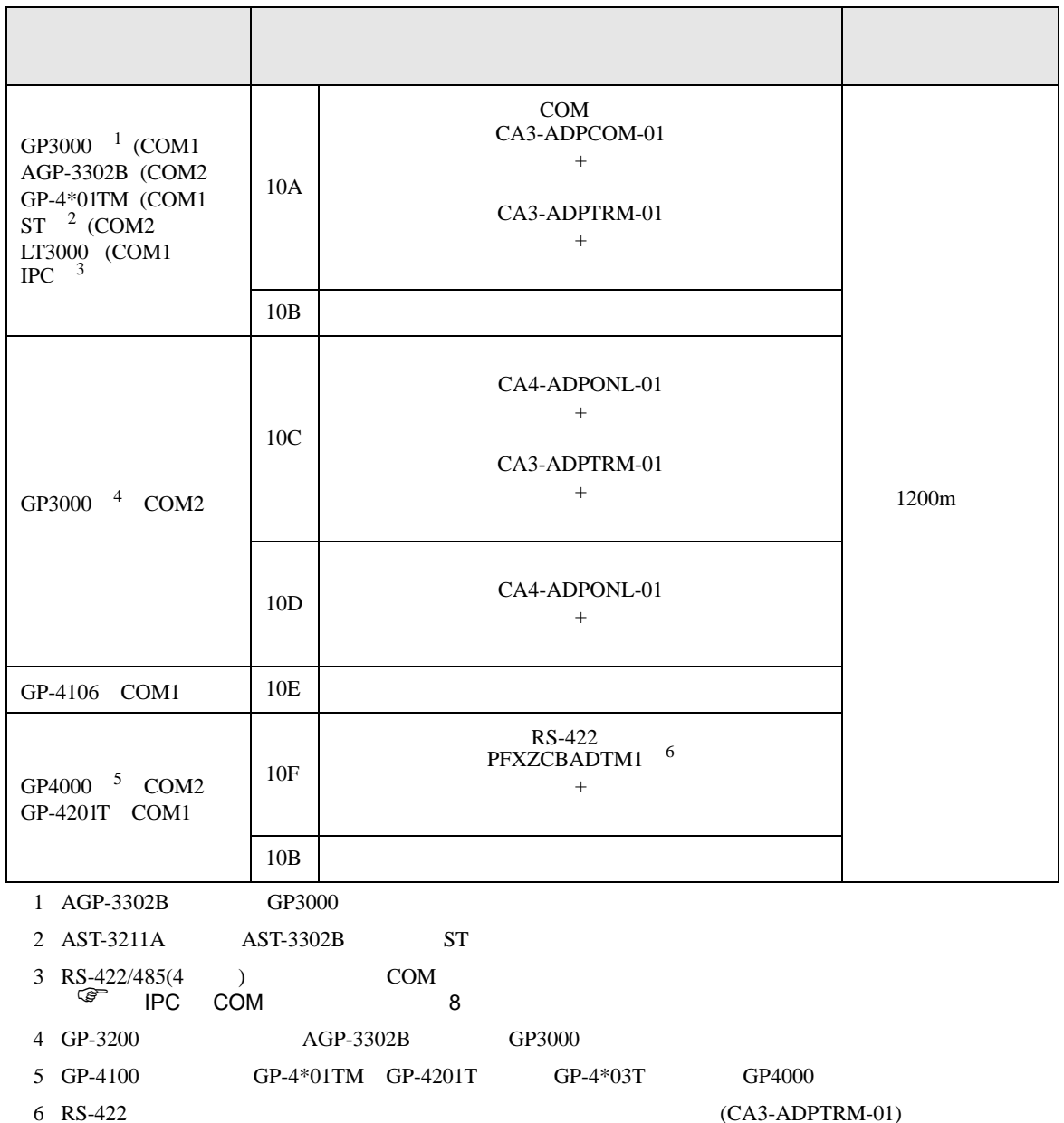

 $10A$ 

10A)

•  $1 \quad 1$ 

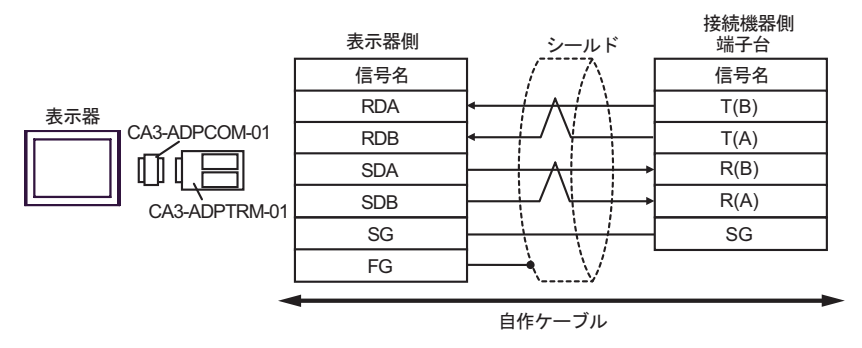

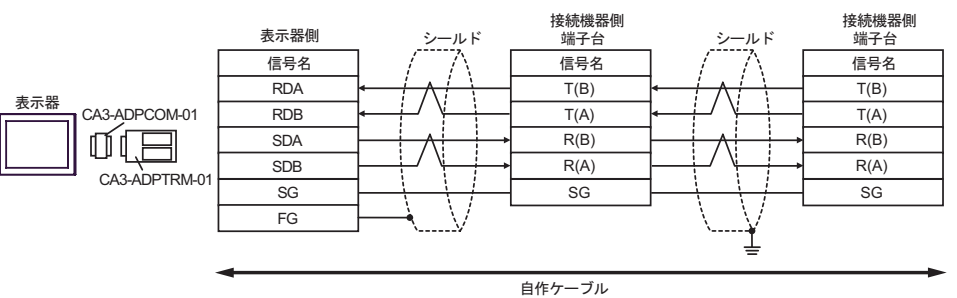

10B)

•  $1 \quad 1$ 

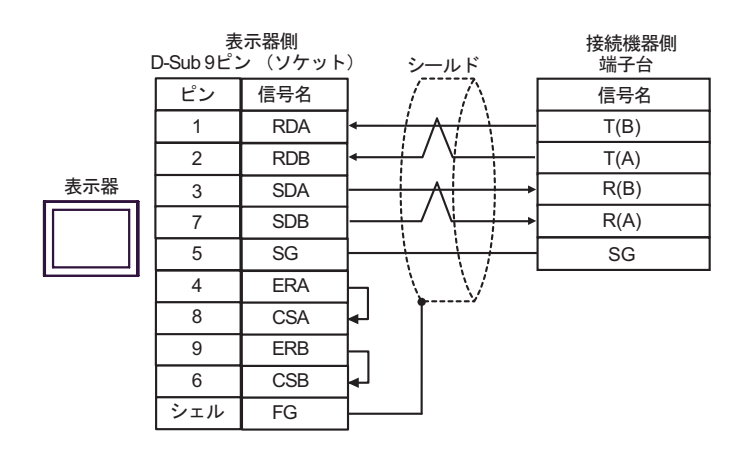

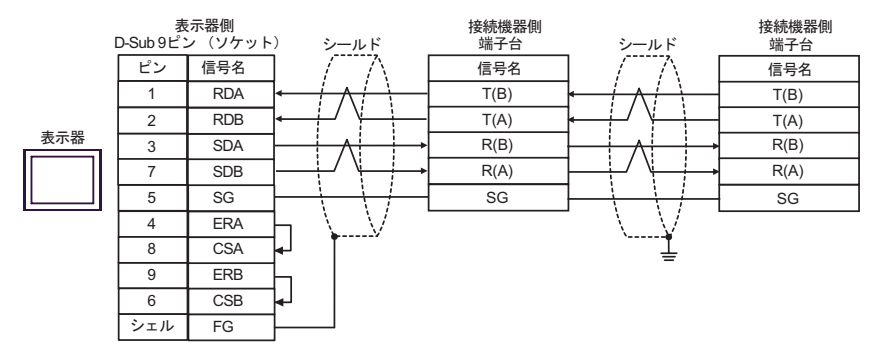

10C)

•  $1 \quad 1$ 

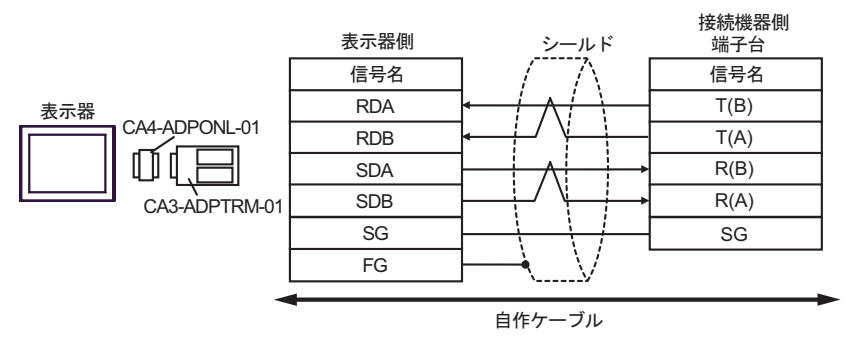

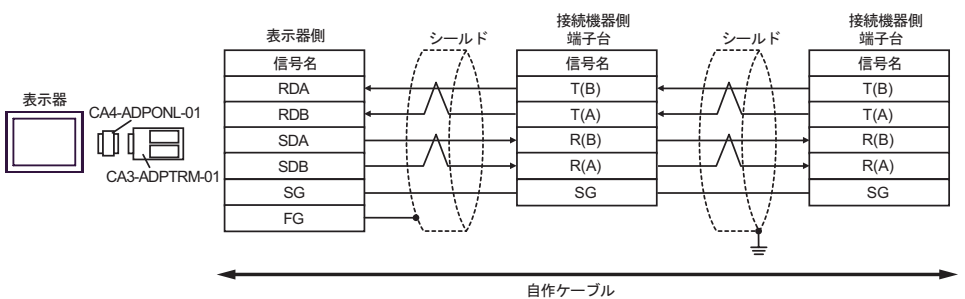
10D)

•  $1 \quad 1$ 

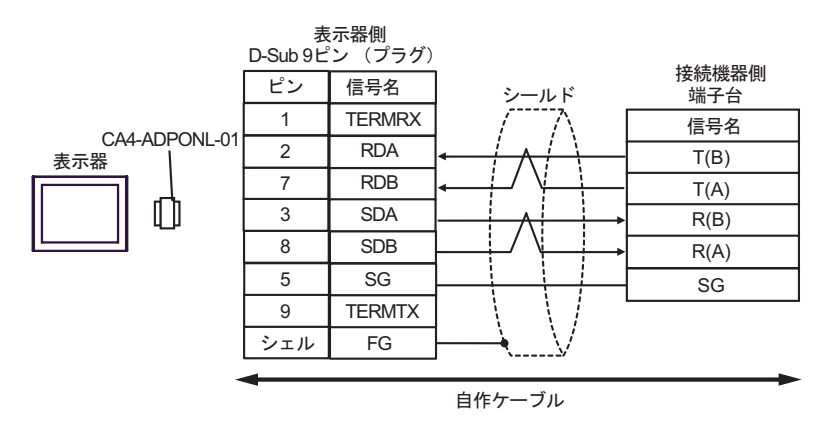

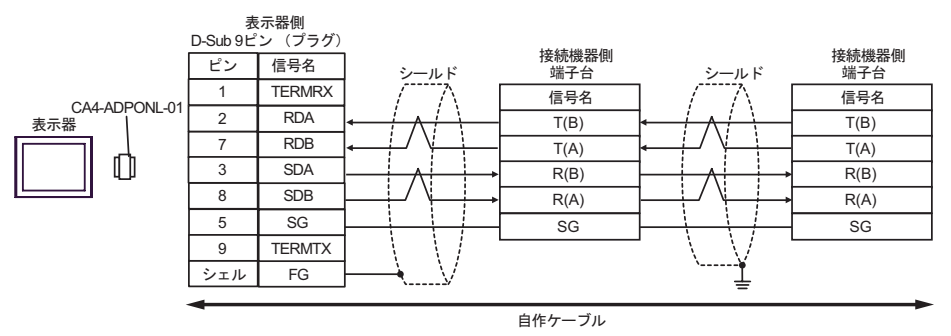

$$
10\mathrm{E})
$$

T.

•  $1 \quad 1$ 

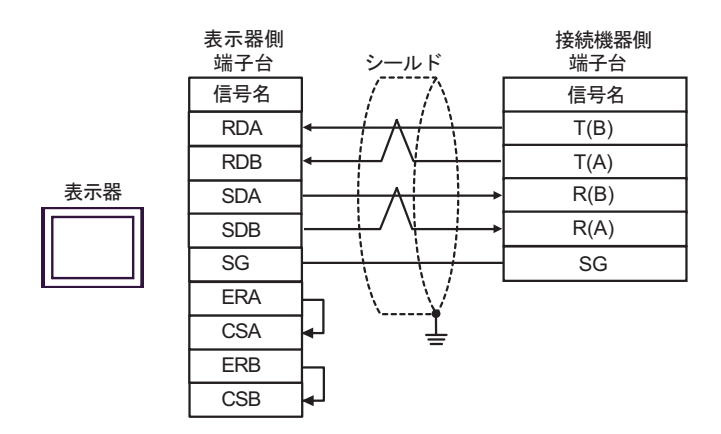

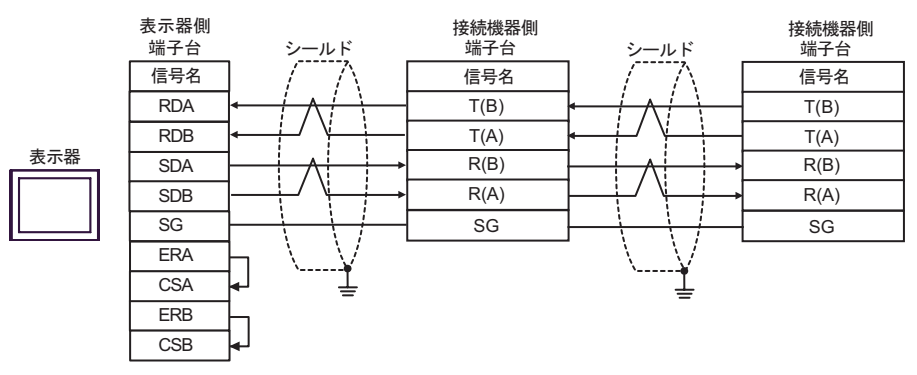

10F)

•  $1 \quad 1$ 

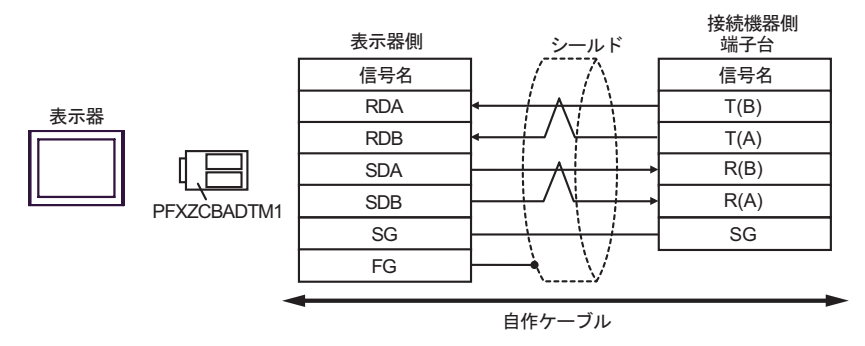

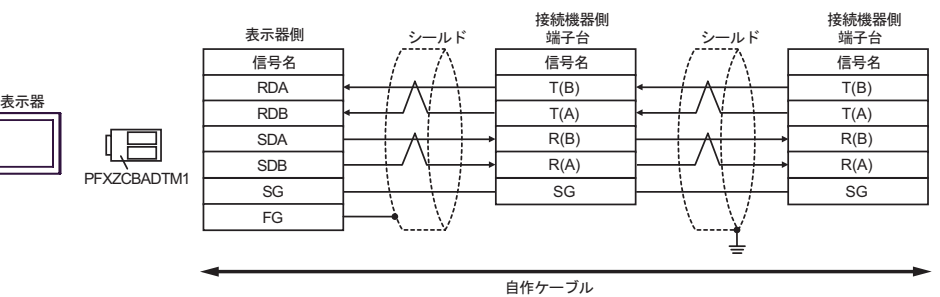

11

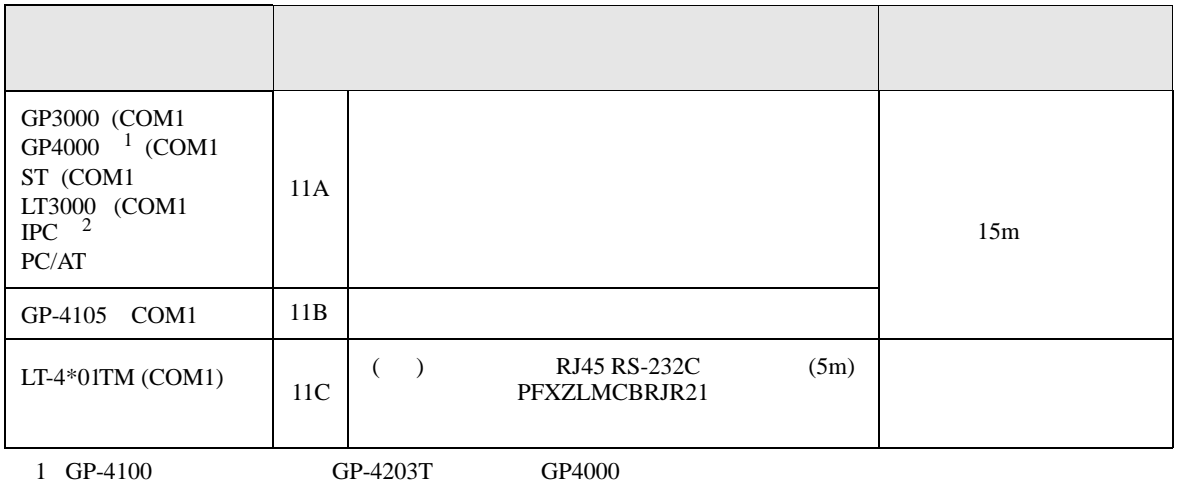

2 RS-232C COM  $\widehat{\mathbb{CP}}$  IPC COM 8

11A)

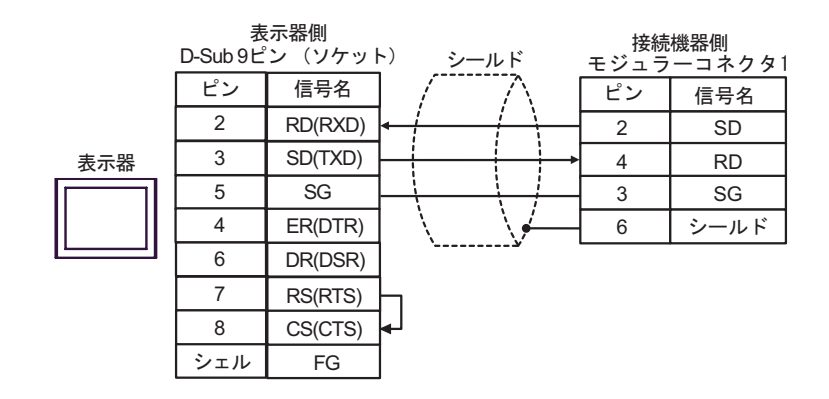

11B)

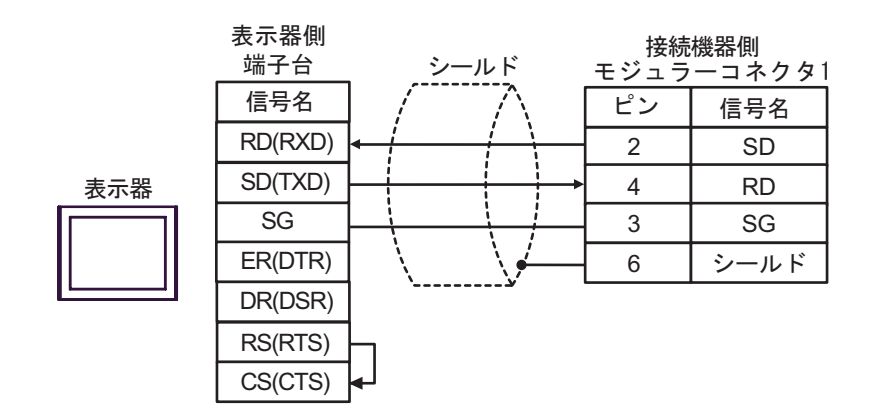

11C)

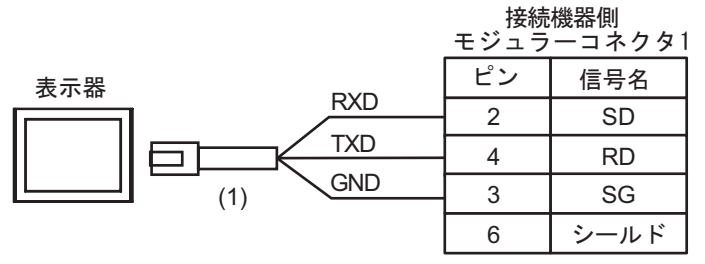

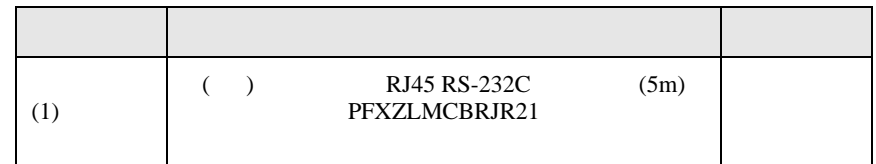

12

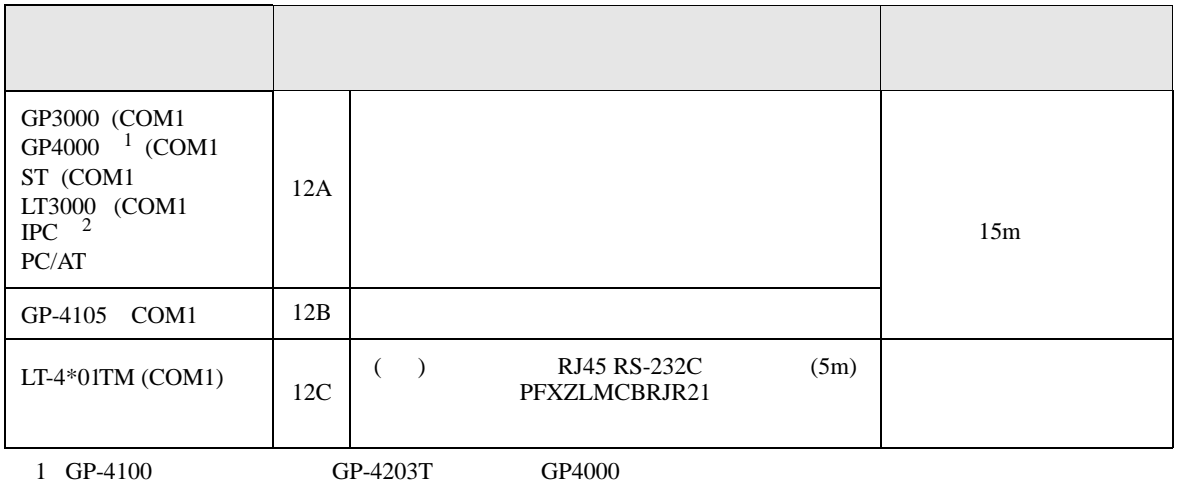

2 RS-232C COM  $\widehat{\mathbb{CP}}$  IPC COM 8

12A)

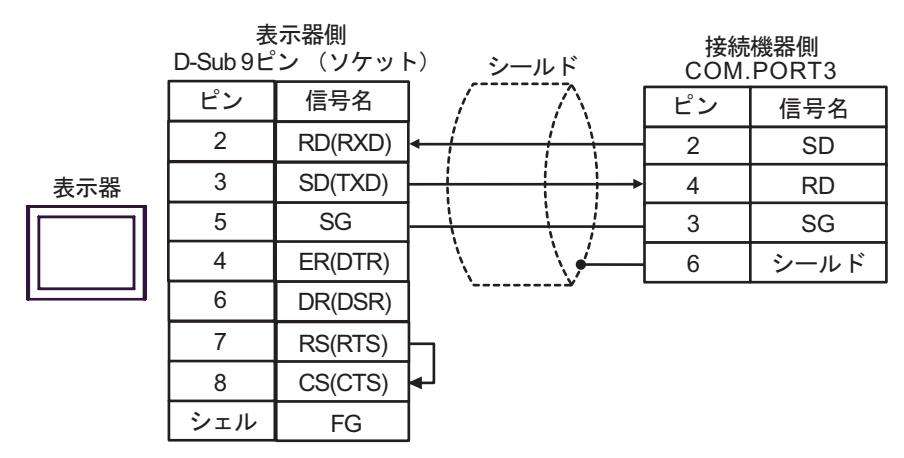

12B)

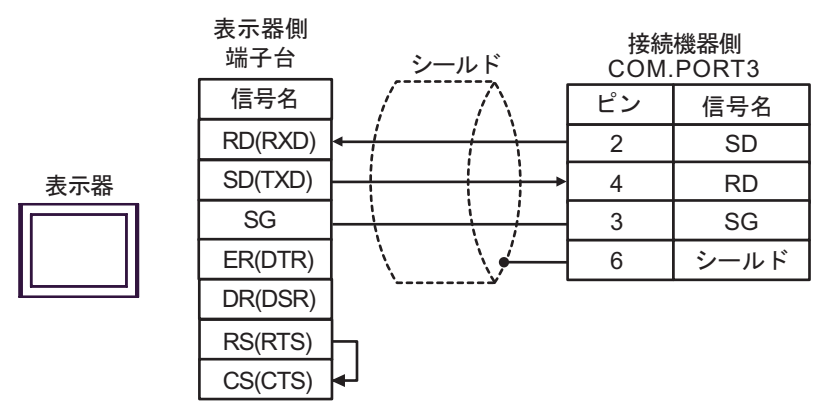

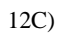

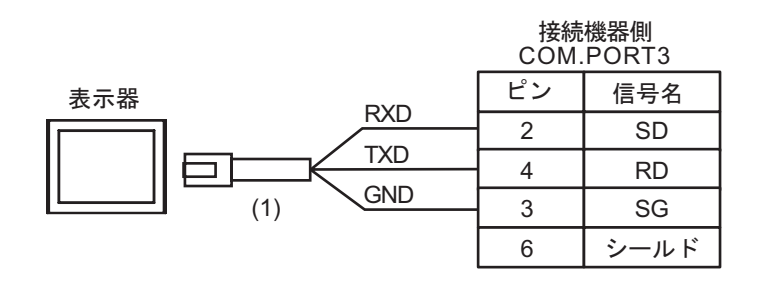

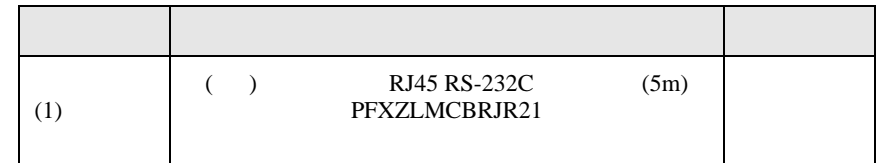

結線図 13

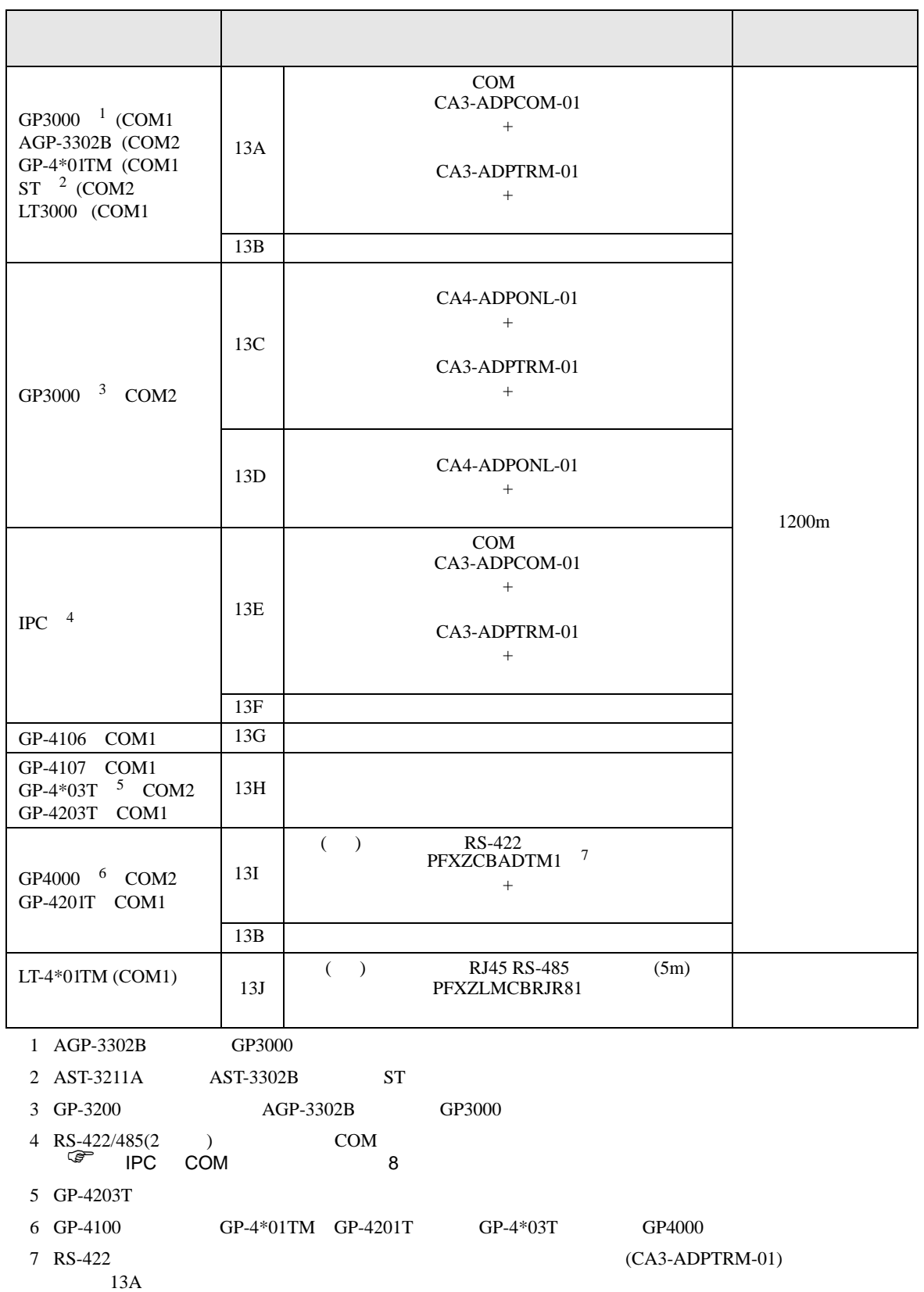

13A)

•  $1 \quad 1$ 

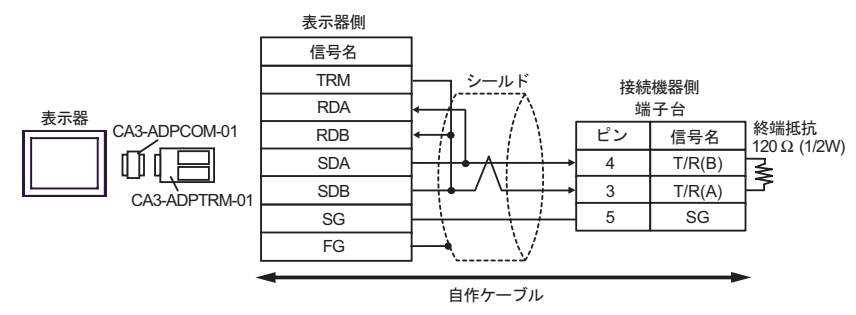

 $\cdot$  1 n

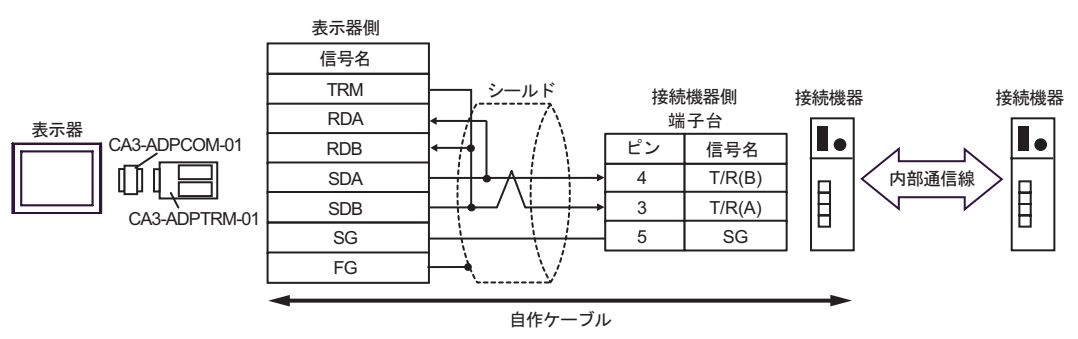

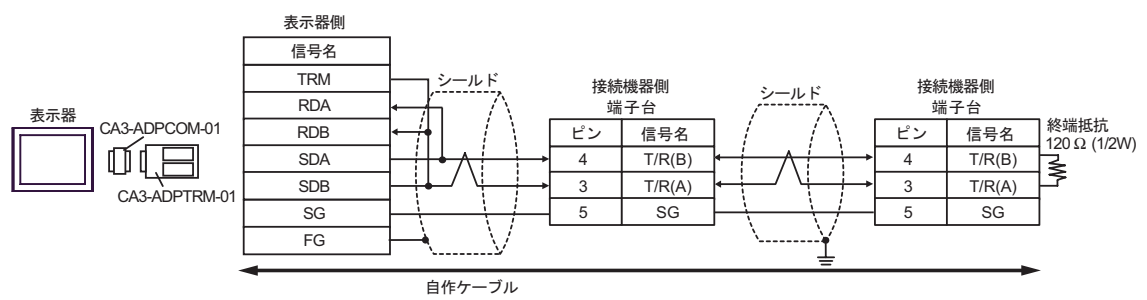

13B)

 $\bullet$  1 1

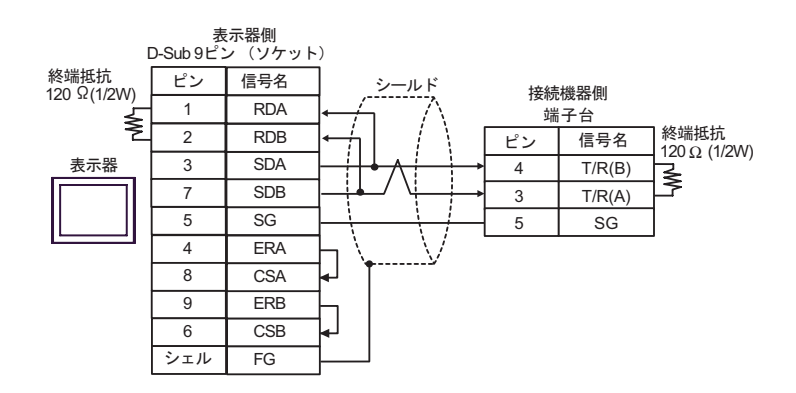

•  $1$  n

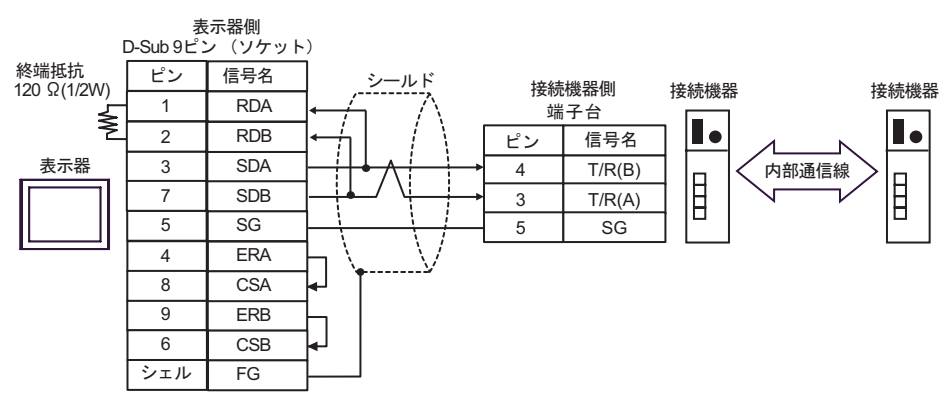

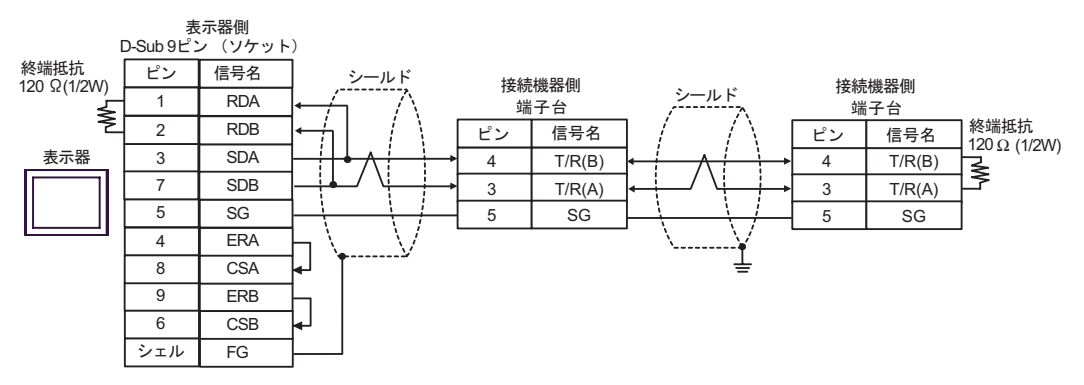

13C)

•  $1 \quad 1$ 

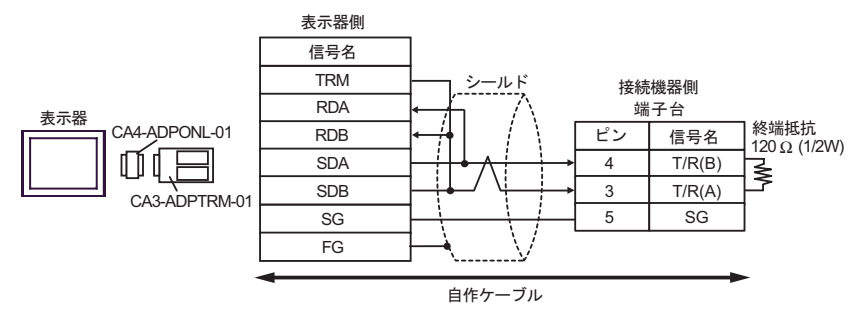

•  $1$  n

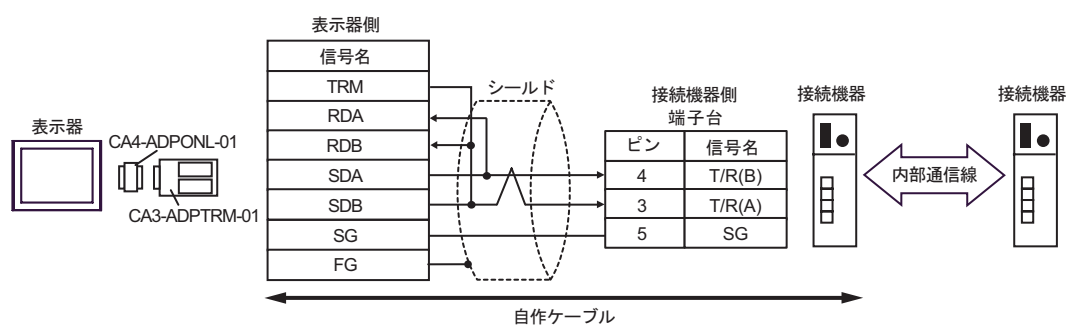

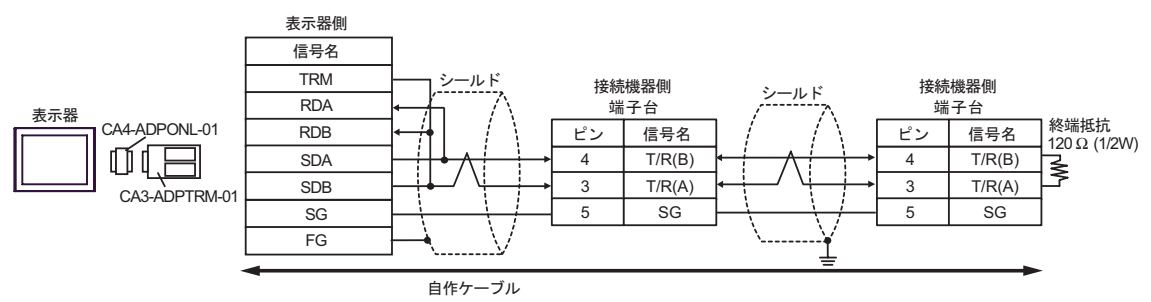

$$
13D)
$$

 $\cdot$  1 1

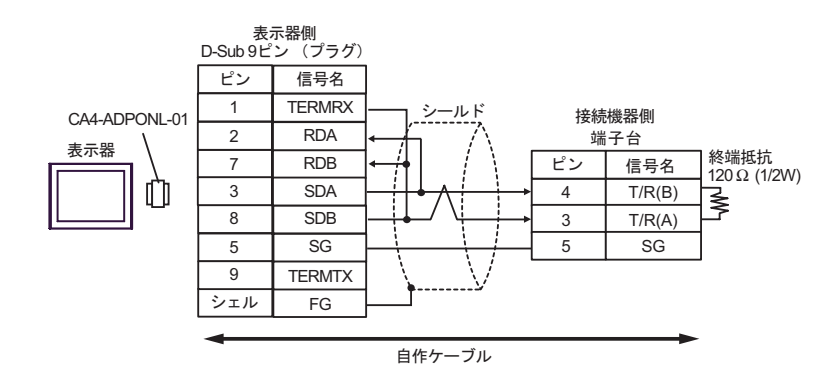

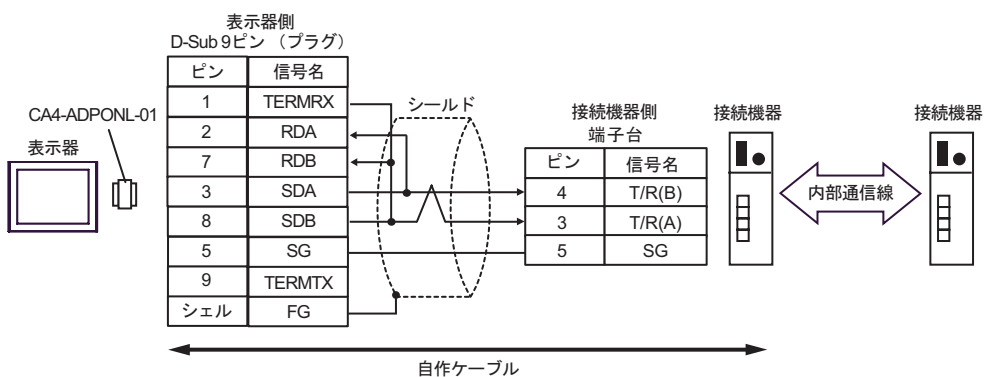

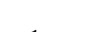

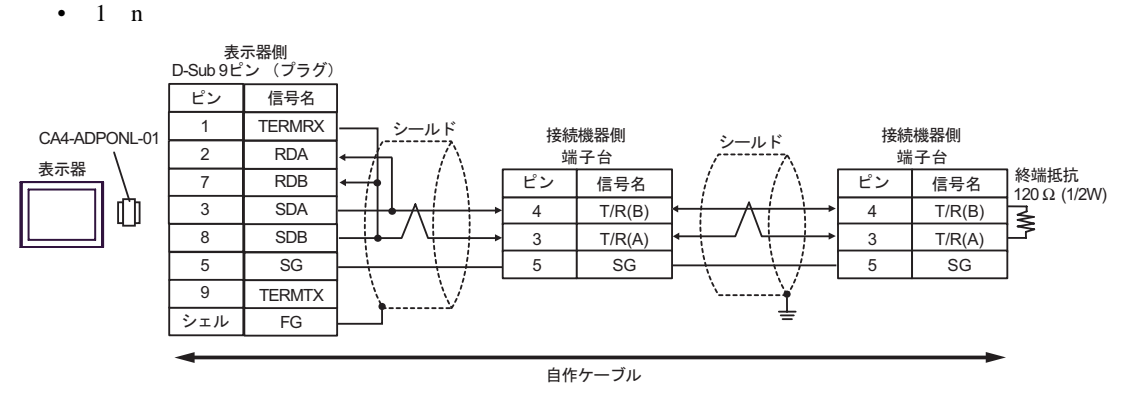

13E)

•  $1 \quad 1$ 

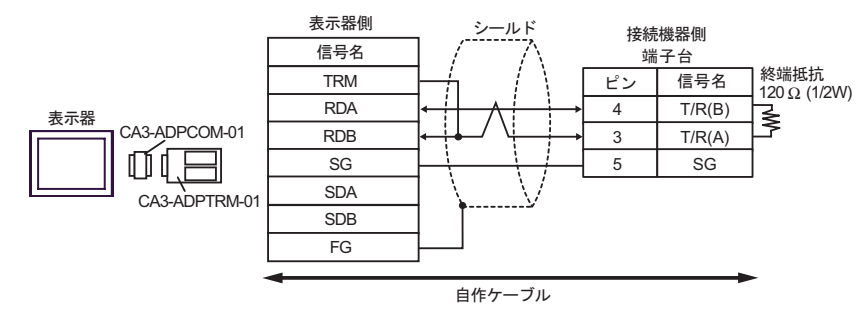

 $\cdot$  1 n

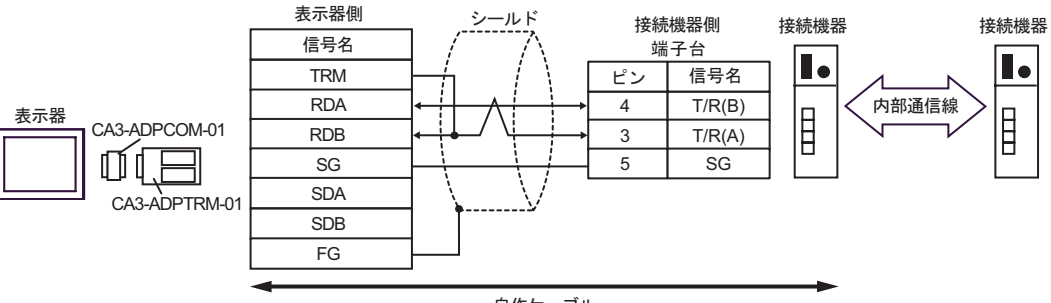

自作ケーブル

 $\bullet$  1 n

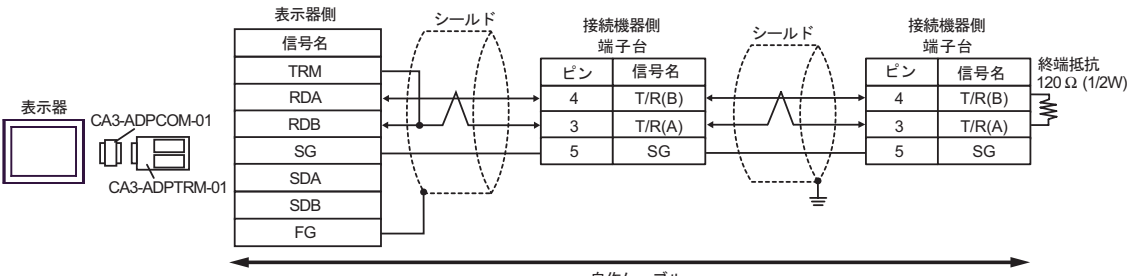

自作ケーブル

13F)

 $\bullet$  1 1

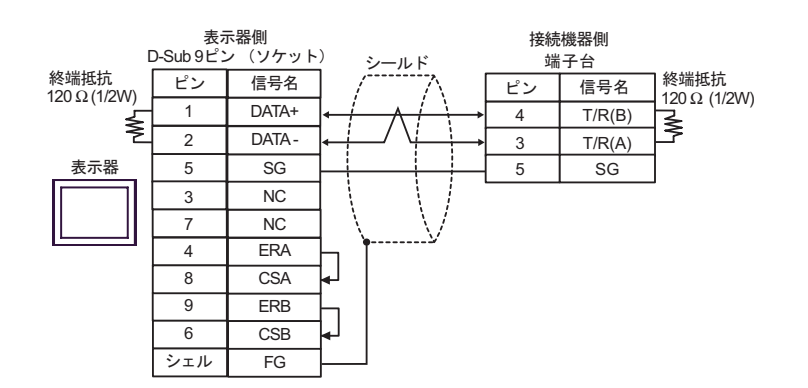

•  $1$  n

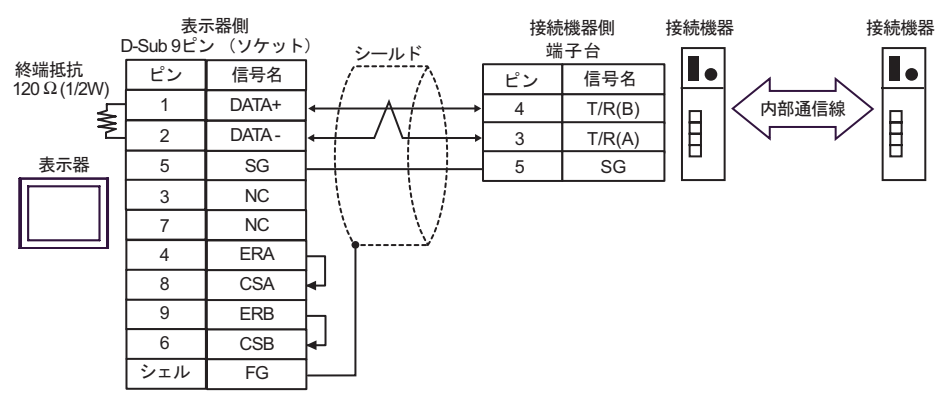

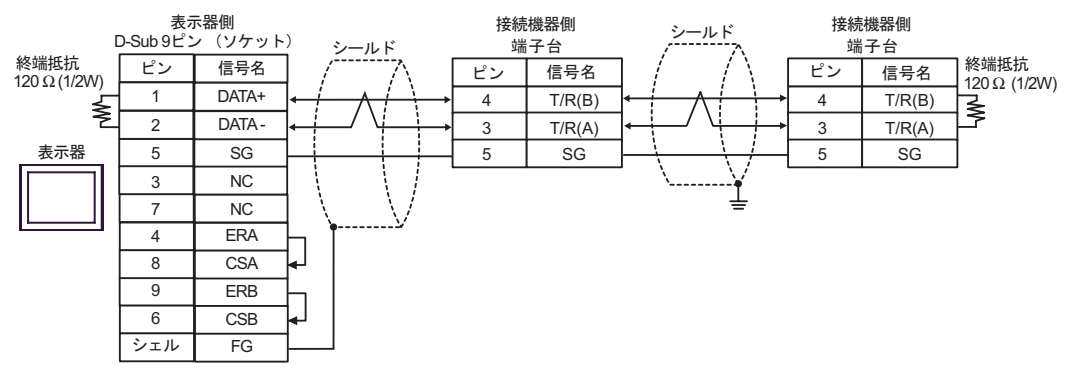

13G)

 $\cdot$  1 1

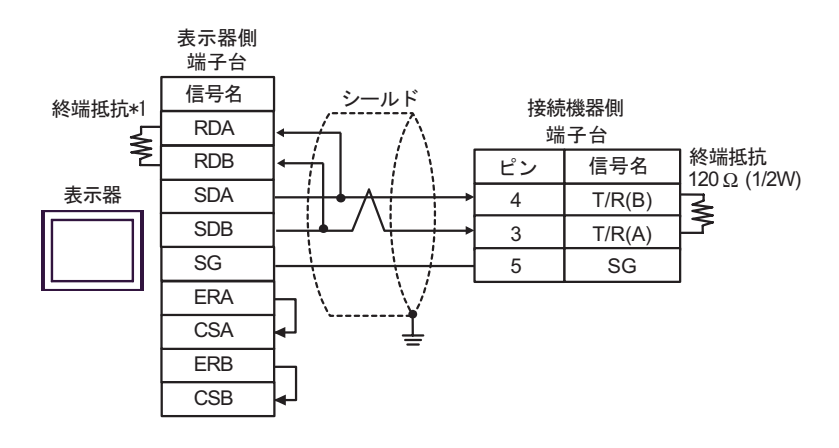

•  $1$  n

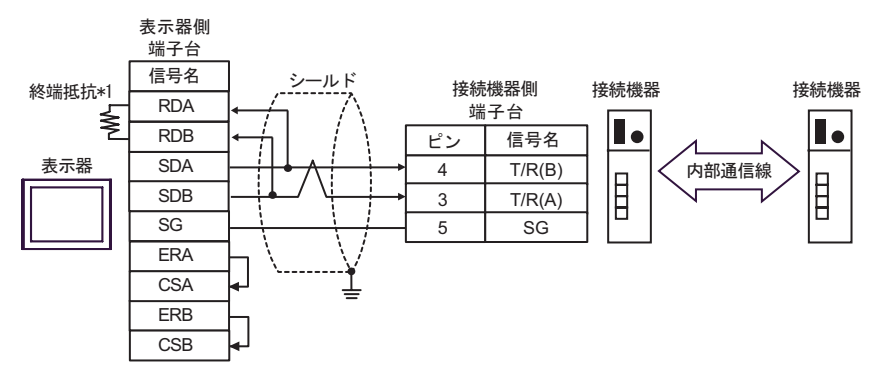

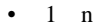

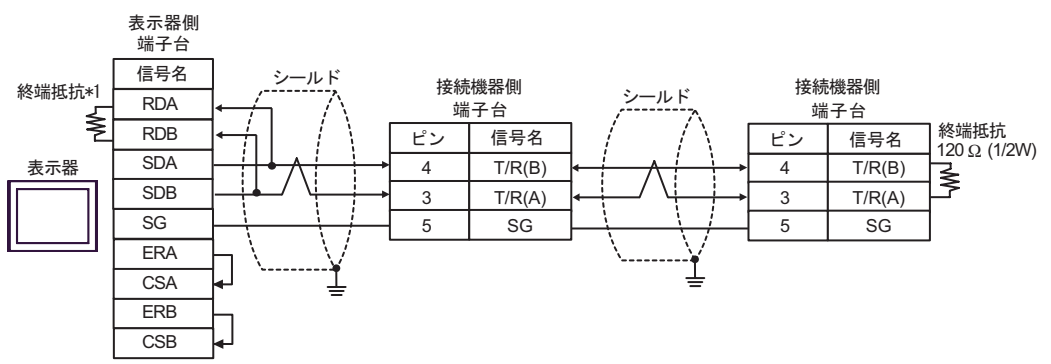

 $*1$ 

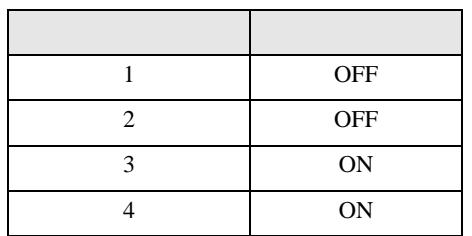

13H)

 $\cdot$  1 1

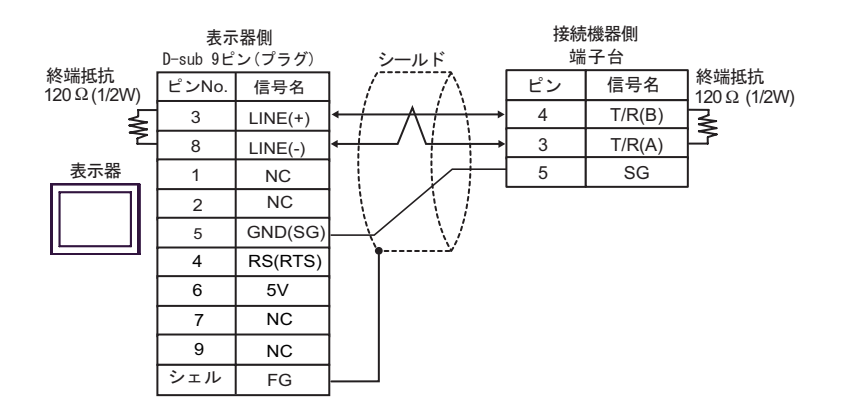

•  $1$  n

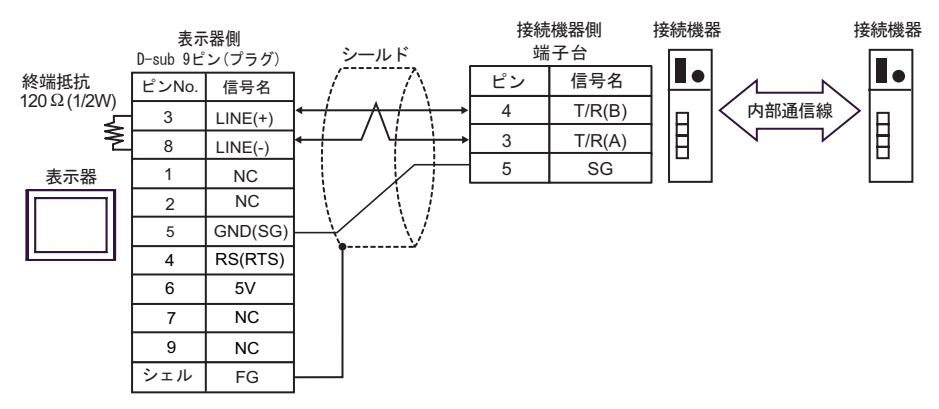

 $\cdot$  1 n

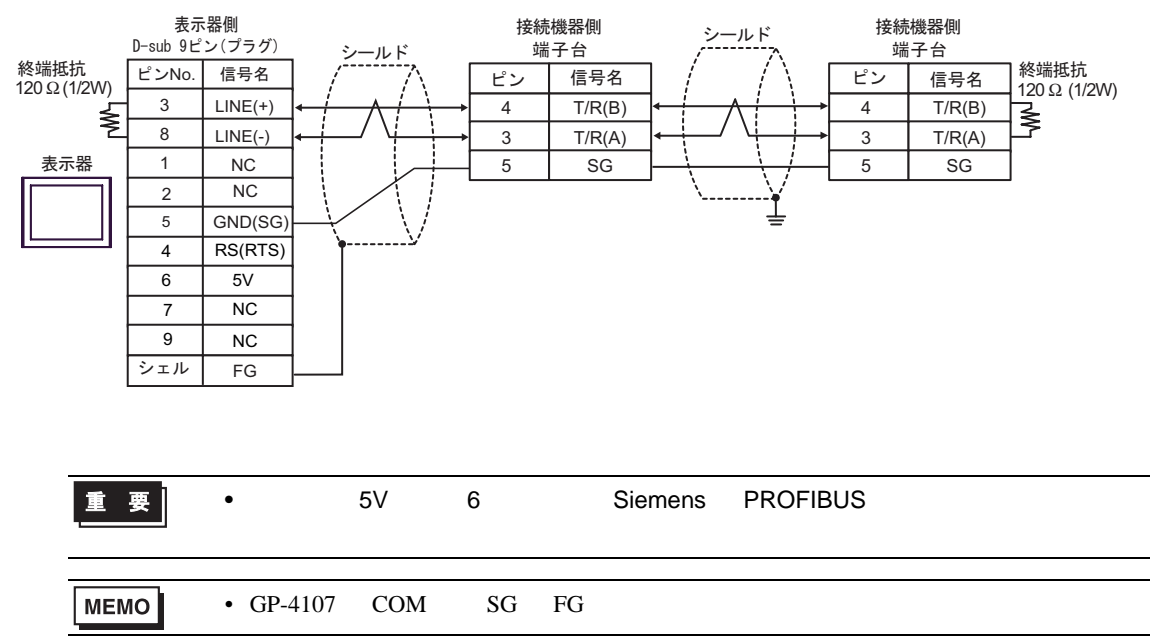

13I)

•  $1 \quad 1$ 

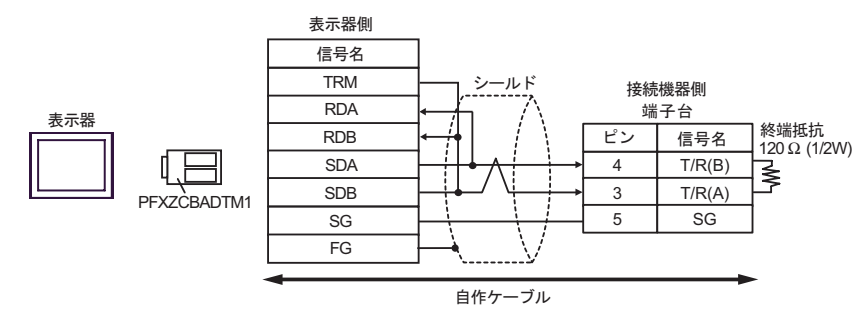

•  $1$  n

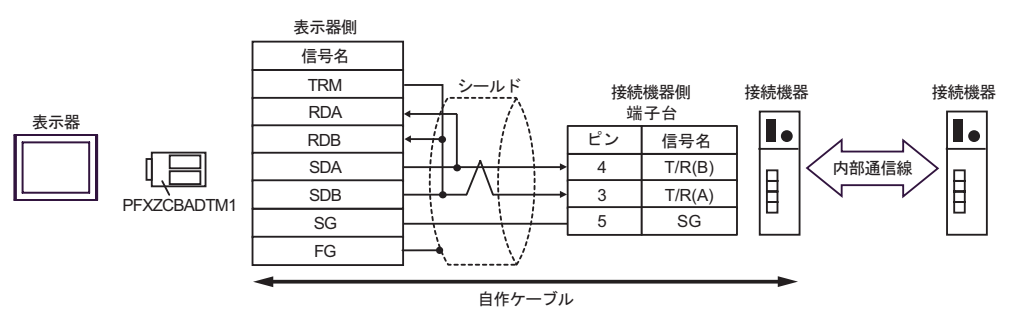

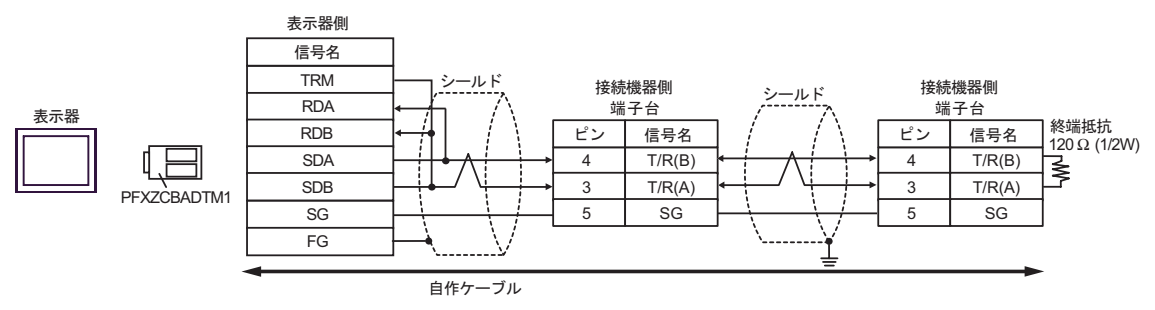

13J)

 $\cdot$  1 1

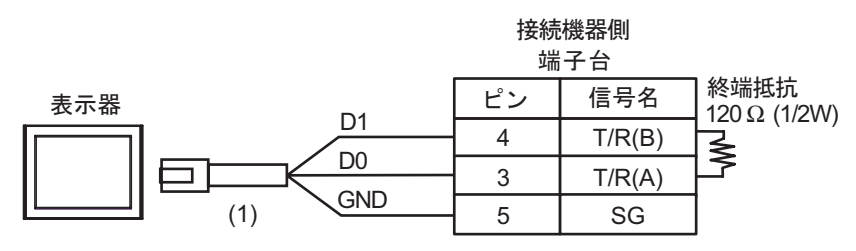

•  $1$  n

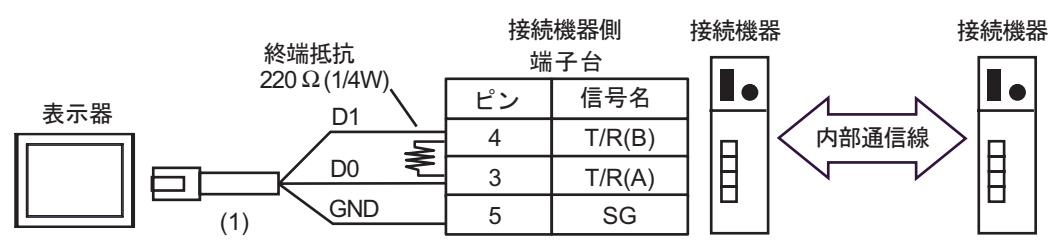

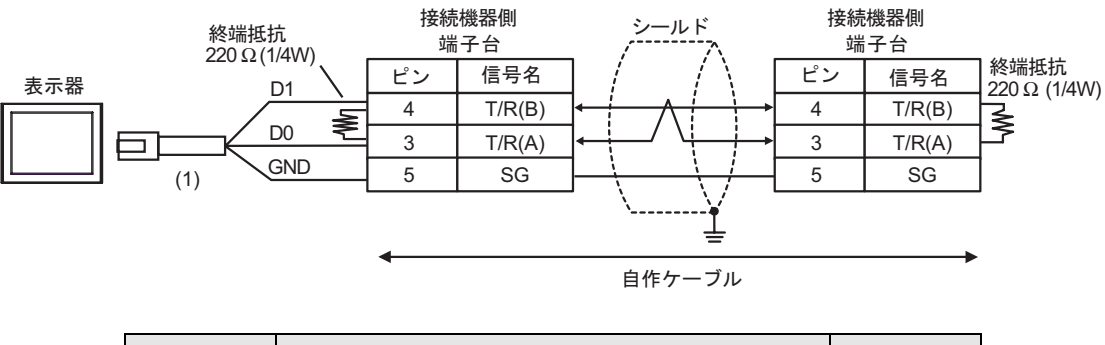

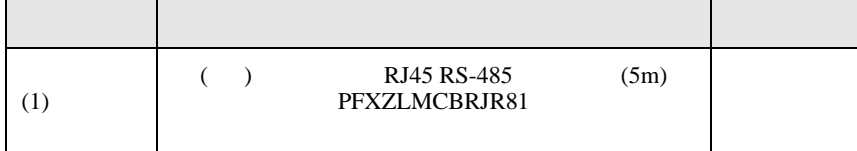

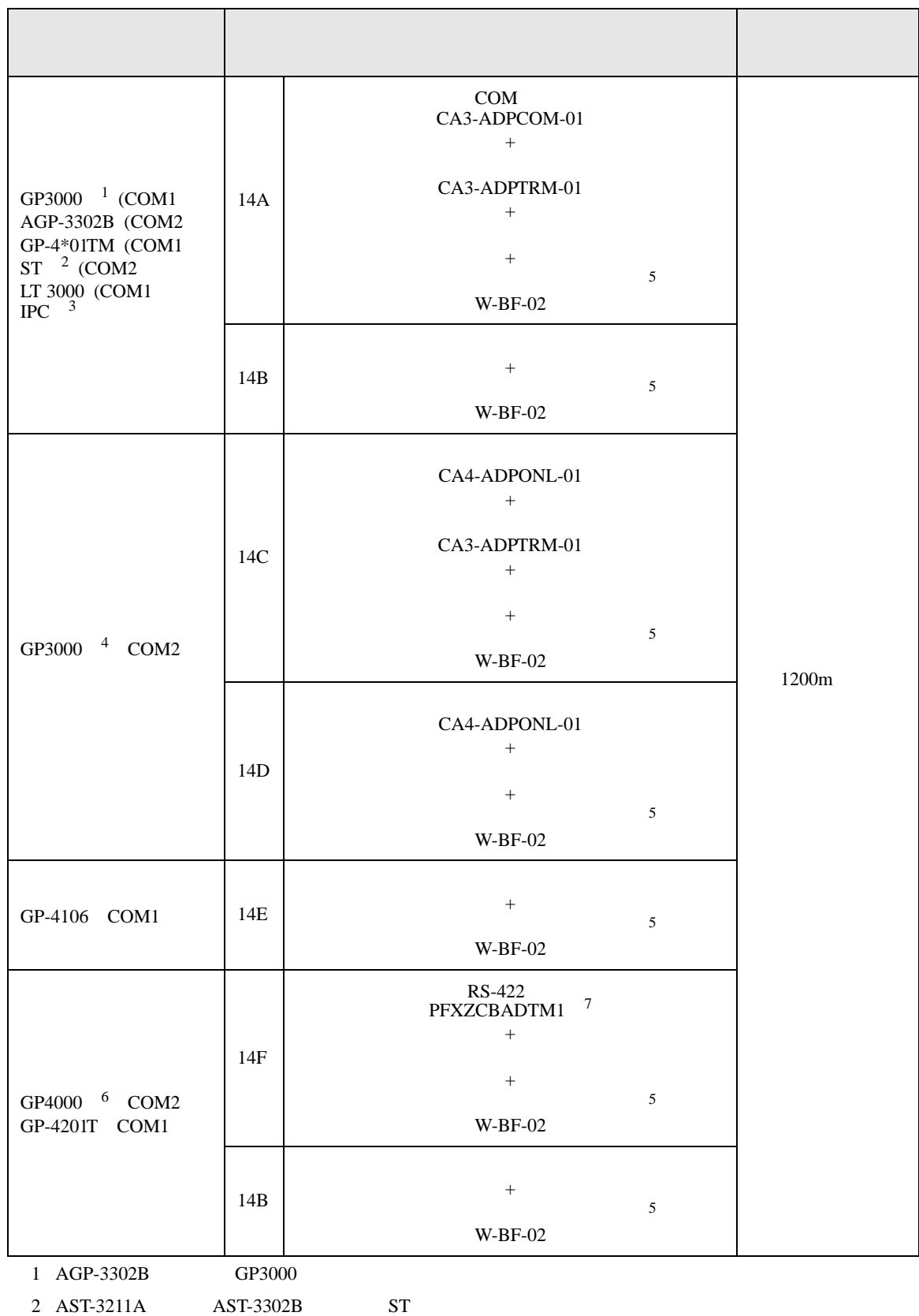

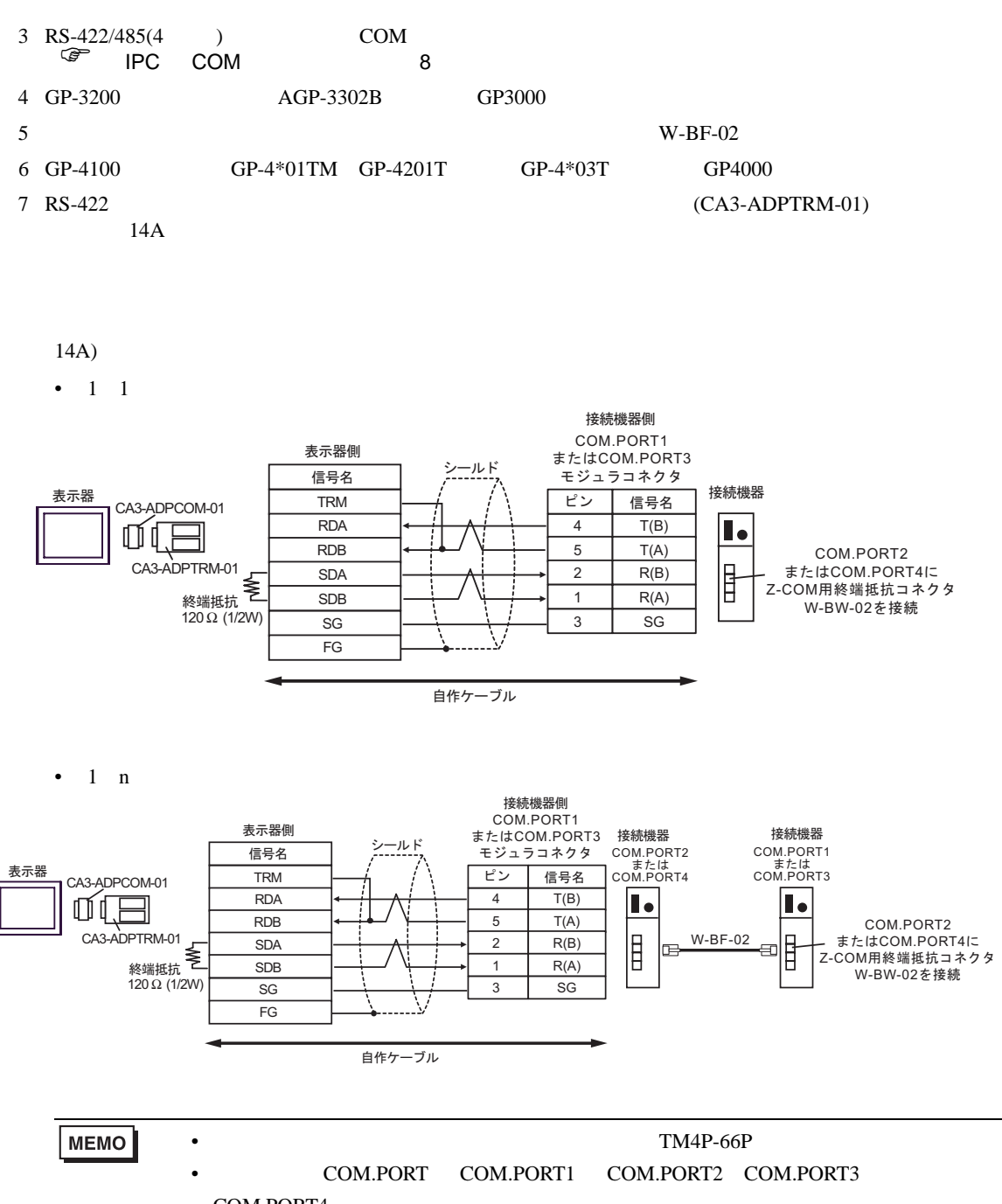

COM.PORT4

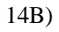

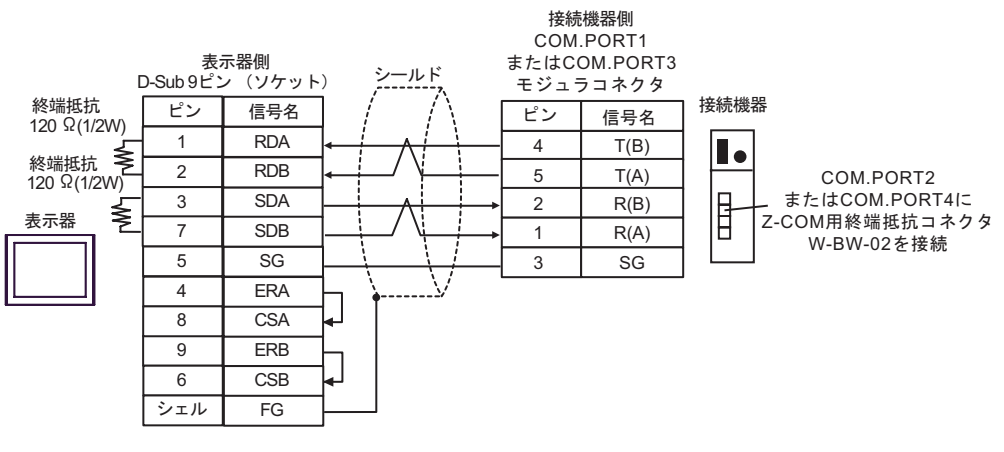

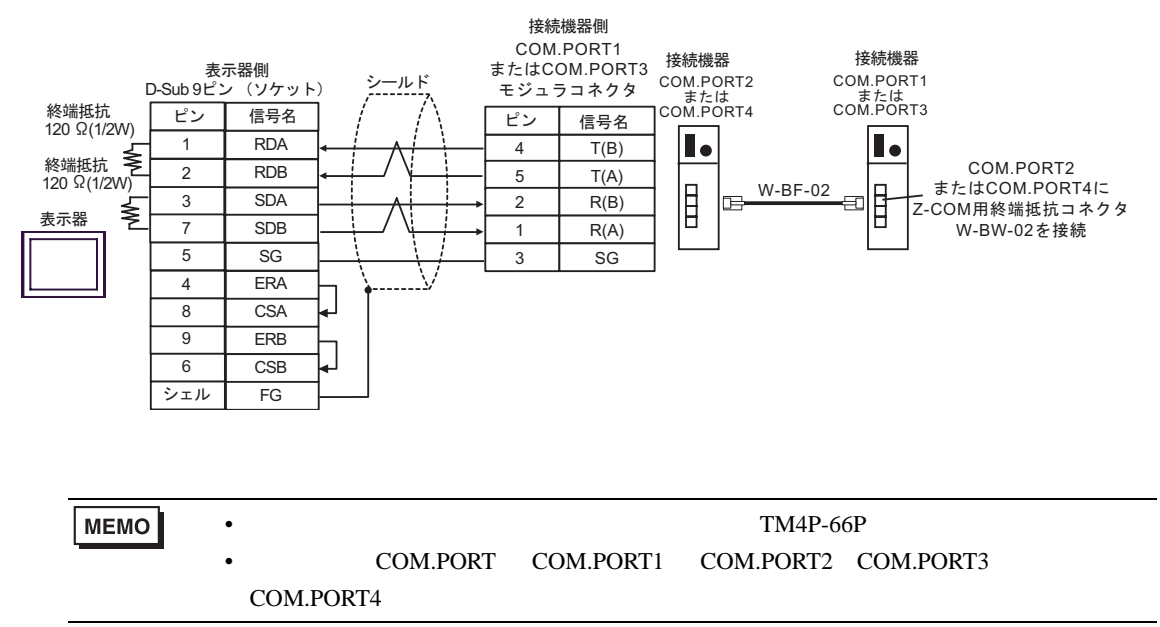

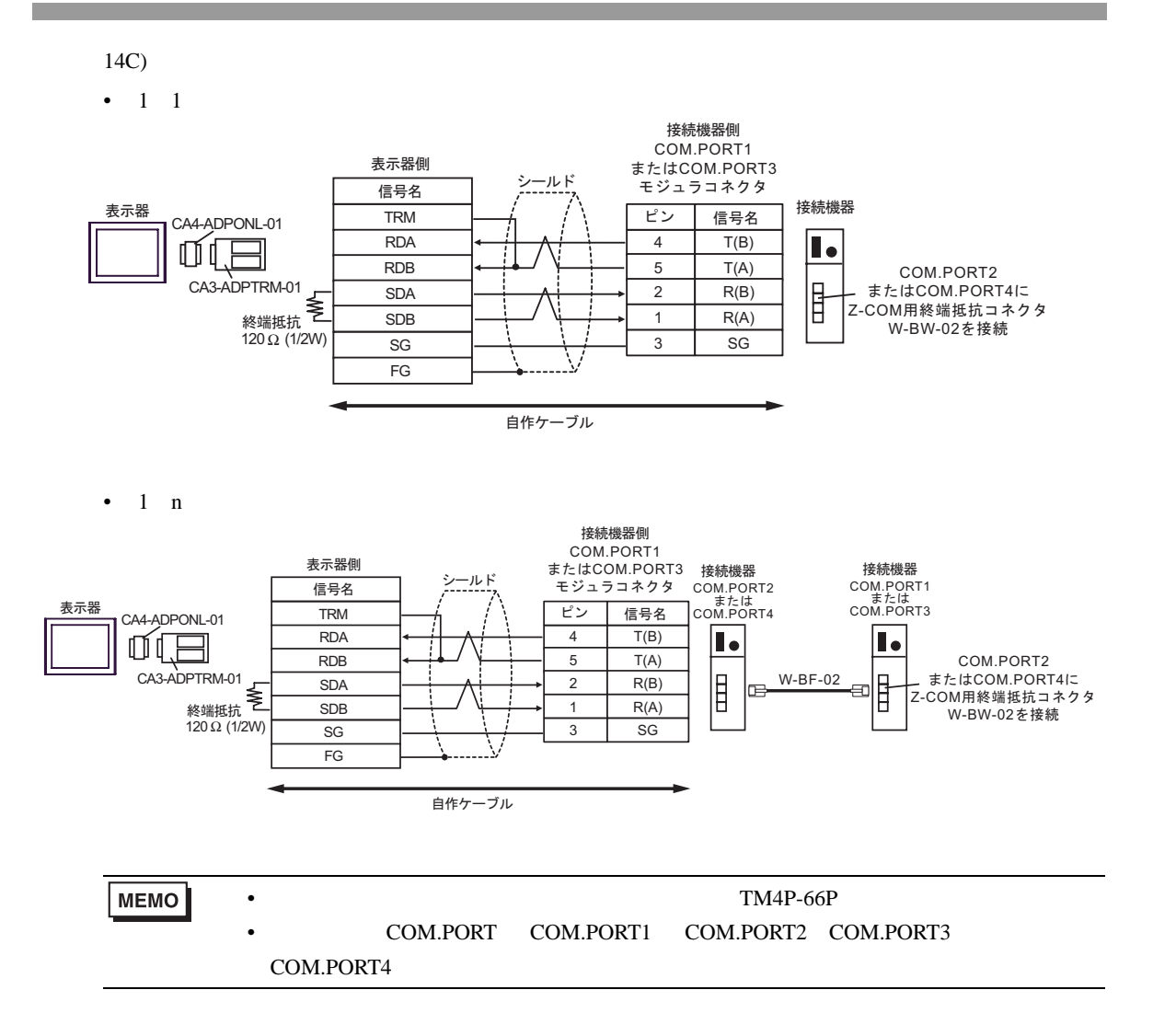

$$
14D)
$$

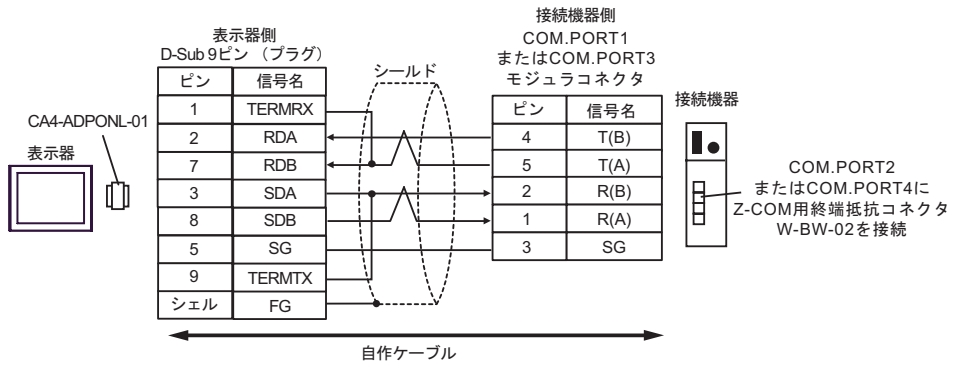

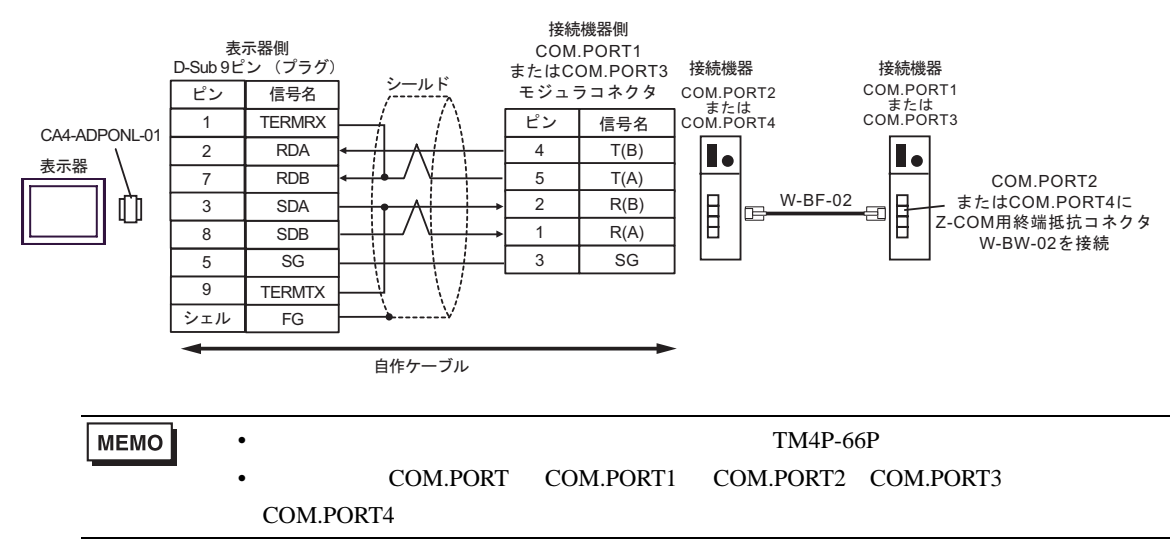

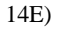

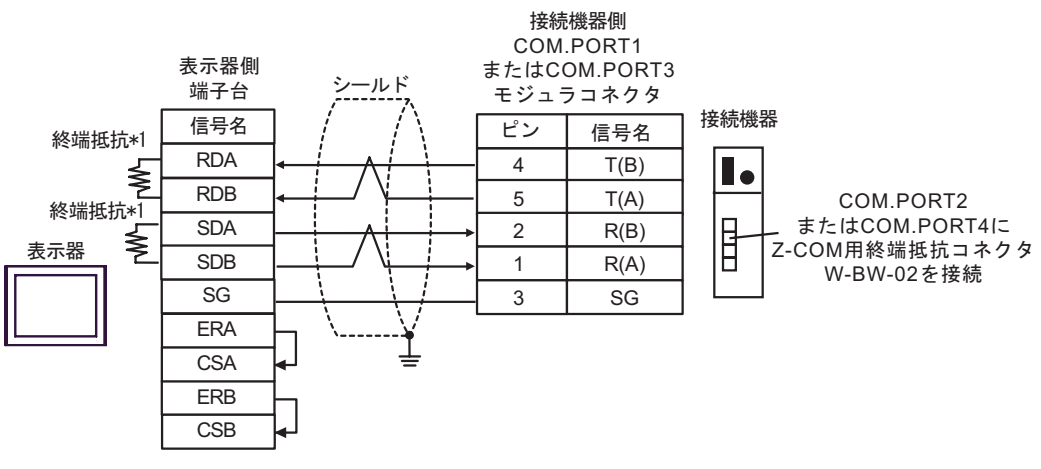

 $\bullet$  1 n

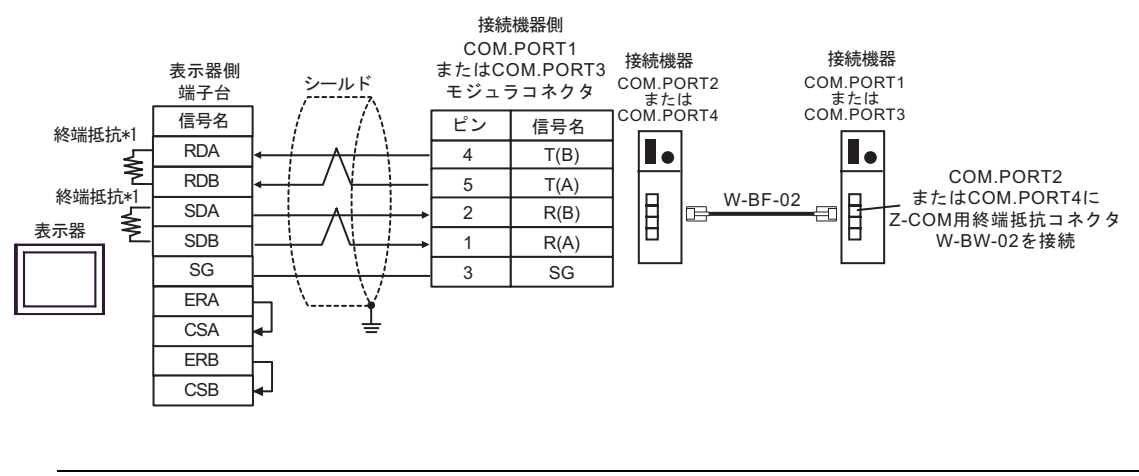

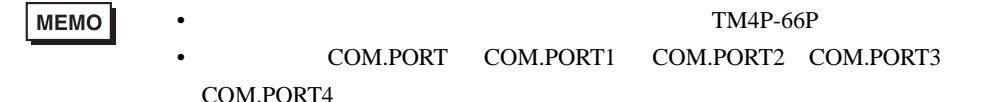

 $*1$ 

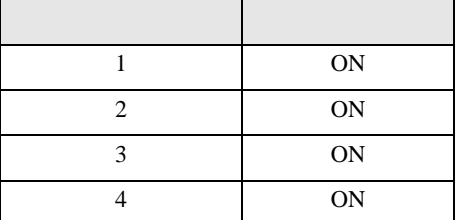

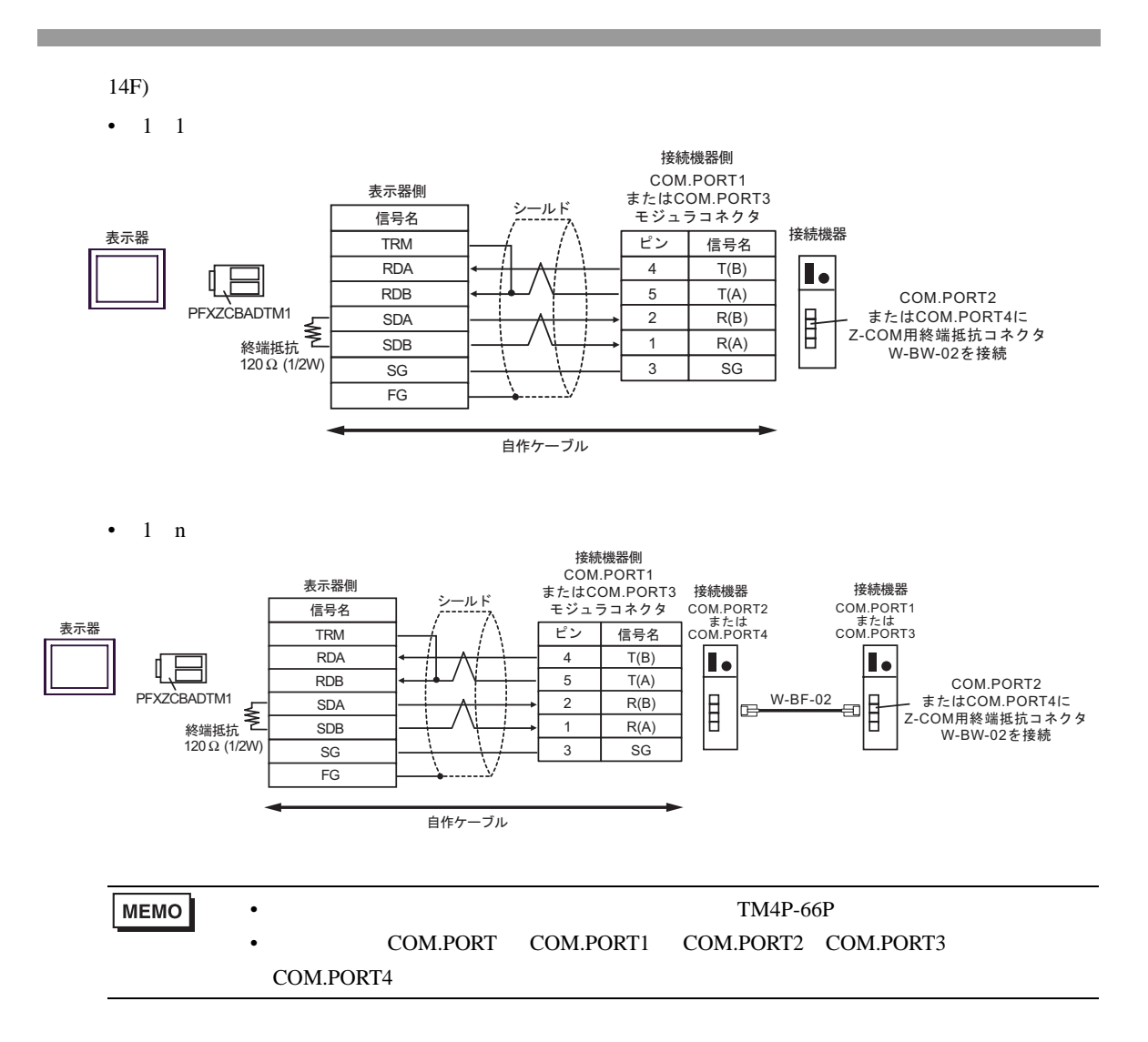

15

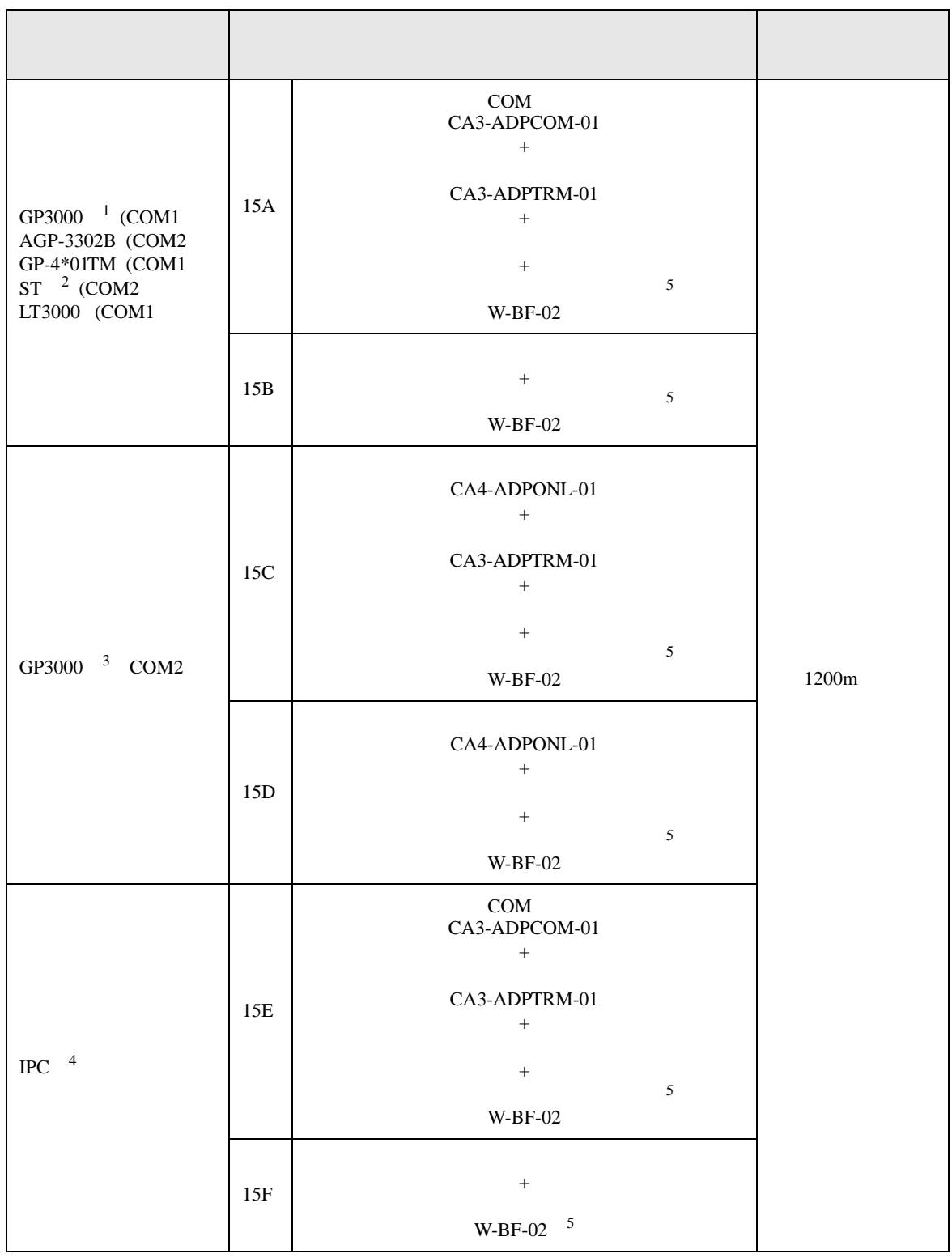

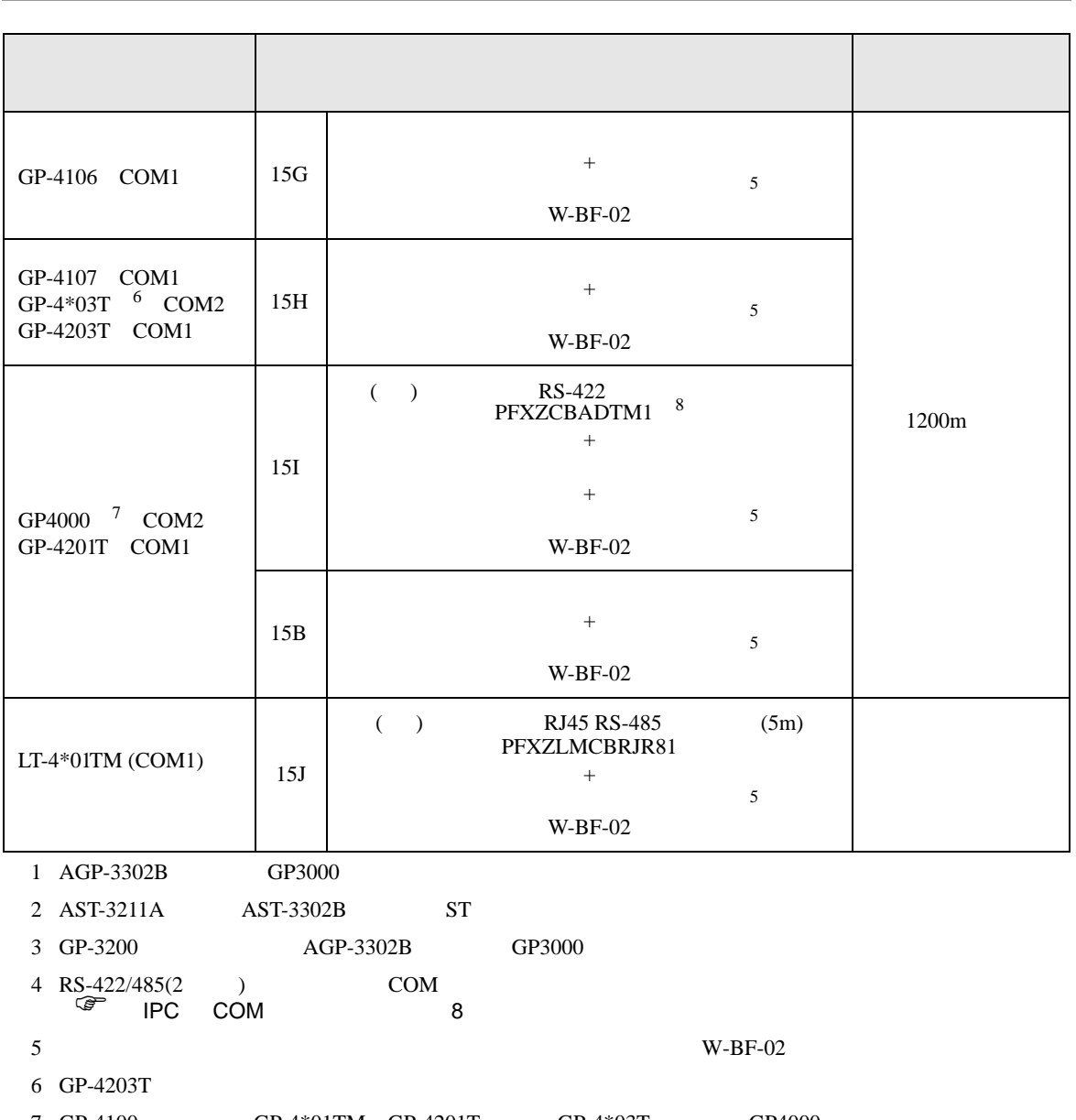

- 7 GP-4100 GP-4\*01TM GP-4201T GP-4\*03T GP4000
- 8 RS-422 (CA3-ADPTRM-01)  $15A$

m.

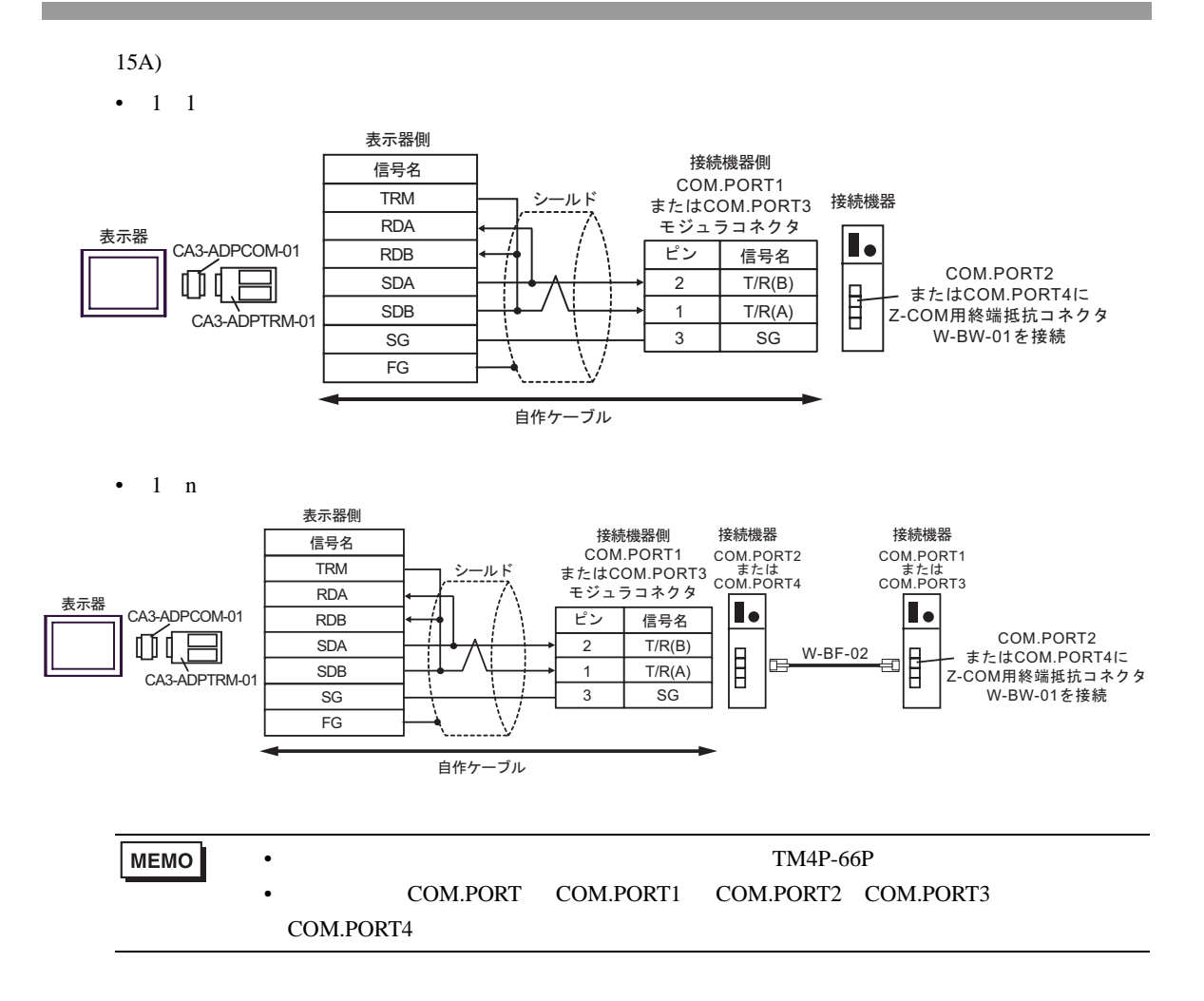

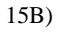

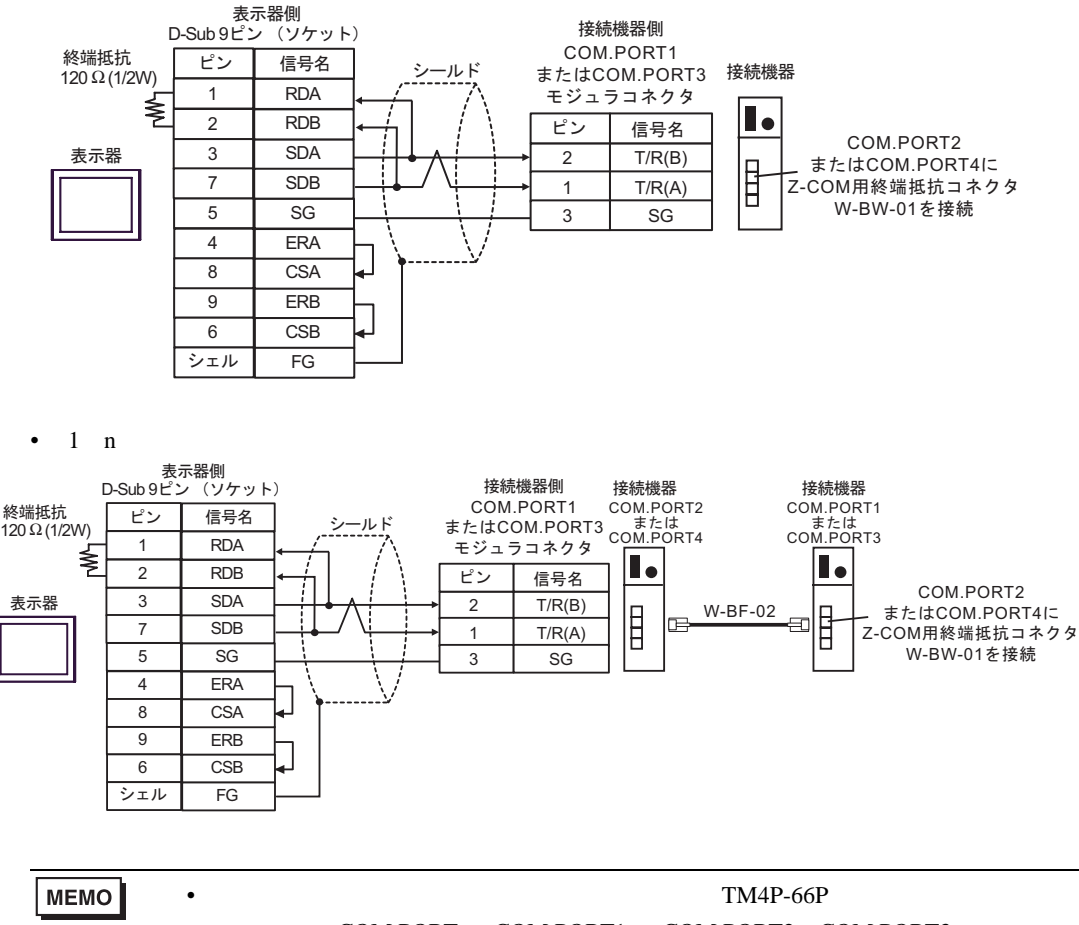

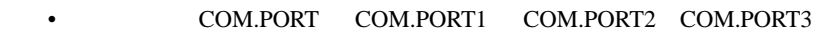

COM.PORT4

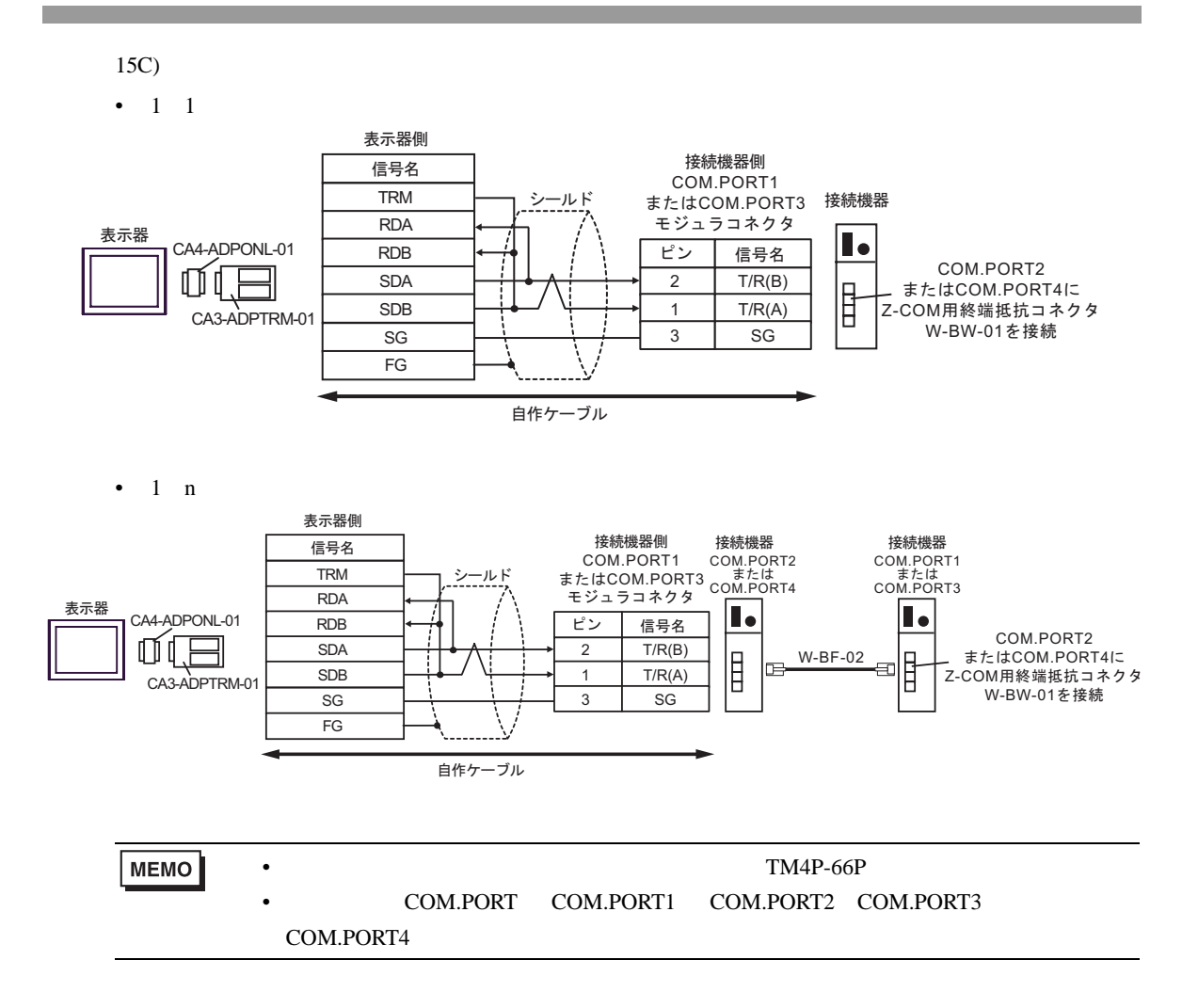

$$
15D)
$$

 $\cdot$  1 1

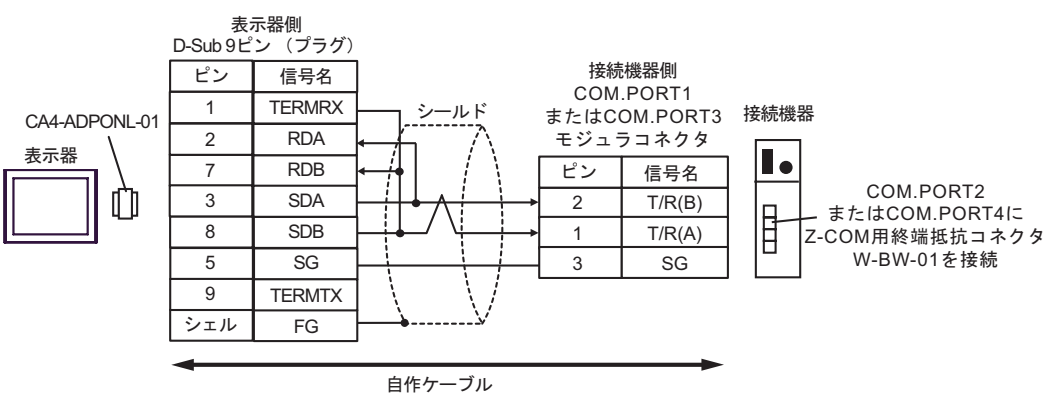

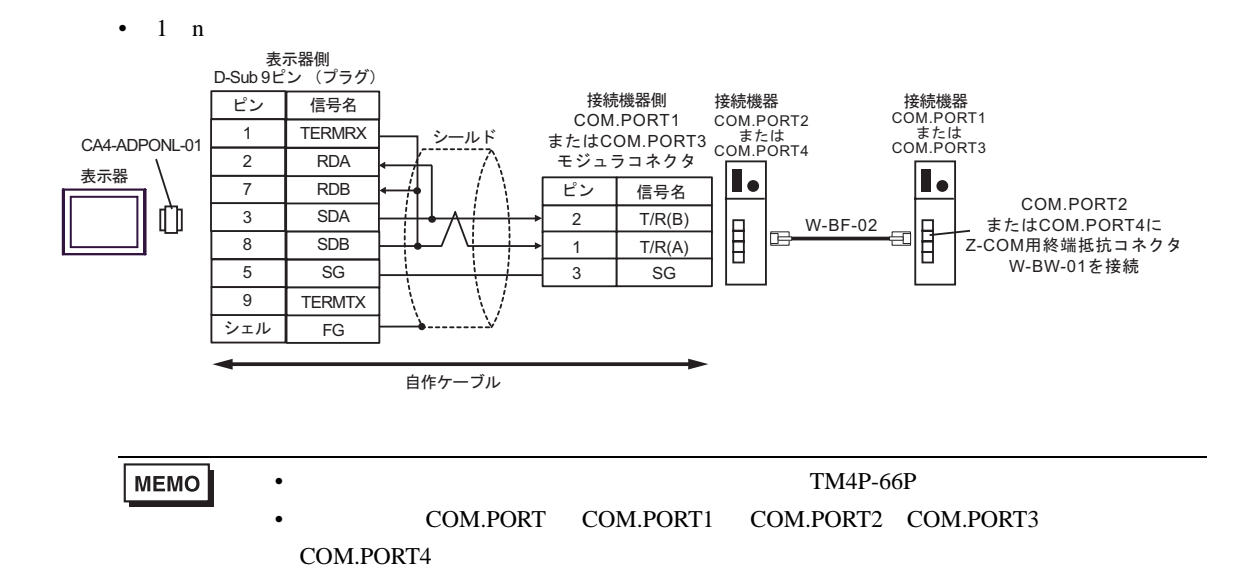

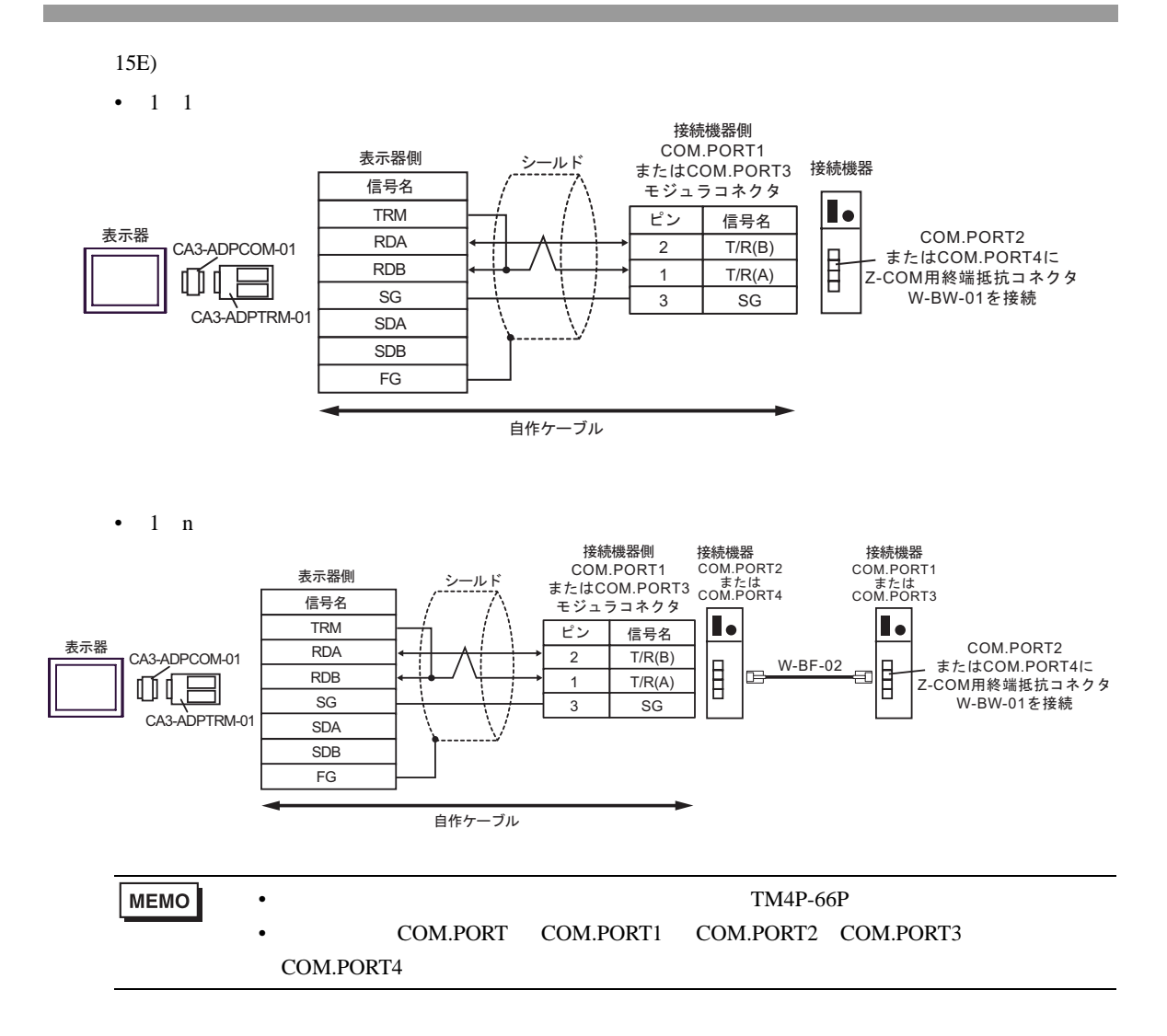

- 15F)
- $\cdot$  1 1

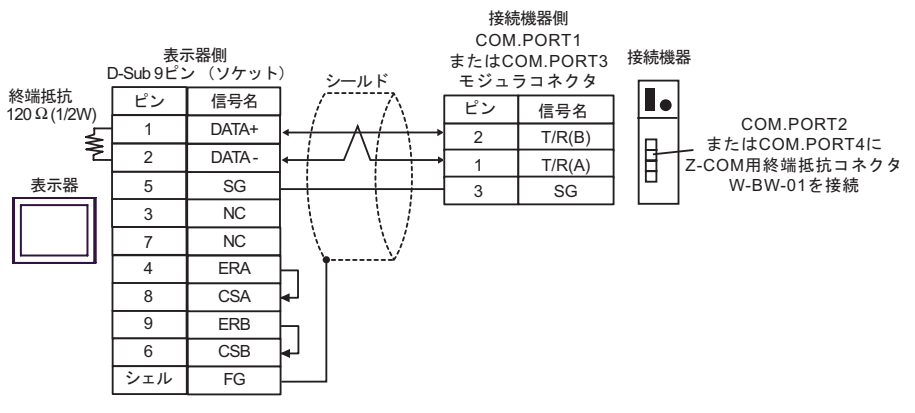

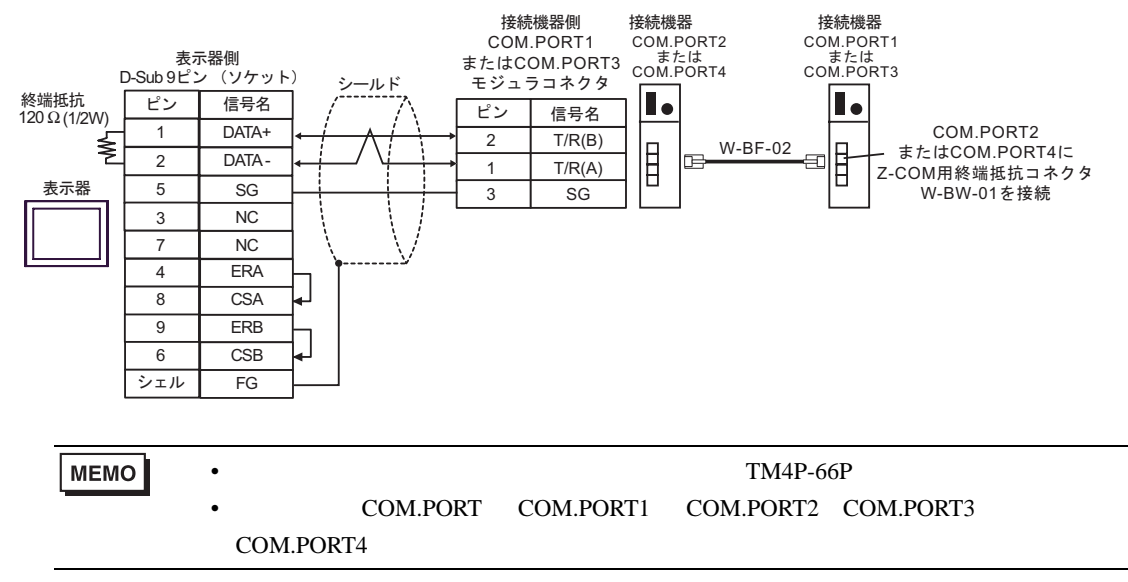

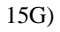

 $\bullet$  1 n

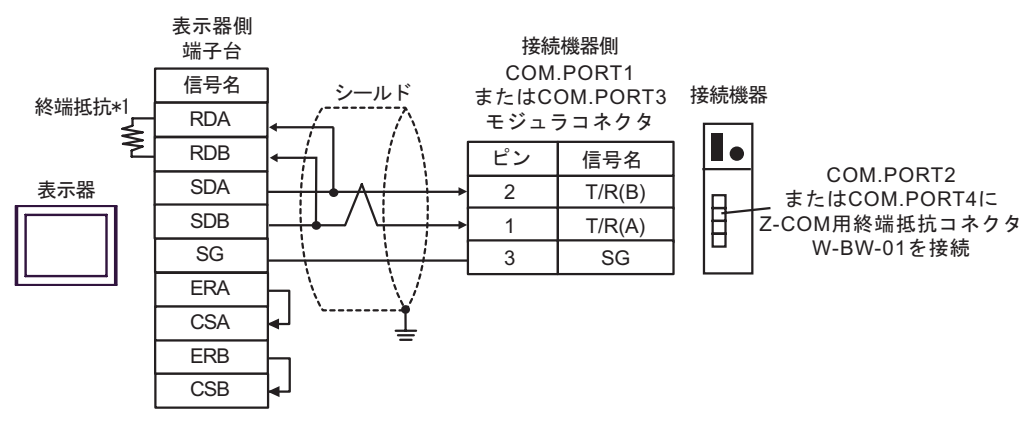

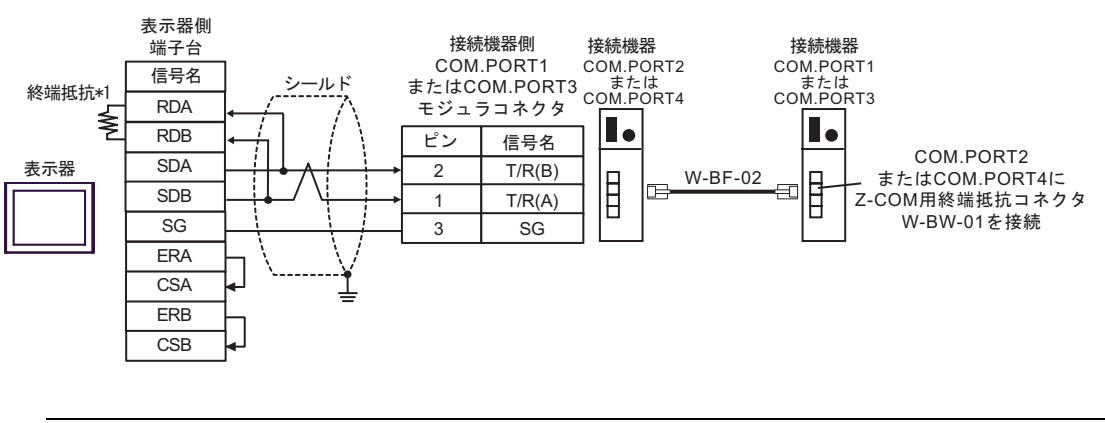

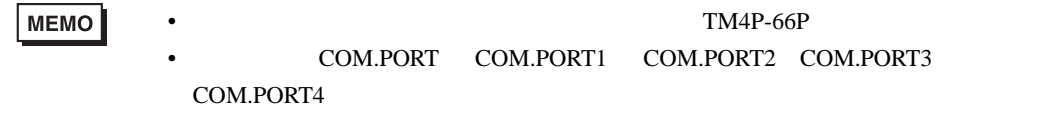

 $*1$ 

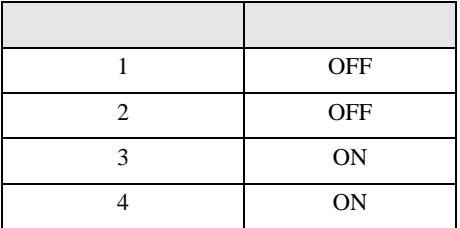

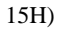

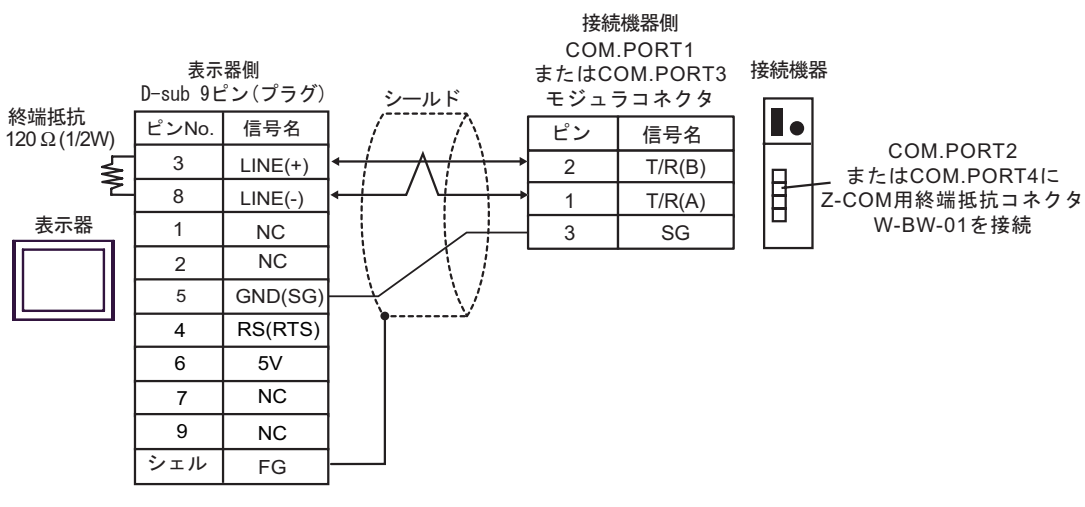

 $\cdot$  1 n

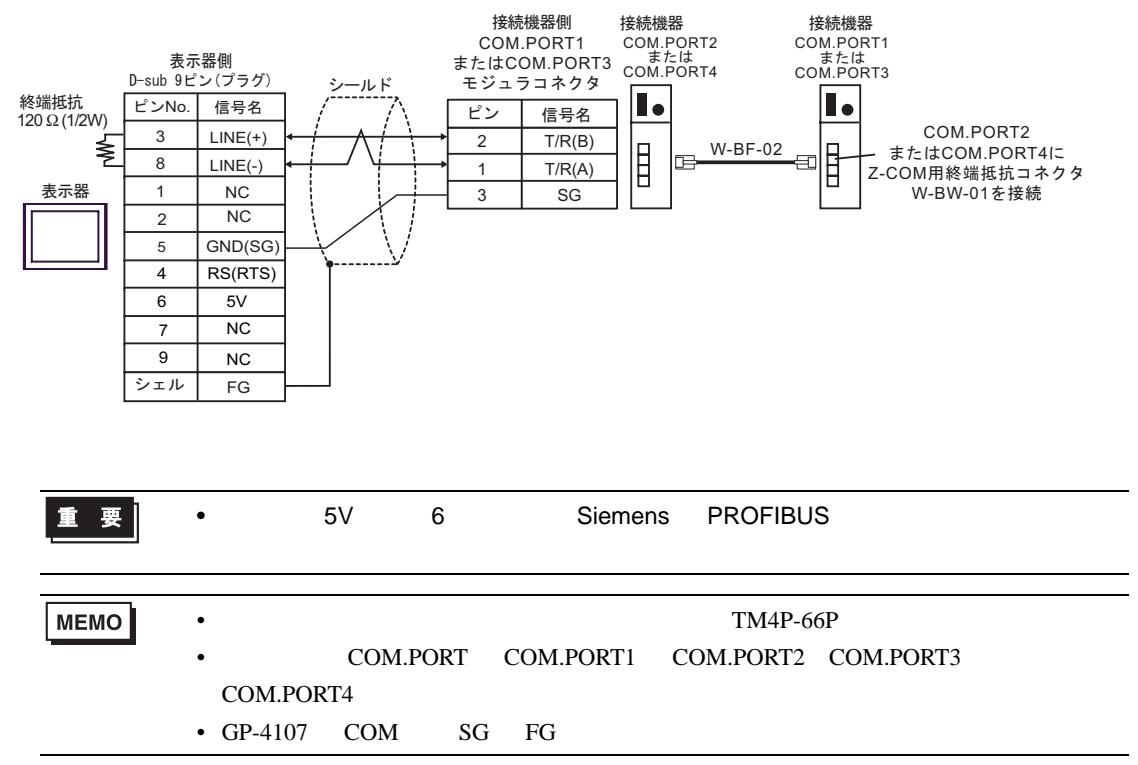

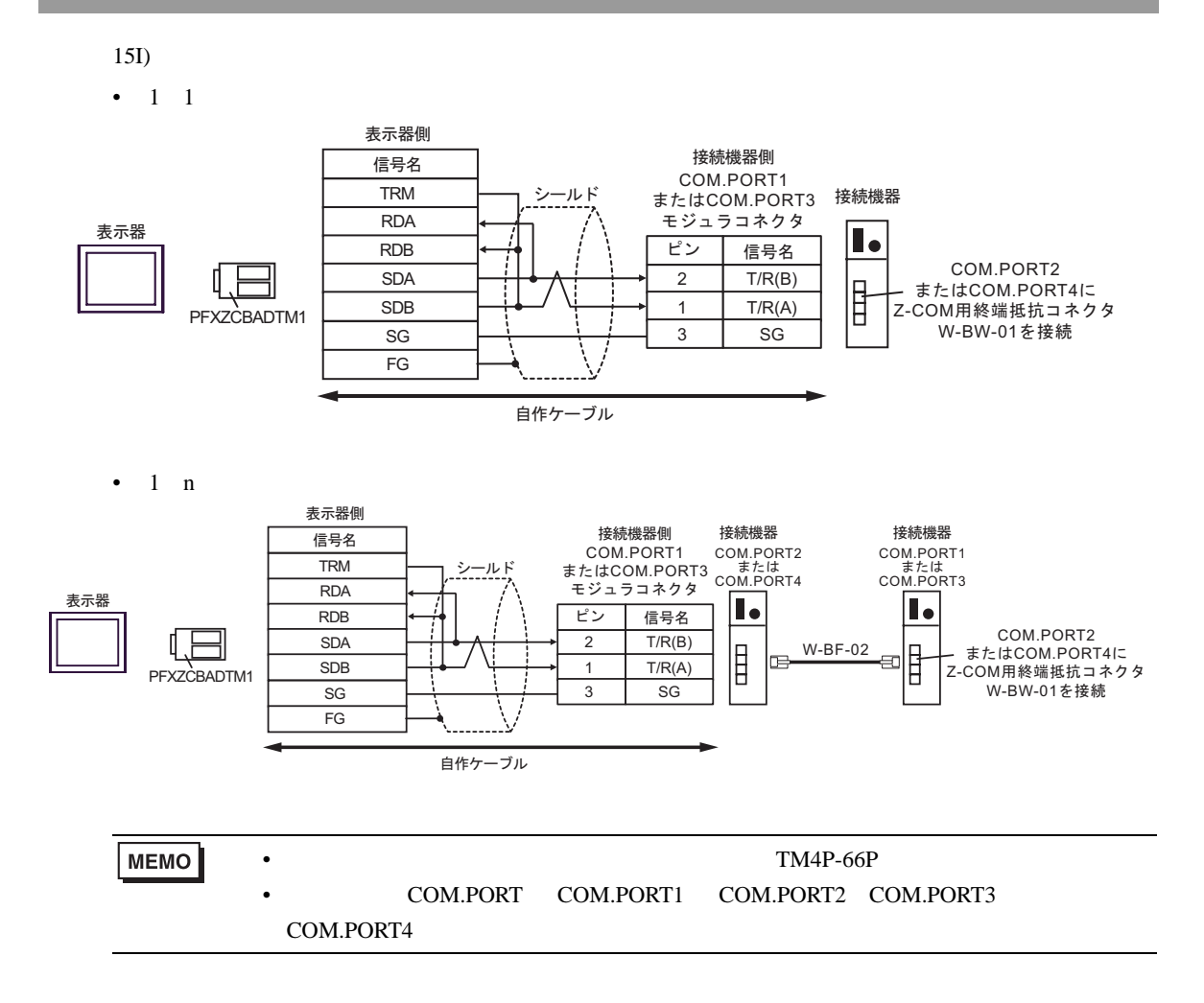
15J)

 $\cdot$  1 1

#### 接続機器側 COM.PORT1 またはCOM.PORT3 接続機器 モジュラコネクタ I. ピン 信号名 表示器 D<sub>1</sub> COM.PORT2 2  $T/R(B)$ GND W-BW-01ࠍធ⛯ またはCOM.PORT4に D0 Z-COM用終端抵抗コネクタ 1  $T/R(A)$ L.  $3 \mid \text{SG}$ (1)

 $\bullet$  1 n

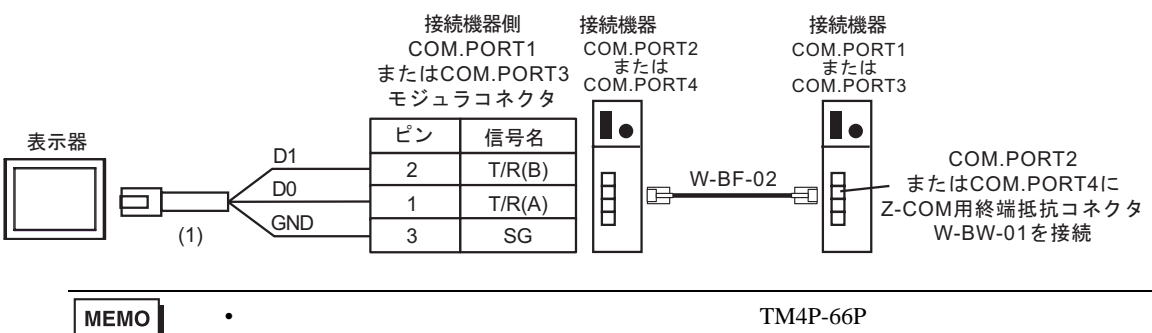

#### COM.PORT COM.PORT1 COM.PORT2 COM.PORT3

COM.PORT4

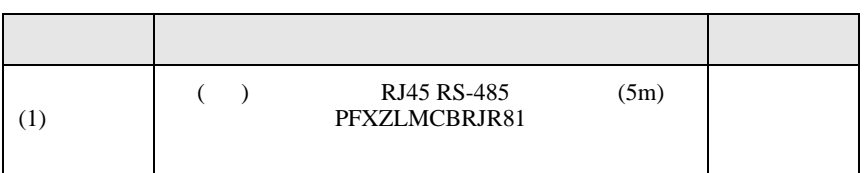

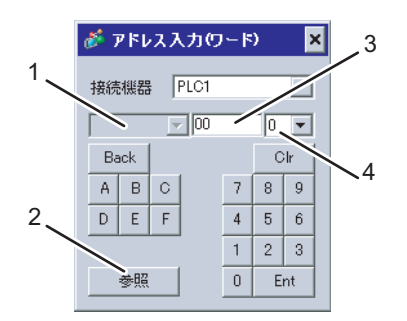

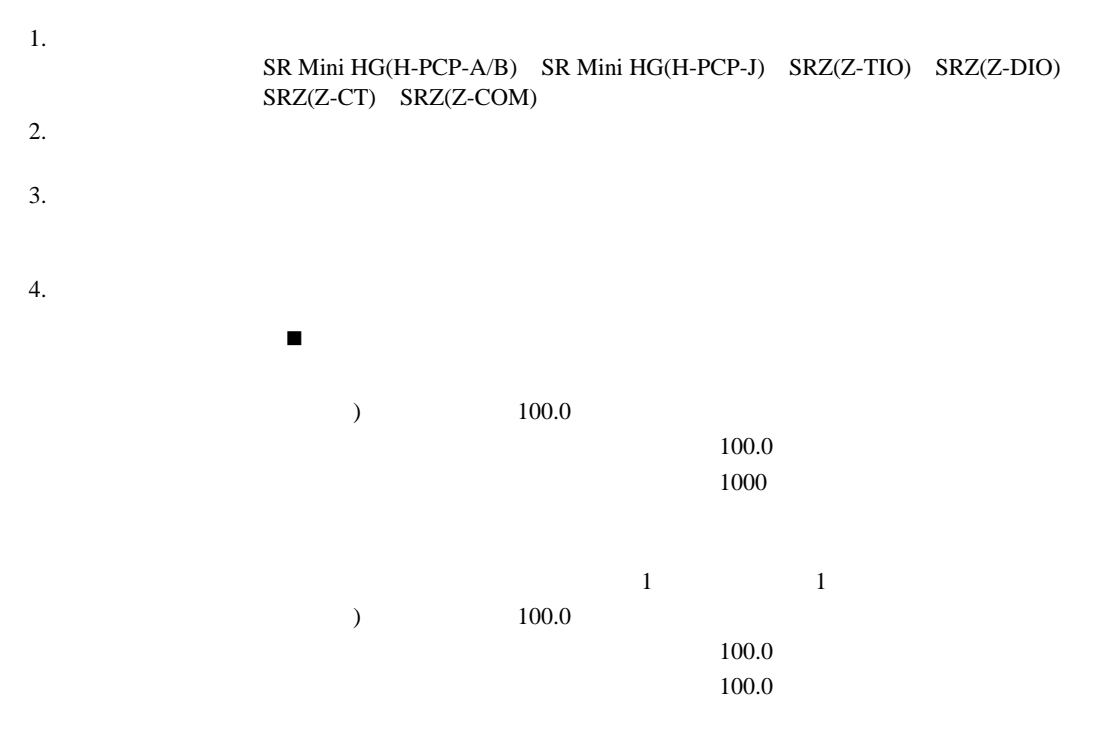

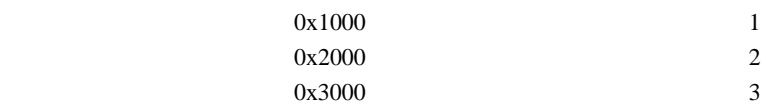

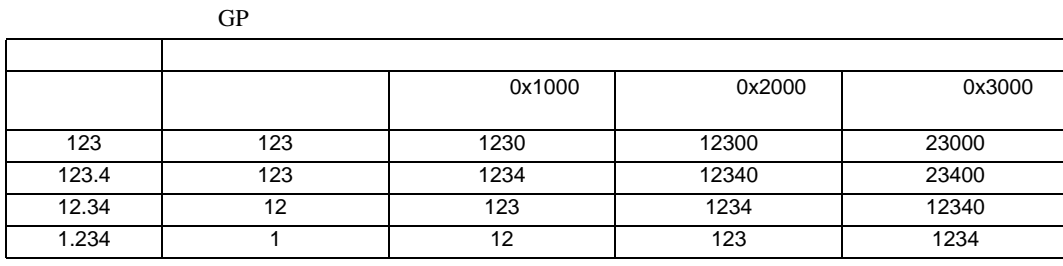

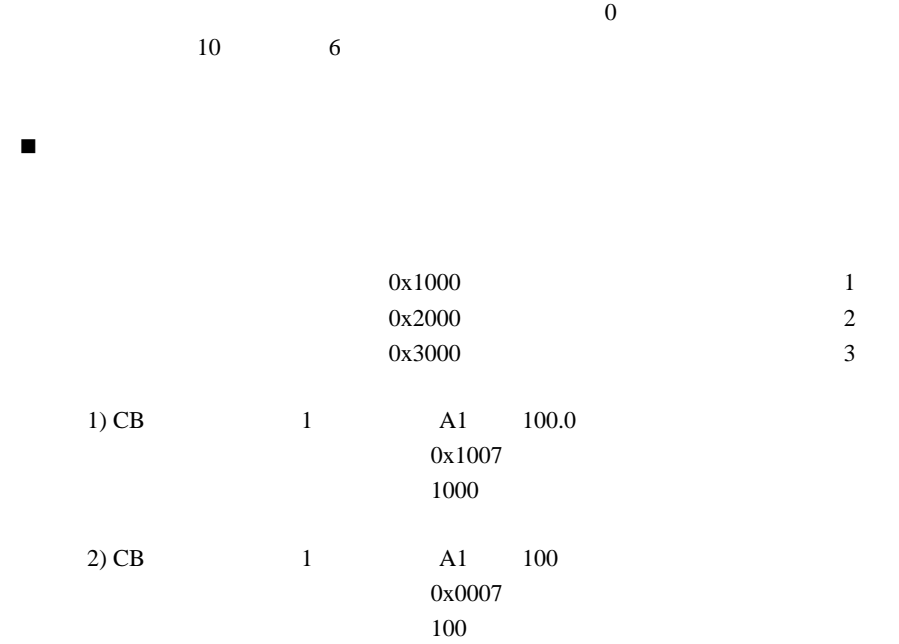

 $*$ 

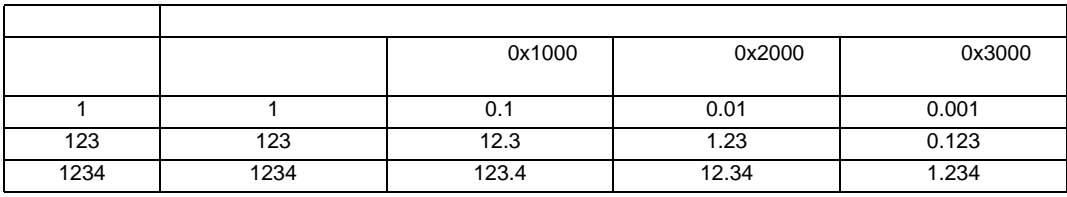

 $*$ 

 $\overline{0}$ 

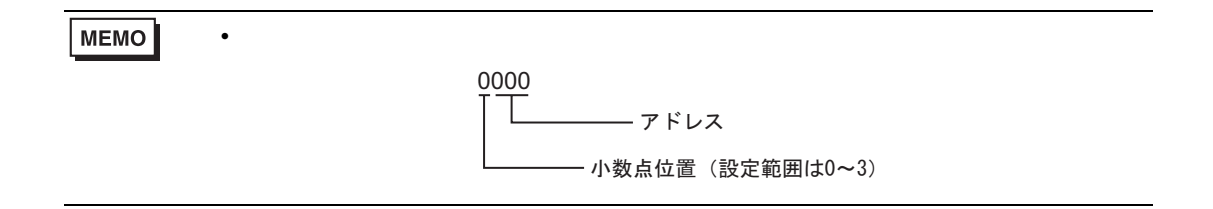

6.1 CB

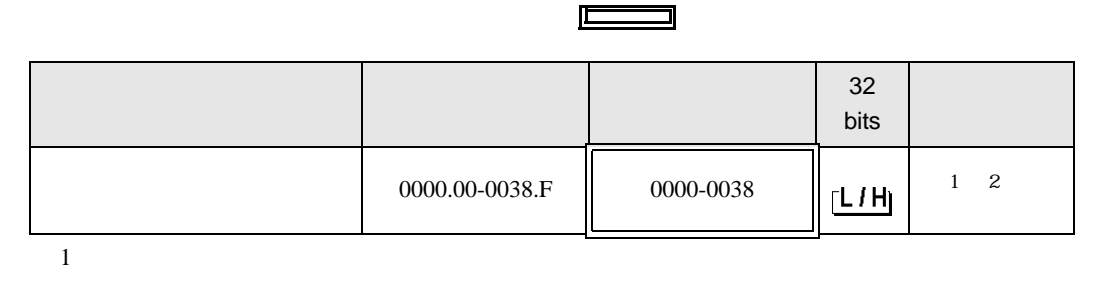

3

 $2$ 

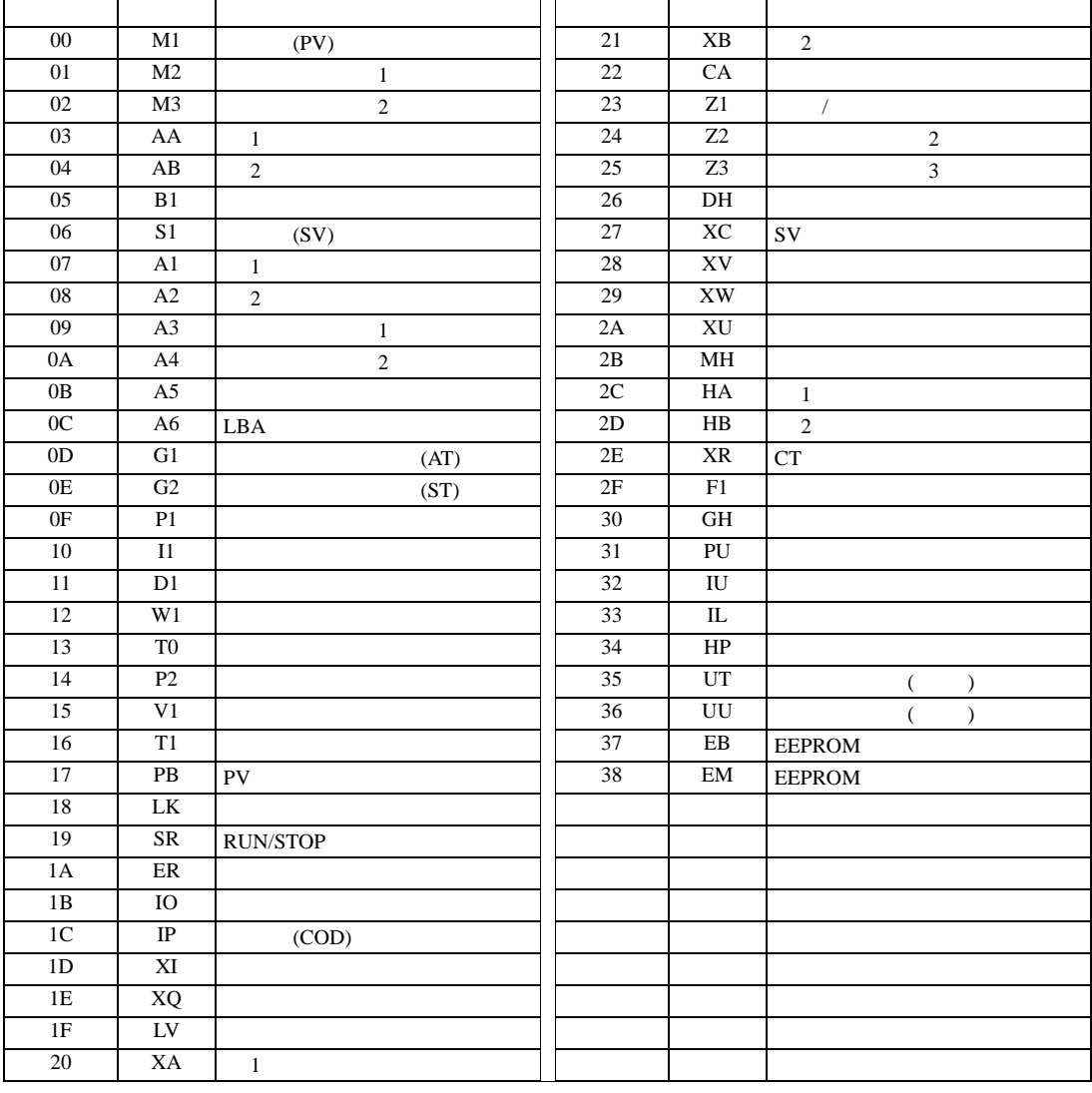

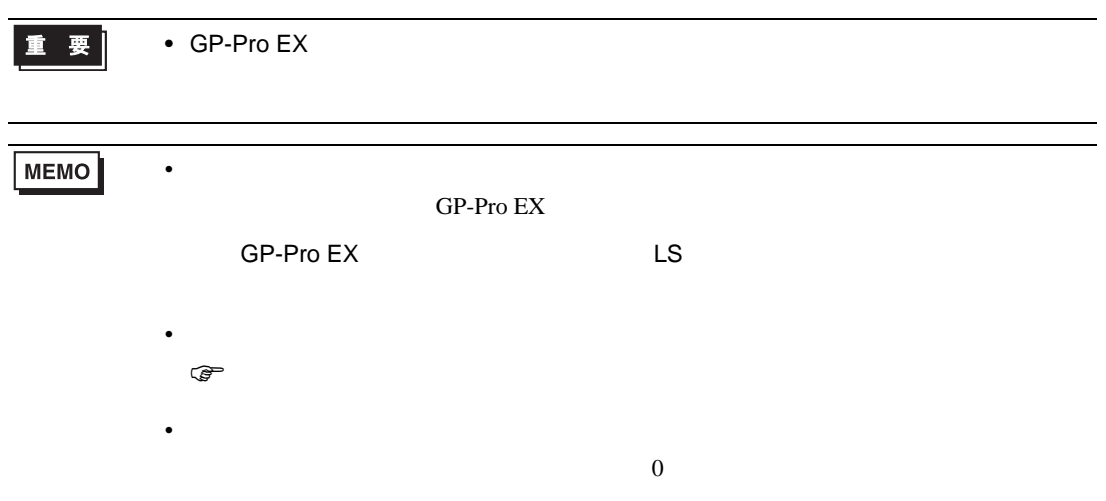

# 6.2 FB

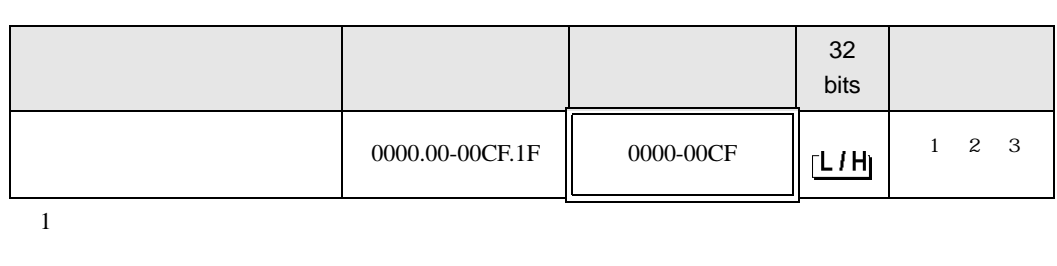

 $\Box$ 

┓

 $2$ 

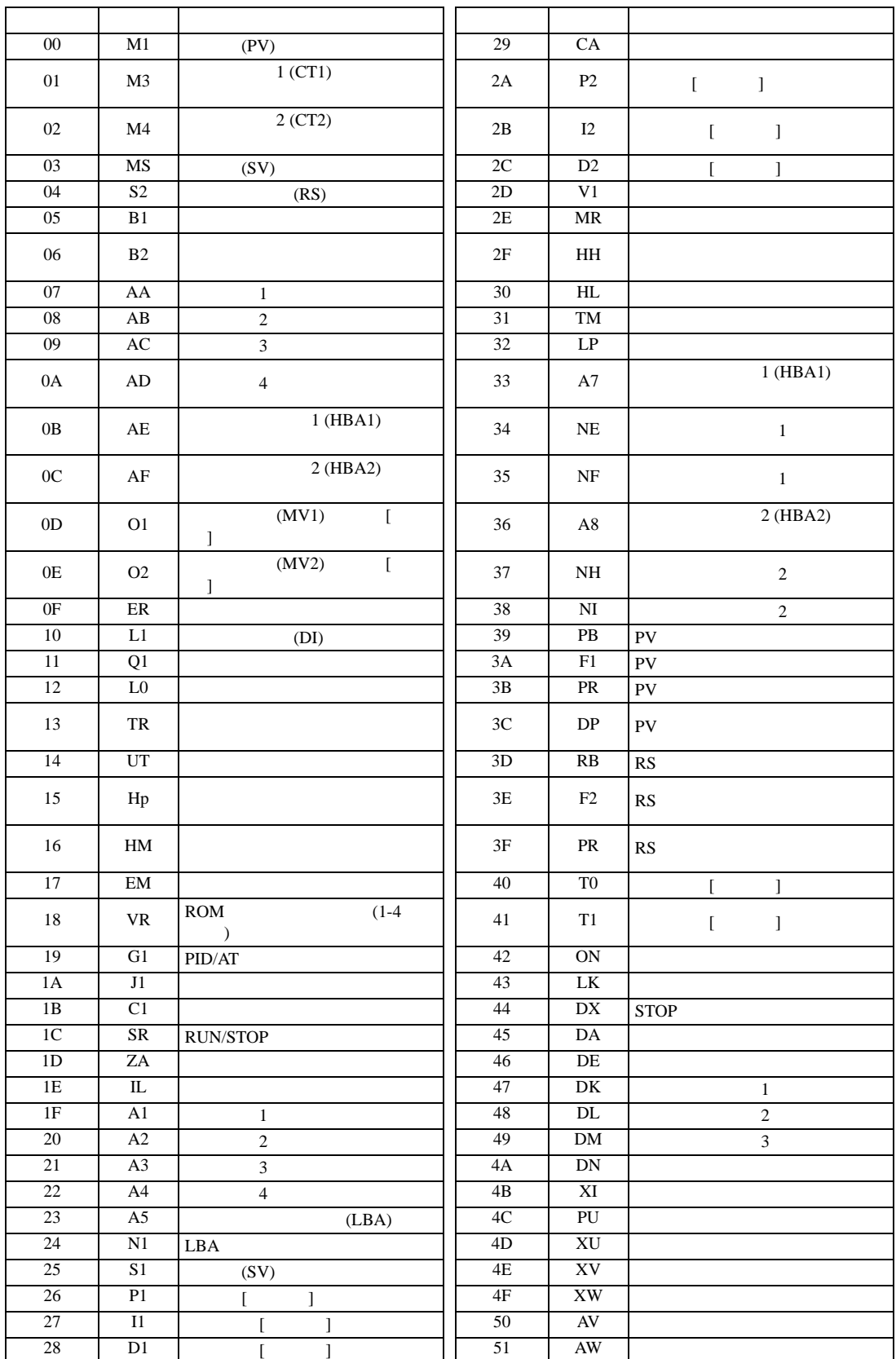

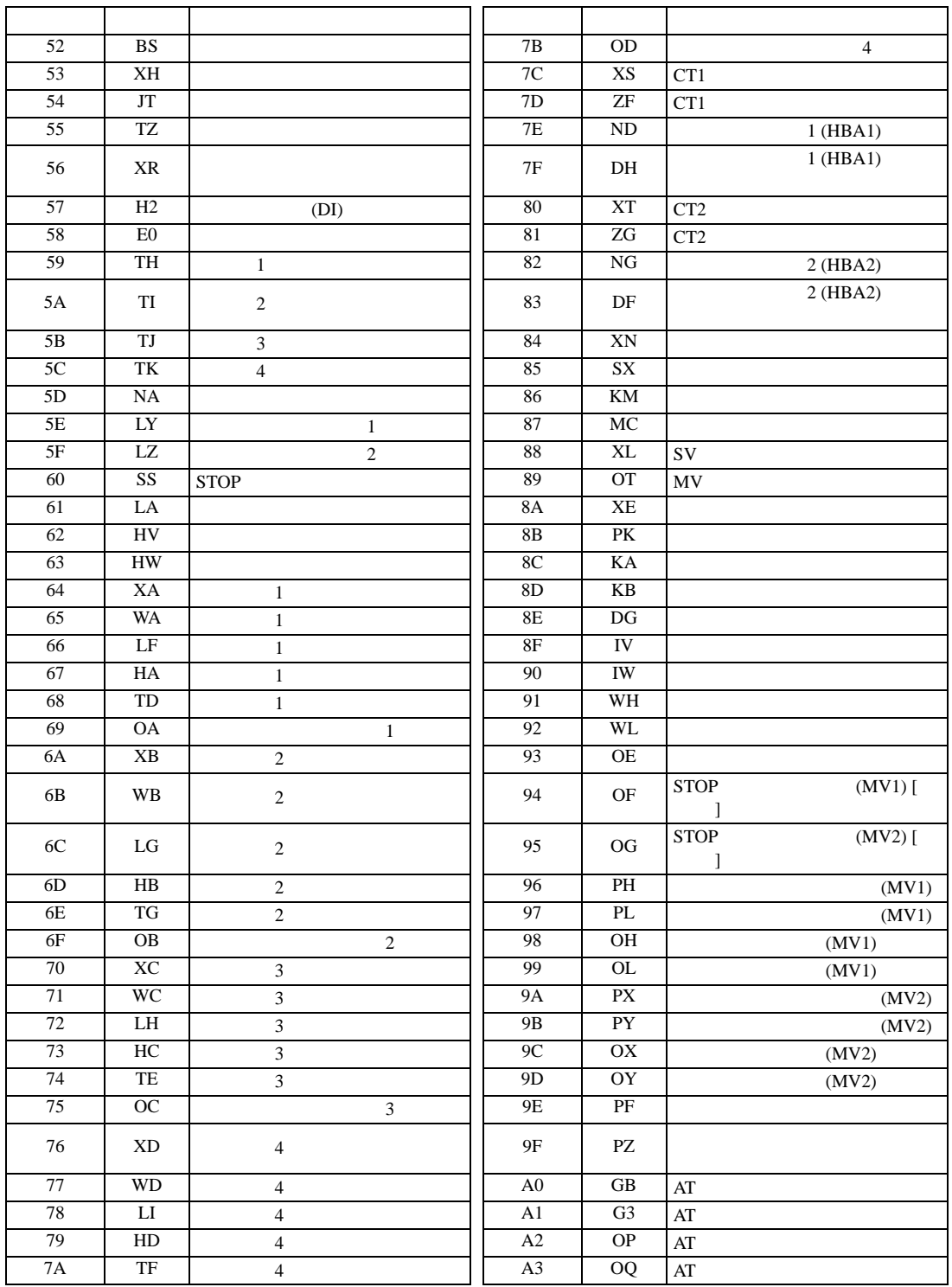

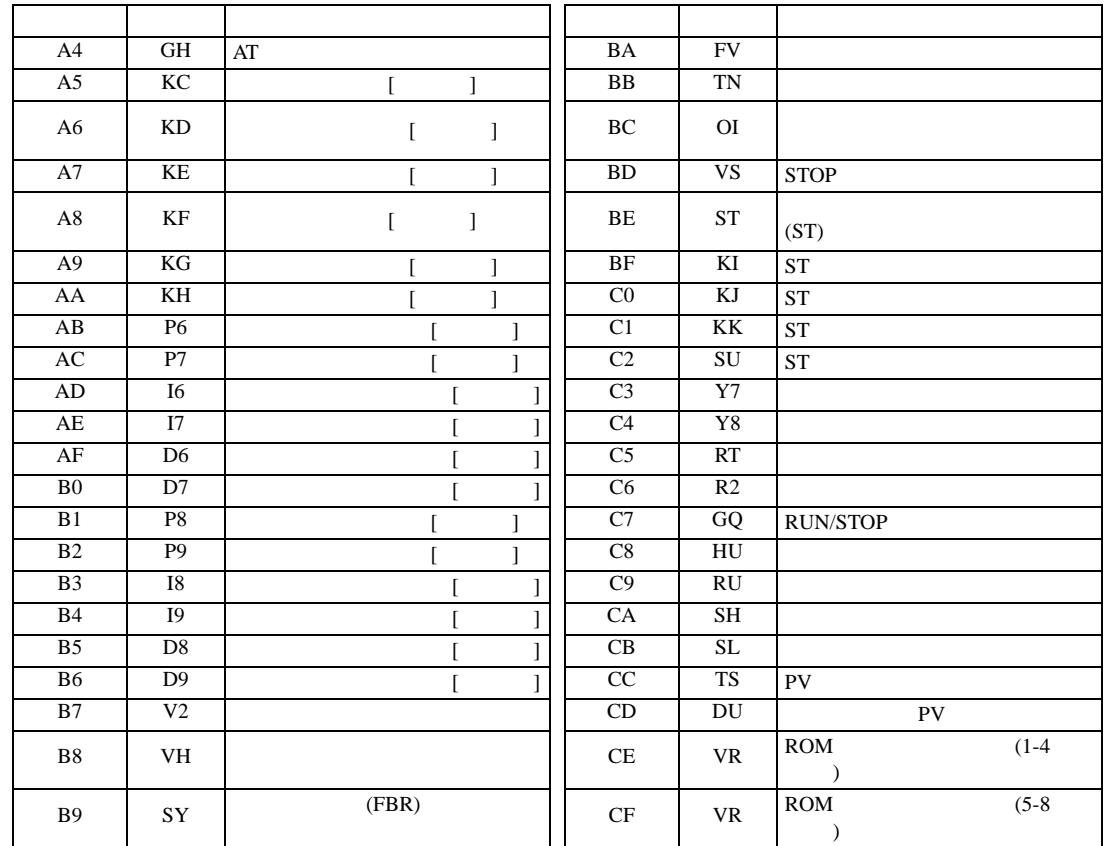

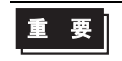

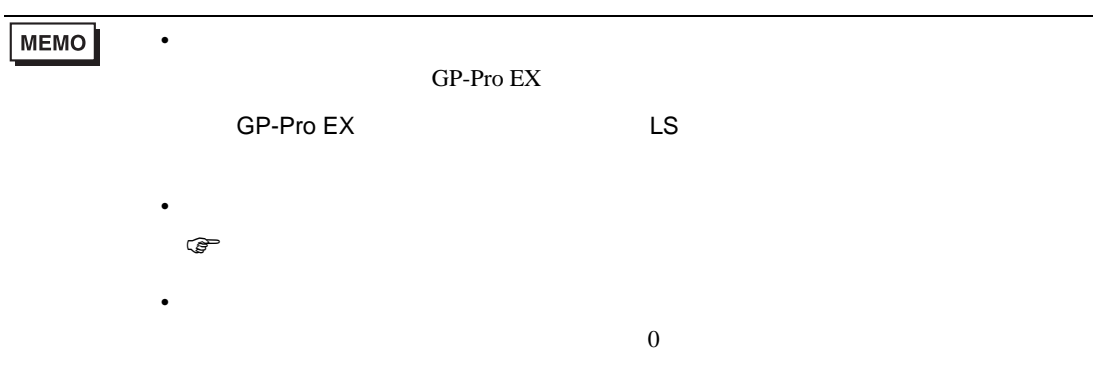

# 6.3 HA

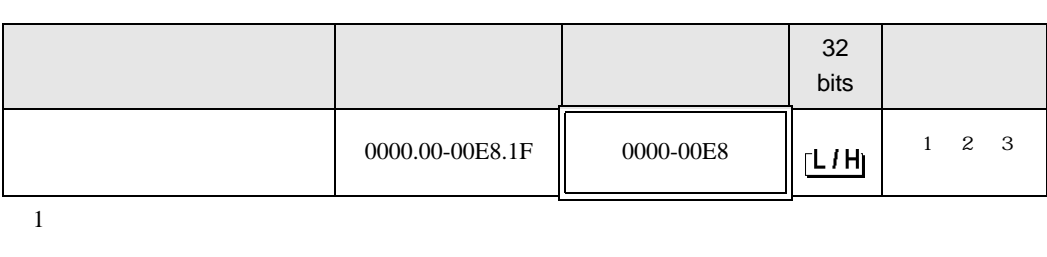

 $\Box$ 

┓

 $2$ 

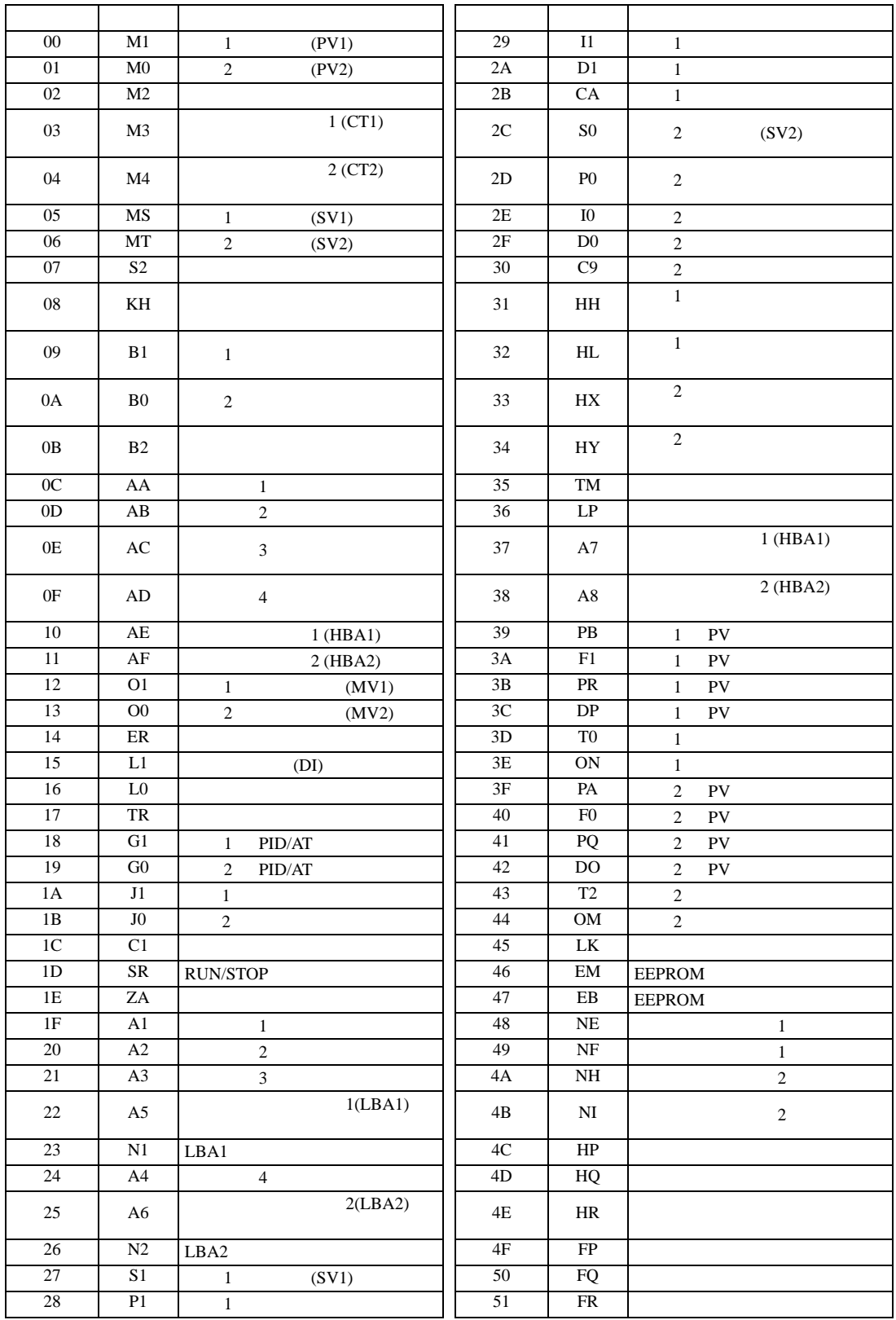

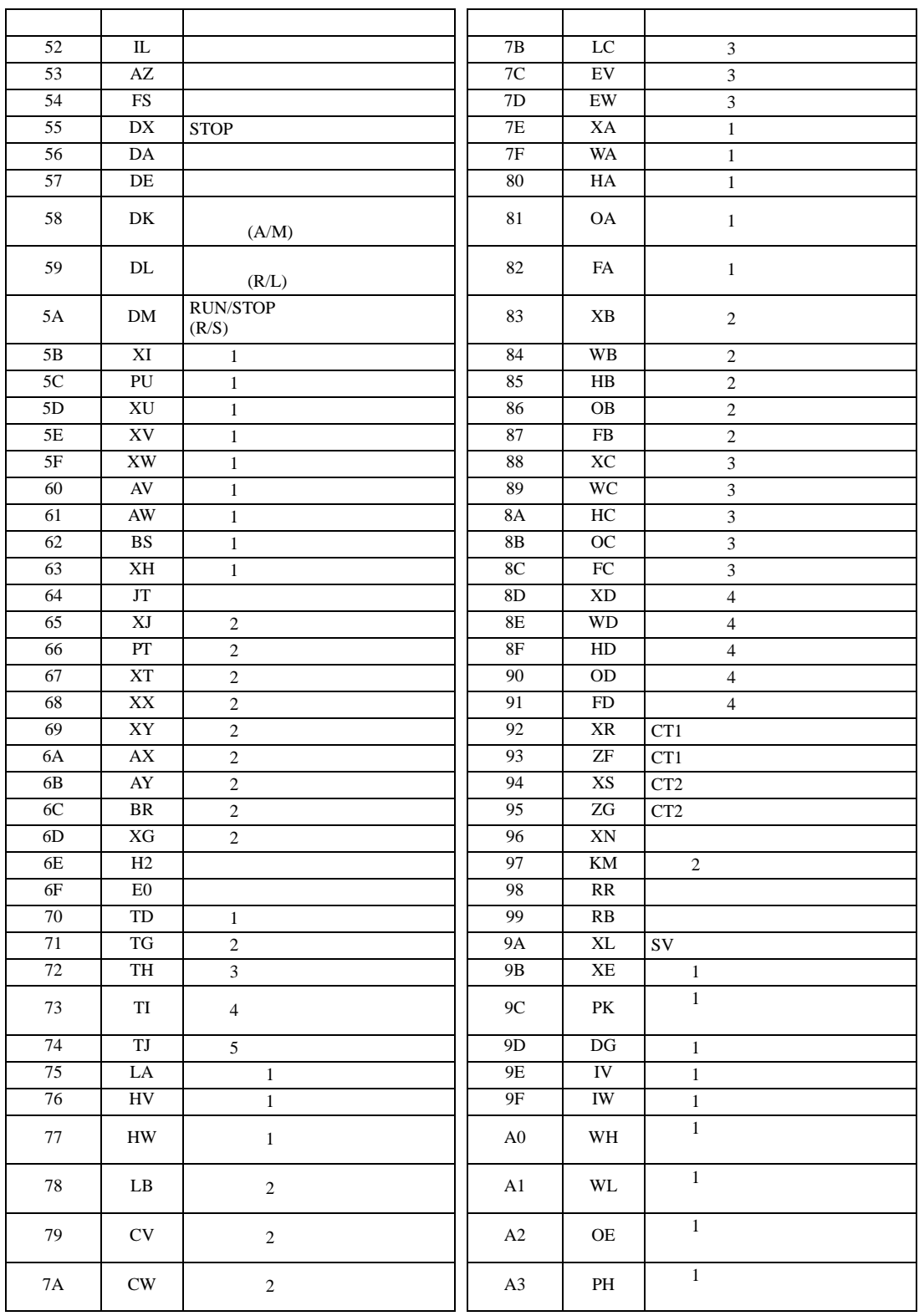

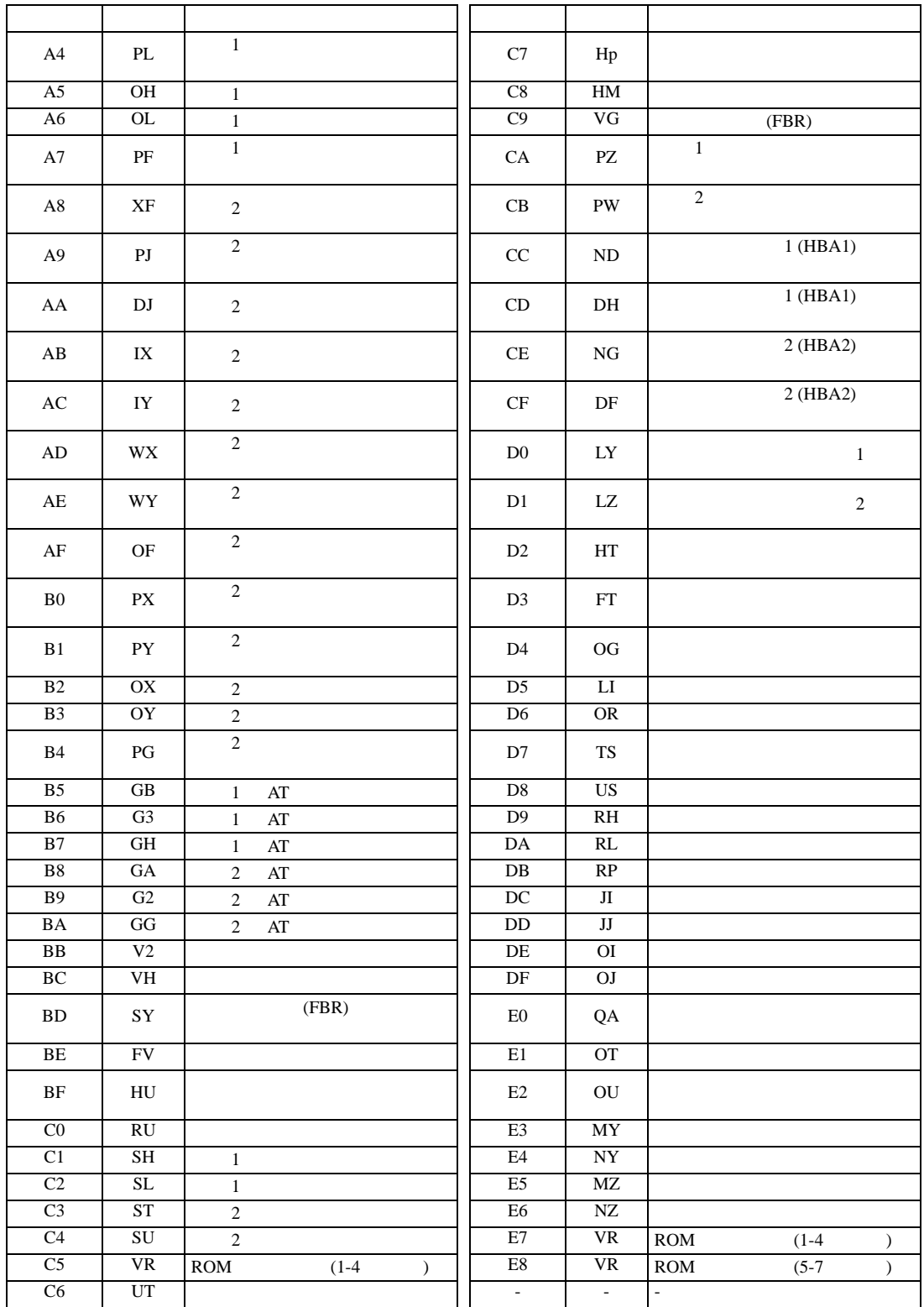

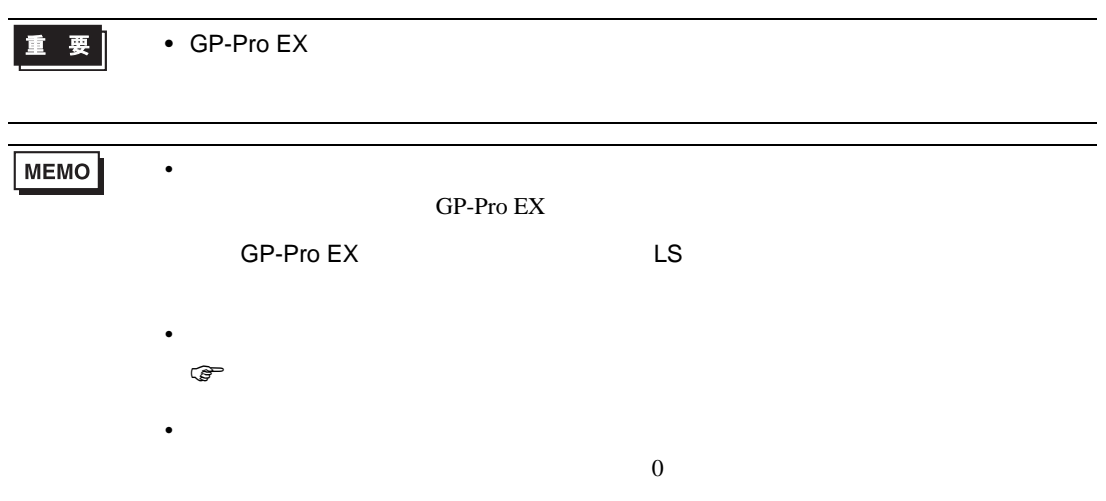

重要

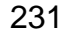

• GP-Pro EX

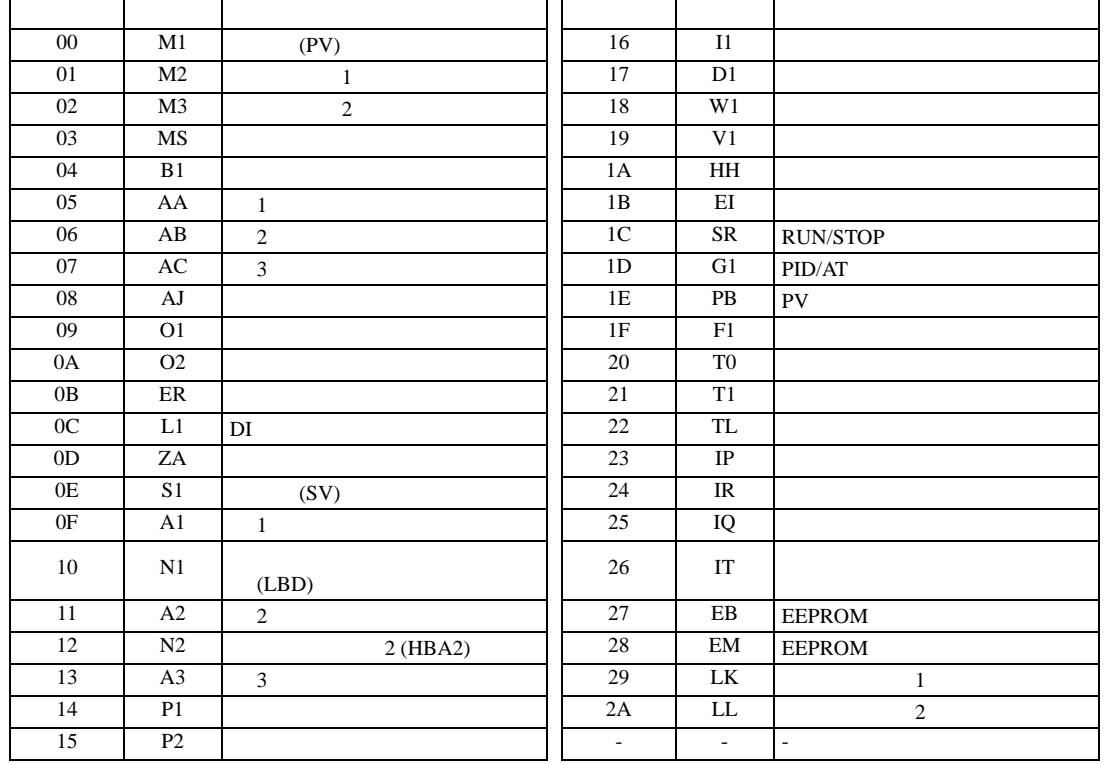

 $2$ 

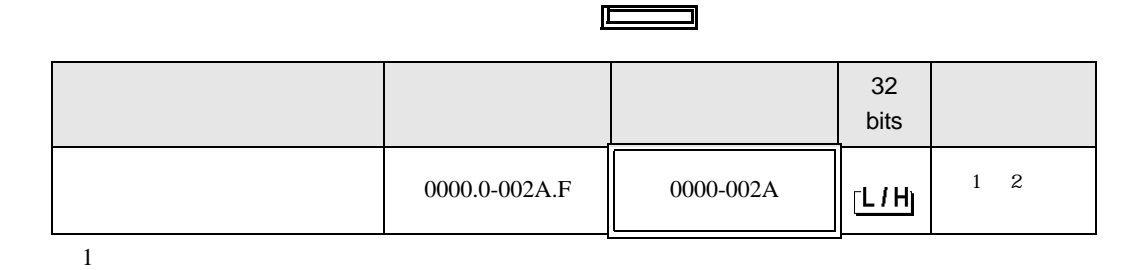

6.4 MA

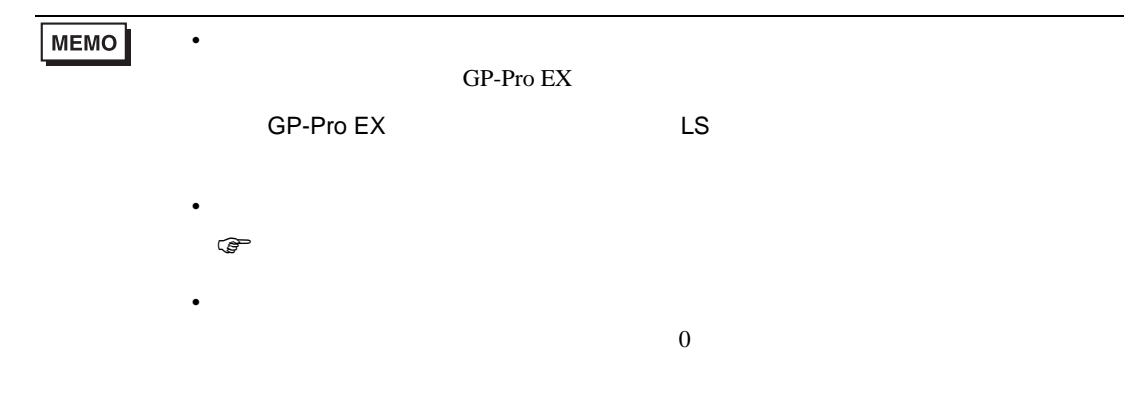

# 6.5 SRV

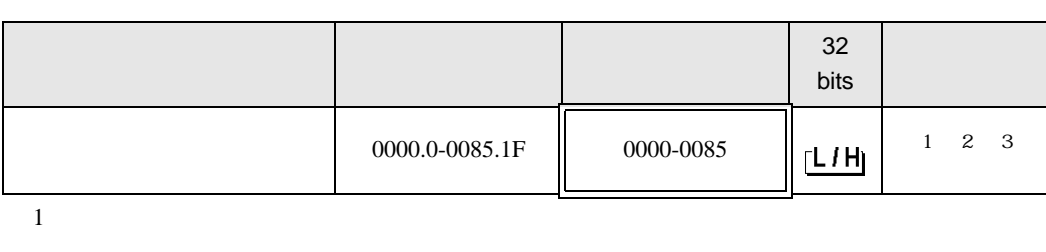

 $\Box$ 

J

 $2$ 

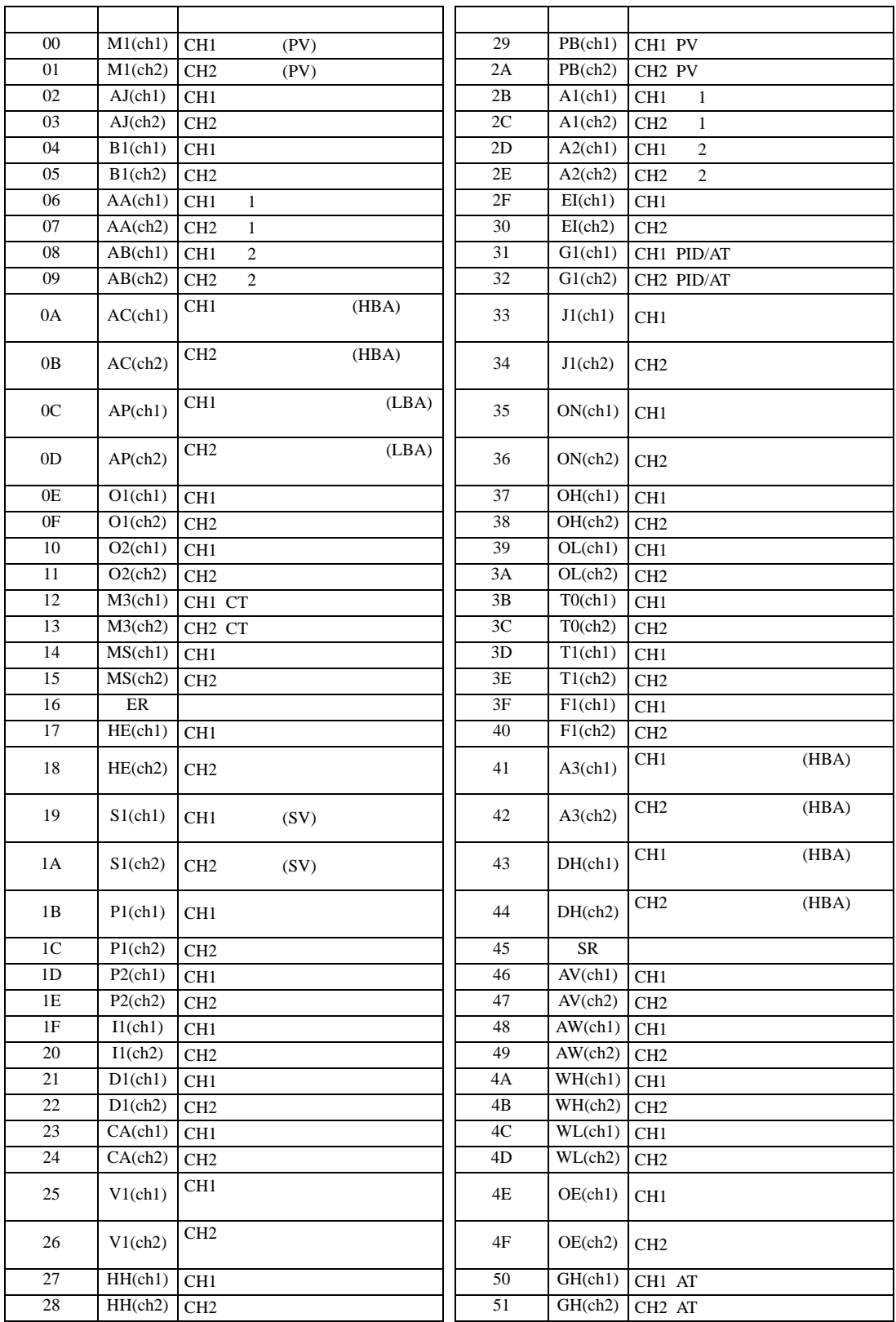

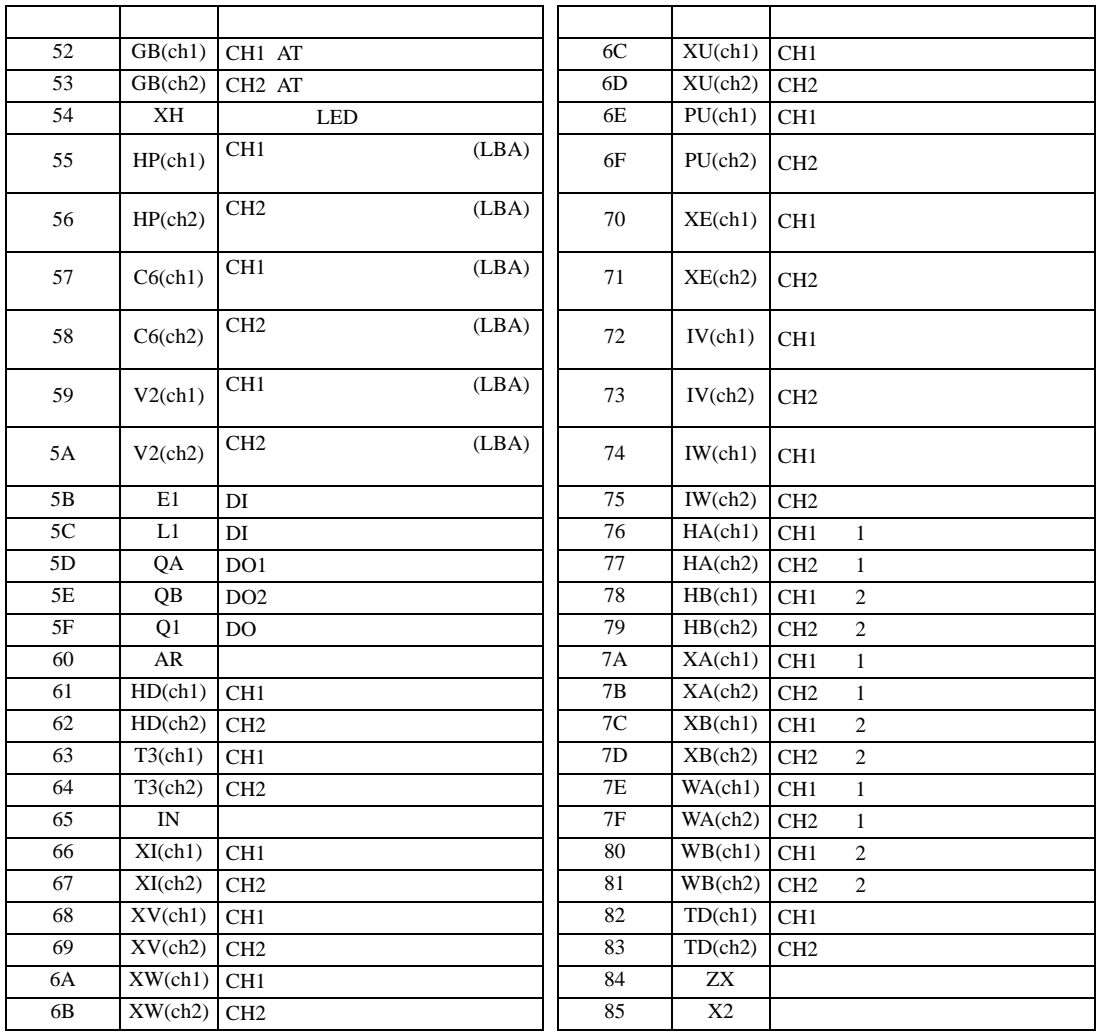

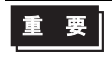

**MEMO** 

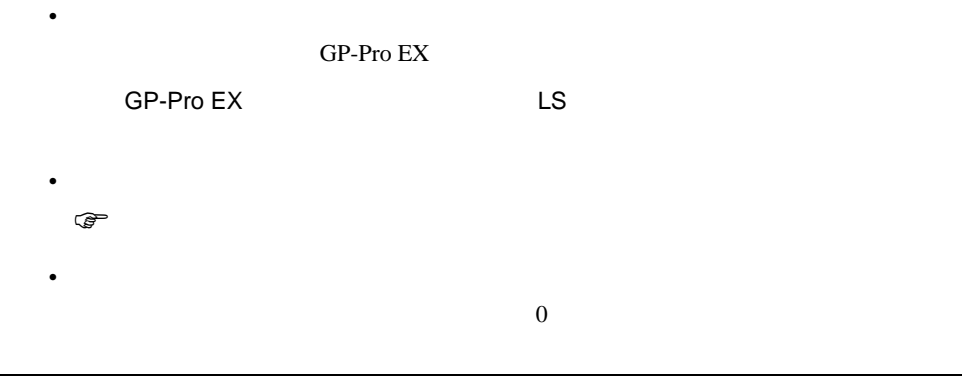

# 6.6 SRX

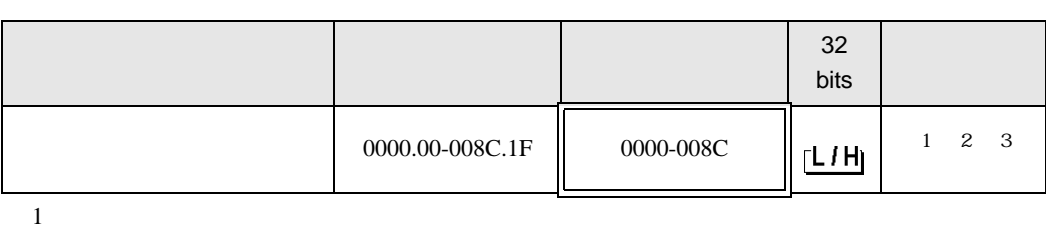

 $\Box$ 

┓

 $2$ 

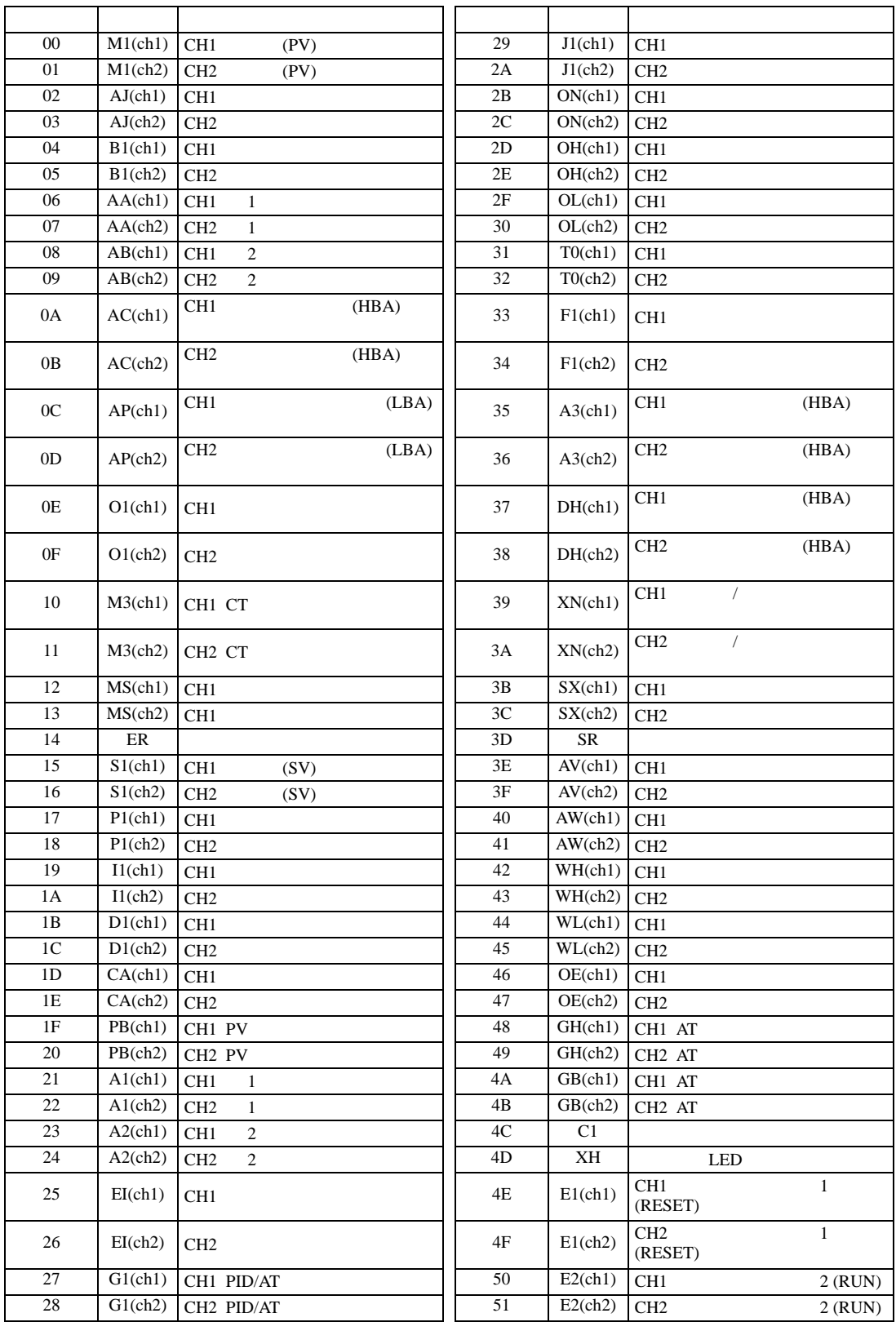

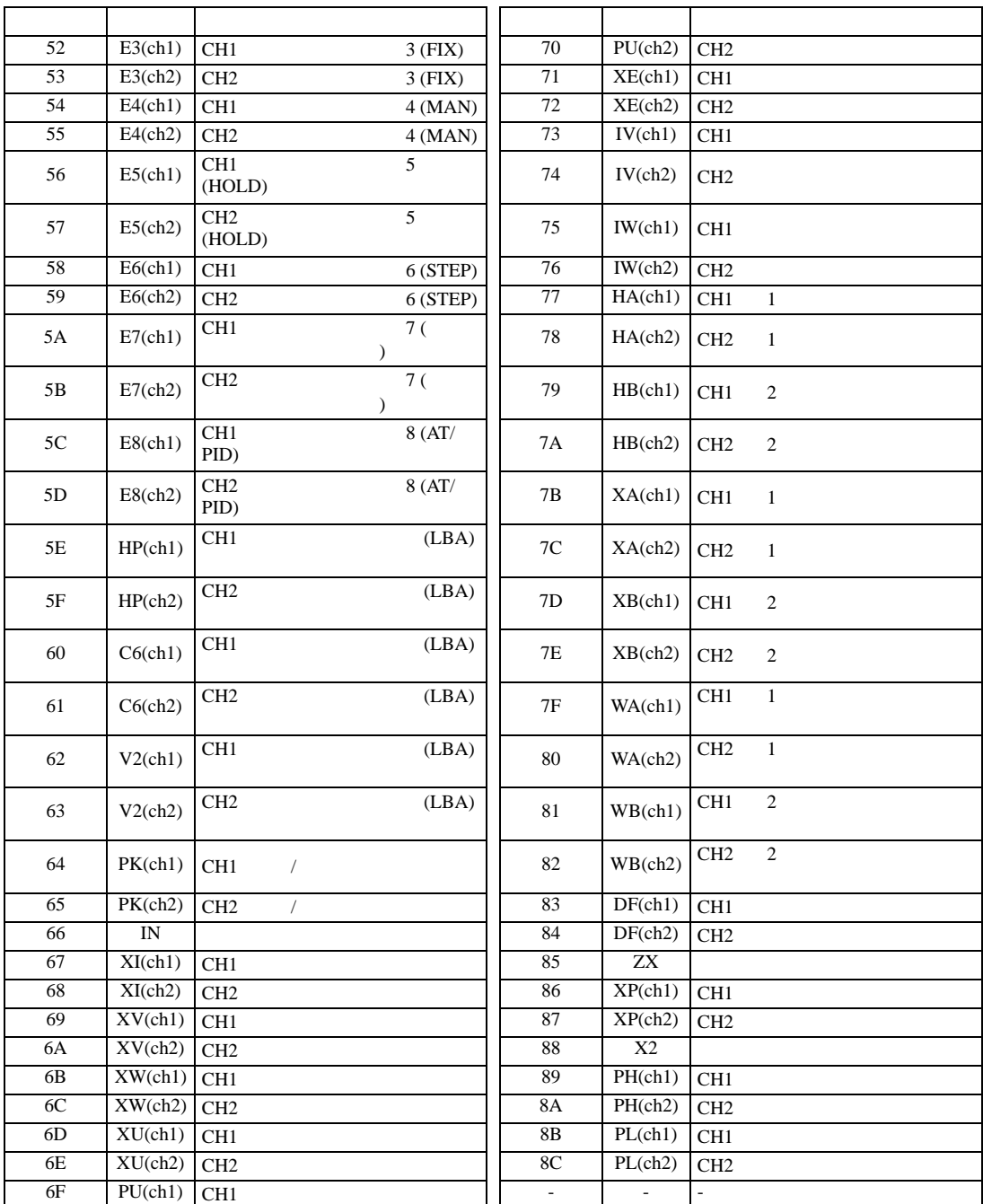

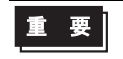

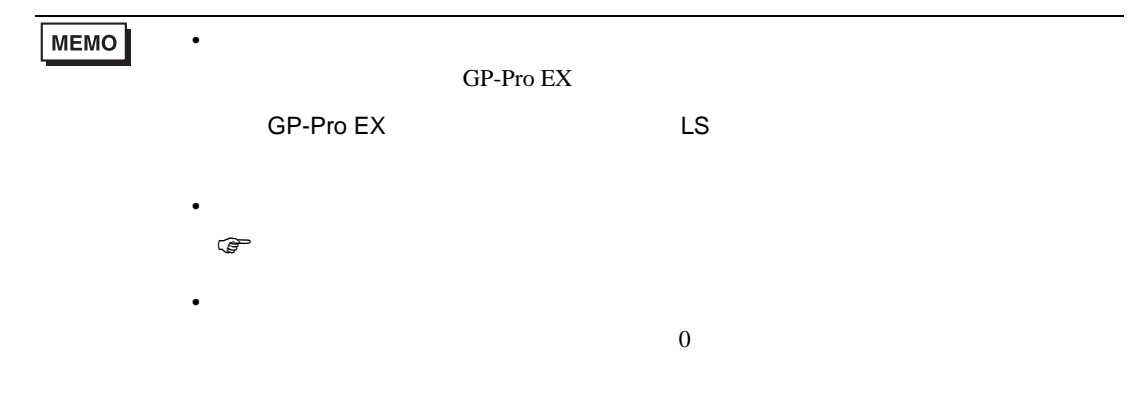

### 6.7 SA

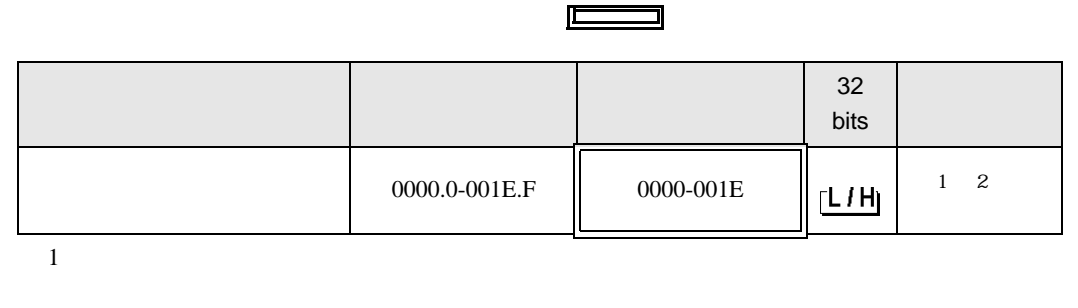

 $2$ 

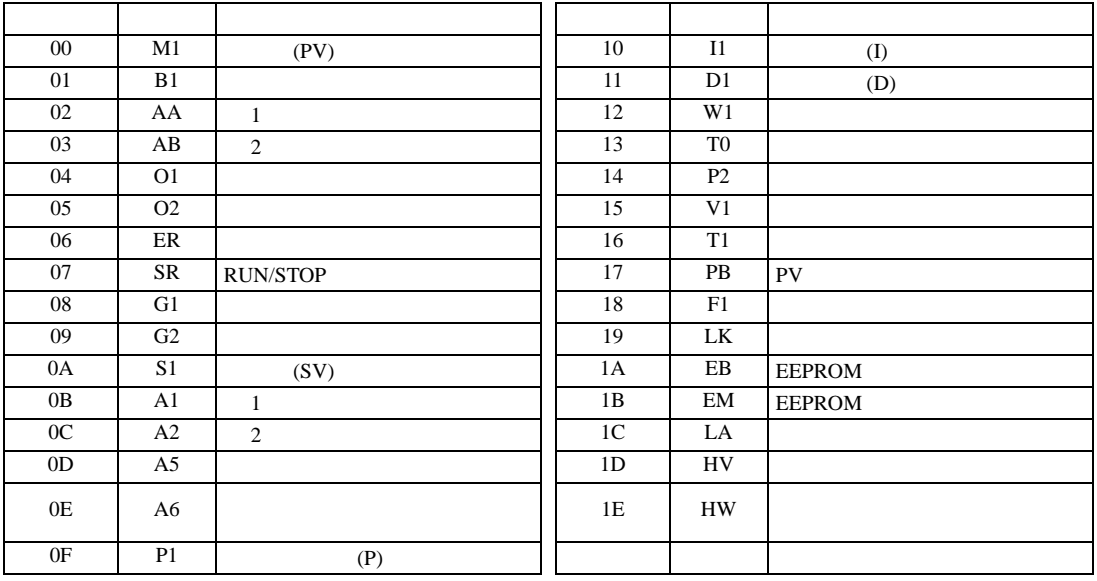

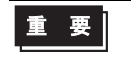

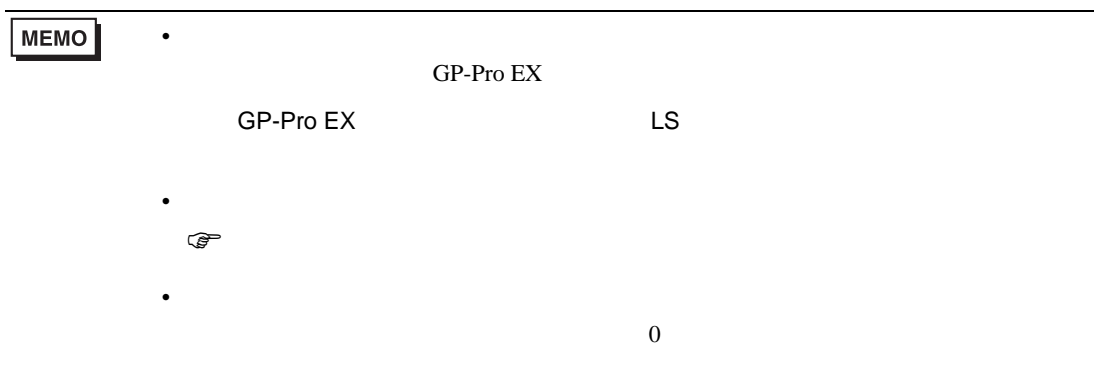

### 6.8 SR Mini HG H-PCP-A/B

#### $\Box$

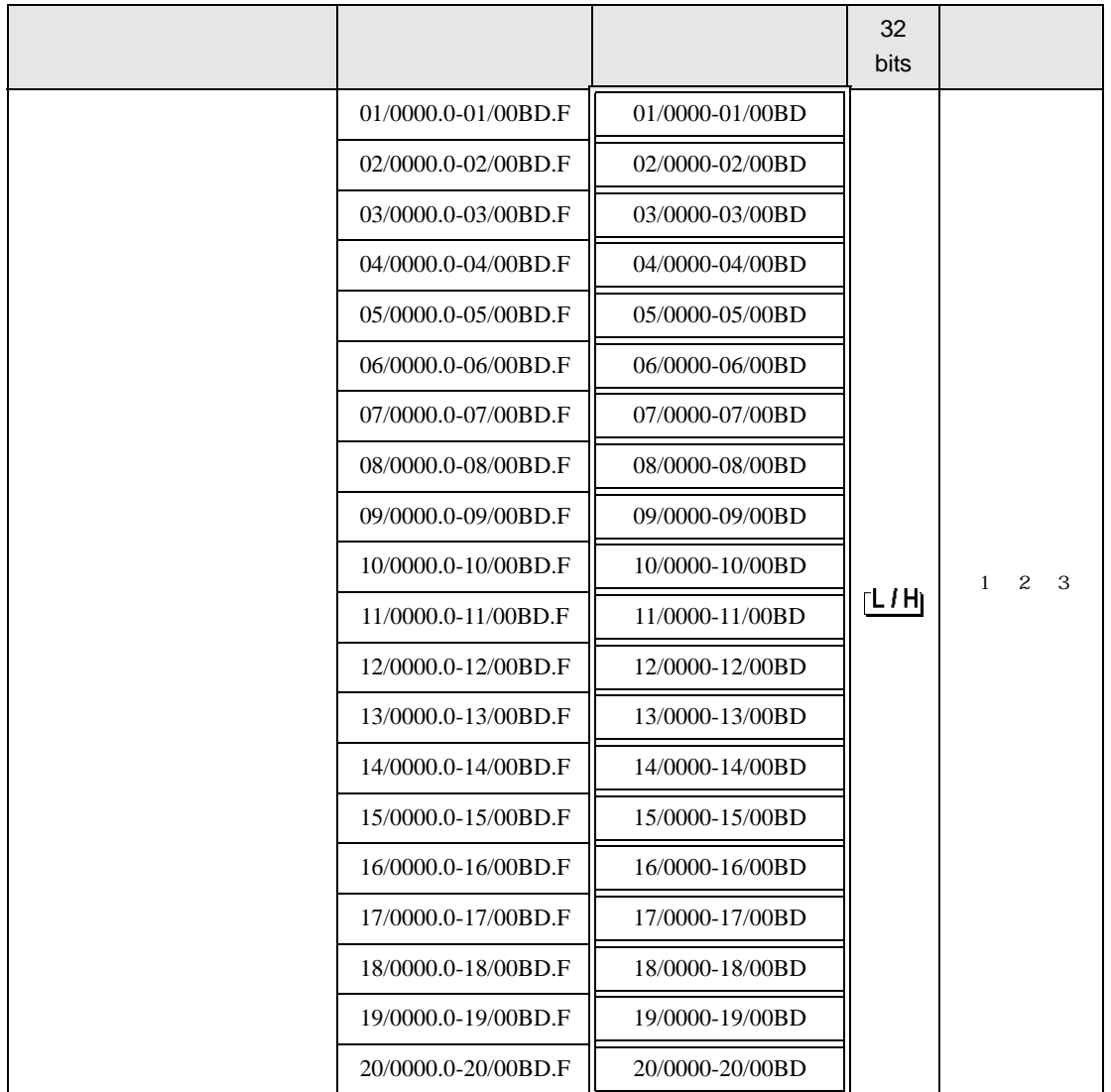

 $1$ 

 $2 \leq$ 

3  $SR-Mini-HG(H-PCP-A/B)$   $SR-Mini-HG(H-PCP-J)$ 

#### 01/0000

チャンネル番号(設定範囲は01~20)

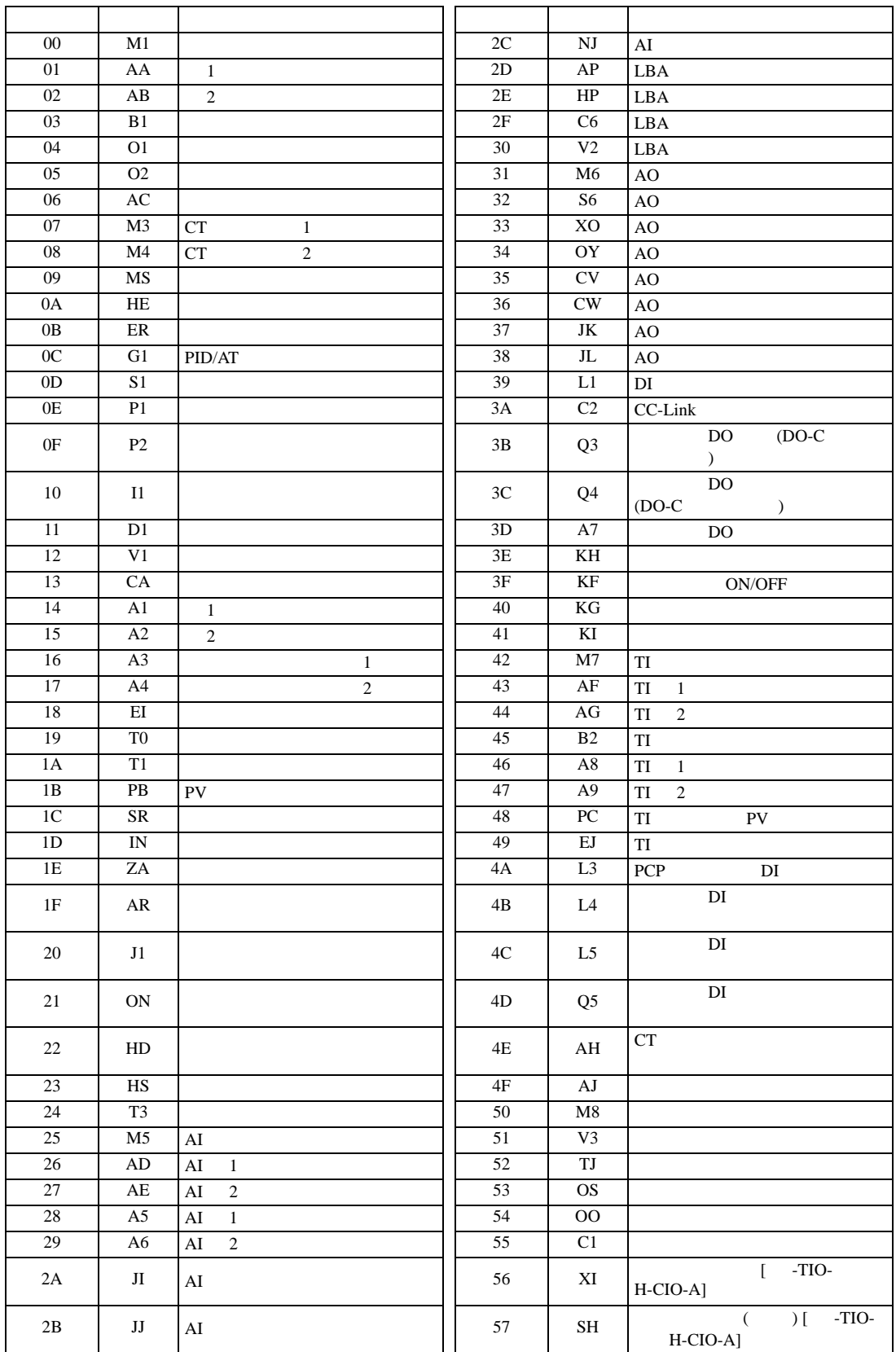

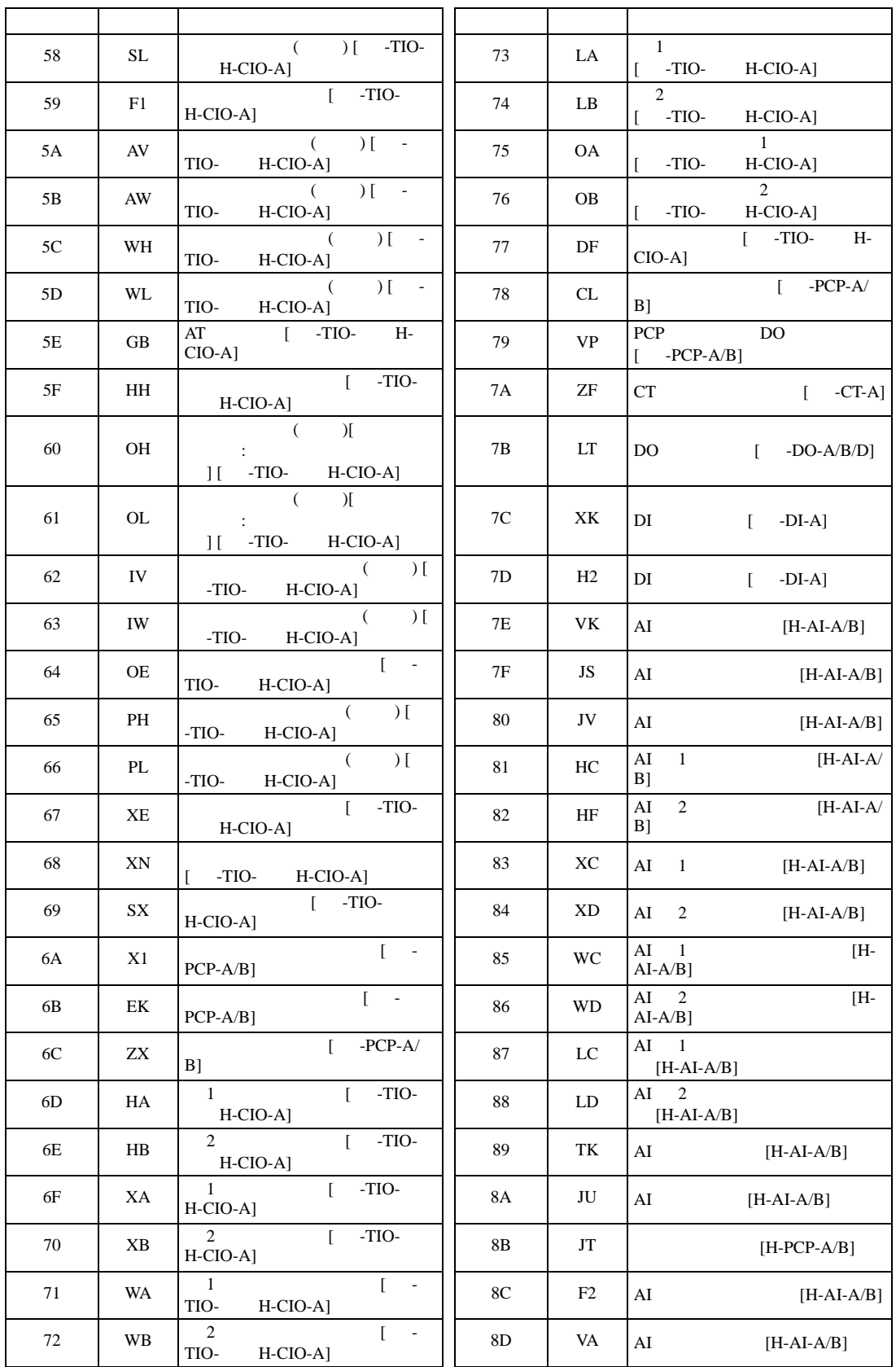

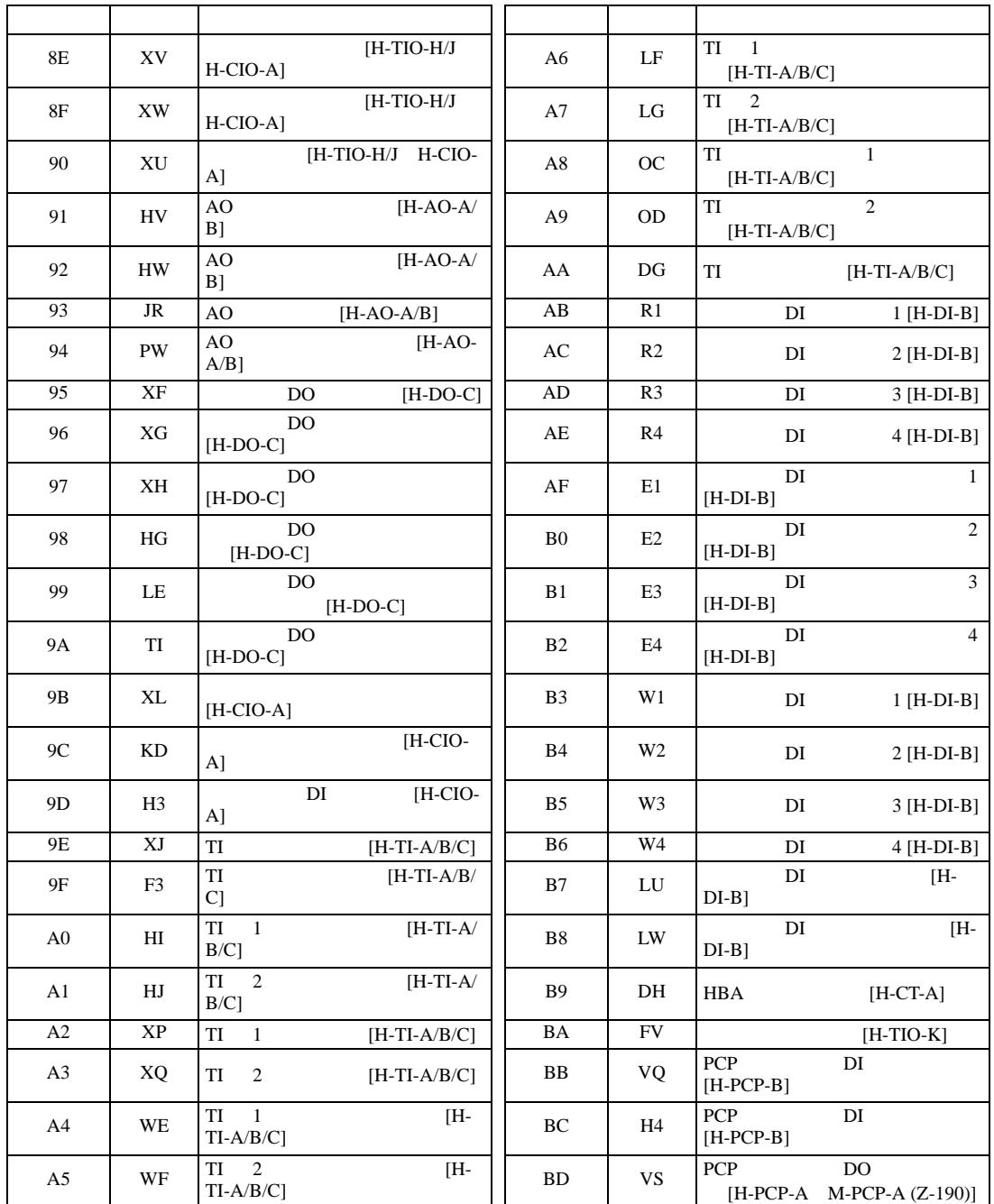

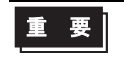

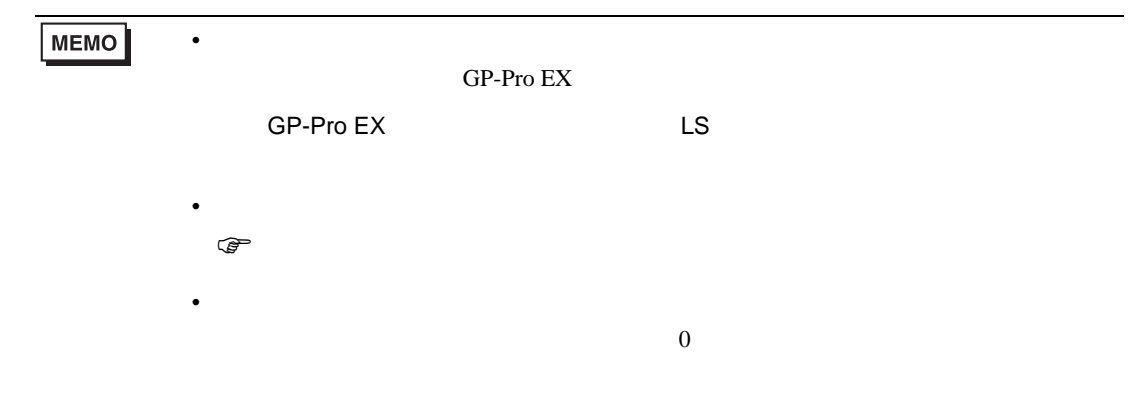

### 6.9 SR Mini HG H-PCP-J

#### $\Box$

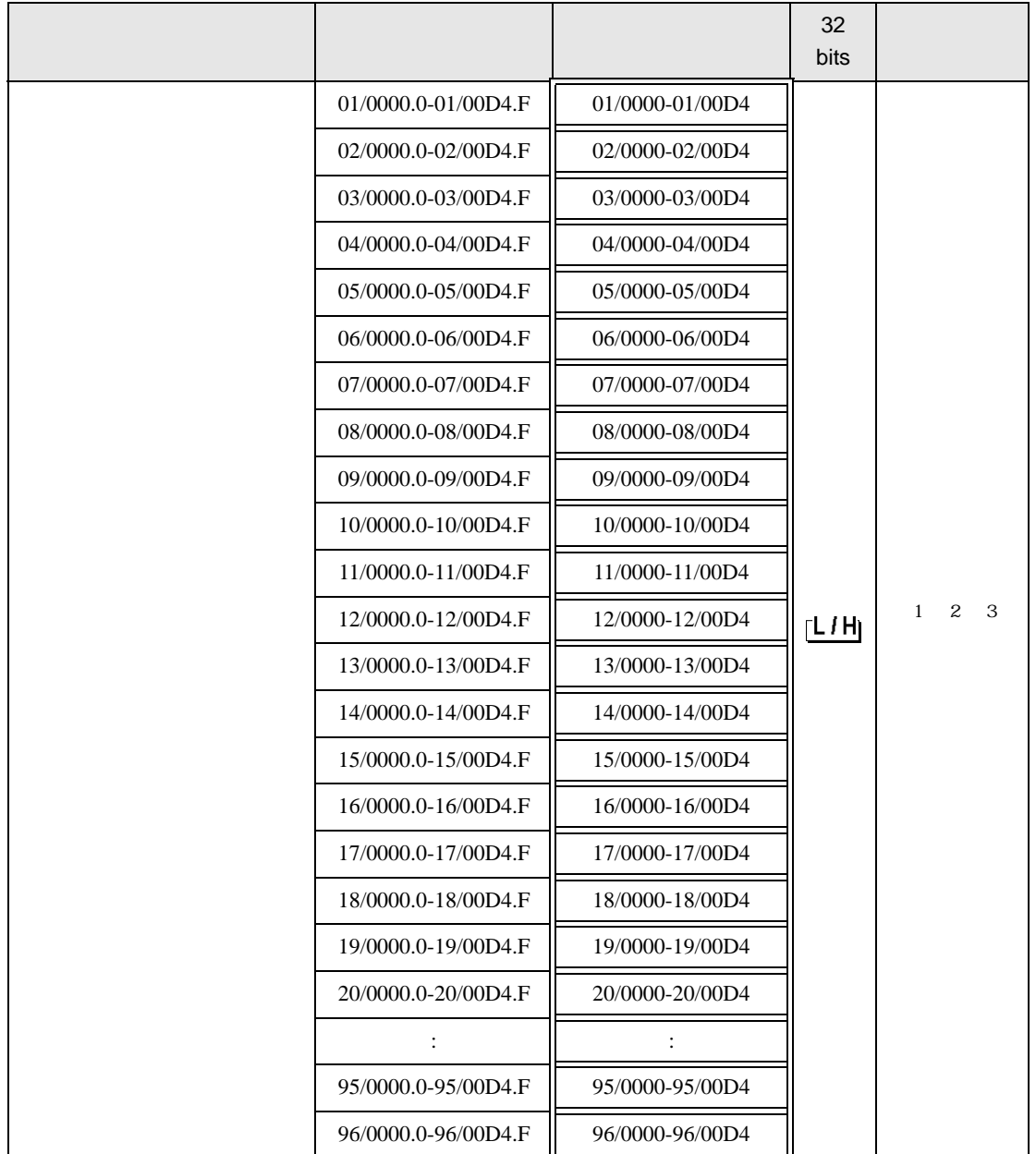

 $1$ 

 $2 \leq$ 

3  $SR-Mini-HG(H-PCP-A/B)$   $SR-Mini-HG(H-PCP-J)$ 

### 01/0000

**ご∴**<br>└── チャンネル番号(設定範囲は01~96)

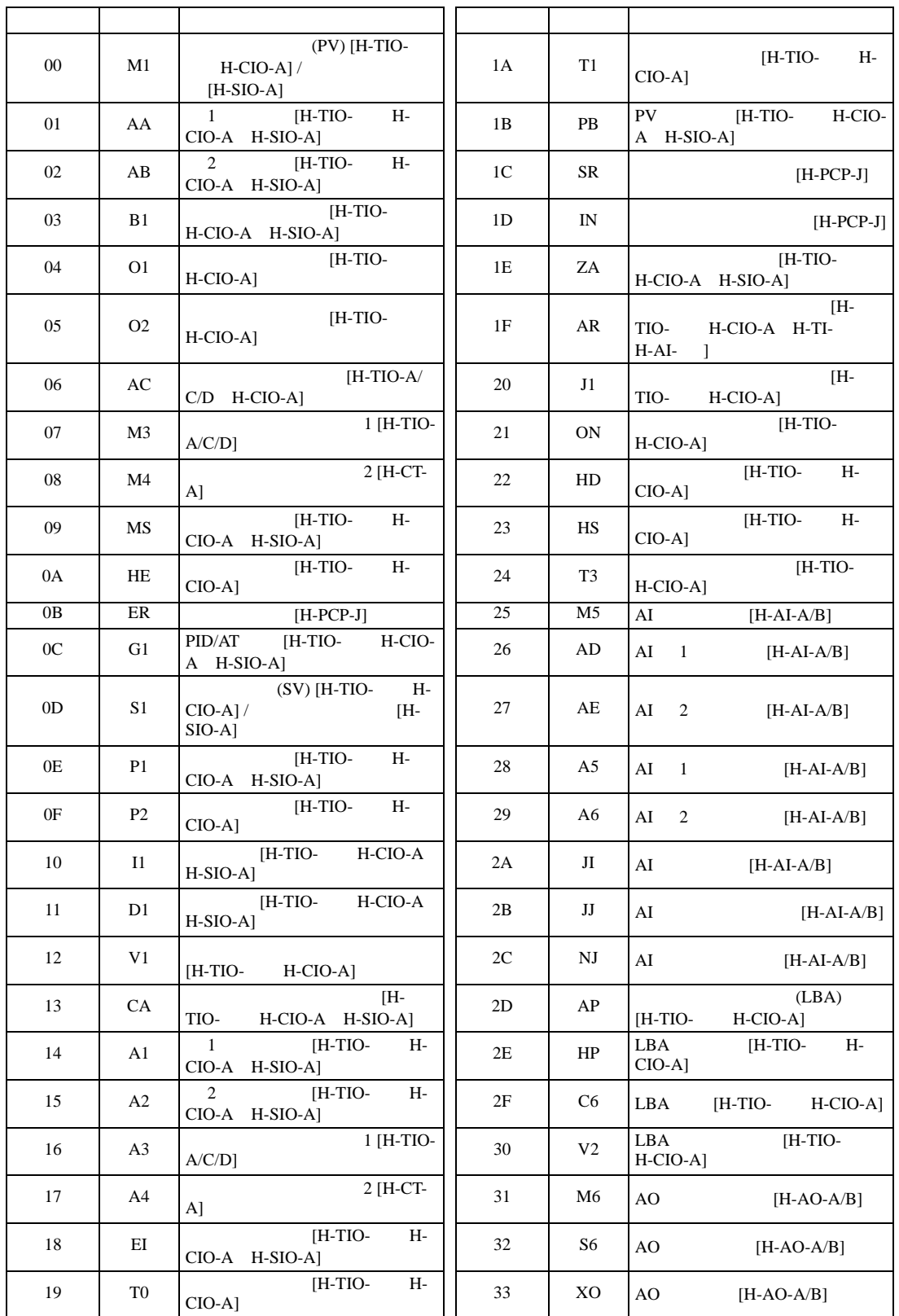

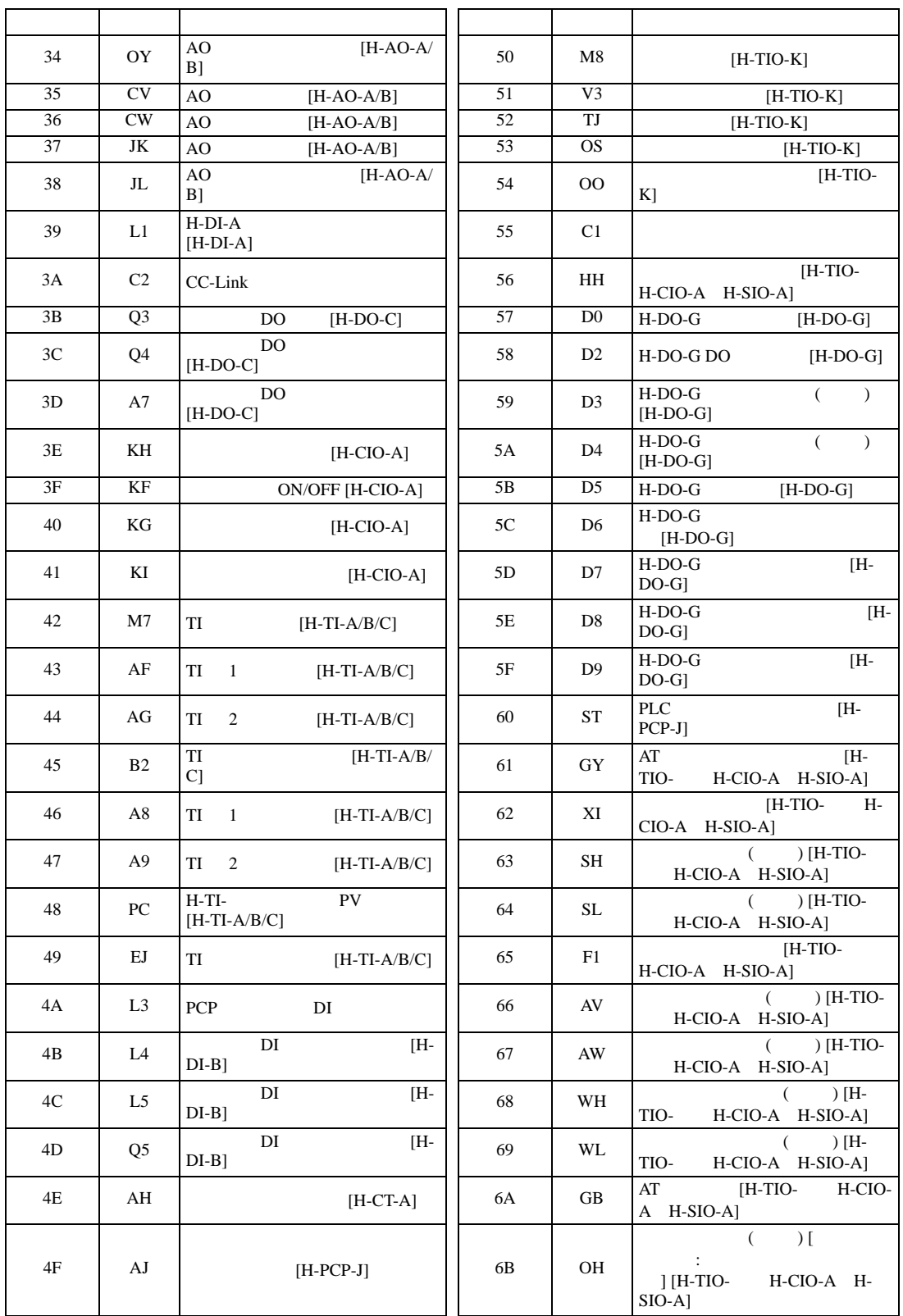

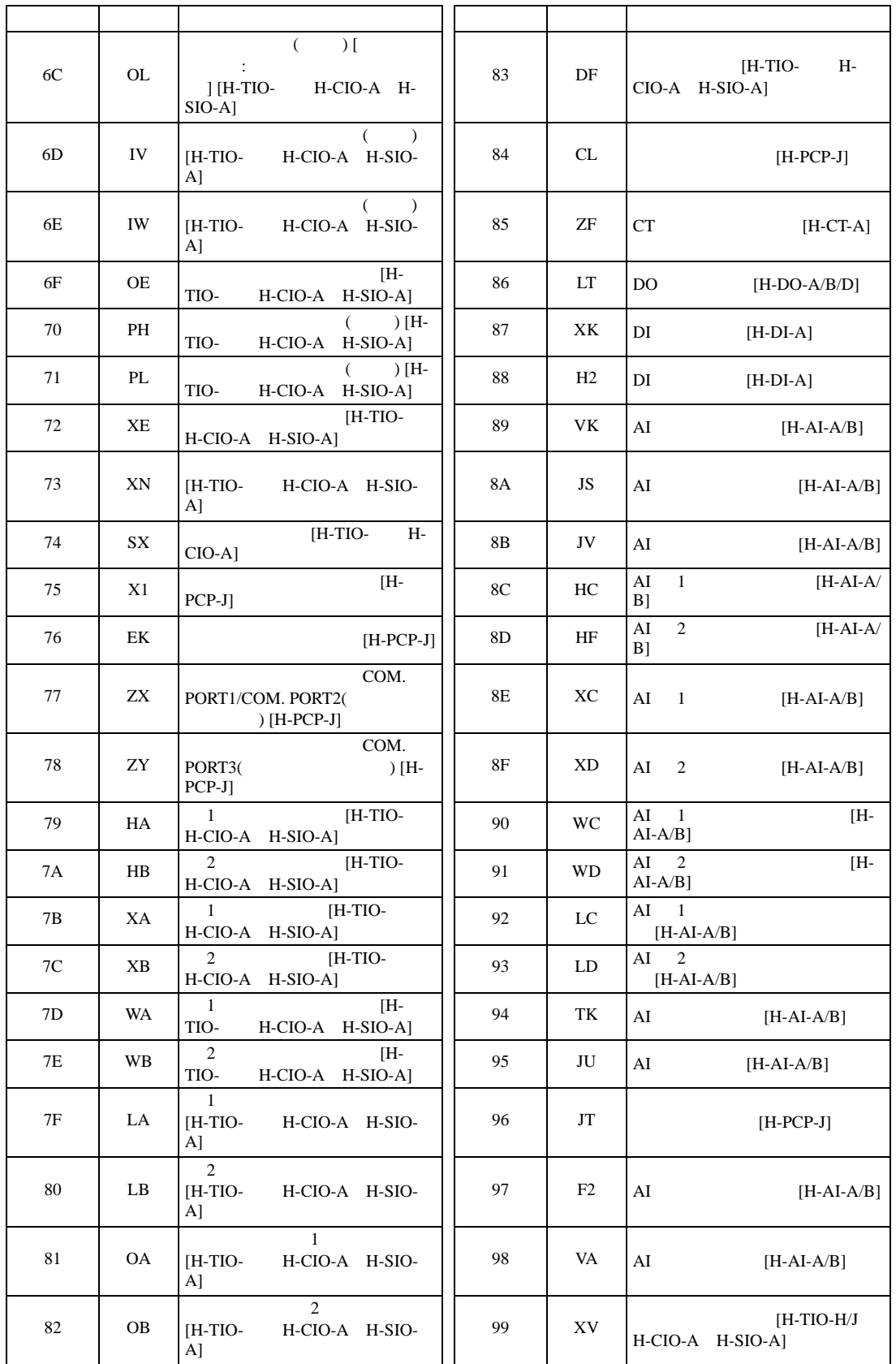

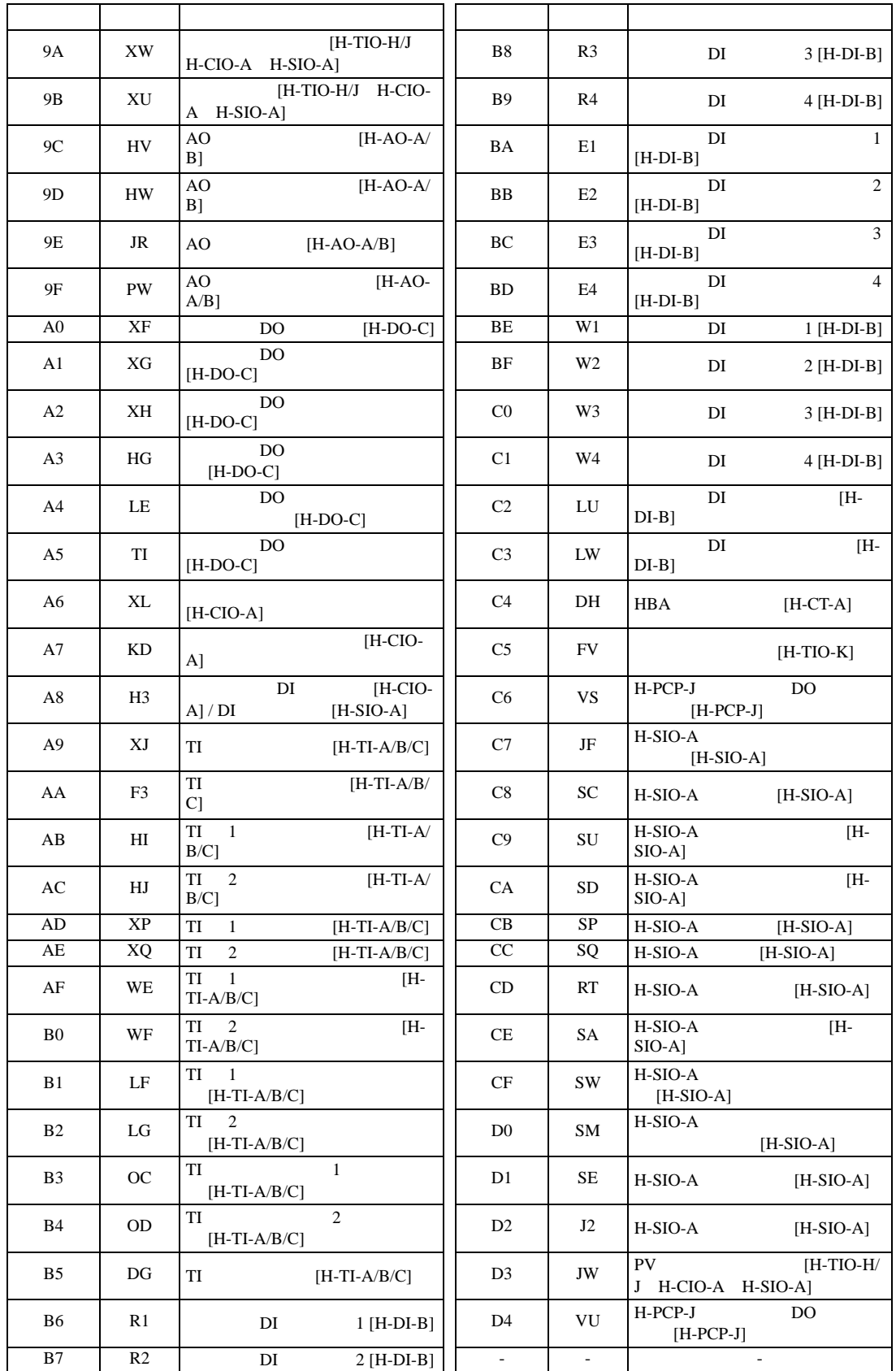

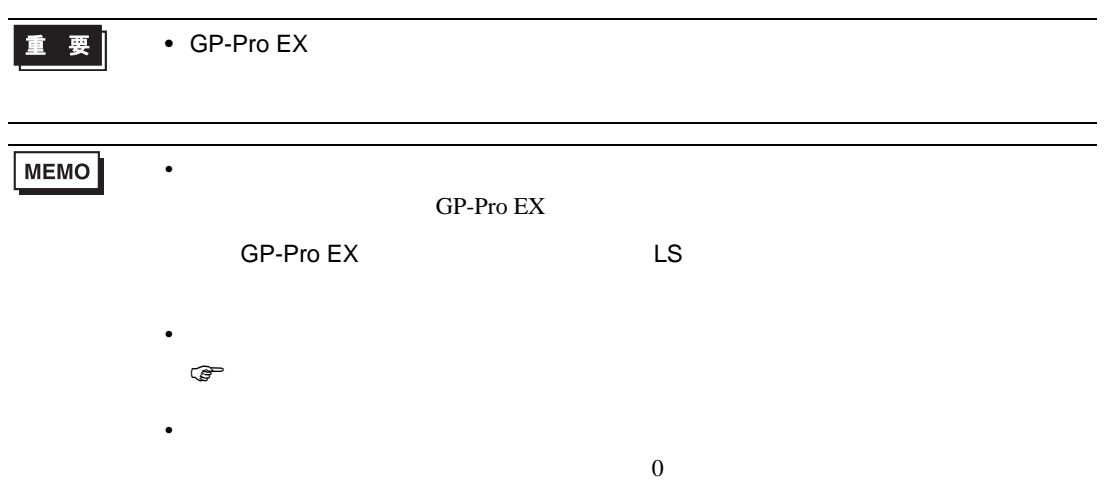

## 6.10 REX-F9000

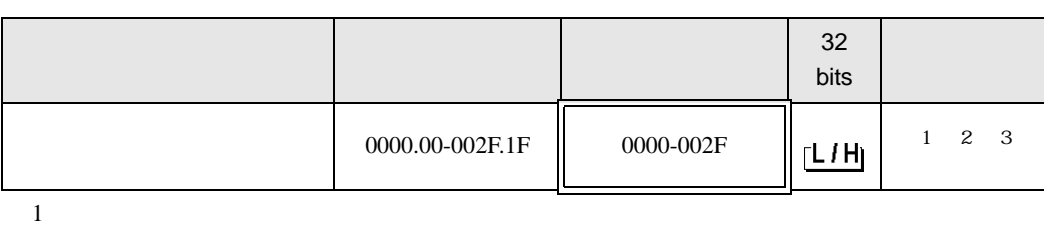

 $\Box$ 

┓

 $2$ 

#### 3 3 2

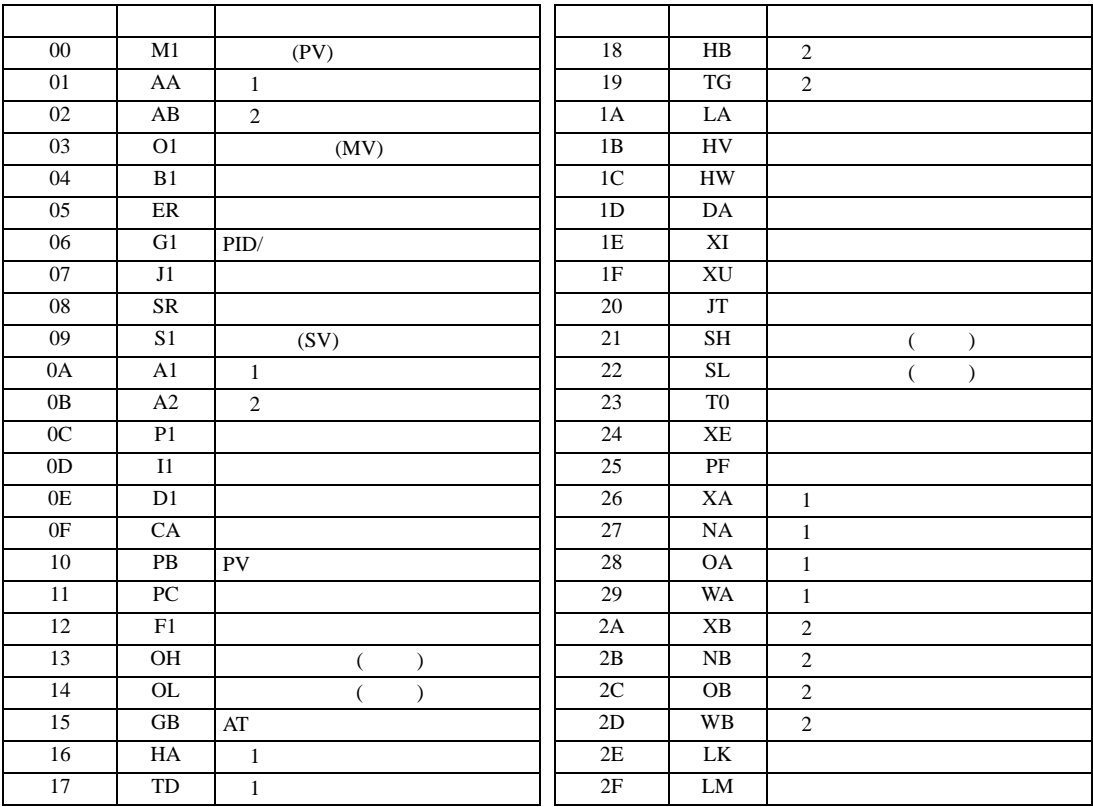

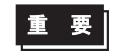
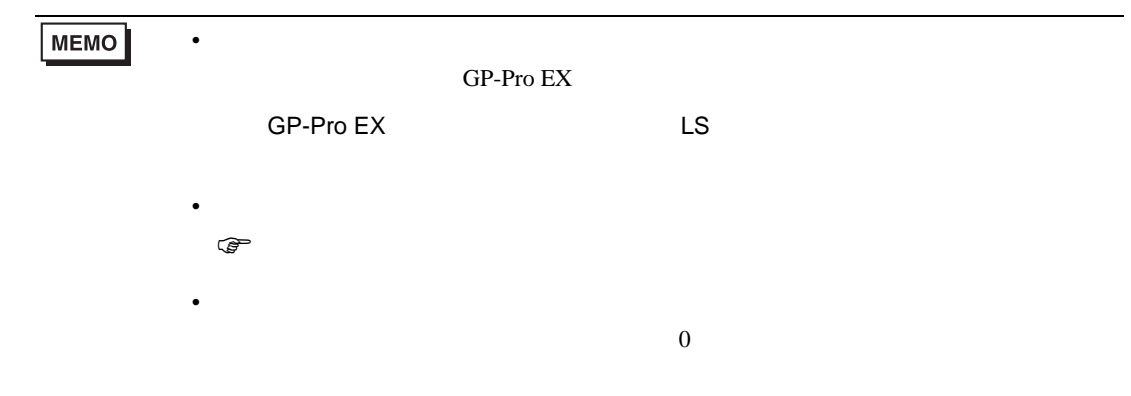

## 6.11 REX-F

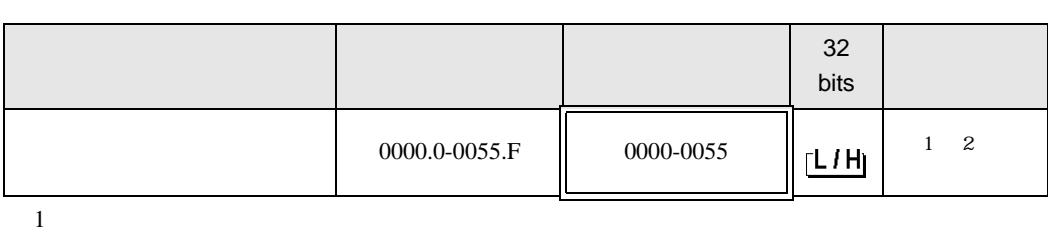

 $\Box$ 

┓

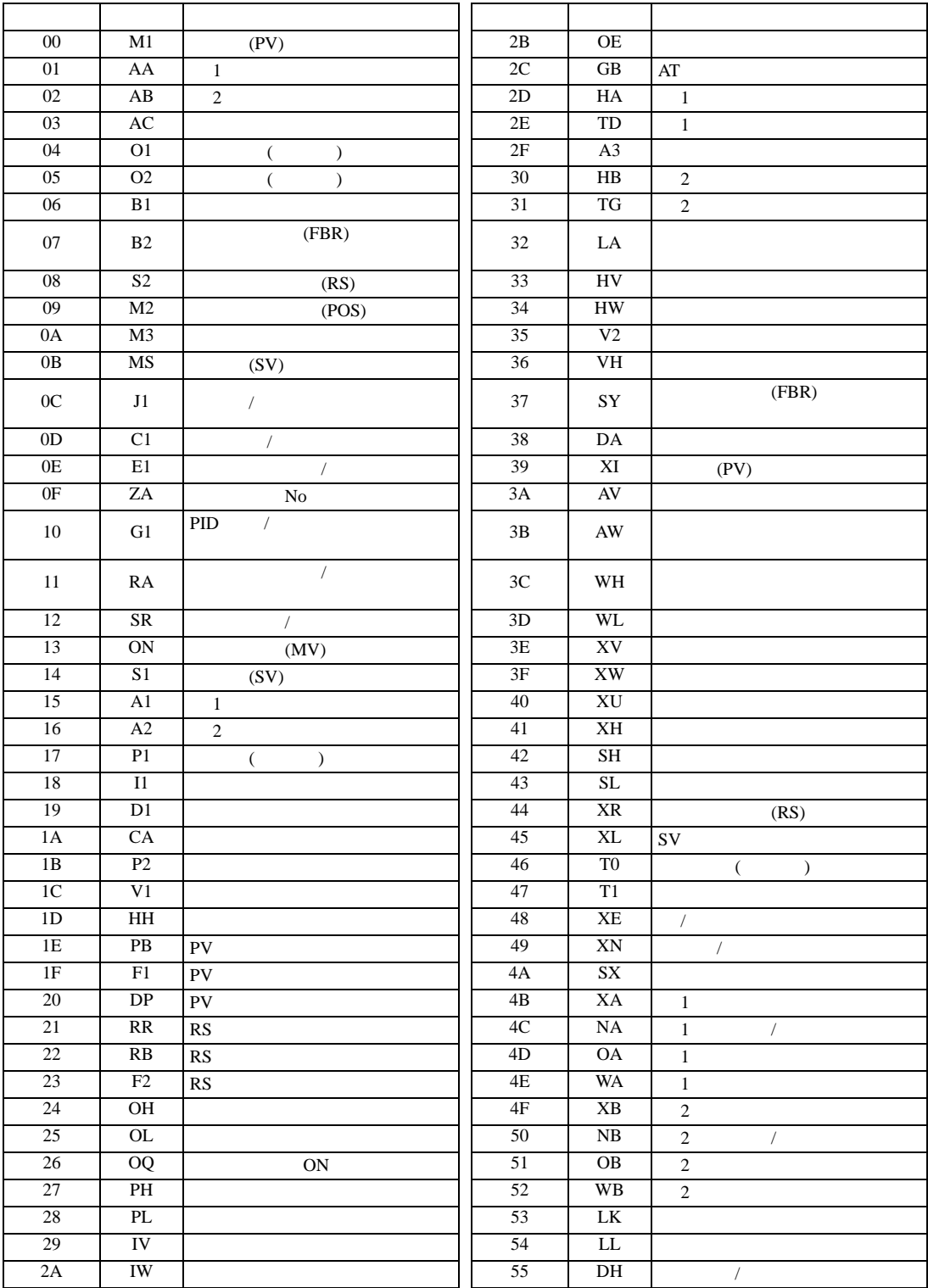

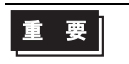

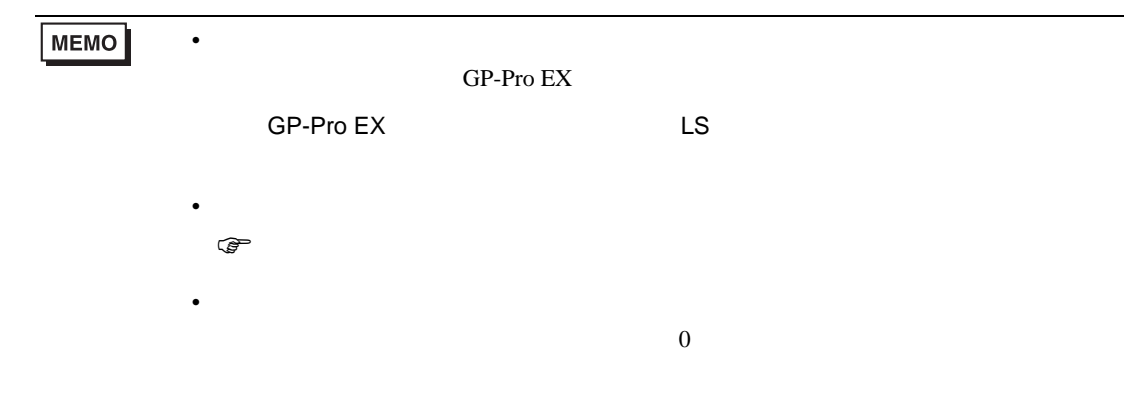

## 6.12 REX-D

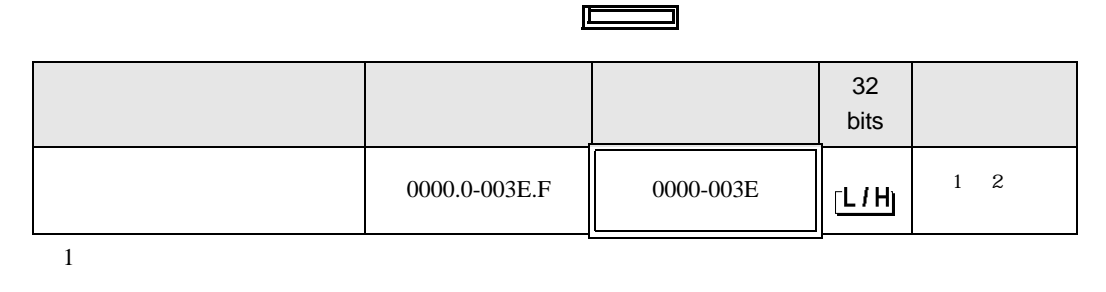

3

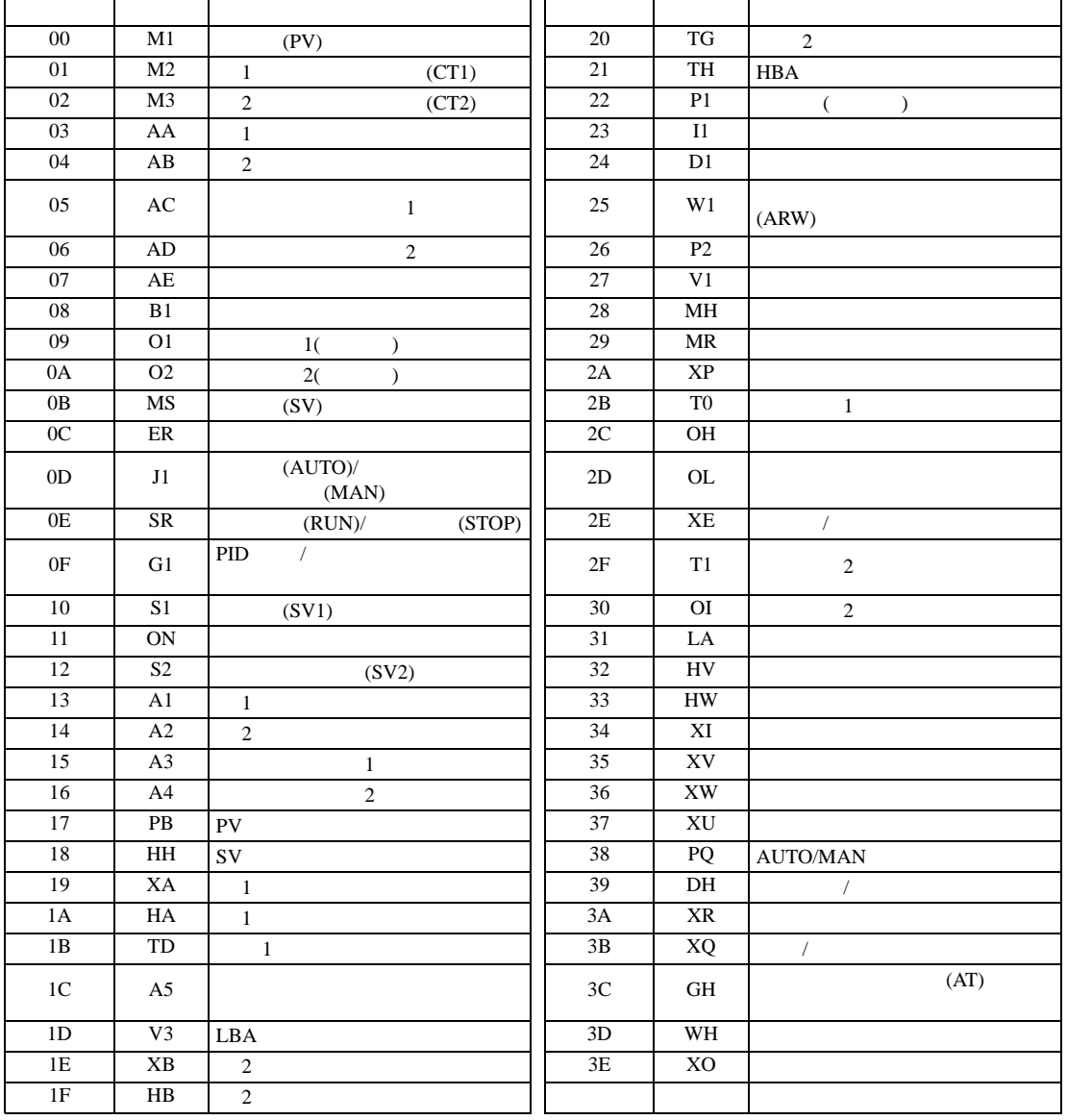

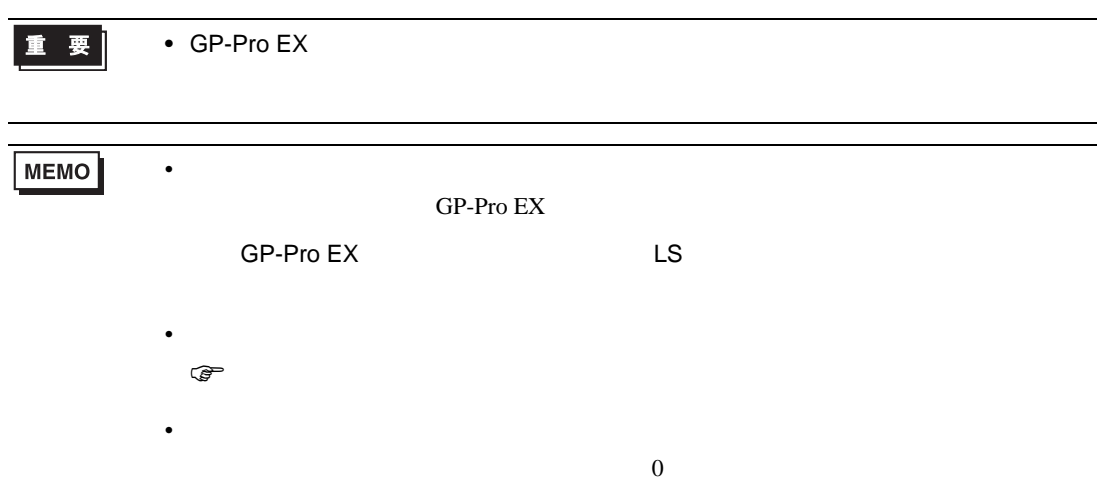

## 6.13 REX-G9

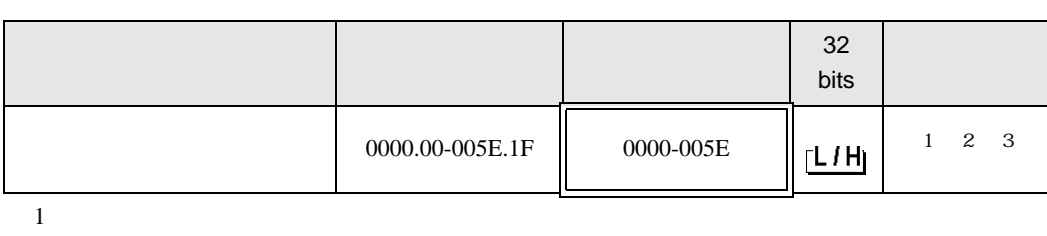

 $\Box$ 

┓

 $2$ 

3 3 2

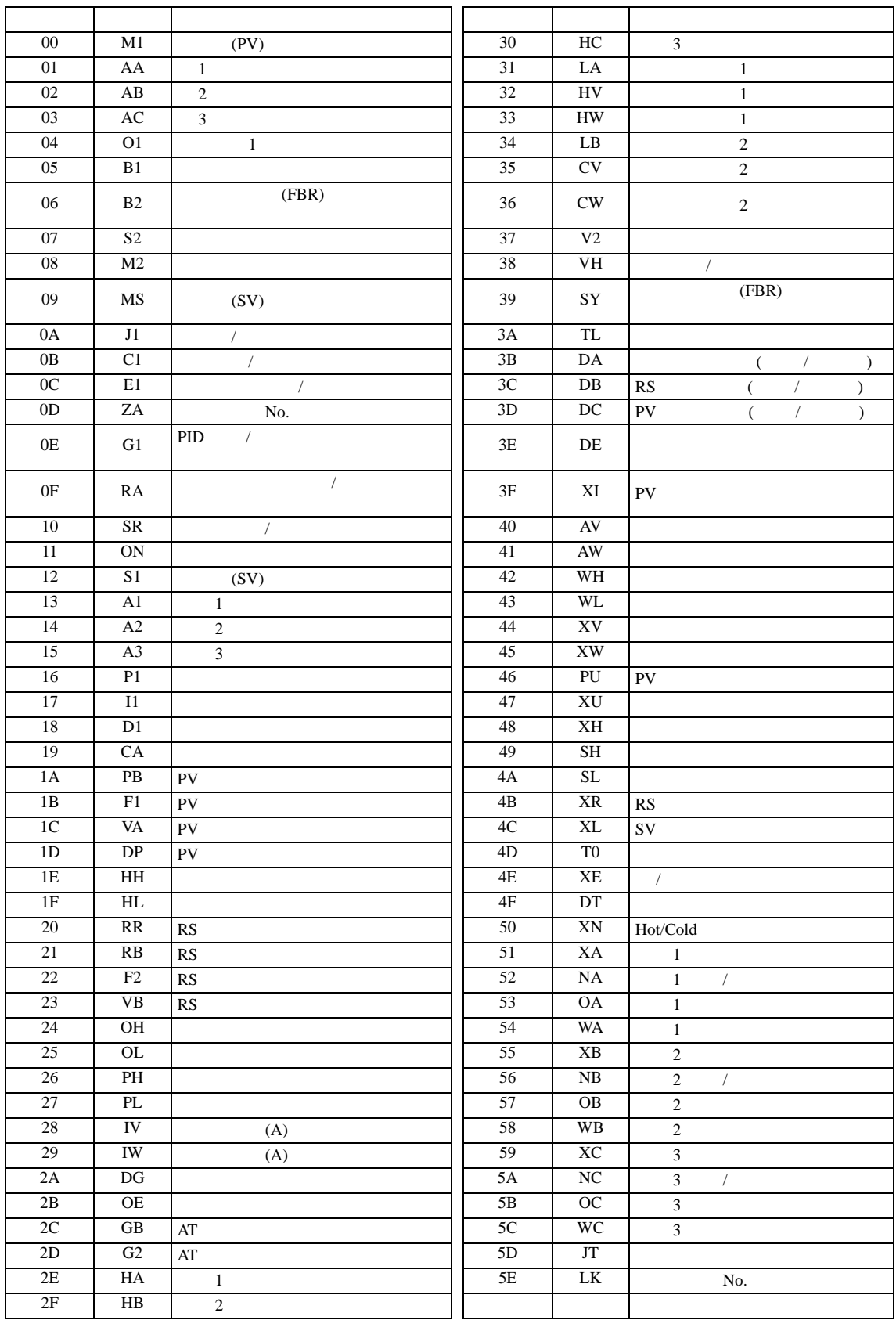

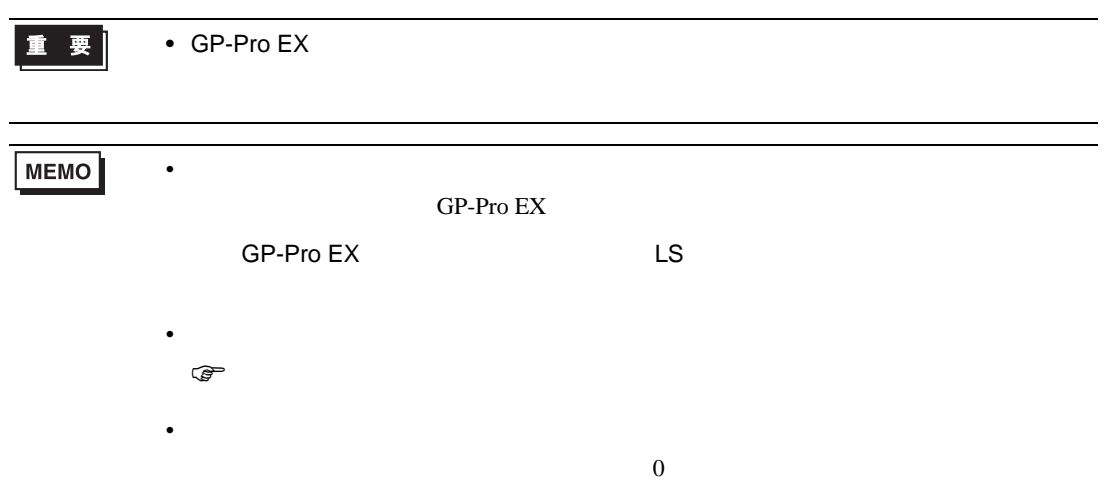

## 6.14 REX-P300

#### $\Box$ ┓

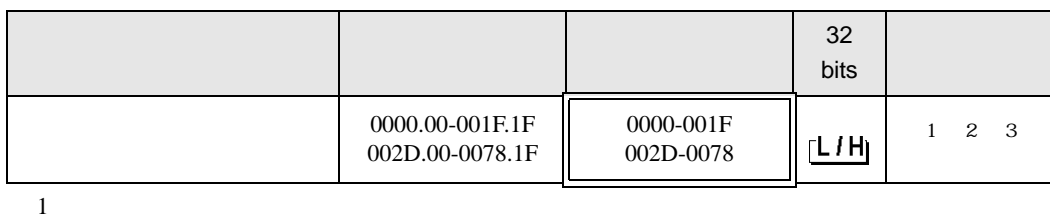

 $2$ 

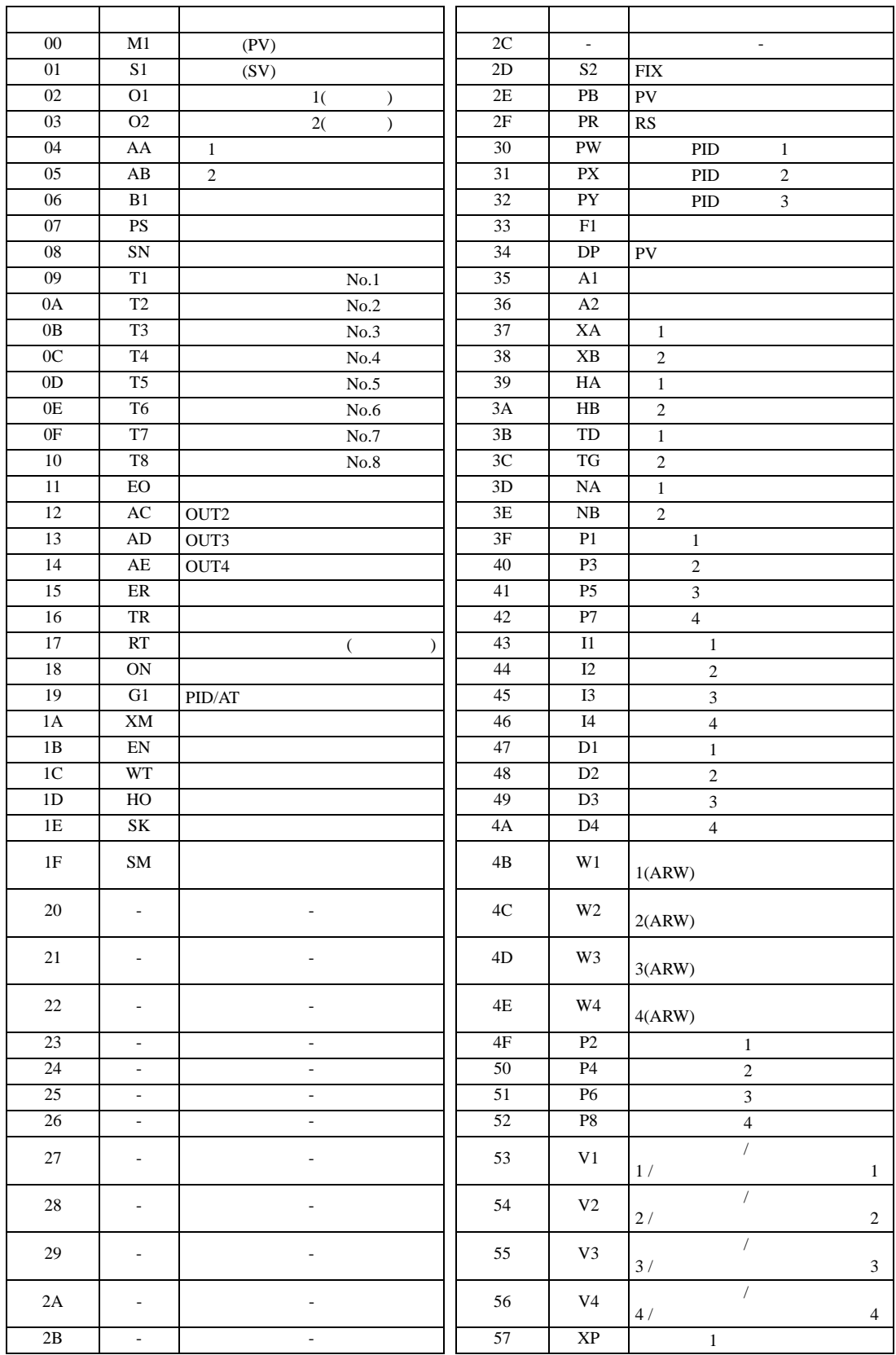

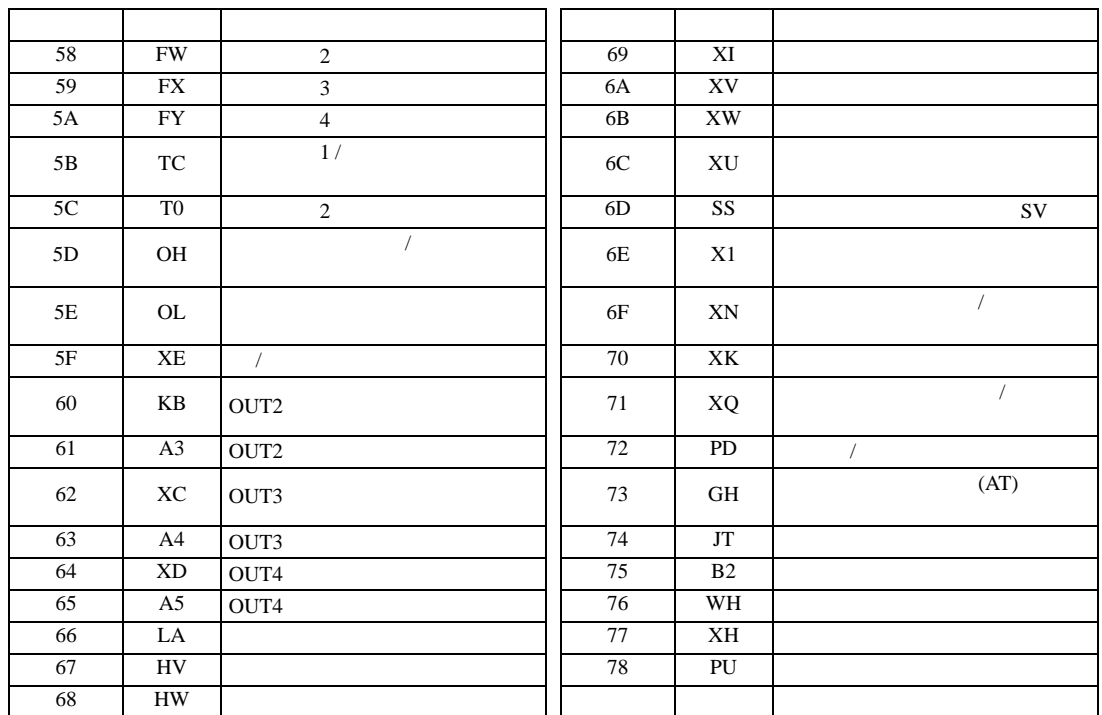

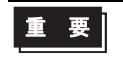

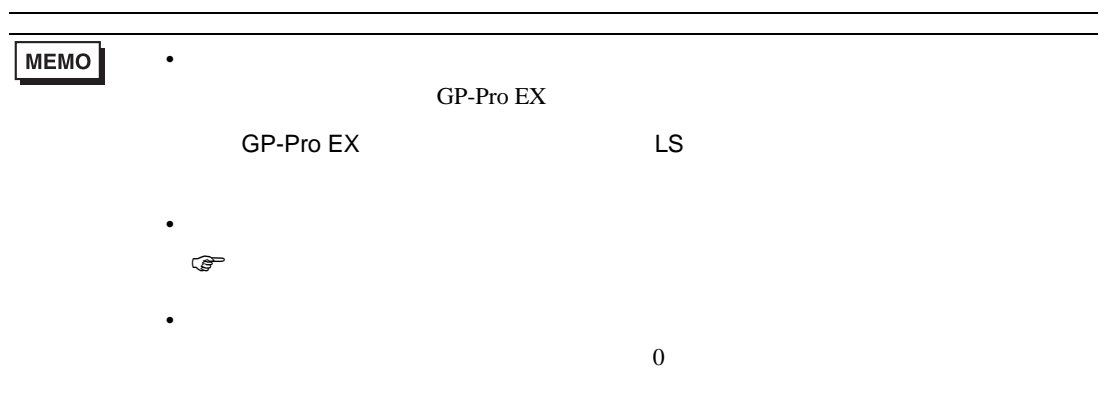

### 6.15 REX-P250

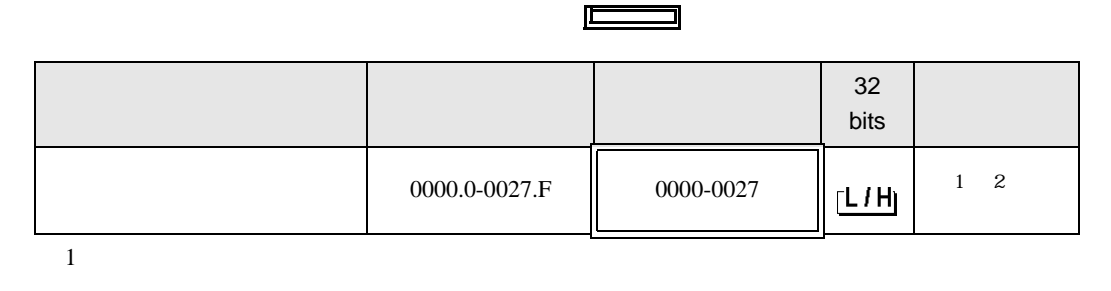

3

 $2$ 

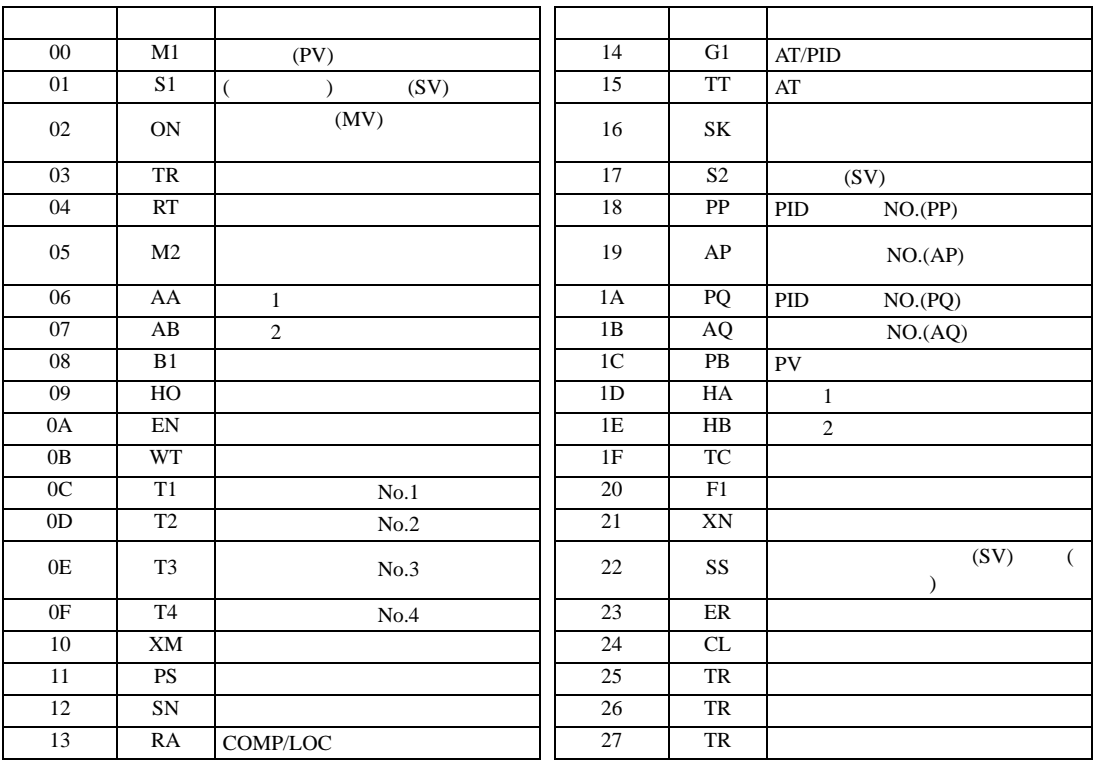

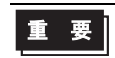

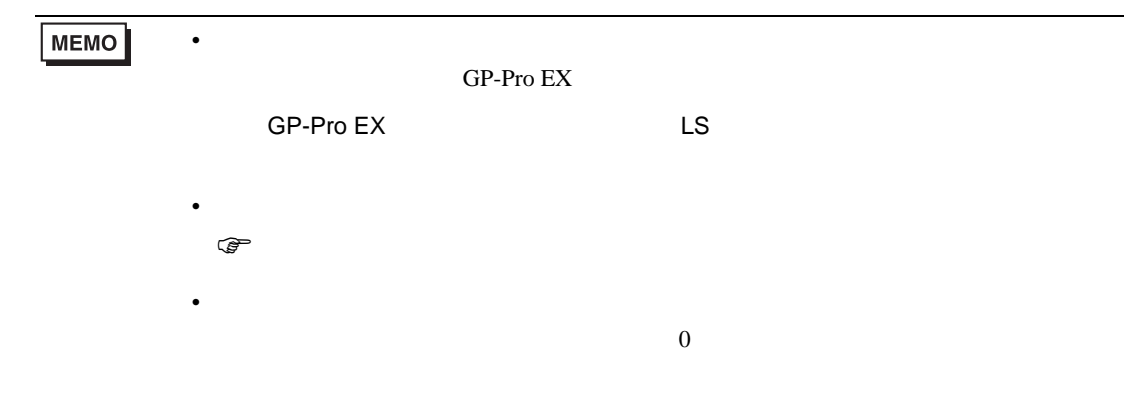

## 6.16 REX-AD

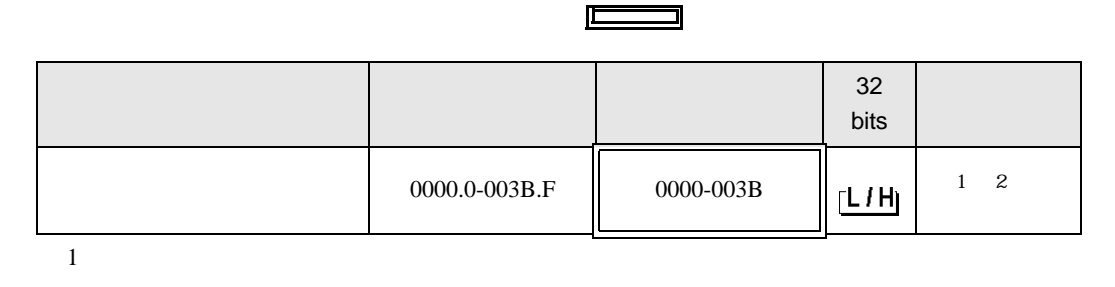

 $\blacksquare$ 

 $2$ 

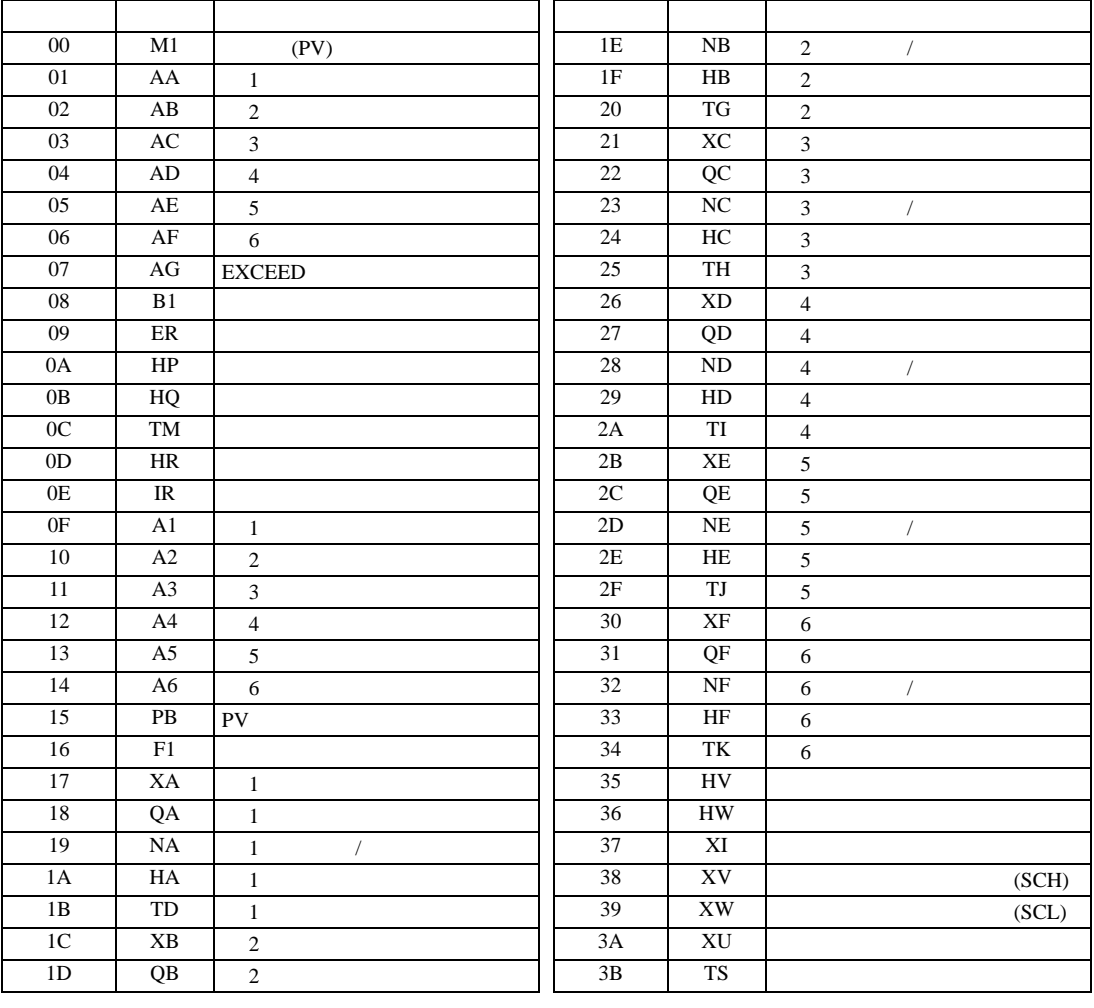

重要

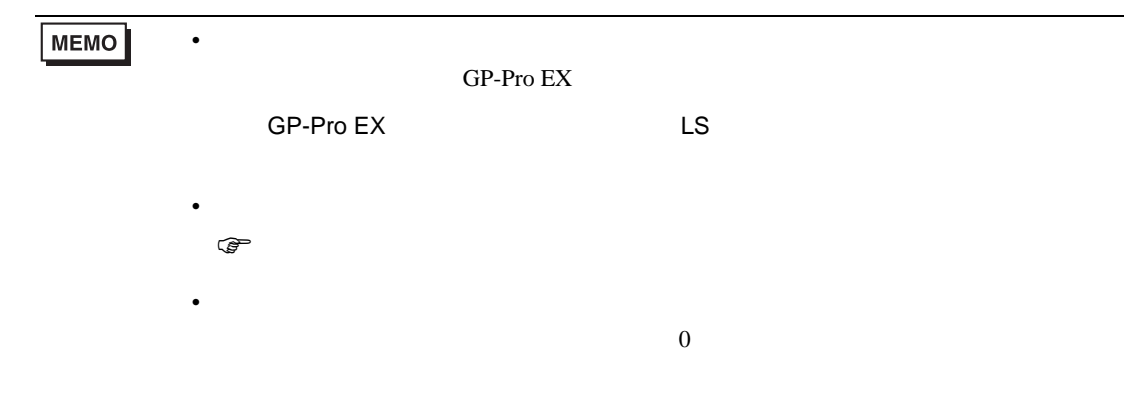

## 6.17 REX-PG

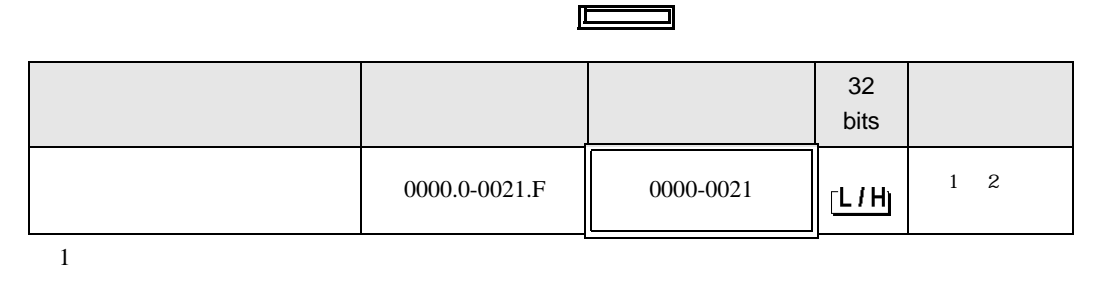

 $2$ 

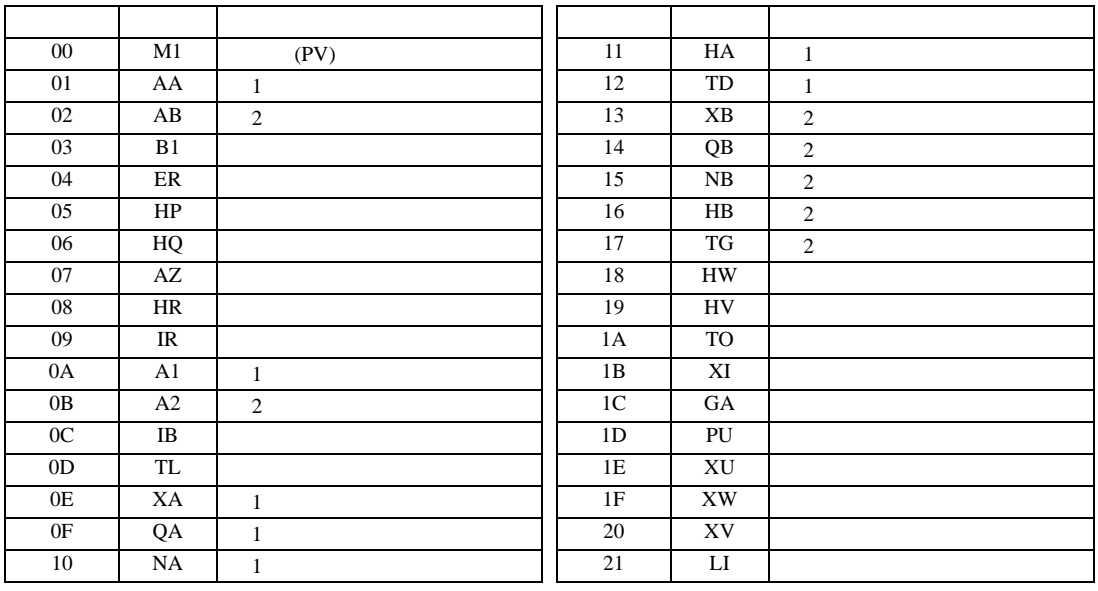

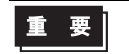

• GP-Pro  $EX$ 

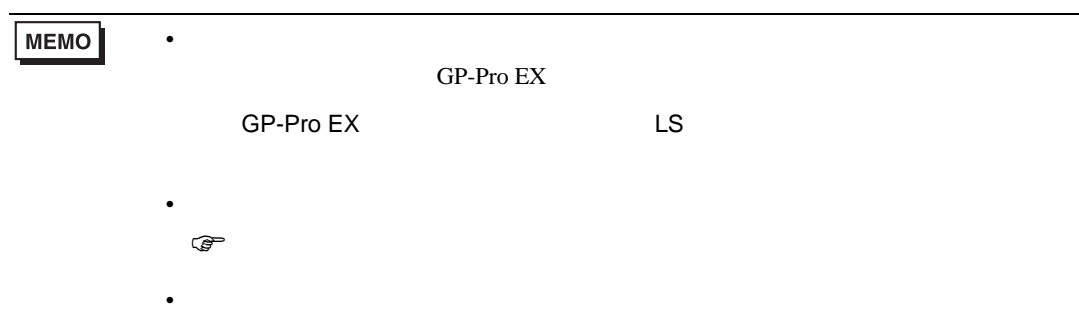

 $\overline{0}$ 

## 6.18 AE500

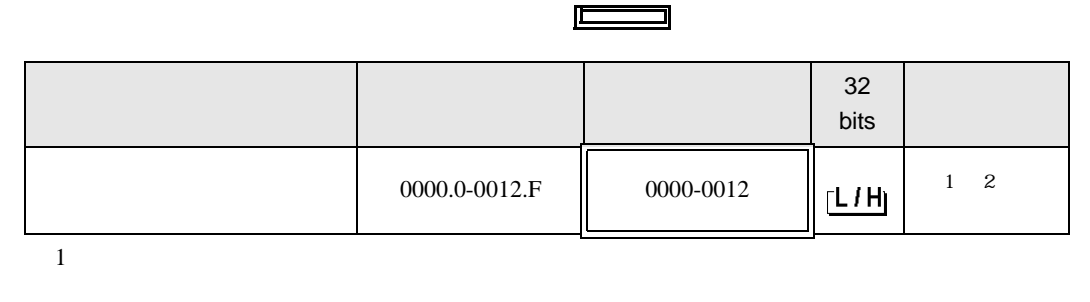

 $2$ 

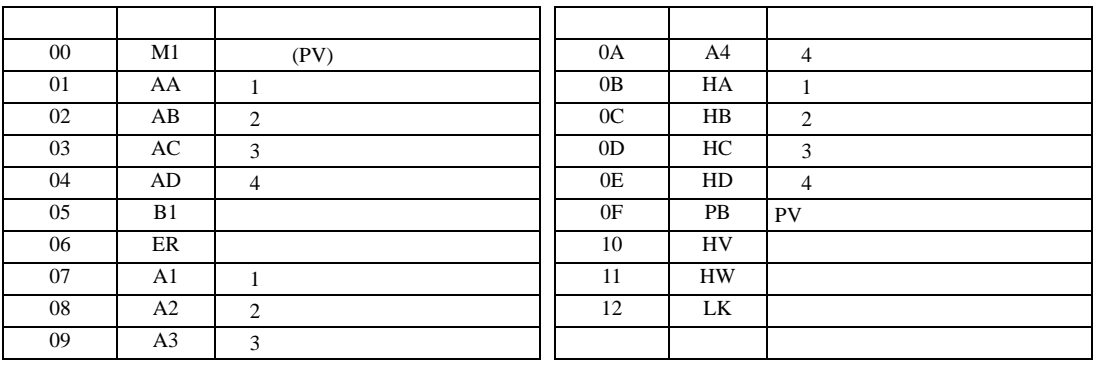

重要

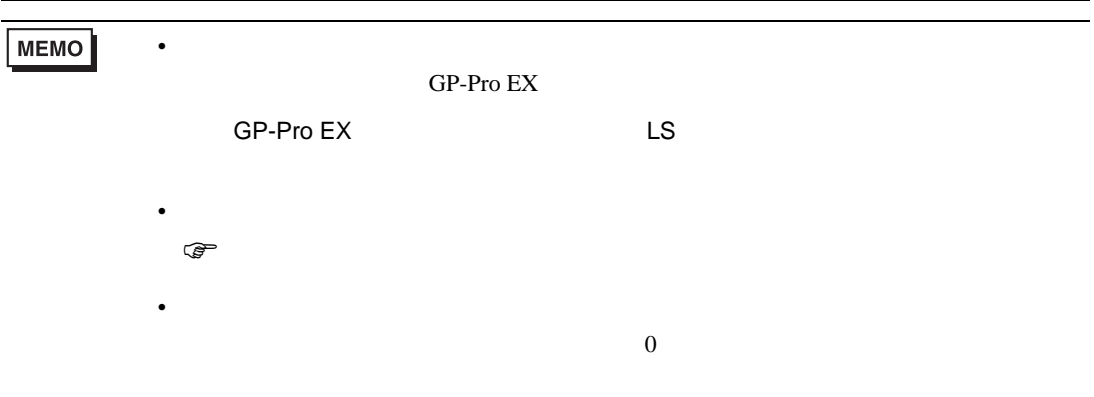

# 6.19 LE100

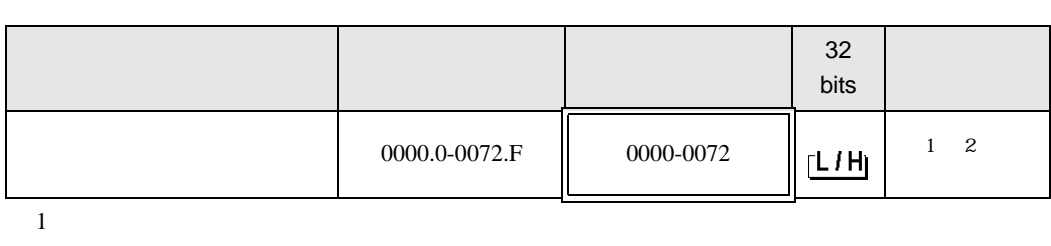

 $\Box$ 

┓

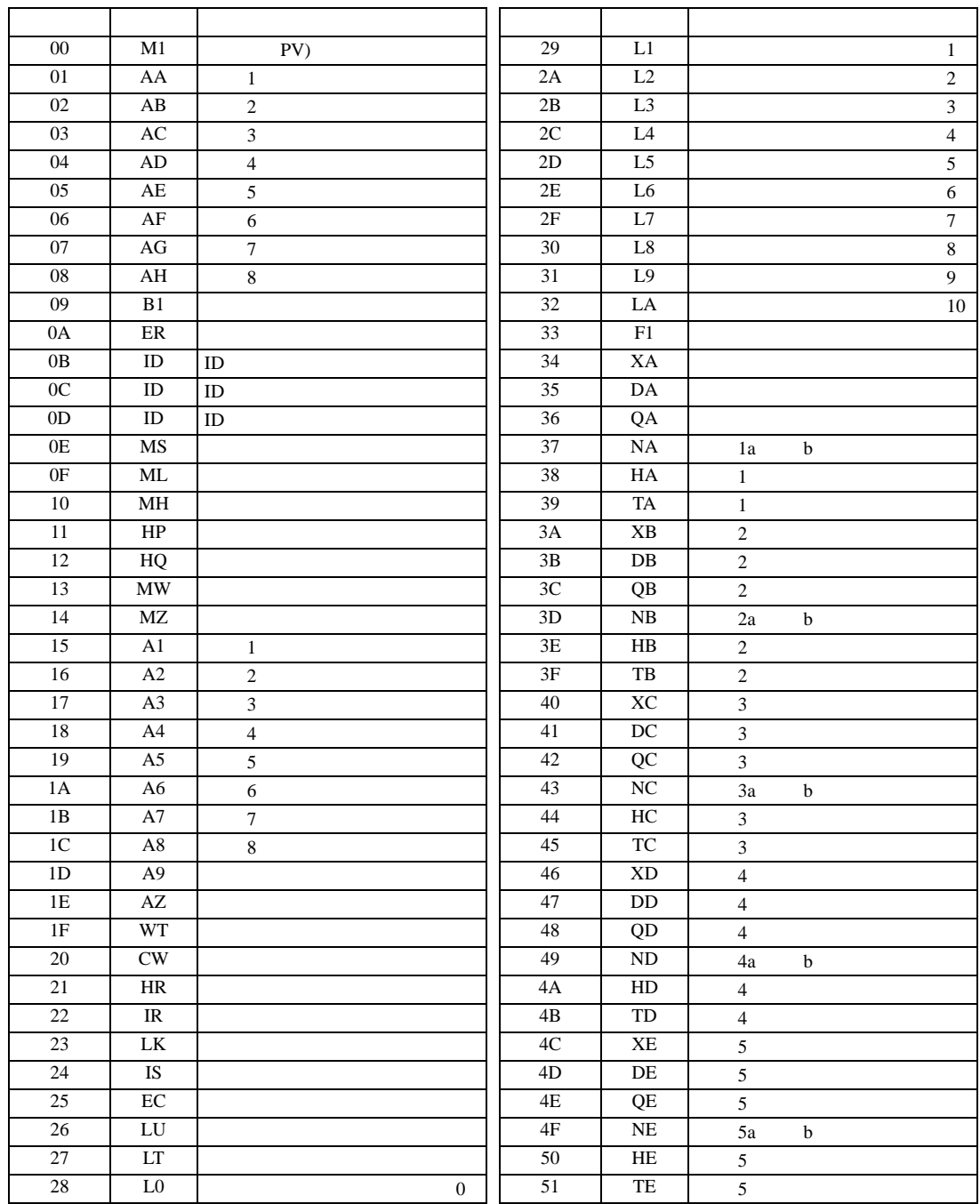

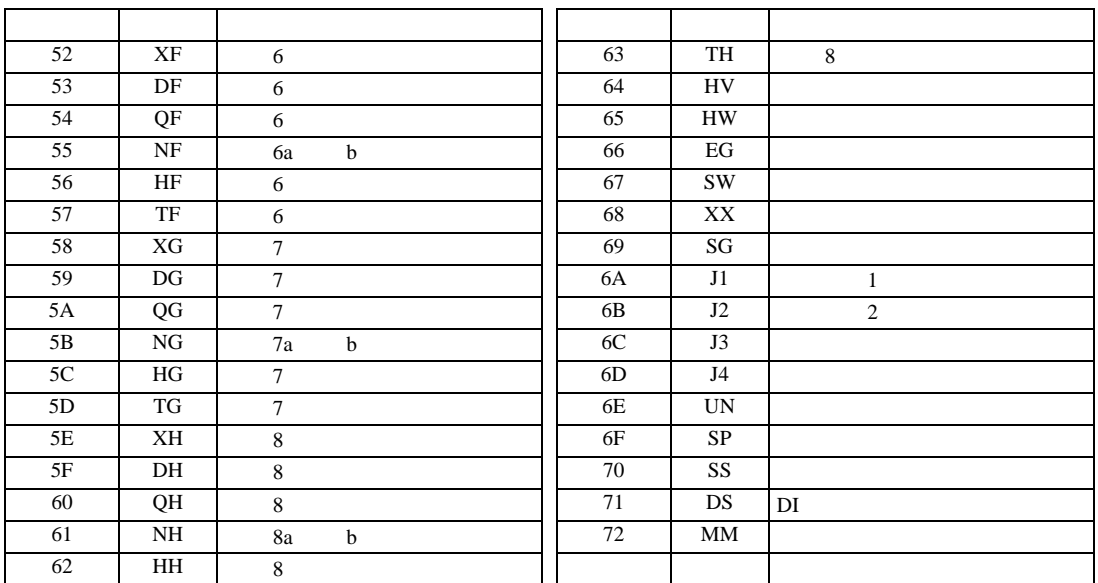

重要

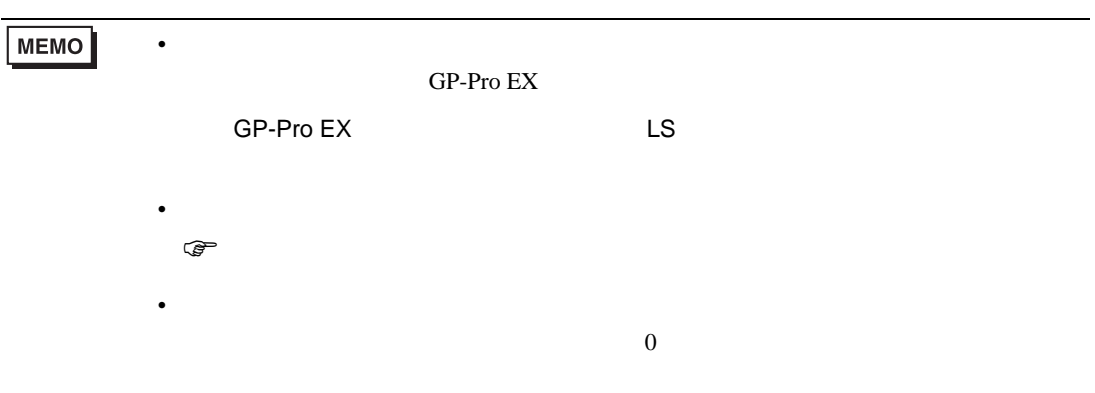

# 6.20 SRZ Z-TIO

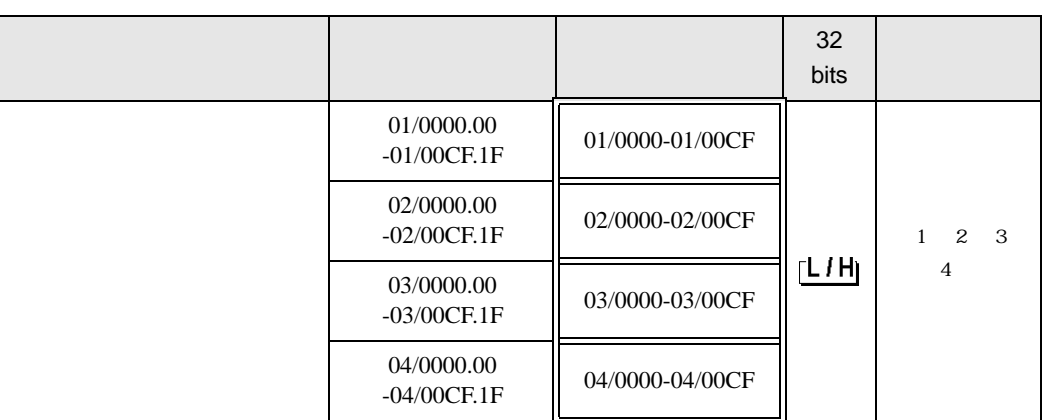

 $\Box$ 

 $1$ 

 $2$ 

 $3 \thinspace$ 

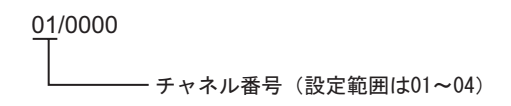

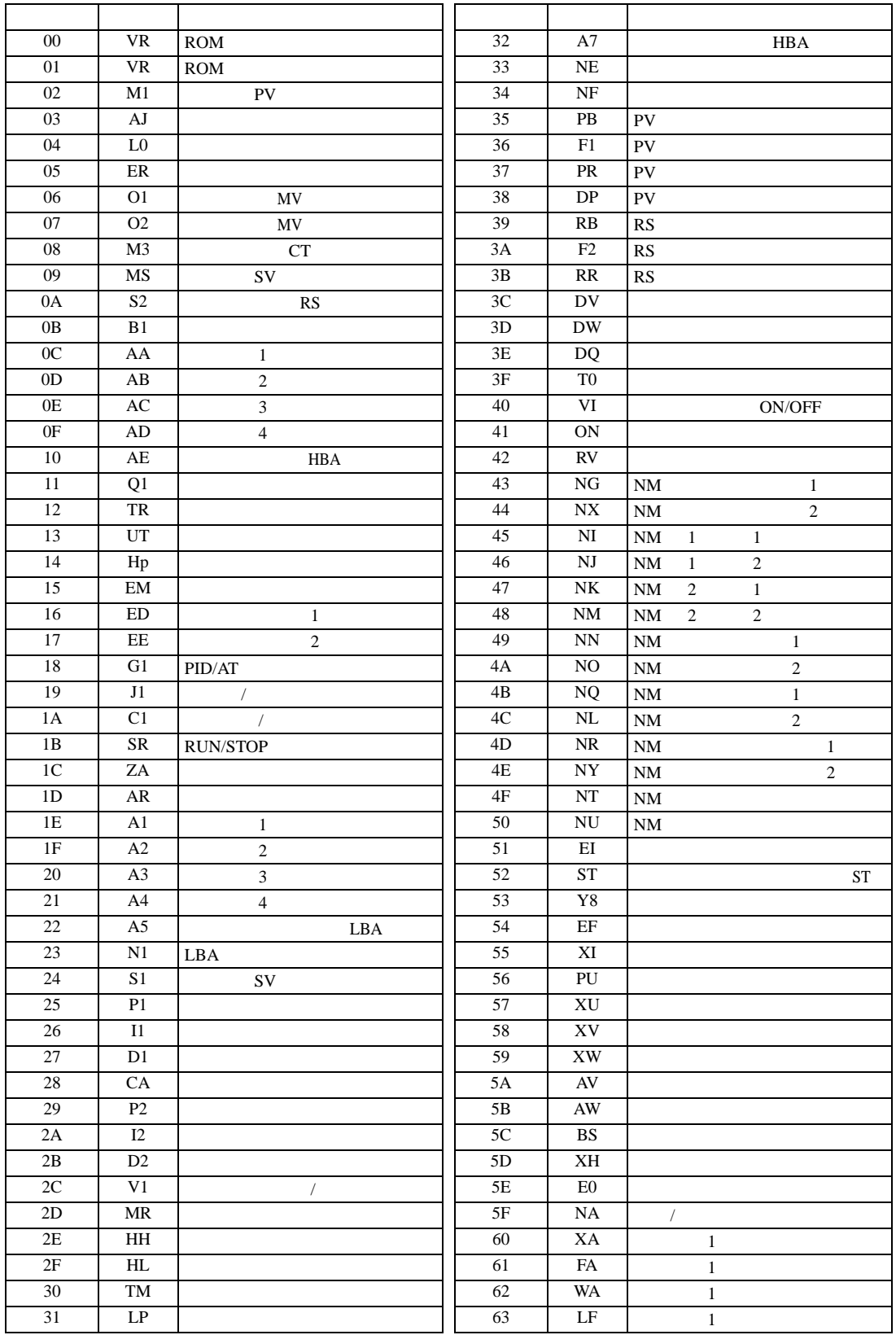

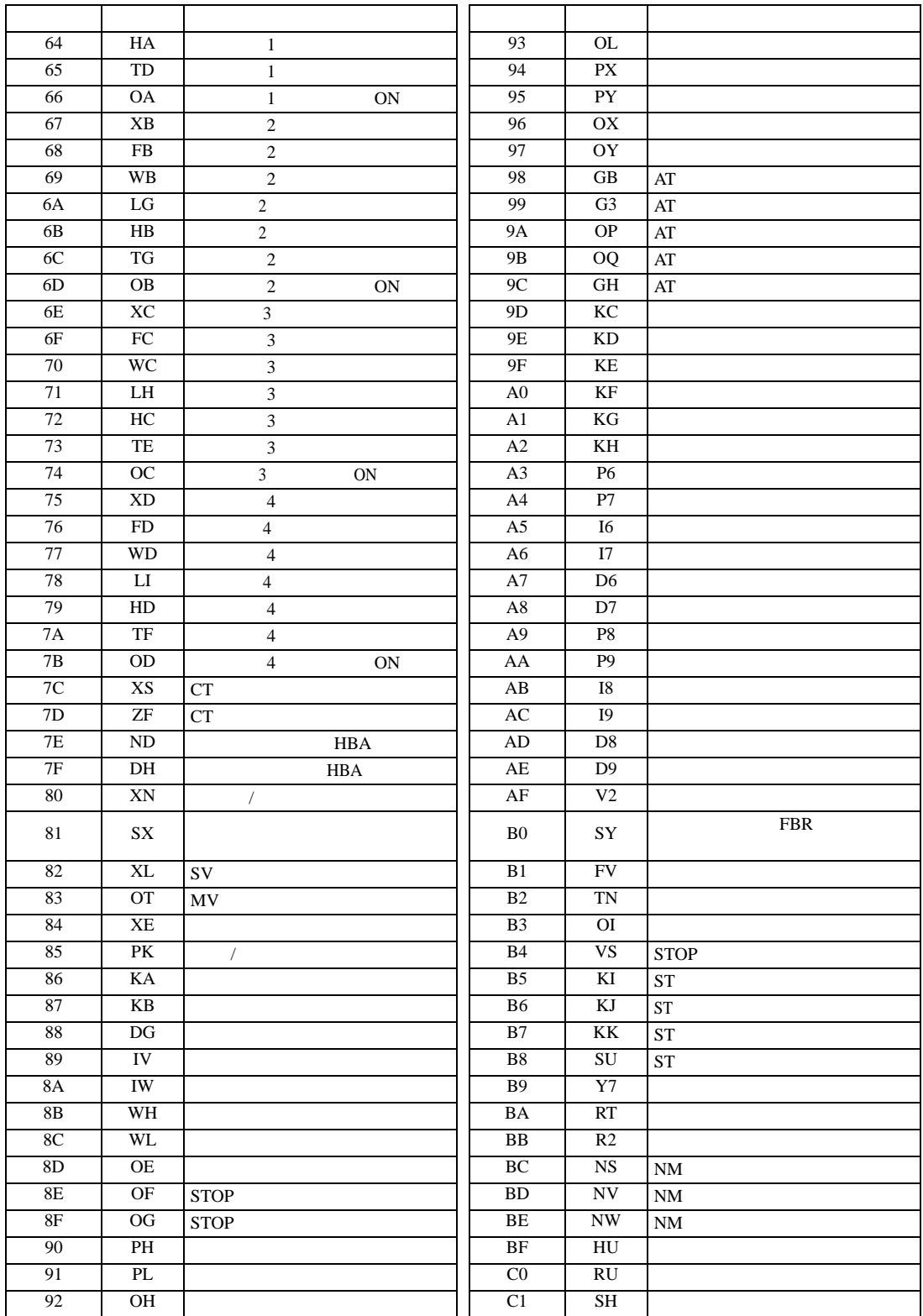

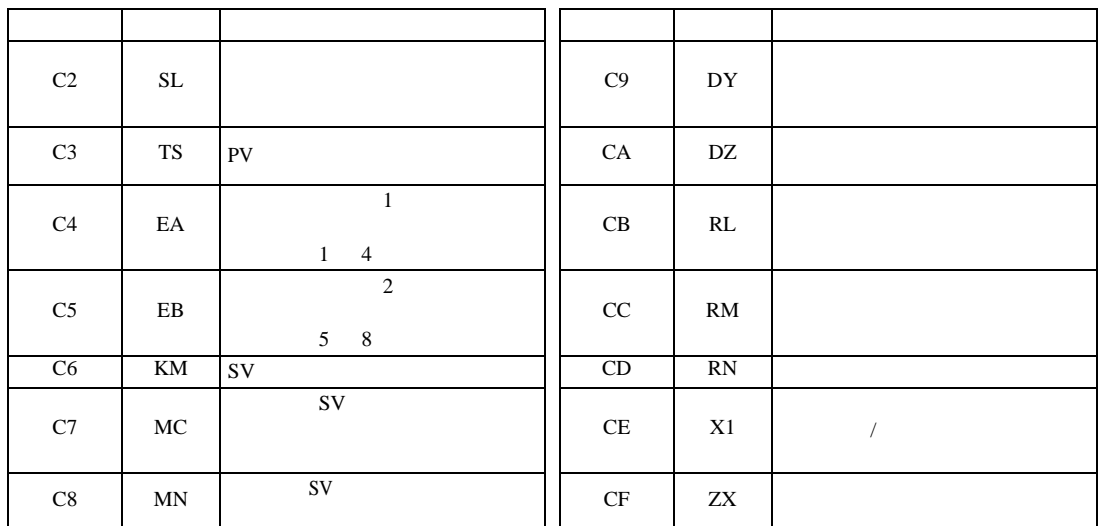

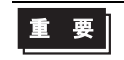

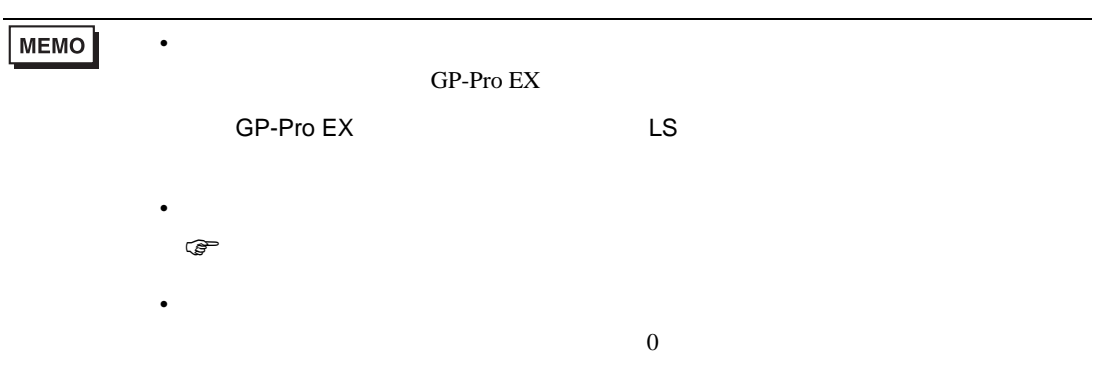

## 6.21 SRZ Z-DIO

#### デバイス ビットアドレス ワードアドレス <sup>32</sup> 32<br>bits 01/0000.00  $-01/0000.00$   $01/0000-01/001E$ 02/0000.00  $-02/001E.1F$  02/0000-02/001E 03/0000.00  $-03/001E.1F$  03/0000-03/001E 04/0000.00  $-04/001E.1F$  04/0000-04/001E ※ 1 ※ 2 ※ 3 րL / Hլ ※ 4 05/0000.00  $-05/001E.1F$  05/0000-05/001E 06/0000.00  $-06/001E.1F$  06/0000-06/001E 07/0000.00  $-07/001E.1F$  07/0000-07/001E 08/0000.00 -08/001E.1F 08/0000-08/001E

叵

┓

 $1$ 

 $2$ 

 $3 \thinspace$ 

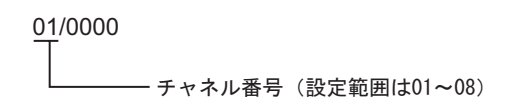

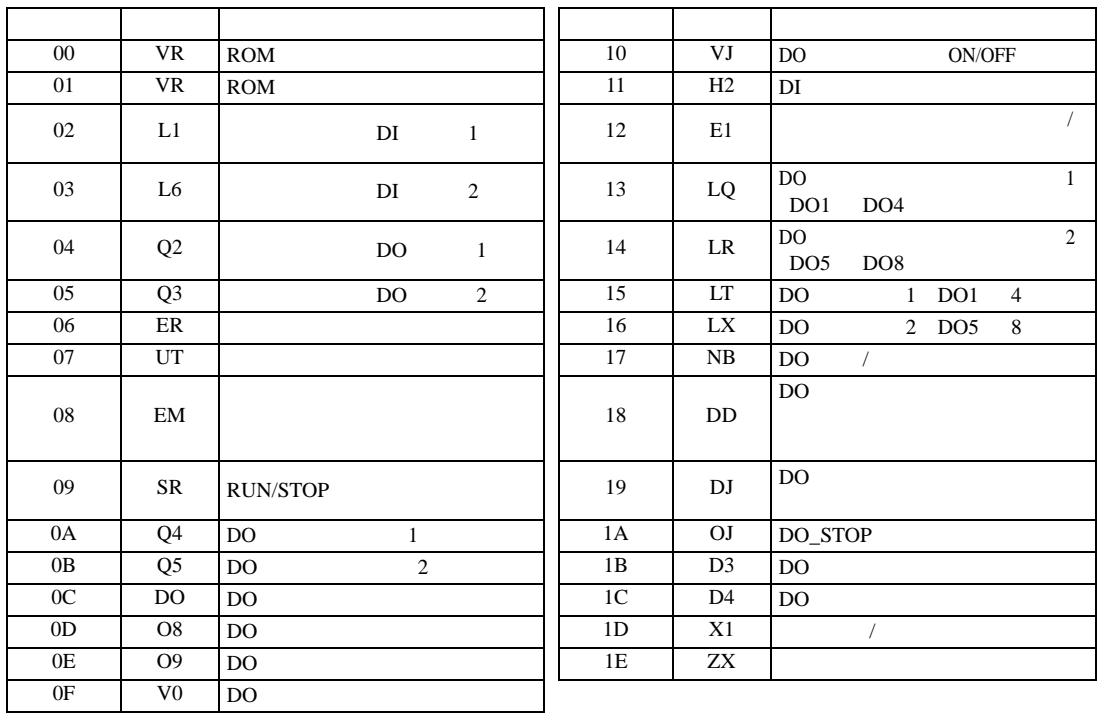

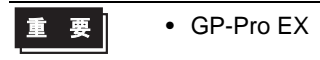

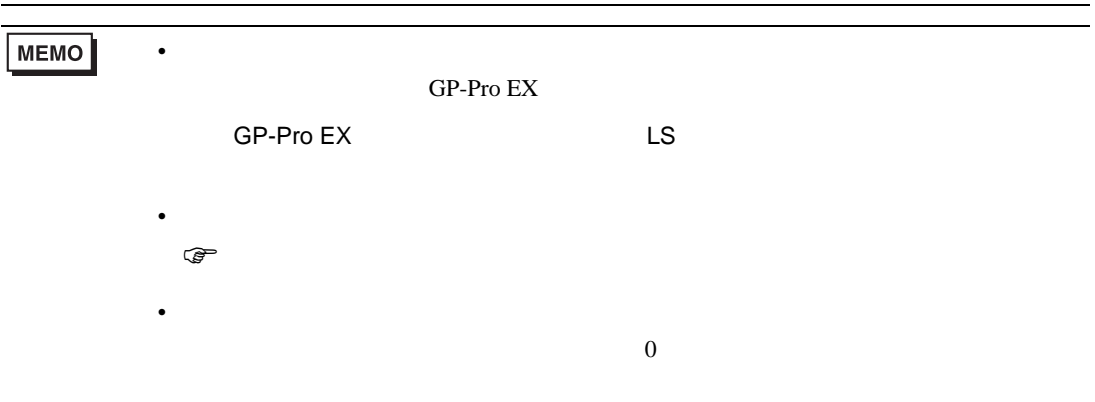

6.22 SRZ Z-CT

#### $\Box$

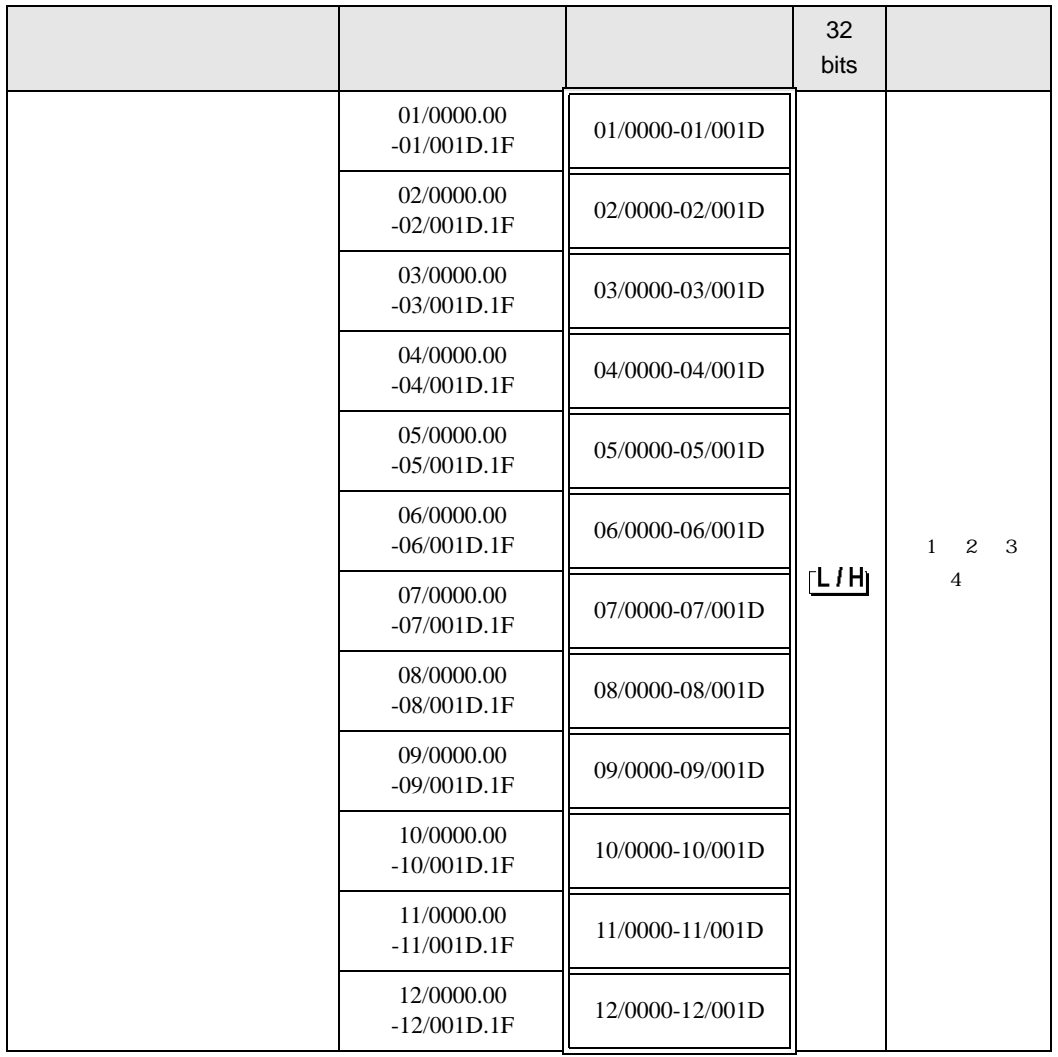

 $1$ 

 $2$ 

 $3 \thinspace$ 

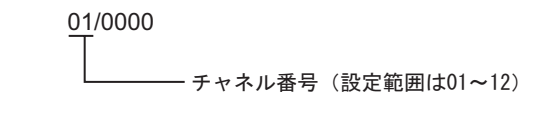

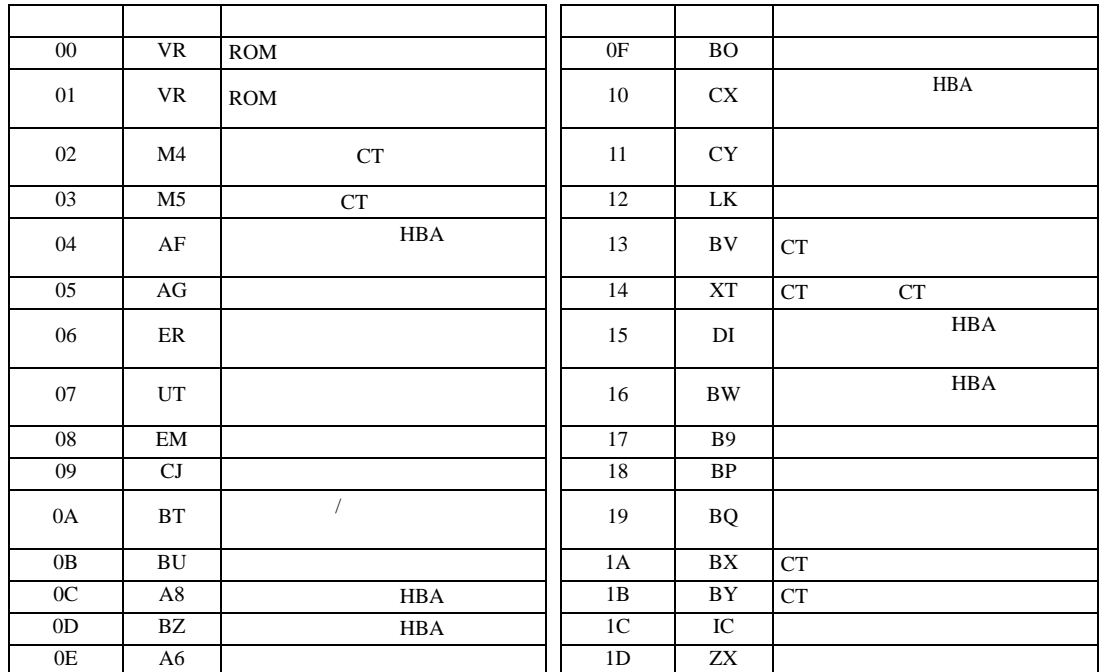

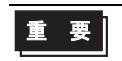

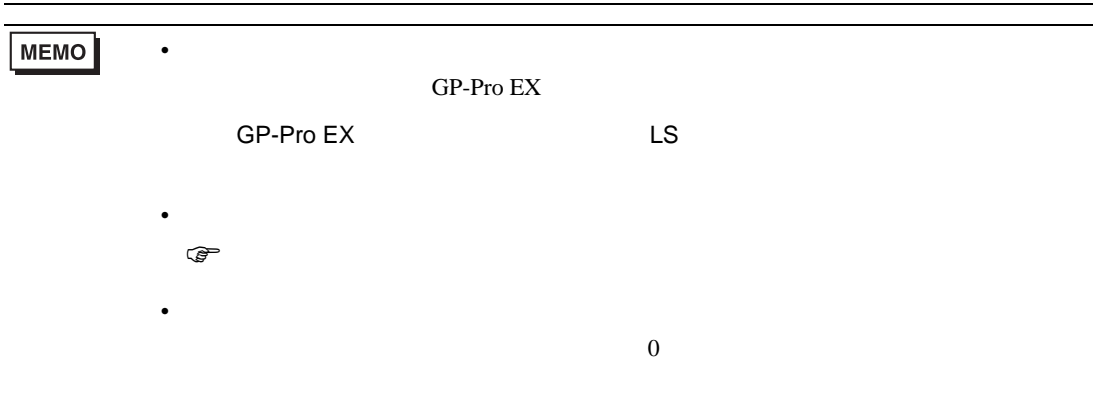

## 6.23 SRZ Z-COM

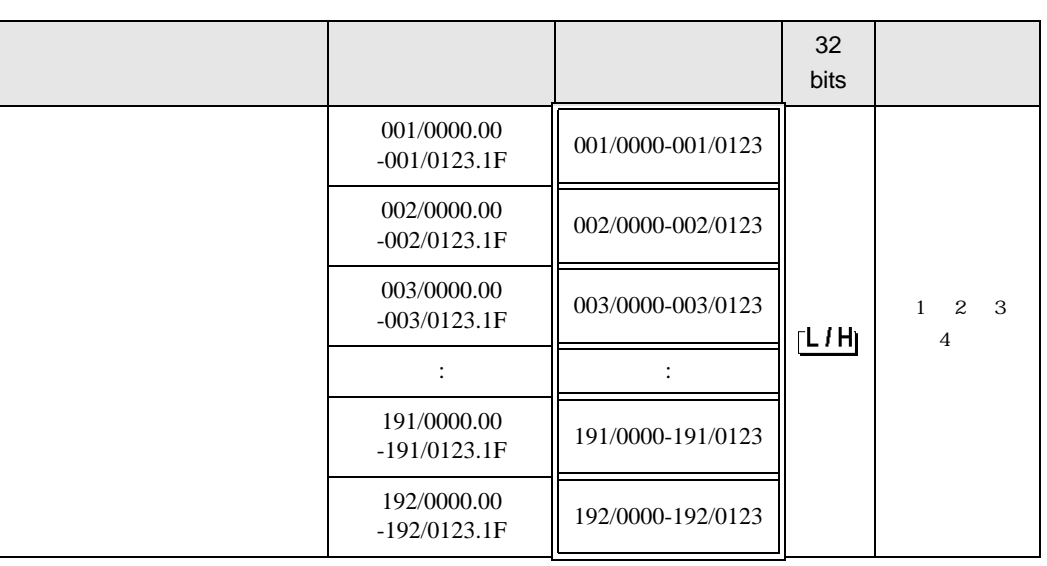

匠

 $1$ 

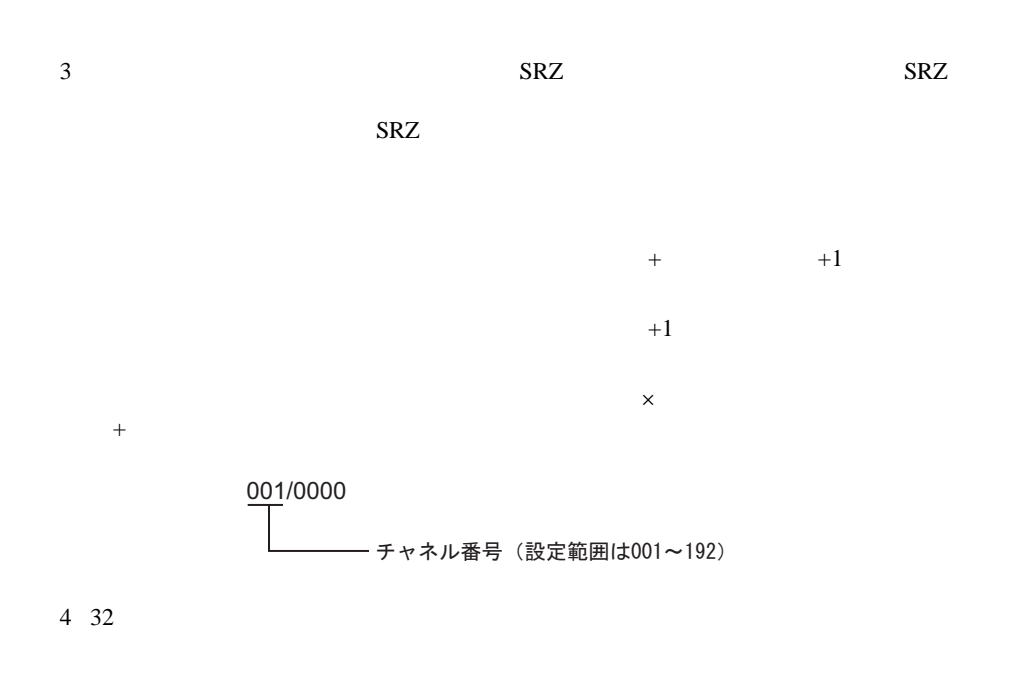

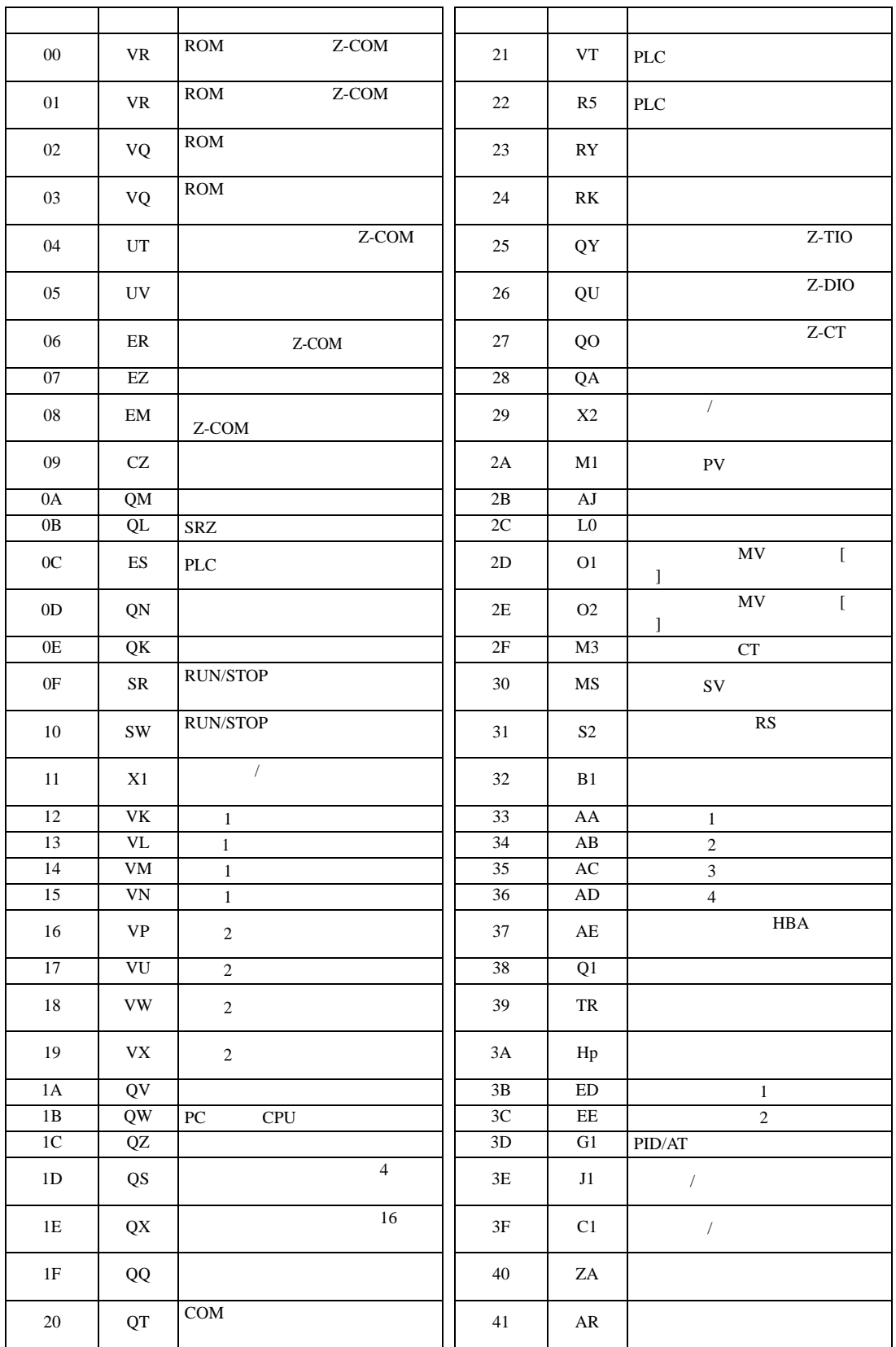

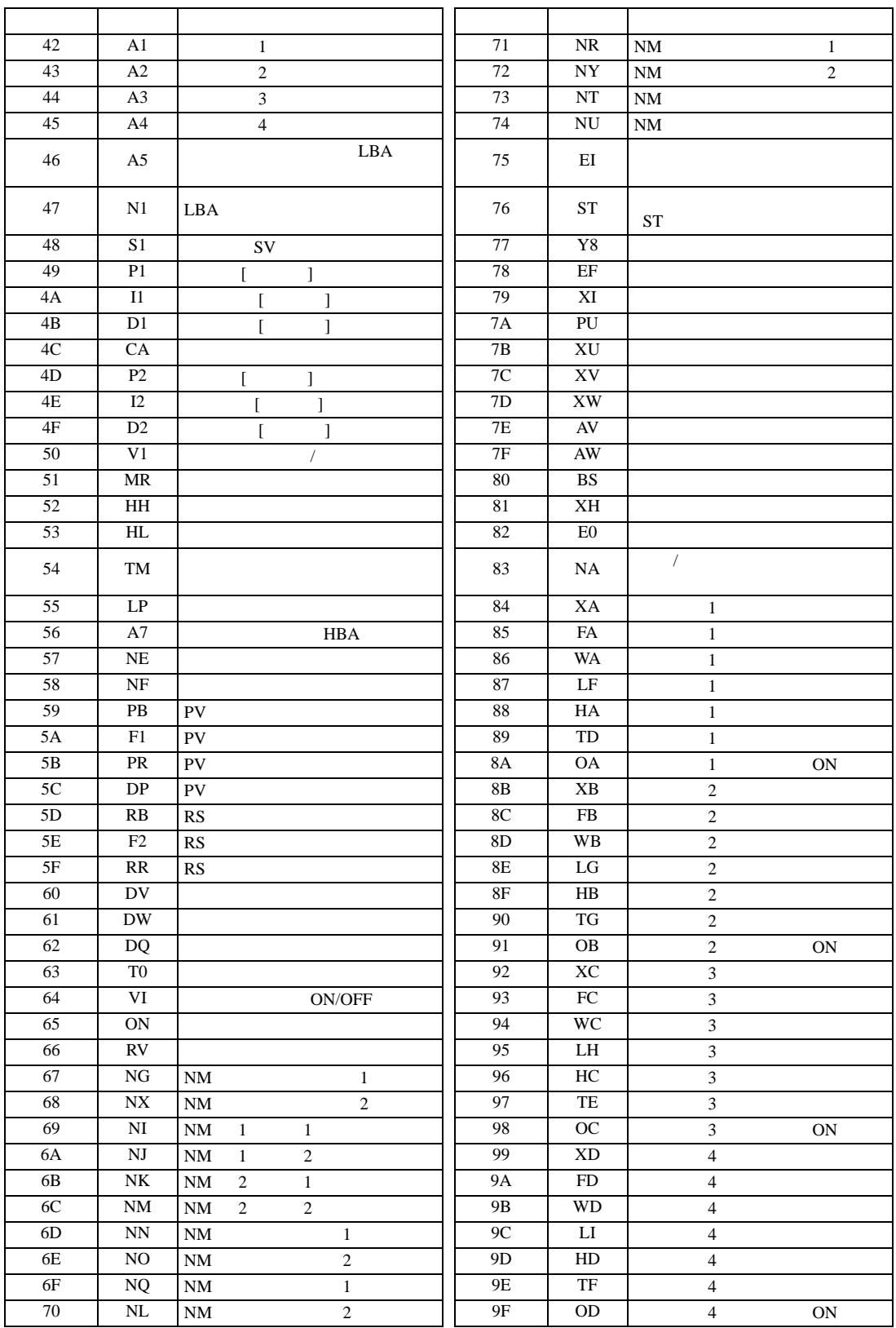

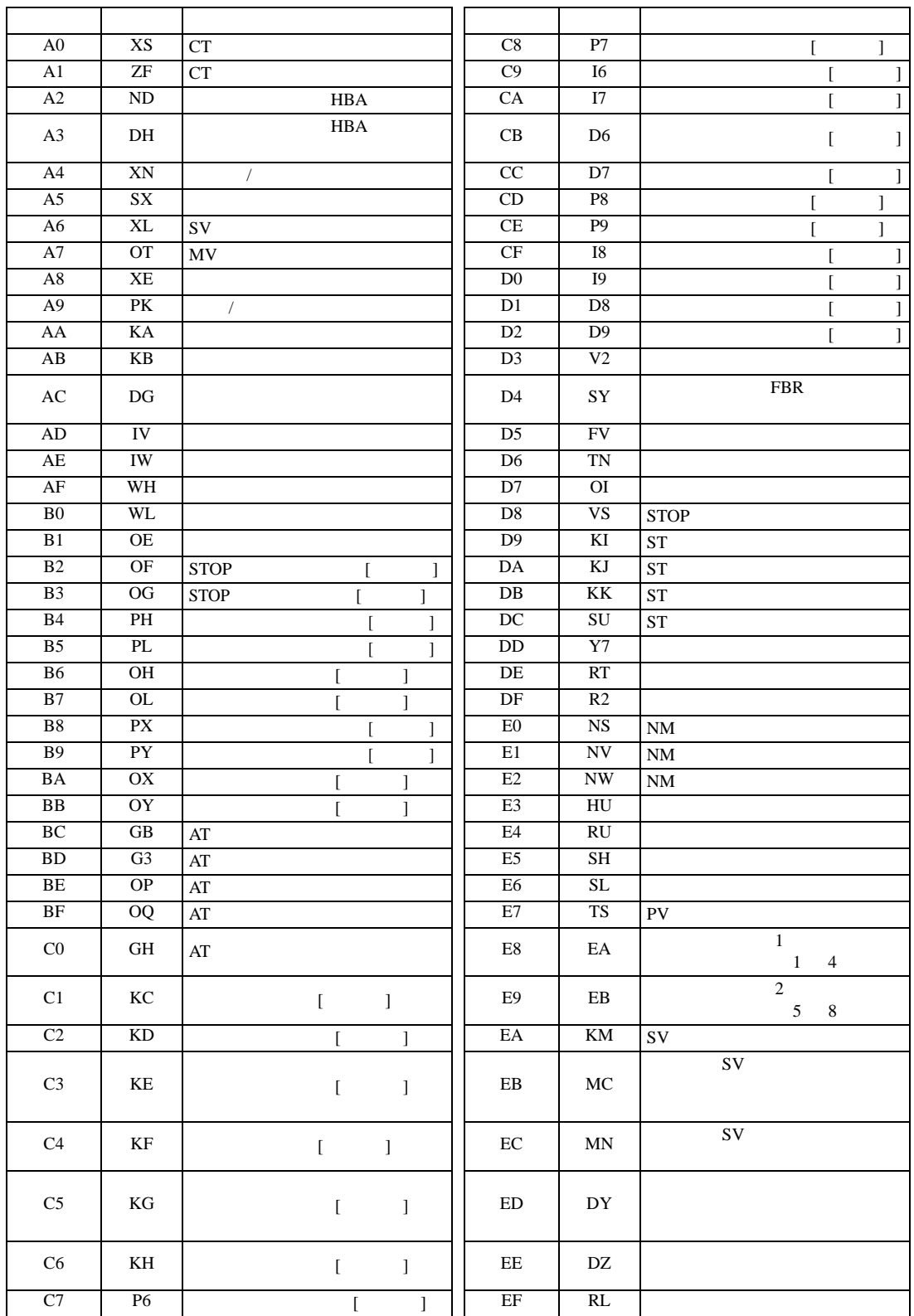

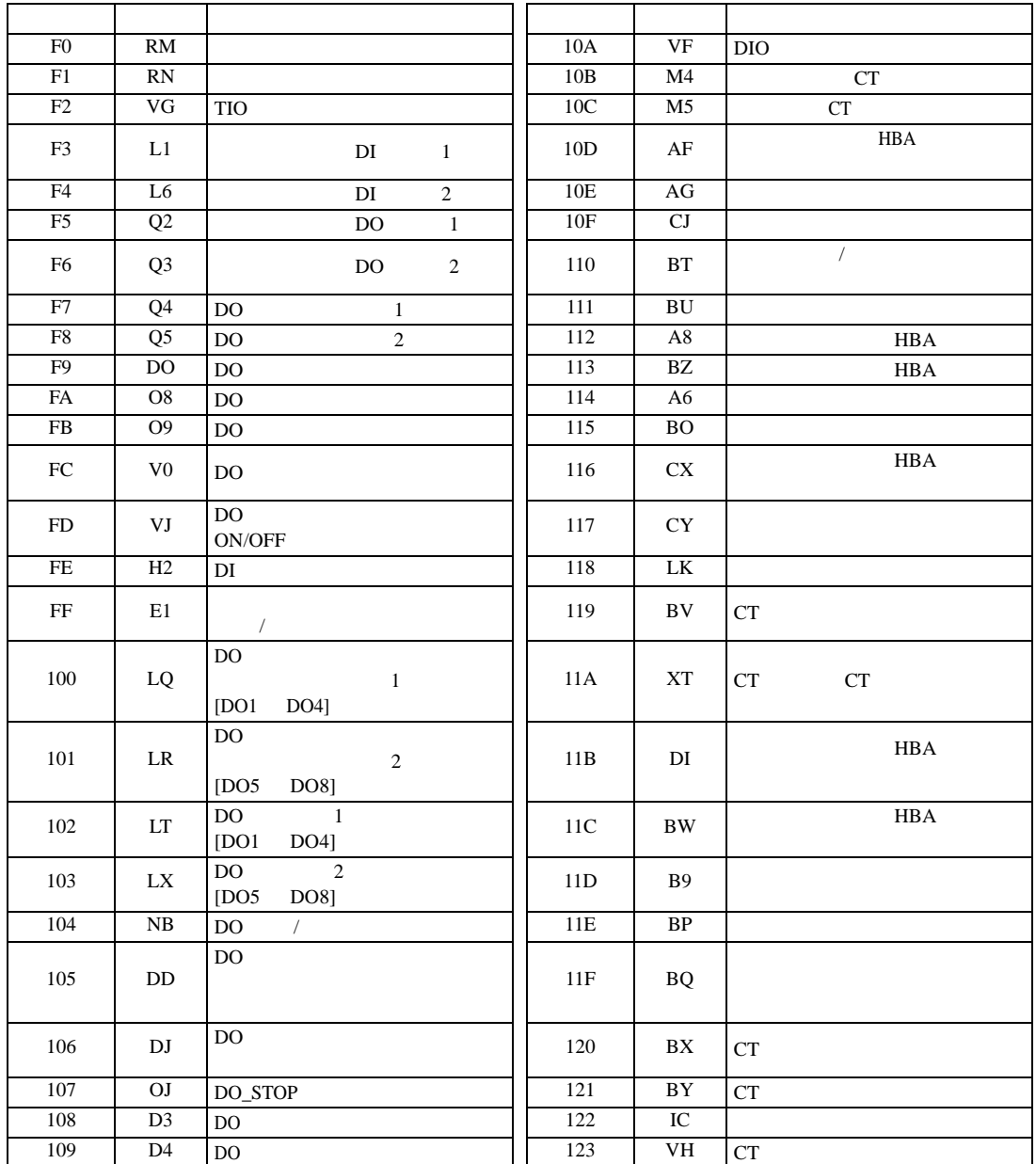

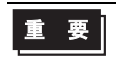

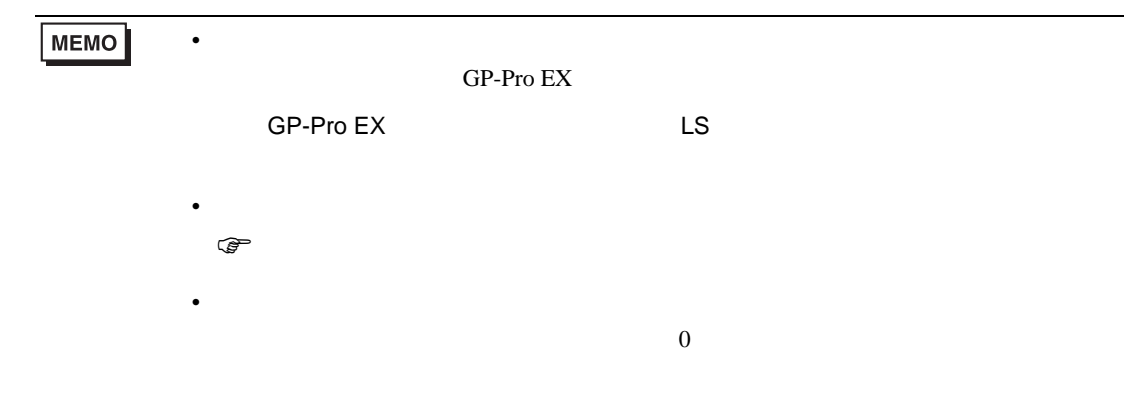

 $7$ 

#### 7.1 CB

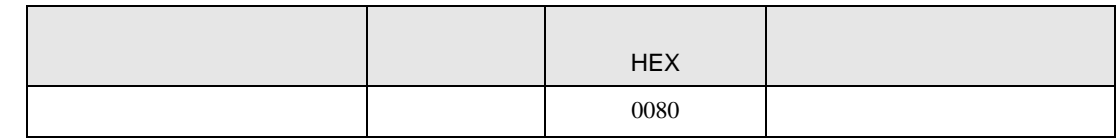

#### 7.2 FB

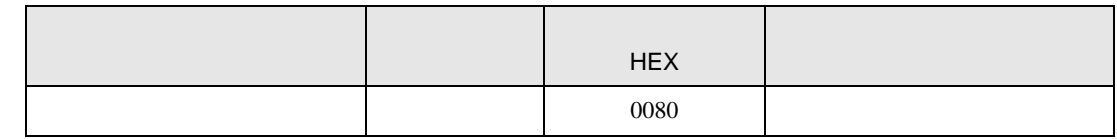

#### 7.3 HA

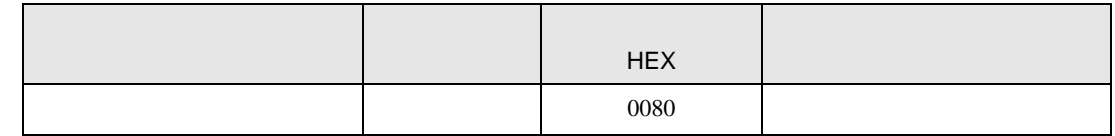

#### 7.4 MA

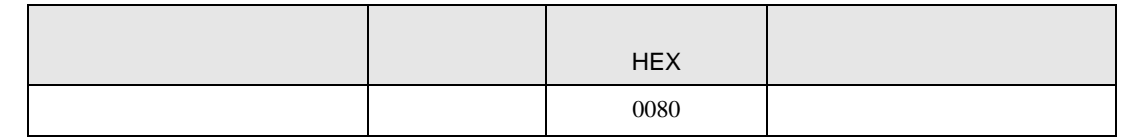

#### 7.5 SRV

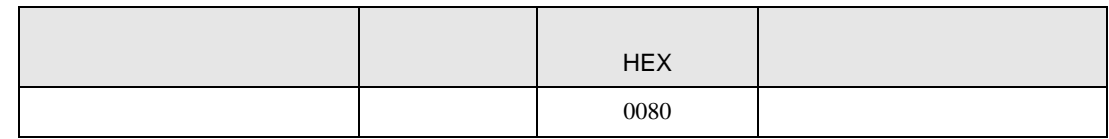

## 7.6 SRX

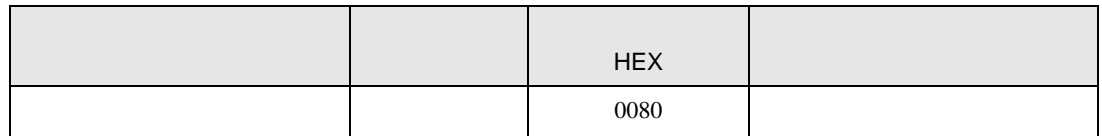
# 7.7 SA

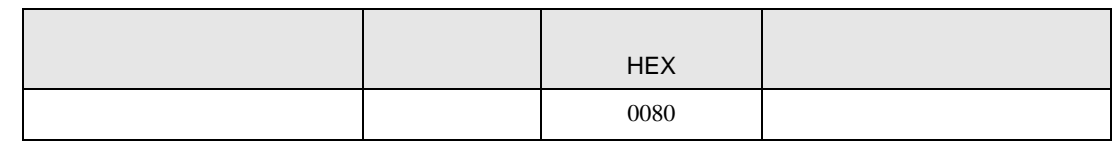

# 7.8 SR Mini HG H-PCP-A/B

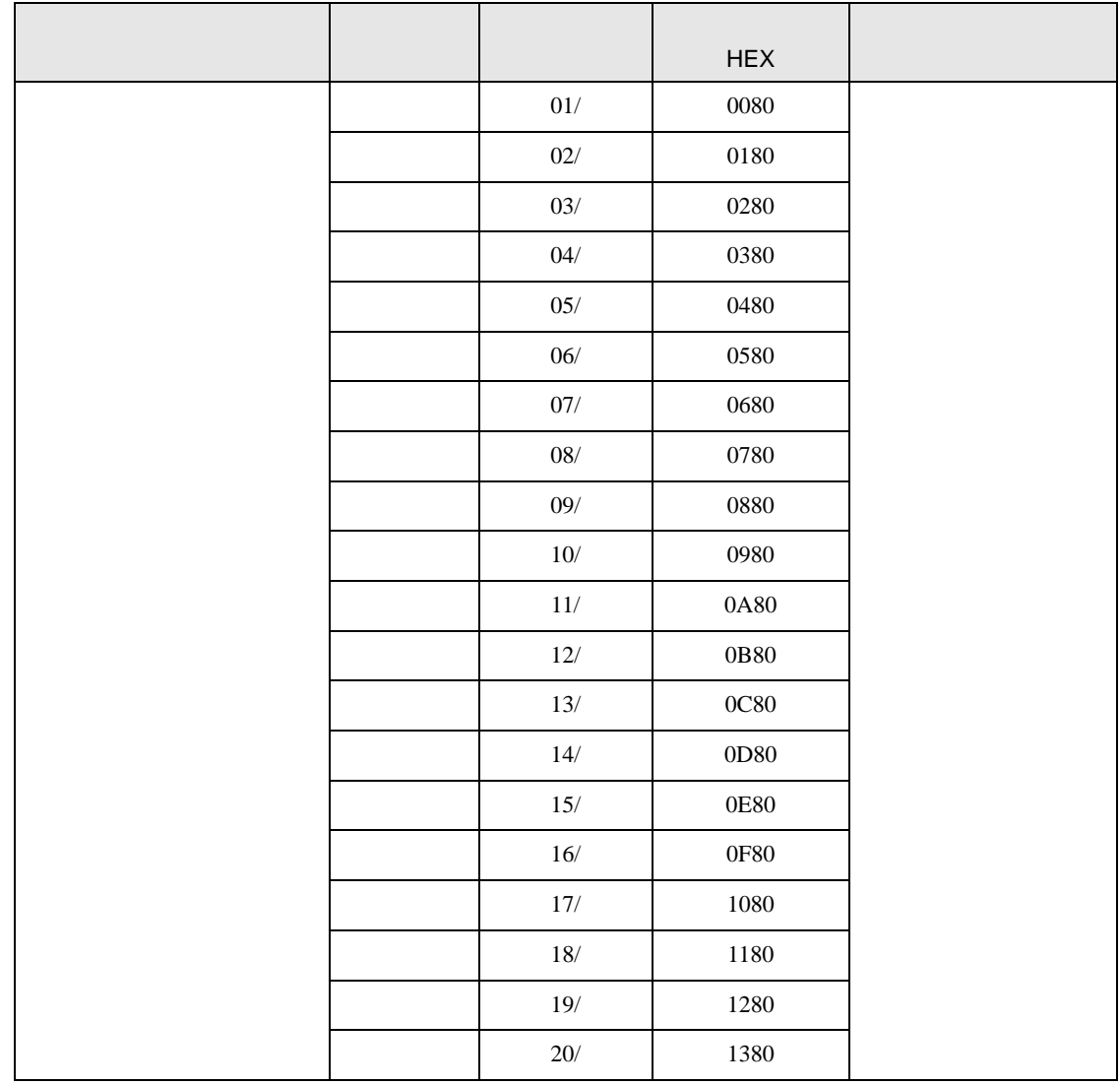

# デバイス デバイス名 チャネル番号 デバイスコード HEX 01/ 0080 02/ 0180 03/ 0280 04/ 0380 05/ 0480 06/ 0580 07/ 0680 08/ 0780 09/ 0880 10/ 0980 11/ 0A80 12/ 0B80 13/ 0C80 14/ 0D80 15/ 0E80 16/ 0F80 17/ 1080 18/ 1180 19/ 1280 20/ 1380 :: :

#### 7.10 REX-F9000

7.9 SR Mini HG H-PCP-J

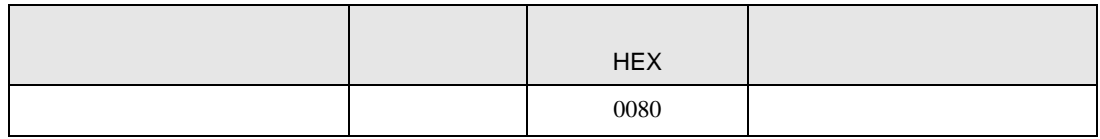

95/ 5E80 96/ 5F80

## 7.11 REX-F

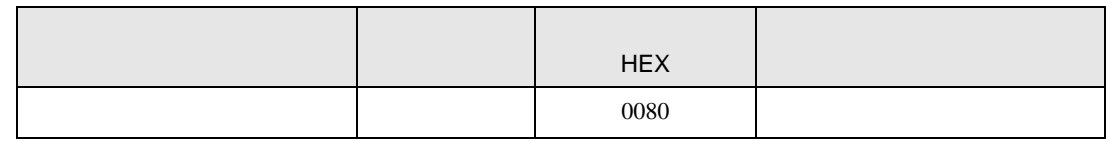

### 7.12 REX-D

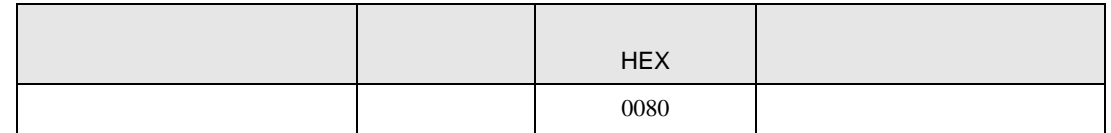

#### 7.13 REX-G9

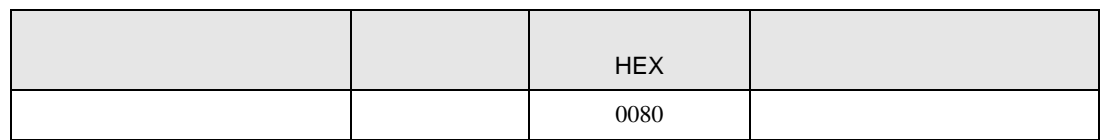

### 7.14 REX-P300

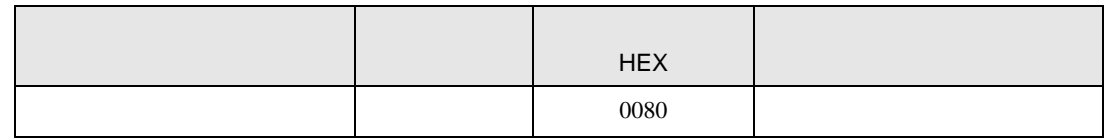

### 7.15 REX-P250

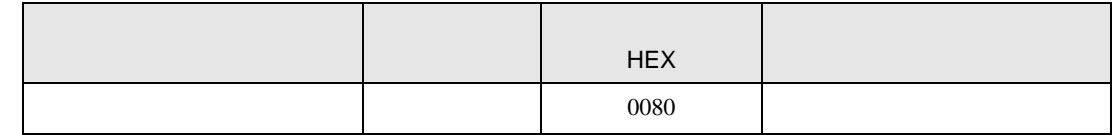

## 7.16 REX-AD

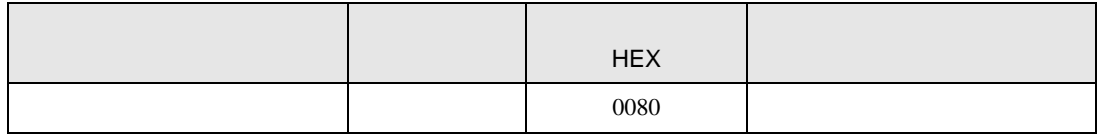

#### 7.17 REX-PG

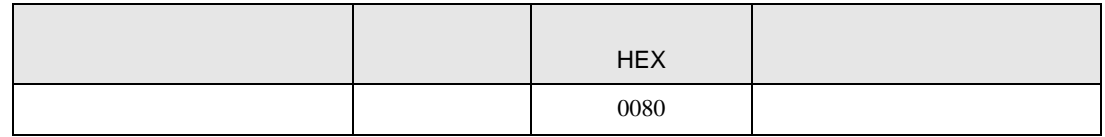

# 7.18 AE500

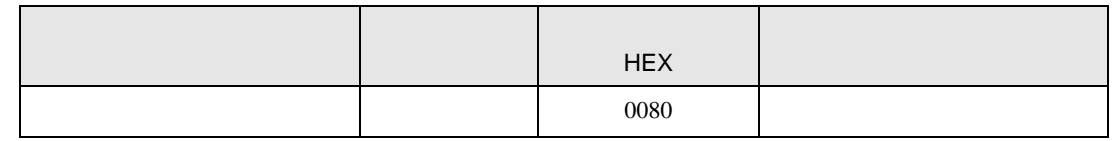

#### 7.19 LE100

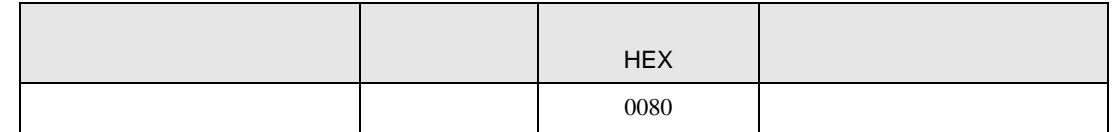

## 7.20 SRZ Z-TIO

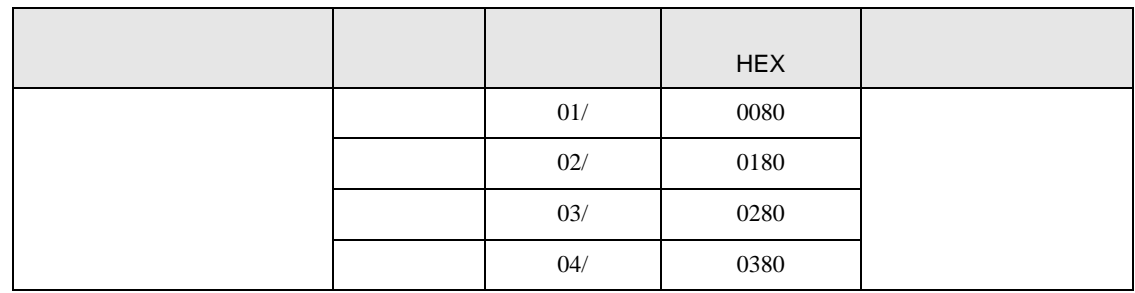

## 7.21 SRZ Z-DIO

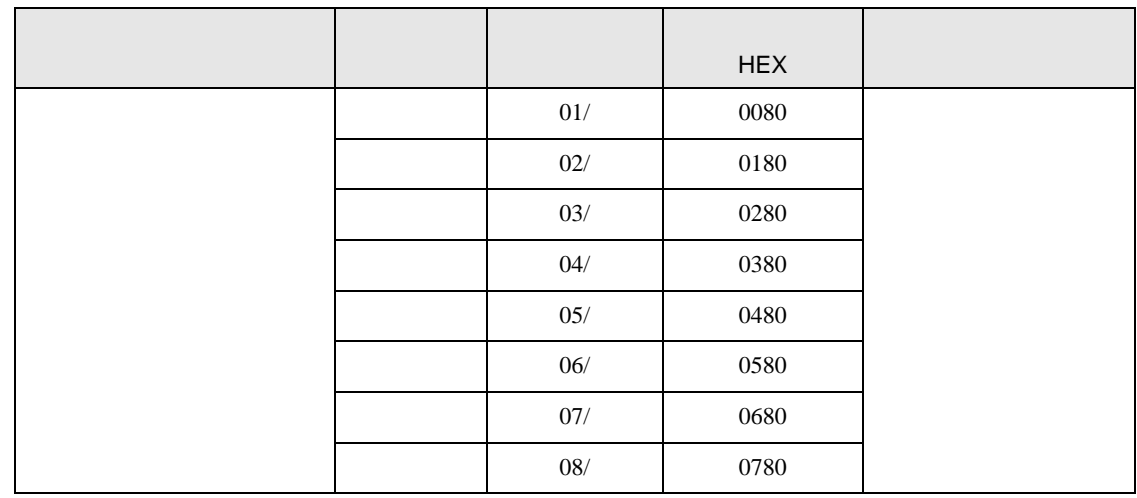

# 7.22 SRZ Z-CT

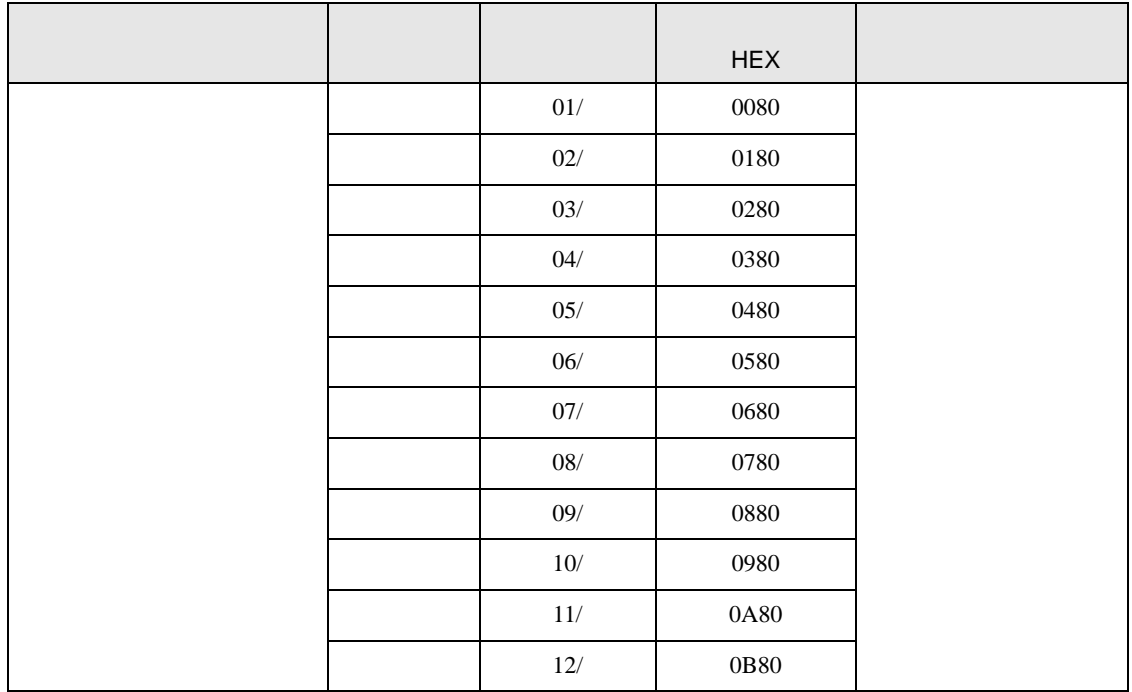

# 7.23 SRZ Z-COM

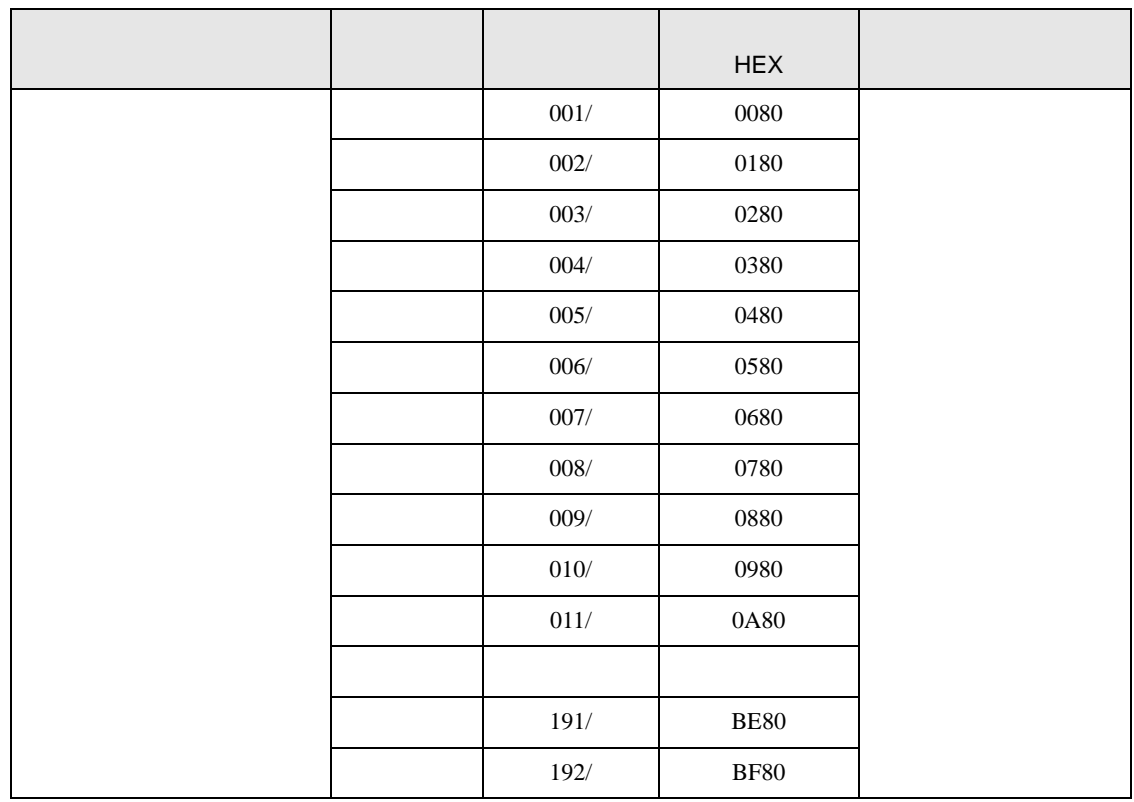

8 エラー

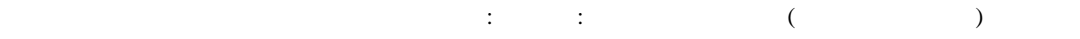

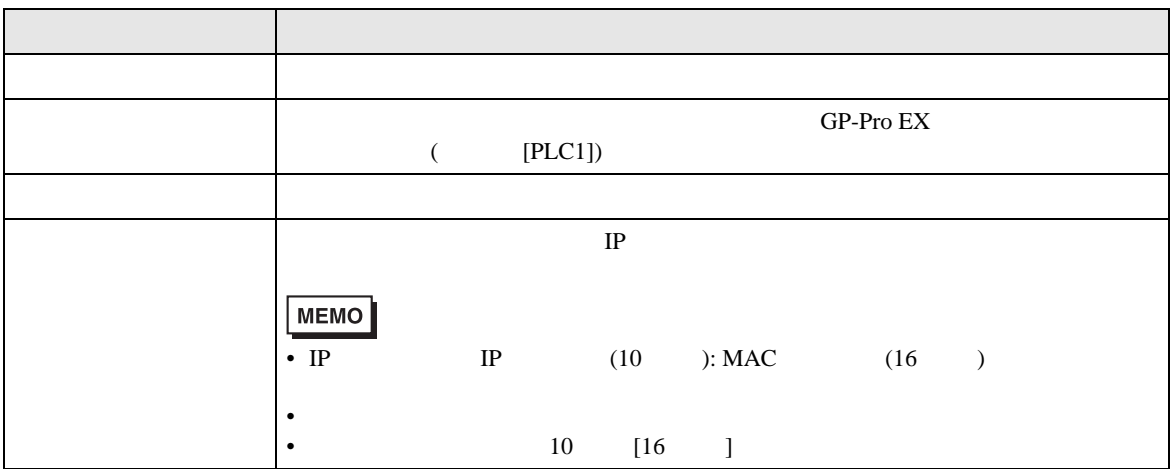

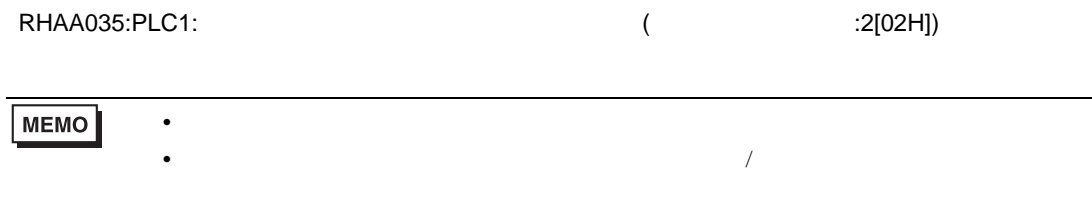

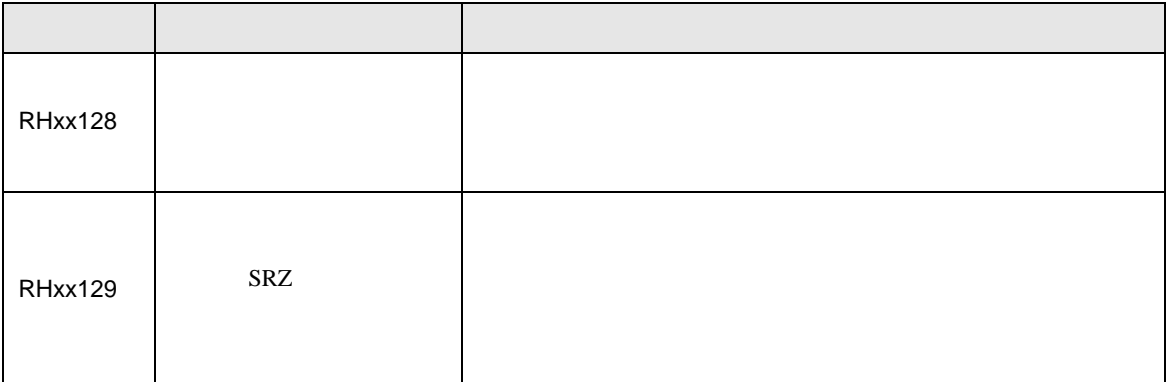